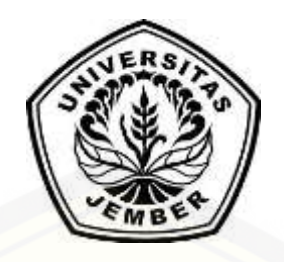

### <span id="page-0-0"></span>**[SISTEM INFORMASI PREDIKSI JUMLAH PRODUKSI SUSU SAPI UNTUK](http://repository.unej.ac.id/)  MEMENUHI PERMINTAAN KONSUMEN MENGGUNAKAN METODE**  *DOUBLE MOVING AVERAGE* **(STUDI KASUS KOPERASI GALUR MURNI KABUPATEN JEMBER)**

**SKRIPSI**

Oleh

**Ratih Pratiwi Novianti NIM 122410101104**

**PROGRAM STUDI SISTEM INFORMASI UNIVERSITAS JEMBER**

**2017**

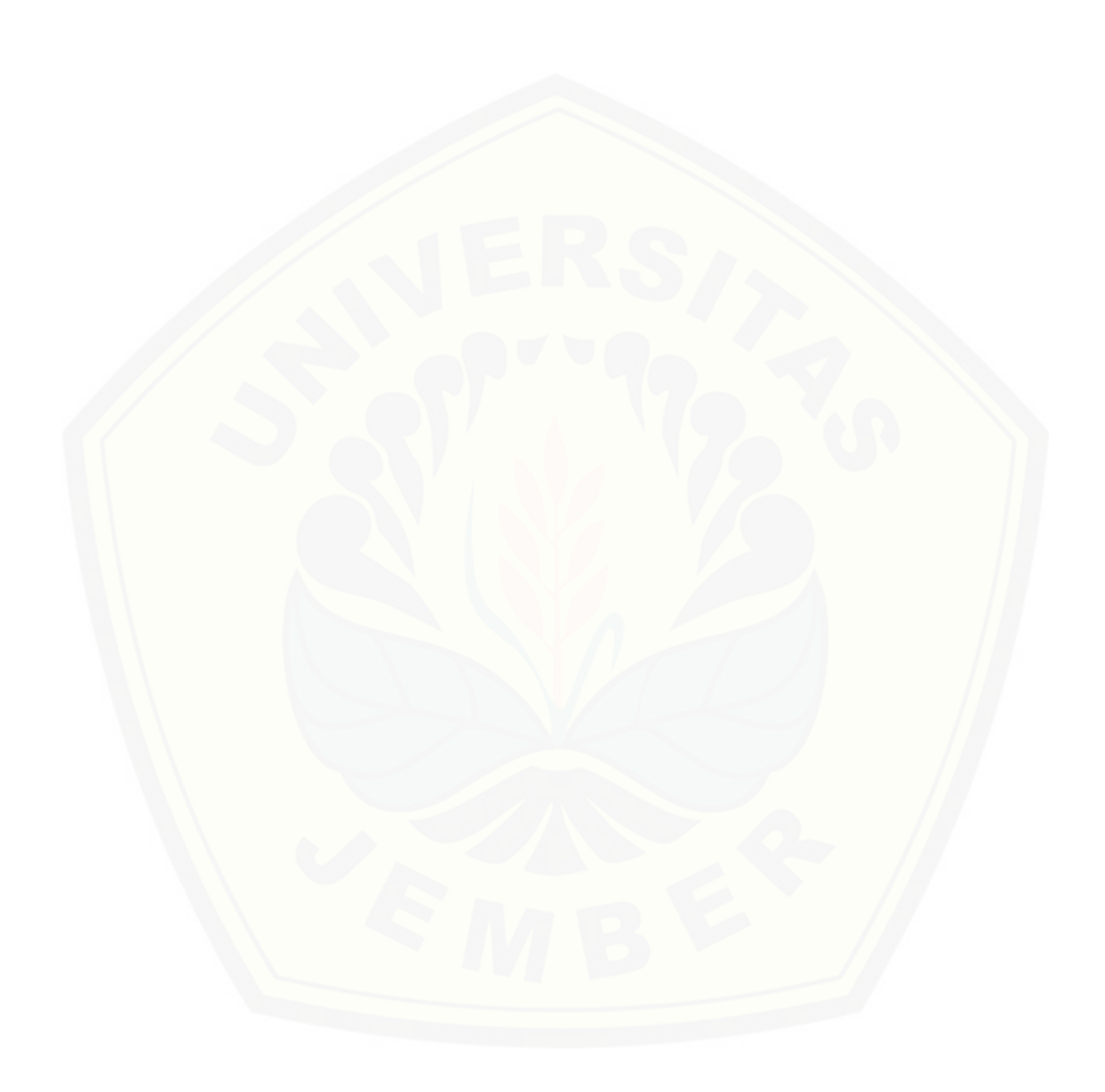

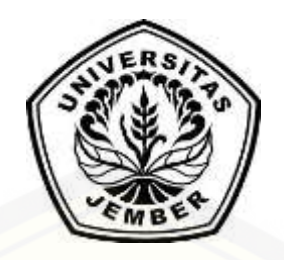

### <span id="page-2-0"></span>**[SISTEM INFORMASI PREDIKSI JUMLAH PRODUKSI SUSU SAPI UNTUK](http://repository.unej.ac.id/)  MEMENUHI PERMINTAAN KONSUMEN MENGGUNAKAN METODE**  *DOUBLE MOVING AVERAGE* **(STUDI KASUS KOPERASI GALUR MURNI KABUPATEN JEMBER)**

**SKRIPSI**

Oleh

**Ratih Pratiwi Novianti NIM 122410101104**

### **PROGRAM STUDI SISTEM INFORMASI UNIVERSITAS JEMBER**

**2017**

### **PERSEMBAHAN**

<span id="page-3-0"></span>Skripsi ini saya persembahkan untuk:

- 1. [Allah SWT yang senantiasa memberikan rahmat dan hidayahnya untuk](http://repository.unej.ac.id/)  mempermudah dan melancarkan dalam mengerjakan skripsi ini;
- 2. Ayahanda Kukuh Widoyoko dan Ibunda Indayani tercinta;
- 3. Kakak perempuan satu-satunya Retno Yuli Puspita, kakak ipar Aat Midony At Fahmi, dan keponakan tersayang Muhammad Fahmi Erlangga;
- 4. Alm. Kakek Salamoen dan Alm. Kakek Sutrisno yang selalu menjadi inspirasi beserta keluarga besar;
- 5. Sahabatku bersama dukungan dan doanya;
- 6. Guru-guruku sejak taman kanak-kanak sampai dengan perguruan tinggi;
- 7. Almamater Program Studi Sistem Informasi Universitas Jember.

### **MOTO**

<span id="page-4-0"></span>"Sesungguhnya beserta [kesulitan itu ada kemudahan".](http://repository.unej.ac.id/)

(*QS. Al-Insyiraah : 6*) 1

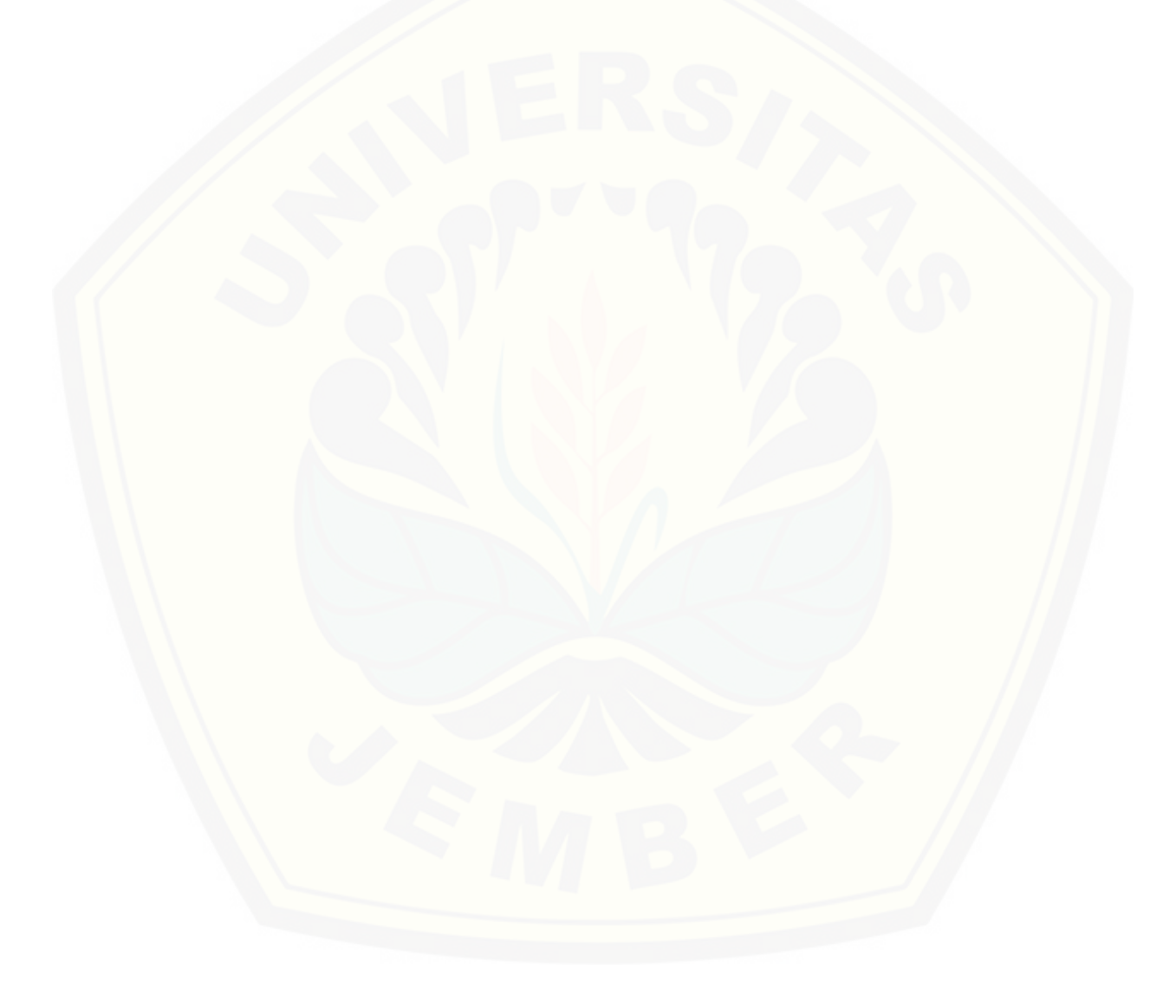

<sup>1</sup> Kementerian Agama Republik Indonesia. 2014. *Ummul Mukminin : Al Qur'an dan Terjemahannya untuk Wanita*. Jakarta: OASIS Terrace Recident

 $\overline{a}$ 

#### **PERNYATAAN**

<span id="page-5-0"></span>Saya yang bertanda tangan di bawah ini:

nama : Ratih Pratiwi Novianti

NIM : 122410101104

menyatakan dengan sesungguhnya bahwa karya ilmiah yang berjudul "Sistem [Informasi Prediksi Jumlah Produksi Susu Sapi Untuk Memenuhi Kebutuhan](http://repository.unej.ac.id/)  Konsumen Dengan Menggunakan Metode *Double Moving Average* (Studi Kasus : Koperasi Galur Murni Kabupaten Jember)", adalah benar-benar hasil karya sendiri, kecuali jika dalam pengutipan substansi disebutkan sumbernya, belum pernah diajukan pada institusi mana pun, dan bukan karya jiplakan. Saya bertanggung jawab atas keabsahan dan kebenaran isinya sesuai dengan sikap ilmiah yang harus dijunjung tinggi.

Demikian pernyataan ini saya buat dengan sebenarnya, tanpa adanya tekanan dan paksaan dari pihak manapun serta bersedia mendapat sanksi akademik jika di kemudian hari pernyataan ini tidak benar.

> Jember, 13 Januari 2017 Yang menyatakan,

Ratih Pratiwi Novianti NIM 122410101104

### **SKRIPSI**

### <span id="page-6-0"></span>**[SISTEM INFORMASI PREDIKSI JUMLAH PRODUKSI SUSU SAPI UNTUK](http://repository.unej.ac.id/)  MEMENUHI PERMINTAAN KONSUMEN MENGGUNAKAN METODE**  *DOUBLE MOVING AVERAGE* **(STUDI KASUS KOPERASI GALUR MURNI KABUPATEN JEMBER)**

Oleh Ratih Pratiwi Novianti NIM 122410101104

Pembimbing :

Dosen Pembimbing Utama : Dr. Saiful Bukhori, ST., M.Kom Dosen Pembimbing Pemdamping : Windi Eka Yulia Retnani, S.Kom., M.T

#### **PENGESAHAN PEMBIMBING**

<span id="page-7-0"></span>Skripsi berjudul "Sistem Informasi Prediksi Jumlah Produksi Susu Sapi Untuk [Memenuhi Kebutuhan Konsumen Dengan Menggunakan Metode](http://repository.unej.ac.id/) *Double Moving Average* (Studi Kasus : Koperasi Galur Murni Kabupaten Jember)", telah diuji dan disahkan pada:

hari, tanggal : Jum'at, 13 Januari 2017

tempat : Program Studi Sistem Informasi Universitas Jember

Disetujui oleh:

Pembimbing I, Pembimbing II,

Dr. Saiful Bukhori, ST., M.Kom NIP 196811131994121001

Windi Eka Yulia Retnani, S.Kom, MT NIP 198403052010122002

### **PENGESAHAN**

<span id="page-8-0"></span>Skripsi berjudul "Sistem Informasi Prediksi Jumlah Produksi Susu Sapi Untuk [Memenuhi Kebutuhan Konsumen Dengan Menggunakan Metode](http://repository.unej.ac.id/) *Double Moving Average* (Studi Kasus : Koperasi Galur Murni Kabupaten Jember)", telah diuji dan disahkan pada:

hari, tanggal : Jum'at, 13 Januari 2017

tempat : Program Studi Sistem Informasi Universitas Jember

Tim Penguji,

Penguji I, Penguji II,

Nelly Oktavia Adiwijaya, S.Si., MT NIP 198410242009122008

Fahrobby Adnan, S.Kom., M.MSI NIP 19870619 2014041001

Mengesahkan

Ketua Program Studi,

Prof. Drs. Slamin, M.Comp.Sc.,Ph.D NIP. 19670420 1992011001

#### **RINGKASAN**

### <span id="page-9-0"></span>**Sistem Informasi Prediksi Jumlah Produksi Susu Sapi Untuk Memenuhi Kebutuhan Konsumen Dengan Menggunakan Metode** *Double Moving Average* **(Studi Kasus : Koperasi Galur Murni Kabupaten Jember)**

Salah satu sentra yang mengolah susu sapi di Jember yang mengolah susu sapi menjadi susu kemasan dengan perasa adalah Koperasi Galur Murni yang terletak di Griya Mangli Jember. Koperasi ini bergerak di bidang produksi dan penjualan susu sapi yang diolah menjadi susu kemasan. Bahan baku susu sapi yang diolah berasal dari peternak sapi perah di kawasan Jember dan Sumberbaru.

Produksi susu kemasan terdiri dari produksi rutin dan produksi untuk memenuhi permintaan konsumen, produksi yang berlebihan dan tidak sesuai dengan permintaan akan mengakibatkan produk tertimbun dan tidak terjual sehingga koperasi mengalami kerugian. Setiap bulan, permintaan konsumen akan kebutuhan susu selalu meningkat, namun koperasi belum bisa memperkirakan berapa susu yang akan diproduksi. Untuk mengatasi permasalahan tersebut, perlu adanya prediksi mengenai jumlah produksi susu untuk memenuhi kebutuhan konsumen dengan melihat data penjualan periode sebelumnya. Berdasarkan hasil analisis, data penjualan terdapat kecenderungan trend

Berdasarkan ulasan permasalahn yang dihadapi oleh Koperasi Galur Murni Jember, diperlukan suatu sistem prediksi yang sesuai dan dapat diaplikasikan dalam [produksi susu sapi. Pada penelitian ini dibangun Sistem Informasi Prediksi](http://repository.unej.ac.id/)  menggunakan beberapa variable seperti wilayah dan jumlah penjualan susu setiap periode. Metode yang digunakan dalam sistem ini adalah *double moving average*. Metode ini digunakan untuk menghitung rata-rata bergerak ganda yang menghasilkan nilai prediksi. Sistem ini menghasilkan output berupa prediksi jumlah produksi berdasarkan wilayah dan juga nilai tingkat keakuratan metode.

#### **PRAKATA**

<span id="page-10-0"></span>Puji syukur kehadirat Allah SWT atas segala rahmat dan karunia-Nya, sehingga penulis dapat menyelesaikan skripsi dengan judul "Sistem Informasi Prediksi Jumlah Produksi Susu Sapi Untuk Memenuhi Kebutuhan Konsumen Dengan Menggunakan Metode *Double Moving Average* (Studi Kasus : Koperasi Galur Murni Kabupaten Jember)". Skripsi ini disusun untuk memenuhi salah satu syarat [menyelesaikan pendidikan Strata Satu \(S1\) pada Program Studi Sistem Informasi](http://repository.unej.ac.id/)  Universitas Jember.

Penyusunan skripsi ini tidak lepas dari bantuan berbagai pihak. Oleh karena itu, penulis menyampaikan terima kasih kepada:

- 1. Prof. Drs. Slamin, M.Comp.Sc., Ph.D., selaku Ketua Program Studi Sistem Informasi Universitas Jember;
- 2. Dr. Saiful Bukhori, ST.,M.Kom., selaku Dosen Pembimbing Utama dan Windi Eka Yulia Retnani S.Kom., MT., selaku Dosen Pembimbing Anggota yang telah meluangkan waktu, pikiran, dan perhatian dalam penulisan skripsi;
- 3. Muhamad Arief Hidayat, S.Kom.,M.Kom sebagai dosen pembimbing akademik, yang telah mendampingi penulis sebagai mahasiswa;
- 4. Seluruh Bapak dan Ibu dosen beserta staf karyawan di Program Studi Sistem Informasi Universitas Jember;
- 5. Ayahanda Kukuh Widoyoko dan Ibunda Indayani yang selalu mendukung dan mendoakan;
- 6. Kakak perempuan satu satunya Retno Yuli Puspita, kakak ipar Aat Midony At Fahmi, keponakan tercinta Muhammad Fahmi Erlangga, serta nenek tercinta yang selalu memberi dukungan;
- 7. Almarhum kakek tercinta Salamoen dan almarhum nenek Sukarmi serta almarhum kakek Sutrisno yang selalu menginspirasi;

- 8. Yusuva Safrianur Muslim yang selalu membantu jika ada kesulitan mengerjakan skripsi serta memberi semangat dan dukungan;
- 9. Sahabat seperjuangan yang selalu menemani dan memberikan semangat serta doa Dhevi, Inez, Alfi, Dinda, Tiara, Rifta;
- 10. Teman teman seperjuanganku FORMATION angkatan 2012 dan semua mahasiswa Program Studi Sistem Informasi yang telah menjadi keluarga baru bagi penulis selama menempuh pendidikan S1;
- 11. Keluarga besar asisten laboratorium Basis Data tahun 2014-2015
- 12. Sobat Pengajar (SP) II Unej Mengajar di SDN Darsono IV.
- 13. Seluruh penghuni rumah singgah Sahida Jalan Jawa 2D no 3 Jember yang telah menjadi rumah siggah penulis selama di Jember;
- 14. Koperasi Galur Murni yang telah mengijinkan untuk penelitian;
- 15. Semua pihak yang tidak dapat disebutkan satu-persatu.

Penulis menyadari bahwa laporan ini masih jauh dari sempurna, oleh sebab itu [penulis mengharapkan adanya masukan yang bersifat membangun dari semua pihak.](http://repository.unej.ac.id/)  Penulis berharap skripsi ini dapat bermanfaat bagi semua pihak.

Jember, 13 Januari 2017

Penulis

### **DAFTAR ISI**

<span id="page-12-0"></span>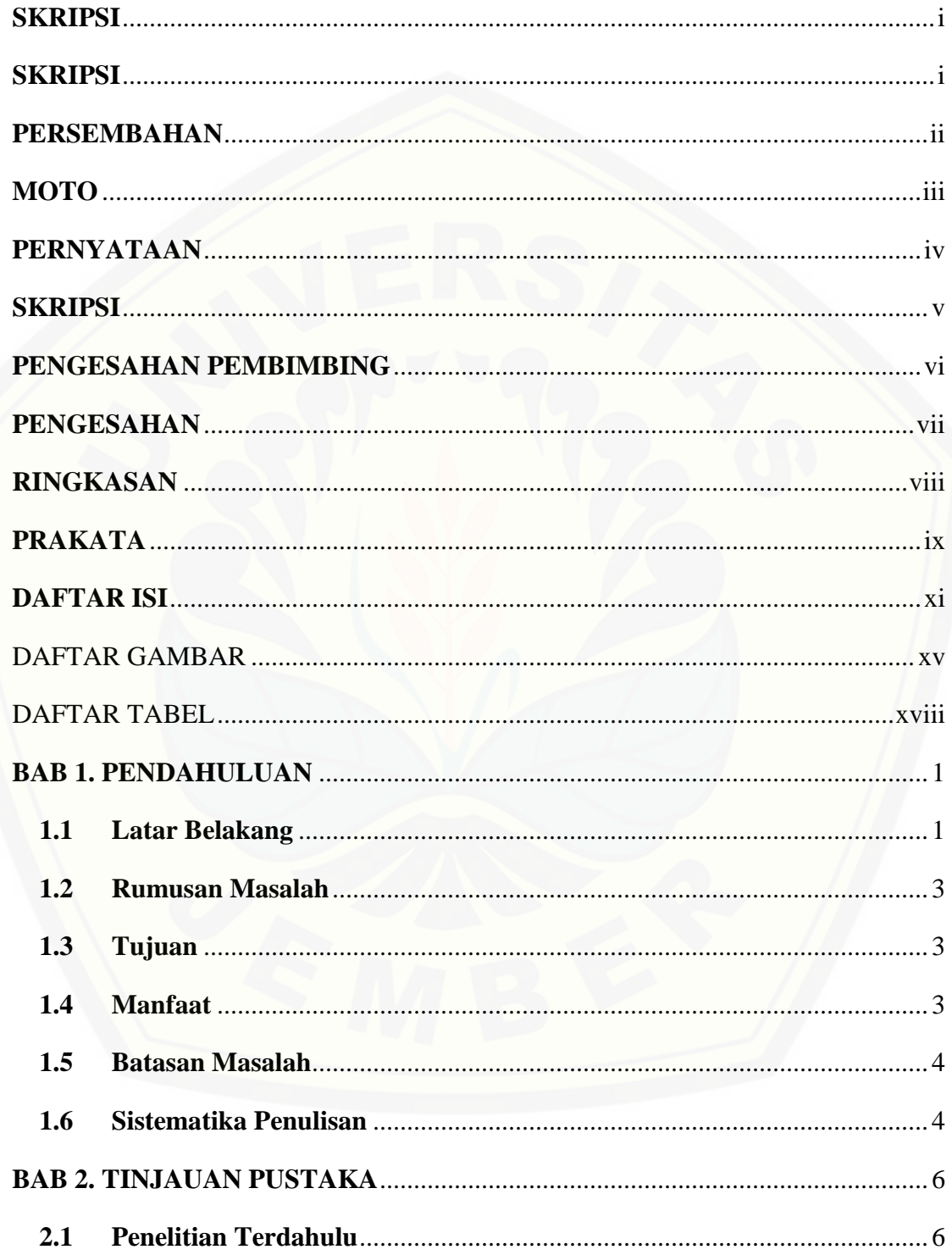

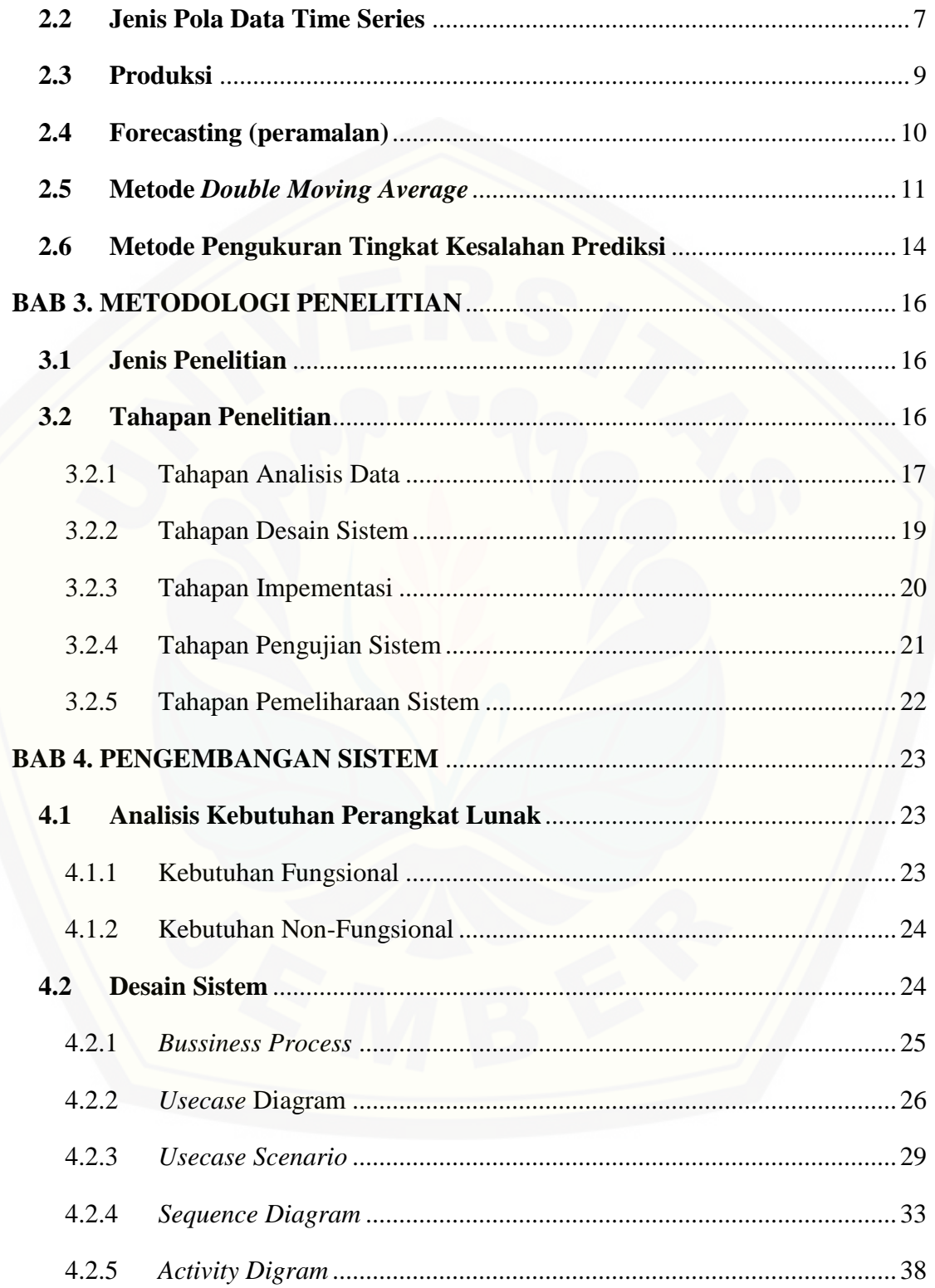

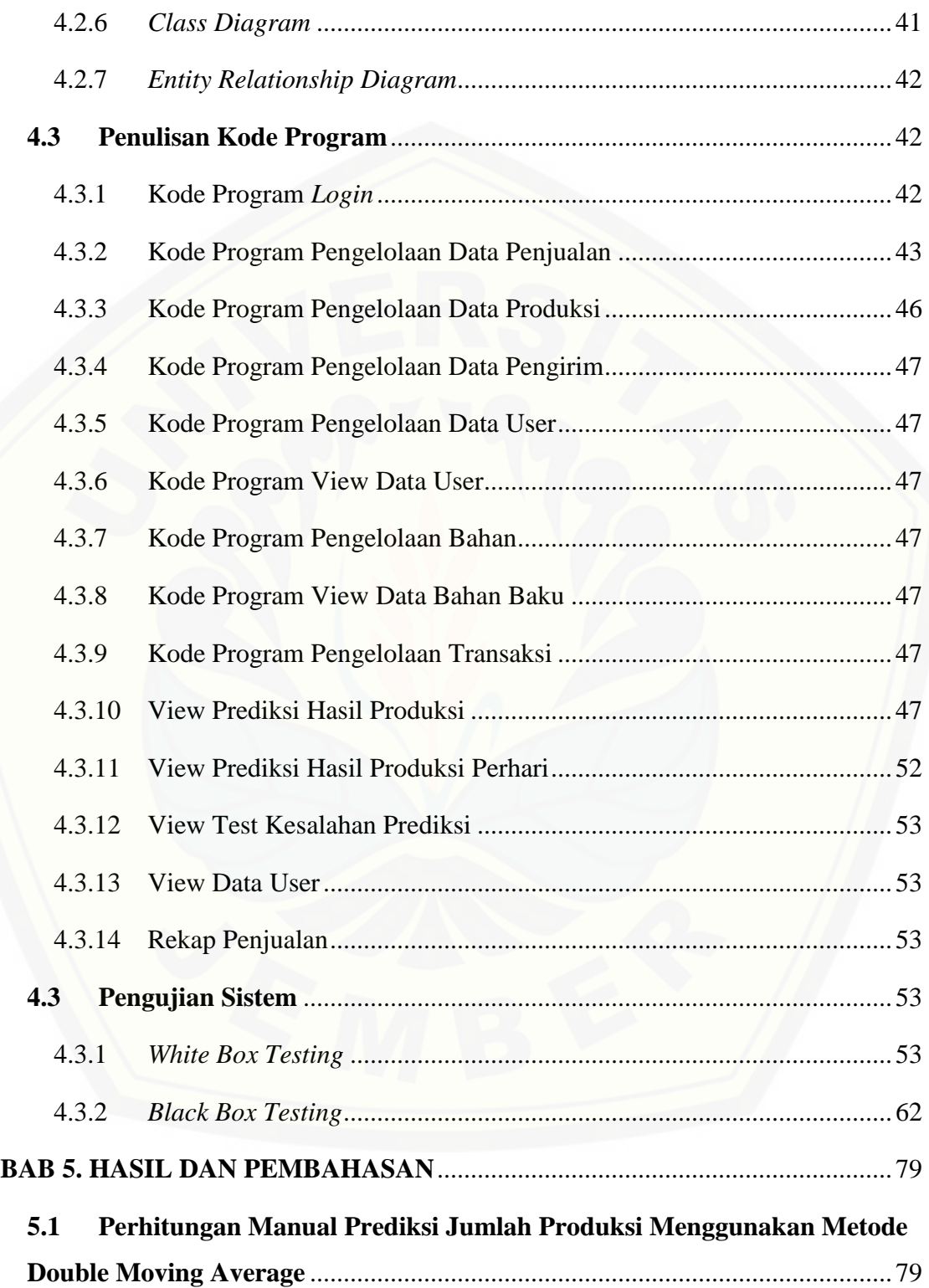

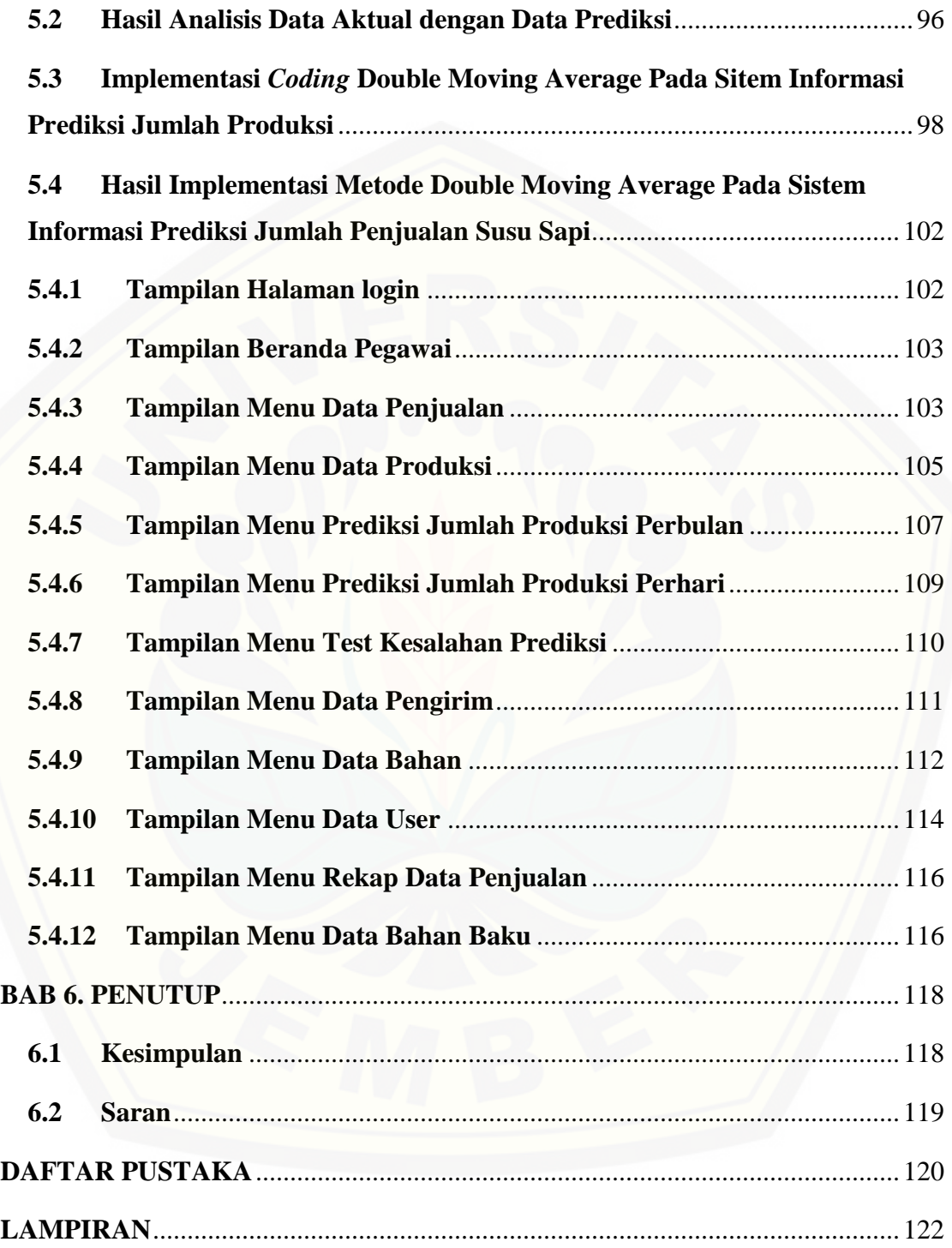

### DAFTAR GAMBAR

<span id="page-16-0"></span>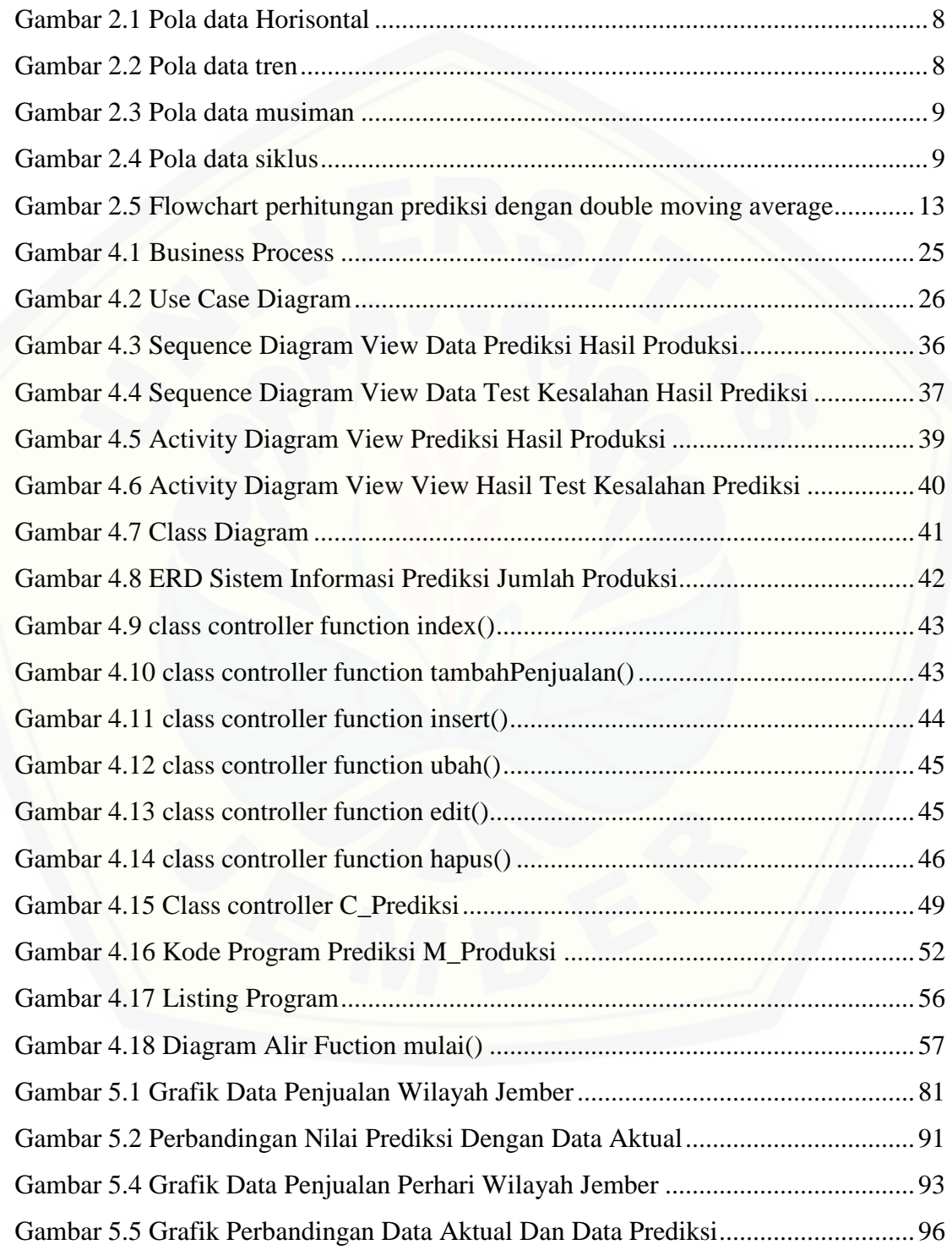

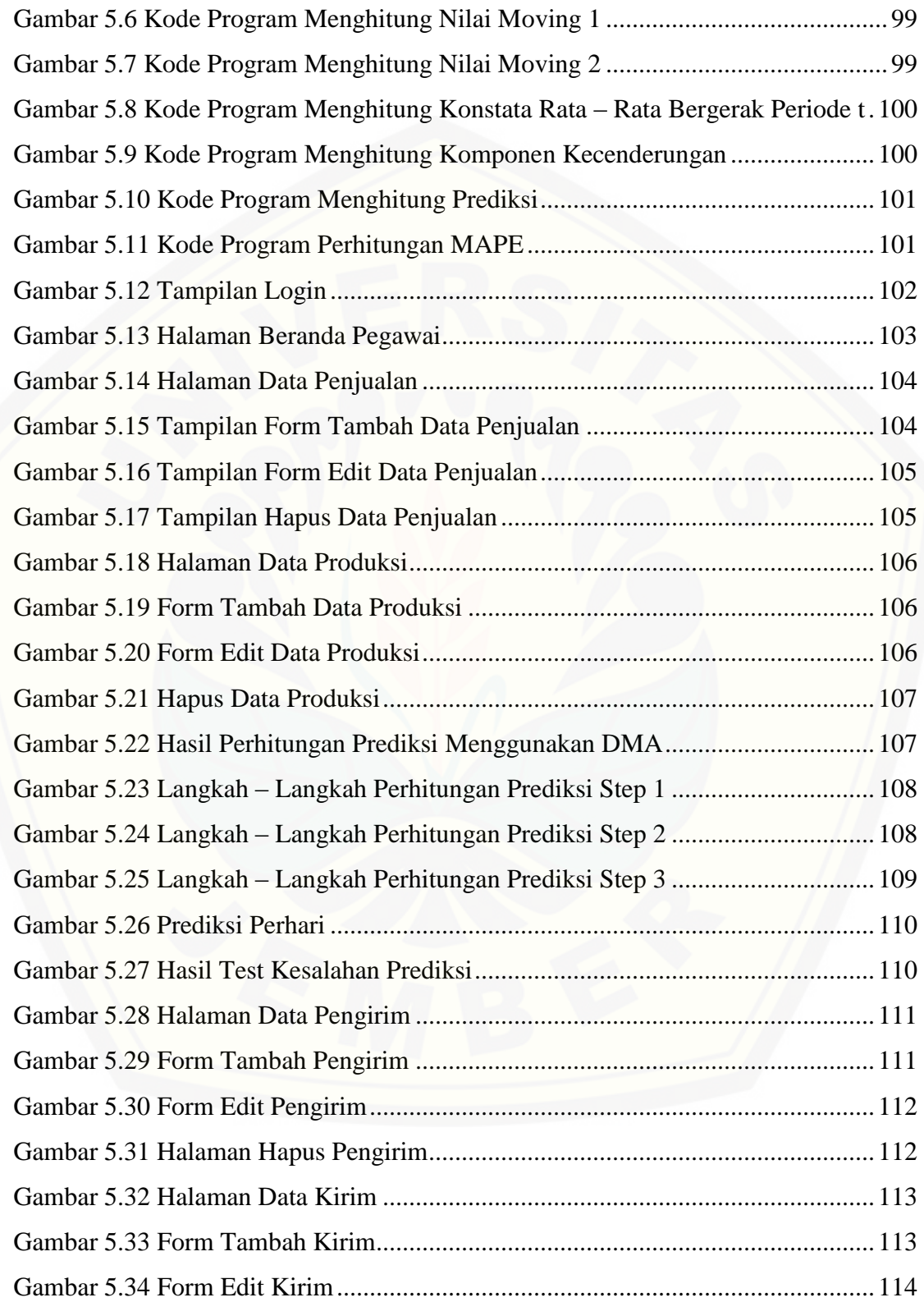

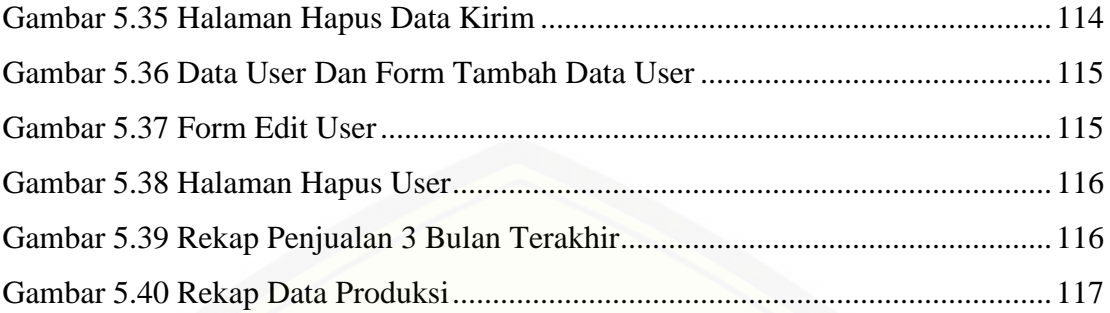

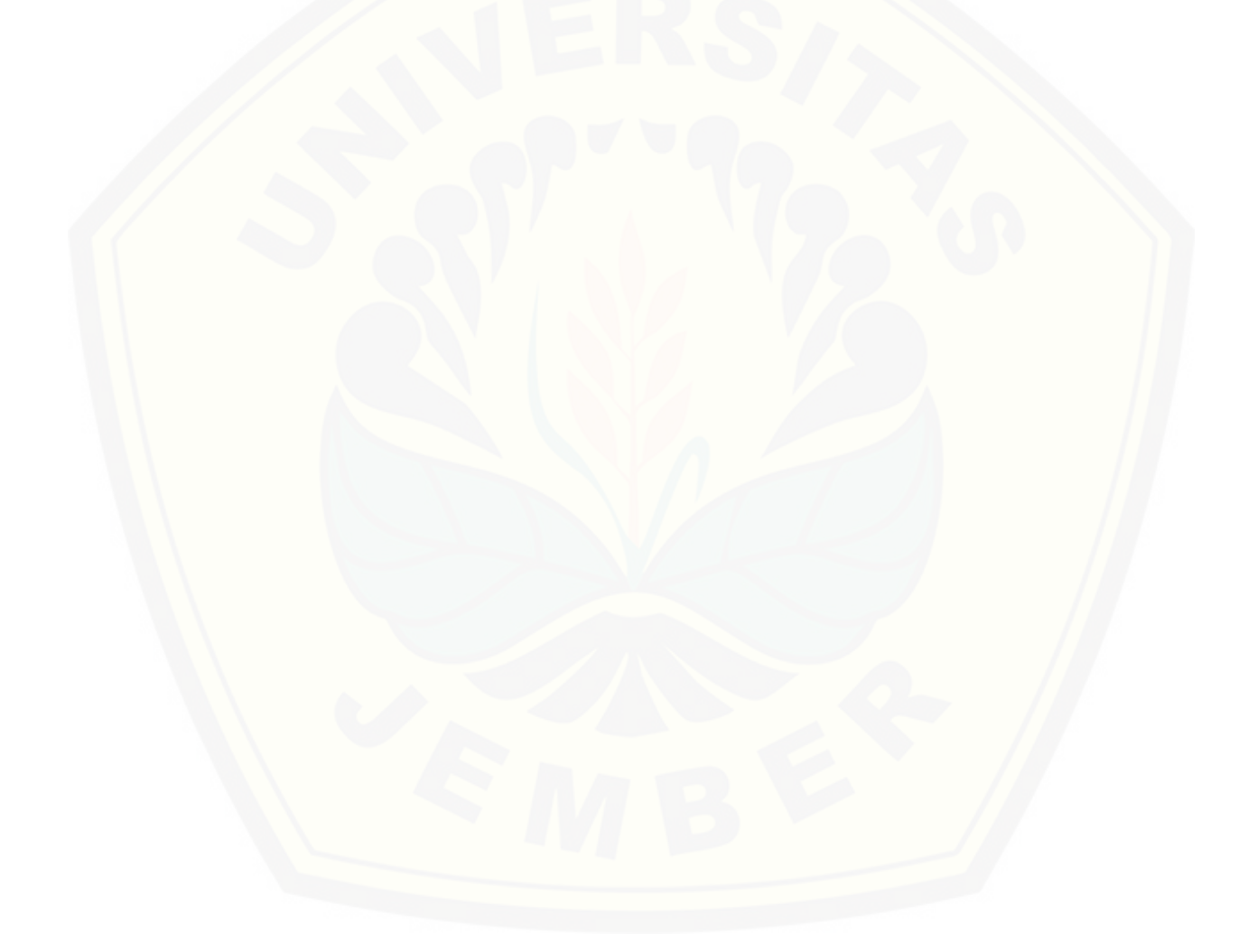

### DAFTAR TABEL

<span id="page-19-0"></span>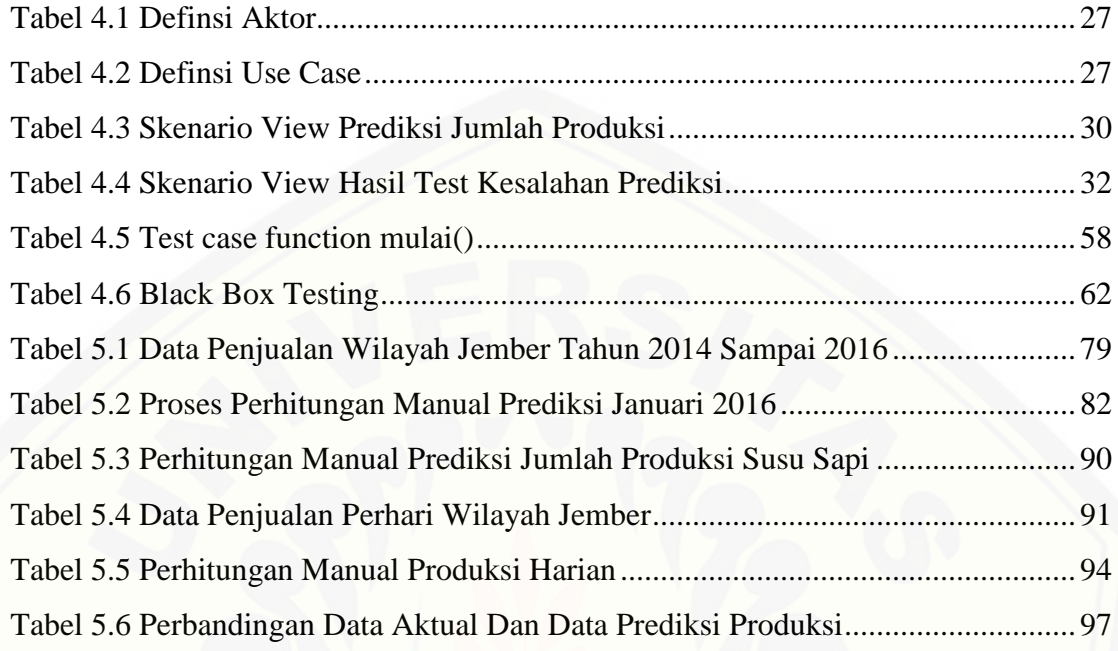

#### **BAB 1. PENDAHULUAN**

Bab ini merupakan langkah awal dari penulisan tugas akhir ini. Bab ini berisi latar belakang, rumusan masalah, tujuan dan manfaat, batasan masalah, metodologi penelitian, dan sistematika penulisan.

#### **1.1 Latar Belakang**

Jember merupakan daerah yang terletak di wilayah Tapal kuda. Wilayah Kabupaten Jember secara geografis memiliki posisi yang sangat strategis dengan berbagai potensi sumber daya alam yang potensial diantaranya peternakan, pertanian dan perindustrian. Kabupaten Jember merupakan salah satu daerah sentra peternakan di Jawa Timur. Peternakan tersebut diantaranya sapi perah. Peternakan sapi perah di kawasan Jember menghasilkan susu sapi yang memiliki kualitas yang bagus dan banyak digemari oleh masyarakat sekitar Jember. Susu sapi juga merupakan komposisi [dalam makanan 4 sehat 5 sempurna. Susu sapi yang sering dikonsumsi oleh manusia](http://repository.unej.ac.id/)  masih berupa susu murni tanpa olahan ada juga yang mengkonsumsi susu sapi olahan dari pabrik yang ditambah dengan perasa. Tidak hanya dibuat untuk susu perasa, susu sapi dapat diolah juga menjadi yoghurt, keju dll.

Salah satu sentra yang mengolah susu sapi di Jember yang mengolah susu sapi menjadi susu kemasan dengan perasa adalah Koperasi Galur Murni yang terletak di Griya Mangli Jember. Koperasi ini bergerak di bidang produksi dan penjualan susu sapi yang diolah menjadi susu kemasan. Bahan baku susu sapi yang diolah berasal dari peternak sapi perah di kawasan Jember dan Sumberbaru.

Koperasi yang memiliki banyak pelanggan akan memproduksi susu kemasan dalam jumah banyak untuk memenuhi permintaan konsumen, dan tidak menutup kemungkinan produksi dalam jumlah banyak tersebut akan mengalami kelebihan bahan baku untuk memproduksi dalam jumlah banyak sehingga koperasi mengalami

kerugian. Setiap bulan, permintaan konsumen akan kebutuhan susu selalu meningkat, namun koperasi belum bisa memperkirakan berapa susu yang akan diproduksi. Untuk mengatasi permasalahan tersebut, perlu adanya prediksi mengenai jumlah produksi susu untuk memenuhi kebutuhan konsumen dengan melihat data penjualan periode sebelumnya untuk meminimalisir kelebihan produksi. Berdasarkan hasil analisis, data penjualan terdapat kecenderungan trend.

Prediksi (*forecasting*) adalah seni dan ilmu untuk memperkirakan kejadian di masa depan. Hal ini dapat dilakukan dengan melibatkan pengambilan data masa lalu dan menempatkannya ke masa yang akan datang dengan suatu bentuk matematis. Bisa juga merupakan suatu prediksi yang bersifat subjektif (Heizer, 2005). Penerapan prediksi sebagai salah satu upaya untuk control terhadap produksi susu sapi agar tidak terjadi produksi yang berlebihan sehingga tidak terjual dan menyebabkan kerugian.

Penerapan Metode *Double Moving Average* dipilih berdsarkan pola data yang dimiliki oleh Koperasi Galur Murni, yaitu pola data *trend*. Penggunaan metode ini sangat tepat karena mengolah data yang bersifat non stasioner. Pada metode DMA data objek penelitian yang digunakan untuk memprediksi kurang lebih 2 tahun, sehingga metode ini tepat jika digunakan pada penelitian ini yang memiliki data lebih dari 2 tahun. sehingga metode ini dapat menjadi solusi untuk memprediksi jumlah produksi susu sapi di Koperasi Galur Murni. Metode ini dilakukan dengan mengambil nilai pengmatan yaitu data penjualan.

Berdasarkan ulasan permasalahn yang dihadapi oleh Koperasi Galur Murni [Jember, diperlukan suatu sistem prediksi yang sesuai dan dapat diaplikasikan dalam](http://repository.unej.ac.id/)  produksi susu sapi. Dengan melihat pola data pejualan yang dimiliki oleh Koperasi Galur Murni maka metode prediksi yang sesuai adalah metode *double moving average*. Oleh karena itu penulis akan melakukan penelitian mengenai prediksi produksi susu sapi dengan metode *double moving average,* data yang digunakan kurang lebih selama 2 tahun.

#### **1.2 Rumusan Masalah**

Berdasarkan permasalahan yang telah diuraikan diatas, maka rumusan masalah dalam penelitian ini adalah sebagai berikut:

- 1. Bagaimana menerapkan metode *double moving average* untuk prediksi hasil produksi susu pada Koperasi Galur Murni Jember?
- 2. Bagaimana merancang dan membangun sistem yang menerapkan metode *double moving average* untuk prediksi hasil produksi?

### **1.3 Tujuan**

Tujuan dalam penulisan ini merupakan jawaban dari perumusan masalah yang [telah disebutkan. Tujuan yang ingin dicapai dalam penelitian ini adalah sebagai berikut](http://repository.unej.ac.id/)

- 1. Menerapkan metode *double moving average* untuk prediksi hasil produksi susu pada Koperasi Galur Murni Jember
- 2. Merancang dan membangun sistem yang menerapkan metode *doubl*e *moving average* untuk prediksi hasil produksi

#### **1.4 Manfaat**

Penelitian ini diharapkan dapat memberikan manfaat sebagai berikut :

1. Manfaat Akademis

Hasil penelitian in diharapkan dapat memberikan kontribusi dan menjadi referensi bagi peneliti dalam penelitian selanjutnya yang berhubungan dengan judul penelitian ini.

2. Manfaat bagi Peneliti

Mengetahui proses penerapan metode *Double Moving Average* dalam Sistem Informasi Prediksi Jumlah Produksi Susu Sapi Untuk Memenuhi Kebutuhan Konsumen Menggunakan Metode *Double Moving Average.*

3. Manfaat bagi objek penelitian

Membantu Koperasi Galur Murni dalam menentukan produksi pada periode yang akan datang. sistematika penulisan.

#### **1.5 Batasan Masalah**

Penulis memberikan batasan masalah untuk objek dan tema yang dibahas [sehingga tidak terjadi penyimpangan dalam proses penulisan dan pembuatan aplikasi.](http://repository.unej.ac.id/)  Berikut adalah batasan masalah yang dicantumkan:

- 1. Data penelitian yang digunakan hanya bersumber dari koperasi Galur Murni selama kurang lebih 3 tahun yaitu dari tahun 2014 sampai september tahun 2016
- 2. Penelitian hanya berdasarkan data penjualan dari tahun sebelumnya
- 3. Jenis bahan olahan yang digunakan untuk penelitian adalah susu kemasan
- 4. Metode yang digunakan adalah *Double Moving average*
- 5. Berbasis web karena mudah dalam perawatan sistemnya
- 6. Sistem yang dibangun berbasis web menggunakan *framework CodeIgniter* (CI)

#### **1.6 Sistematika Penulisan**

Sistematika penulisan dan kerunutan skripsi ini disusun sebagai berikut:

1. Pendahuluan

Bab ini menjelaskan tentang latar belakang, perumusan masalah, tujuan, dan manfaat, ruang lingkup studi dan sistematika penulisan.

2. Tinjauan Pustaka

Bab ini menjelaskan tentang materi, informasi, tinjauan pustaka, dan studi terdahulu yang menjadi kerangka pemikiran dalam penelitian.

- 3. Metodologi Penelitian Bab ini menjelaskan tentang metode penelitian yang digunakan dalam penelitian.
- 4. Pengembangan Sistem

Bab ini menjelaskan tentang pengembangan sistem yang dikembangkan.

- 5. Hasil dan Pembahasan Bab ini menjelaskan tentang hasil dan pembahasan dari penelitian yang dilakukan.
- 6. Penutup

[Bab ini berisi tentang kesimpulan dari penelitian dan saran untuk penelitian](http://repository.unej.ac.id/)

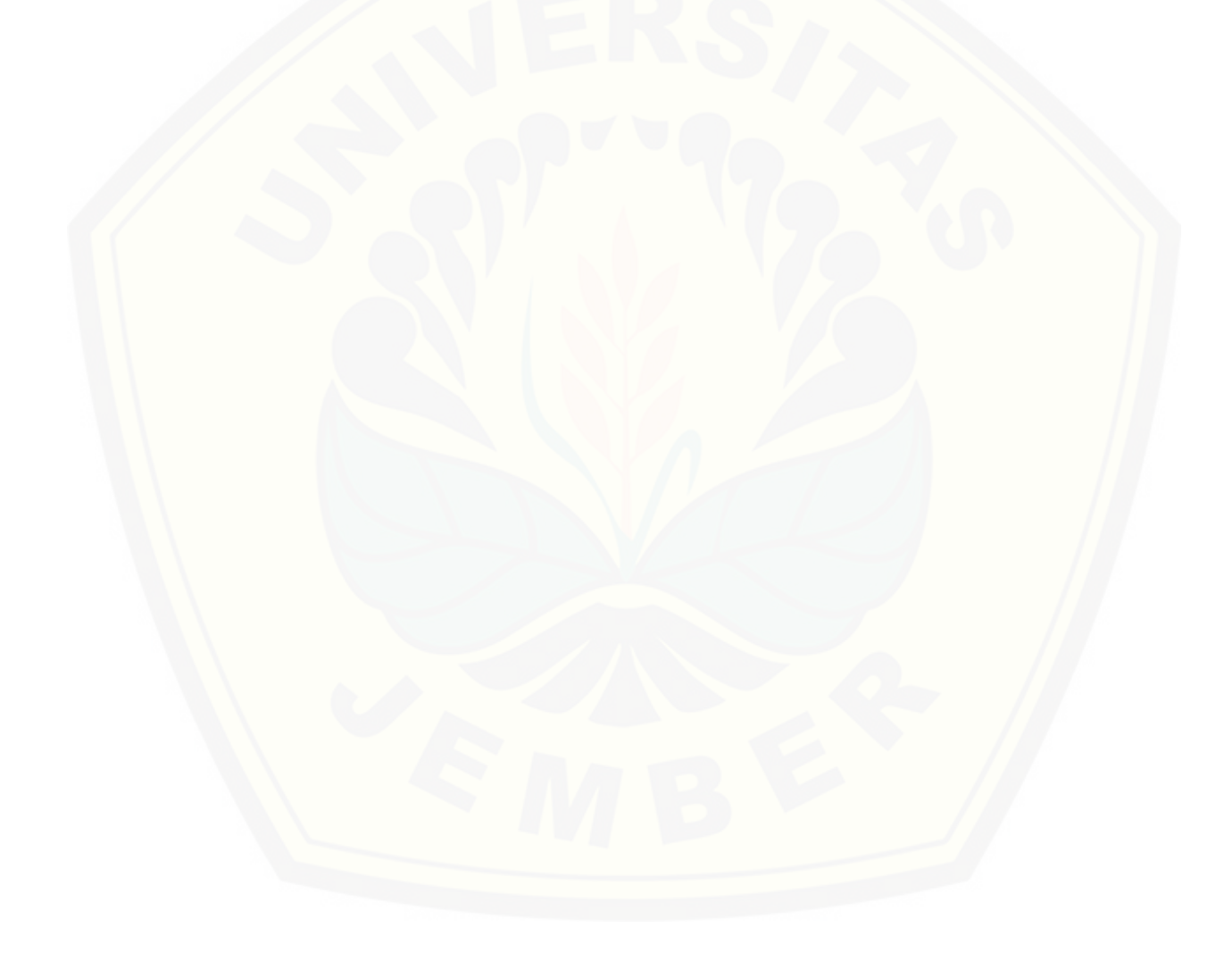

#### **BAB 2. TINJAUAN PUSTAKA**

Pada bagian ini dipaparkan teori – teori dan tinjauan pustaka yang berkaitan dengan masalah yang dibahas, kerangka pemikiran yang merupakan sintesis dari kajian teori yang dikaitkan dengan permasalahan yang dihadapi. Teori-teori ini diambil dari buku, literature, jurnal, dan internet.

#### **2.1 Penelitian Terdahulu**

Pada penelitian lain, mengenai Metode Double Moving Average (DMA) pernah diterapkan pada pengendalian persediaan bahan baku baja ms di direktorat produksi atmi cikarang. Berdasarkan hasil pengolahan data yang dilakukan, ditarik kesimpulan perhitungan peramalan permintaan bahan baku material Baja MS pada Direktorat Produksi ATMI Cikarang diperoleh hasil yang terbaik menggunakan metode Double Moving Average (DMA) dengan n= 4 bulan karena mempunyai tingkat kesalahan peramalan terkecil yaitu dengan MAPE 33,37% dan hasil peramalan tersebut bisa digunakan untuk produksi tahun 2013 sehingga meminimalisir pengeluaran bahan baku baja yang berlebih dan menyerap biaya yang tinggi karna hal tersebut secara signifikan sangat berpengaruh pada sistem inventory level perusahaan (Lukito, 2013).

Berdasarkan hasil analisa penelitian diatas, menyebutkan bahwa metode *Double Moving Average* cocok digunakan untuk memprediksi dan mengendalikan [persediaan bahan baku baja dengan perhitungan 4 bulanan dengan tingkat kesalahan](http://repository.unej.ac.id/)  terkecil. Oleh karena itu, pada permasalahan yang sama yaitu untuk memprediksi jumlah produksi susu pada penelitian ini, penulis akan menerapkan metode Double Moving Average pada pproduksi susu yang dimiliki oleh Koperasi Galur Murni Jember.

Pada penelitian yang dilakukan oleh Nasapi (2014) untuk meramalkan permintaan permintaan susu pasteurisasi dengan menggunakan metode Jaringan Syaraf Tiruan dan *Time Series.* Dari hasil penelitian yang dilakukan, terdapat variabel yang mempengaruhi permintaan yaitu data volume penjualan, harga produk, biaya promosi dan biaya distribusi serta jumlah tempat pemasaran. Dari hasil perhitungan yang telah dilakukan maka dapat diperoleh kesimpulan bahwa pada peramalan JST lebih cocok diterapkan pada peramalan susu pasteurisasi dengan mengaitkan variabel – variabel yang mempengaruhi penjualan serta tingkat kesalahan lebih kecil dari *Time Series*. Perbaikan pada penelitian selanjutnya adalah perlu adanya penelitian lebih lanjut untuk peramalan permintaan dengan mempertimbangkan variabel – variable pemasaran yang lain serta menerapkan metode yang lain yang lebih sesuai.

Pada penelitian ini penulis akan menggunaka metode *Double Moving Average* dalam perhitungan prediksi permintaan produksi susu. Penggunaan metode *Double Moving Average* didasarkan pada pola data penjualan, serta permintaan konsumen yang dimiliki oleh Koperasi Galur Murni Jember, yaitu pola data trend, sehingga dengan menerapkan metode ini diharapkan dapat menajdi solusi dari permasalahan merencanakan produksi susu kemasan berdasarkan hasil prediksi data penjualan dari tahun sebelumnya.

#### **2.2 Jenis Pola Data Time Series**

Langkah penting dalam memilih metode deret berkala (*time series)* yang tepat adalah dengan mempertimbangkan jenis pola data, sehingga metode yang paling tepat dengan pola tersebut dapat diuji. *Data time series* adalah data yang terdiri dari satu [objek namun teridiri dari beberapa waktu periode. Data ini nantinya akan diamati trend](http://repository.unej.ac.id/)  atau pola perubahannya dari waktu ke waktu (berurutan), sehingga data ini dikatakan sebagai data historis atau runtun waktu (Siswanto, 2012:56). Pola data pada *data time series* dibedakan sebagai berikut:

#### 1. Pola data Horisontal

Peramalan suatu objek dapat mengikuti pola variasi secara horisontal karena faktor – faktor tertentu seperti bangkrutnya perusahaan, promosi khusus, dan kejadian – kejadian lainnya yang tidak mempunyai pola tertentu. Grafik pola data horisontal dapat dilihat pada Gambar 2.1

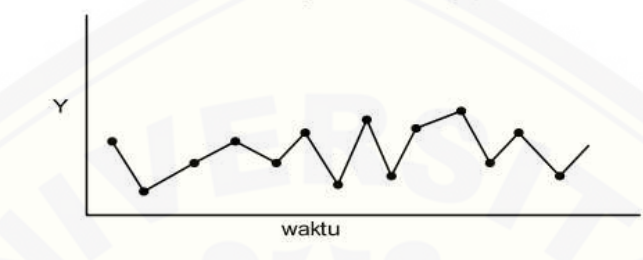

Gambar 2.1 Pola data Horisontal Sumber: (Christiansen, 2011)

2. Pola Data Trend

Pola data trend merupakan data dalam periode proyeksi yang menunjukkan adanya pola pertumbuhan atau penurunan. Jika dalam periode proyeksi data [menunjukkan adanya pola pertumbuhan maka pola data tersebut memiliki trend positif.](http://repository.unej.ac.id/)  Begitu juga sebaliknya, periode proyeksi data menunjukkan adanya pola penurunan maka pola data tersebut dikatakan memiliki trend negatif. Grafik pola data trend dapat dilihat pada Gambar 2.2.

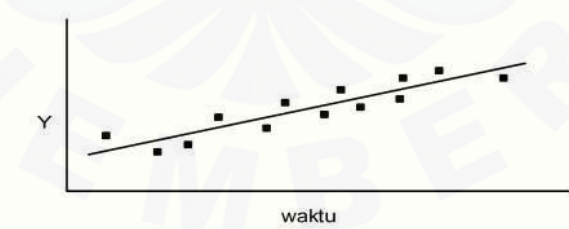

Gambar 2.2 Pola data tren Sumber: (Christiansen, 2011)

3. Pola Data Musiman

Data Musiman merupakan data runtut waktu yang memiliki pola perubahan yang berulang dipengaruhi oleh faktor musiman (misalnya: kuartalan, bulanan, atau hari - hari pada minggu). Grafik pola data musiman dapat dilihat pada Gambar 2.3.

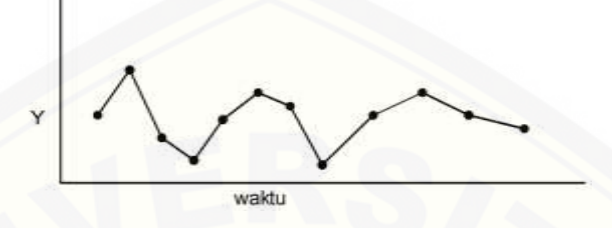

Gambar 2.3 Pola data musiman Sumber: (Christiansen, 2011)

4. Pola Data siklus

Data Siklus merupakan data runtut waktu yang memiliki fluktuasi di sekitar garis trend. Jika data memiliki pola siklus maka akan terjadi keadaan yang berulang dalam periode siklus. Pola data ini terbentuk saat data dipengaruhi oleh fluktuasi jangka [panjang dan lebih lama dari pola musiman. Grafik pola data siklus dapat dilihat pada](http://repository.unej.ac.id/)  Gambar 2.4 dibawah ini

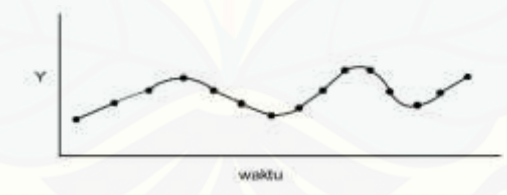

Gambar 2.4 Pola data siklus Sumber: (Christiansen, 2011)

### **2.3 Produksi**

Produksi merupakan suatu proses dimana terdapat kegiatan pengolahan bahan mentah (*input),* dengan serangkaian tahapan-tahapan untuk menghasilkan produk (*output),* yang lebih bernilai maknanya, (Noviyasari).

Menurut Noviyasari Sistem produksi memiliki beberapa karakteristik sebagai berikut :

- 1. Mempunyai komponen komponen atau elemen elemen yang saling berkaitan satu sama lain dan membentuk satu kesatuan yang utuh. Hal ini berkaitan dengan komponen structural yang membangun sistem produksi itu.
- 2. Mempunyai tujuan yang mendasari keberadaannya, yaitu menghasilkan produk (barang dan/ atau jasa) berkualitas yang dapat dijual dengan harga kompetitif di pasar.
- 3. Mempunyai aktivitas berupa proses transformasi nilai tambah *input* menjadi *output* secara efektif dan efisien.

### **2.4 Forecasting (peramalan)**

Forecasting adalah peramalan apa yang akan terjadi, tapi belum tentu bisa [dilaksanakan oleh perusahaan. Forecasting bertujuan untuk mendapatkan peramalan](http://repository.unej.ac.id/)  atau prediksi yang bisa meminimumkan kesalahan dalam meramal yang biasanya diukur dengan MSE, MAE, MAPE, MAD (Pengestu, 1998).

Aktivitas peramalan merupakan suatu fungsi bisnis yang berusaha memperkirakan permintaan dan penggunaan produk sehingga produk-produk itu dapat dibuat dalam kuantitas yang tepat. Dengan demikian peramalan merupakan suatu dugaan terhadap permintaan yang akan datang berdasarkan pada beberapa variabel peramal, sering berdasarkan data deret waktu historis (Gaspersz, 1998).

Sistem peramalan memiliki sembilan langkah yang harus diperhatikan untuk menjamin efektifitas dan efisiensi. Langkah-langkah tersebut termasuk dalam manajemen permintaan yang disebut juga sebagai konsep dasar sistem peramalan, yaitu

- 1. Menentukan tujuan dari peramalan.
- 2. Memilih *item independent demand* yang akan diramalkan.
- 3. Menentukan horison waktu dari peramalan (jangka pendek, menengah, dan panjang).
- 4. Memilih model-model peramalan.
- 5. Memperoleh data yang dibutuhkan untuk melakukan peramalan.
- 6. Validasi model peramalan.
- 7. Membuat peramalan.
- 8. Implementasi hasil-hasil peramalan.
- 9. Memantau keandalan hasil peramalan (Gaspersz, 1998).

Pemilihan metode peramalan yang baik akan menghasilkan prediksi yang akurat. Data yang diperoleh akan dianalisis dengan metode *double moving average* dan memberikan hasil yang lebih akurat sebagai strategi kebijakan yang tepat bagi koperasi.gi8wx

#### **2.5 Metode** *Double Moving Average*

Salah satu cara untuk meramalkan data time series yang memiliki kecenderungan trend adalah dengan menggunakan *double moving average* atau rata – [rata bergerak ganda. Menurut Makridakis \(1992:78\) dasar metode ini adalah](http://repository.unej.ac.id/)  menghitung rata – rata bergerak (*moving average*) sebanyak dua kali. Bila deret data menunjukkan trend, maka *moving average* tunggal akan menghasilkan sesuatu yang menyerupai kesalahan sistematis. Dan kesalahan sistematis ini dapat dikurangi dengan menggunakan perbedaan antara nilai rata – rata bergerak tunggal dan nilai rata- rata bergerak ganda.

Menurut Nasapi dkk (2014) Jika data *time series* yang diamati, merupakan suatu deret yang secara tetap meningkat tanpa unsur kesalahan *random* yang menghasilkan trend linier meningkat, maka dapat digunakan metode *double moving averages*.

Dalam metode ini pertama – tama dicari *moving average*, hasil ramalan ditaruh pada tahun terakhir, kemudian dicari *moving average* lagi dari *moving average* yang pertama, baru kemdian dibuat *forecast*, (Sidik, 2010). Pada penghitungan ini, dipilih metode *Double Moving Average* dengan orde (4x4). Menurut Makridakis (1992) orde 4x4, memiliki MAPE lebih kecil dari pada orde 3x3, secara umum, makin besar orde dari rata – rata bergerak yaitu jumlah nilai data yang digunakan untuk setiap rata – rata,

maka pengaruh penghalusan data akan semakin besar. Jika digunakan sebagai ramalan, tidak banyak memperhatikan fluktuasi dalam deret data. Berikut merupakan persamaan yang digunakan pada metode *Double Moving Average* yang ditunjukkan pada persamaan (2.1), (2.2), (2.3), (2.4), (2.5)

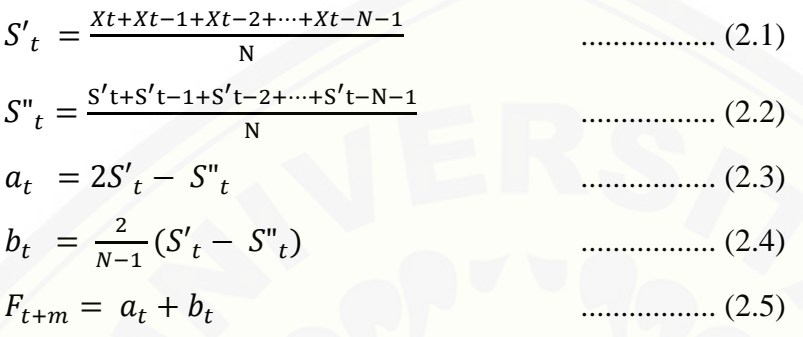

Dimana:

Xt : nilai data pada periode ke-t (bulan);

- S't [: nilai rata-rata bergerak tunggal pada waktu t](http://repository.unej.ac.id/) (bulan), dari data penjualan (liter);
- S"t : nilai rata-rata bergerak ganda pada waktu t (bulan), dari nilai moving 1;
- N : banyaknya data masa lalu;
- $\boldsymbol{a}_t$ : konstanta untuk m periode (bulan) ke muka;
- : komponen kecenderungan;
- $F_{t+m}$ : nilai ramalan untuk t bulan ke depan

Tahapan metode *double moving average* secara umum dijelaskan pada gambar

2.5

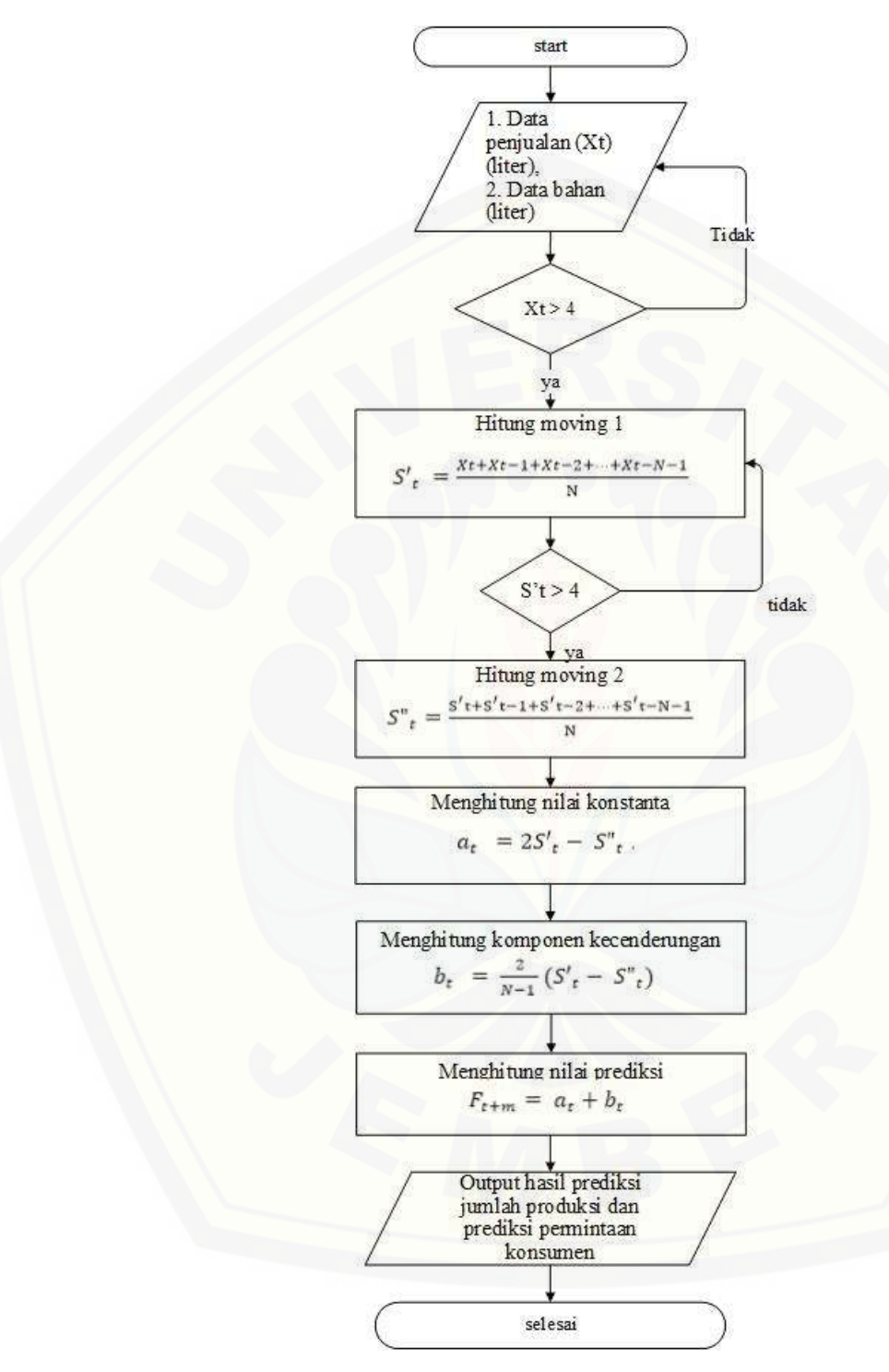

Gambar 2.5 Flowchart perhitungan prediksi dengan *double moving average*

(Sumber: Hasil Analisis, 2016)

### **2.6 Metode Pengukuran Tingkat Kesalahan Prediksi**

Metode proyeksi yang baik adalah metode proyeksi yang memberikan tingkat kesalahan yang paling kecil. Tingkat kesalahan merupakan selisih antara nilai riil dengan nilai proyeksi. Tingkat kesalahan ini sering disebut dengan *error* atau *residual.* Kesalahan dalam proyeksi bisa disebabkan karena nilai proyeksi terlalu kecil atau terlalu besar. Nilai proyeksi yang terlalu besar maupun terlalu kecil merupakan sebuah kesalahan. Oleh karena itu kita tidak dapat langsung menjumlahkan atau merataratakan nilai kesalahan karena kesalahan ada yang bertanda positif dan ada yang bertanda negatif. Nilai kesalahan atau error harus dimutlakkan atau dikuadratkan terlebih dahulu untuk menghilangkan tanda negatifnya (Suliyanto, 2008).

Menurut Makridakis, dkk (1992:43) ada tiga perhitungan yang paling terkenal yaitu:

### 1. Deviasi rata – rata absolute (*Mean Absolute Deviation* = MAD)

[MAD merupakan ukuran pertama kesalahan prediksi keseluruhan untuk sebuah model.](http://repository.unej.ac.id/)  Nilai ini dihitung dengan mengambil jumlah nilai absolut dari tiap kesalahan prediksi dan dibagi dengan jumlah periode data (n). Rumus penghitungannya ditunjukkan pada persamaan (2.6)

$$
MAD = \frac{\sum_{t=1}^{n} |Xt - Ft|}{n}
$$
 (2.6)

Keterangan:

 $Xt = Data$  aktual pada periode t

 $F_t$  = nilai prediksi periode t

 $n = j$ umlah data

#### 2. Kesalahan rata – rata kuadrat (*Mean Squared Error = MSE*)

MSE merupakan metode untuk megukur kesalahan prediksi secara keseluruhan dengan menghitung rata – rata selisih kuadrat antara nilai yang diramalkan dan diamati. Rumus MSE ditunjukkan pada persamaan (2.7).

$$
MSE = \frac{\sum_{t=1}^{n} |(Xt - Ft)2|}{n}
$$
 ....... (2.7)

Keterangan:

 $Xt = Data$  aktual pada periode t

 $Ft$  = nilai prediksi periode t

 $n = j$ umlah data

3. *Mean Absolute Percentage Error* (MAPE) merupakan nilai tengah kesalahan [persentase absolute dari suatu peramalan. Rumus dari metode MAPE dapat dilihat pada](http://repository.unej.ac.id/)  persamaan (1.8) berikut.

$$
MAPE = \left(\frac{100}{n}\right) \sum_{t=1}^{n} \left| \frac{Xt - Ft}{n} \right| \qquad \qquad \dots \dots \dots \dots \dots \dots \tag{2.8}
$$

dimana :

 $t =$  periode

n = banyaknya periode

 $Yt$  = nilai aktual pada periode waktu ke t (bulan)

 $Y't$  = nilai ramalan untuk periode waktu ke t (bulan)

#### **BAB 3. METODOLOGI PENELITIAN**

Bab ini menjelaskan tentang gambaran tahapan yang sistematis yang dilakukan untuk menganalisa data untuk menjawab perumusan masalah sehingga dapat mencapai tujuan sebenarnya dari penelitian. Pada metodologi penelitian akan dijelaskan tentang tahapan dari penelitian.

### **3.1 Jenis Penelitian**

Jenis penelitian yang digunakan merupakan penelitian kualitatif dan kuantitatif. Pendekatan kualitatif adalah suatu pendekatan yang juga disebut pendekatan investigasi karena biasanya peneliti mengumpulkan data dengan cara bertatap muka langsung dan berinteraksi dengan orang-orang di tempat penelitian (McMillan, James H.,Sally Scumacher, 2006). Penggunaan metode kualitatif dalam penulisan ini adalah dengan menganalisis studi literatur yang berhubungan dengan indikator untuk menentukan jumlah penjualan. Pendekatan kuantitatif adalah pendekatan yang bertujuan menggambarkan benar tidaknya fakta – fakta yang ada serta menjelaskan tentang hubungan antar variabel yang diteliti dengan cara mengumpulkan data, mengolah, menganalisis, dan menginterpretasi data dalam pengujian hipotesis statistik, sehingga dapat teruji kebenarannya (Sugiyono, 2010). Penggunaan metode kuantitatif dalam penulisan ini adalah pengumpulan data yang digunakan dalam bentuk angka.

#### **3.2 Tahapan Penelitian**

Penelitian mengenai pembangunan sistem informasi prediksi jumlah produksi [susu sapi untuk memenuhi kebutuhan konsumen menggunakan metode double moving](http://repository.unej.ac.id/)  average pada Koperasi Galur Murni Jember ini menggunakan *System Development Life Cycle* (SDLC) *waterfall* karena sistem peramalan ini bertahap, contohnya hasil peramalan penjualan produk bisa dihitung setelah data – data yang dibutuhkan dimasukkan. Data yang dimasukan didapat dari analisa kebutuhan, sehingga sebelum
proses implementasi, semua kebutuhan fungsional harus terpenuhi. Sehingga model yang cocok untuk pengembangan adalah *waterfall* karena pada model ini setiap tahapan dilakukan secara berurutan dan harus diselesaikan secara lengkap sebelum melangkah ke tahapan selanjutnya, masalah atau jika ada *bug* pada tahap sebelumnya [akan diketahui dan diselesaikan terlebih dahulu untuk ke tahap berikutnya, sehingga](http://repository.unej.ac.id/)  ada umpan balik dari satu fase ke fase lain dan kualitas sistem yang dihasilkan cenderung baik*.* Model *waterfall* merupakan model yang sistematis dan sekuensial yang mulai pada tingkat analisis kebutuhan, desain, implementasi, kode dan sebagainya (Sommerville, 2001). Diagram alir dari model waterfall digambarkan pada gambar 3.1.

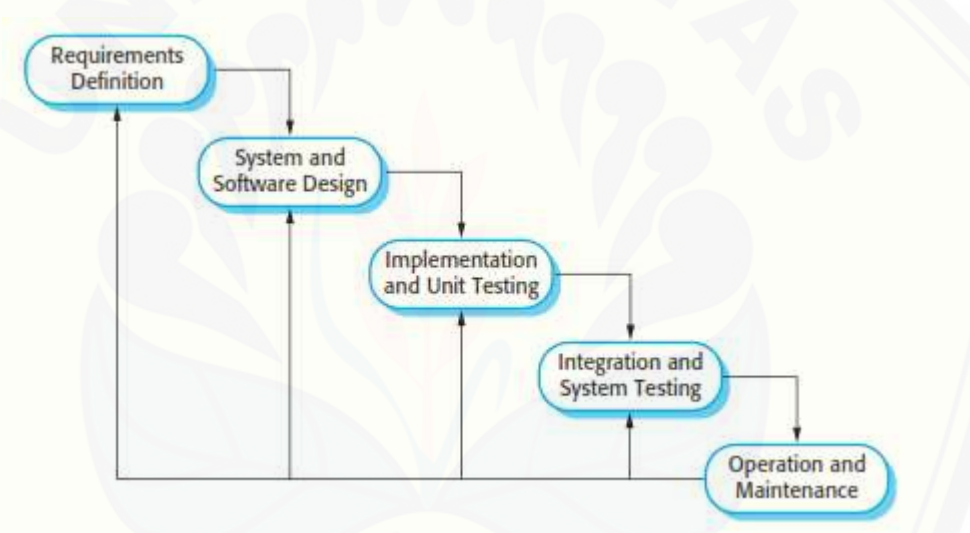

Gambar 3.1 Model Waterfall (Sommerville, 2001)

Penjelasan lebih detail tentang tahapan pengembangan sistem akan dijelaskan pada sub-bab berikut ini.

#### 3.2.1 Tahapan Analisis Data

Tahap pertama pada proses analisis kebutuhan perancangan perangkat lunak ini adalah proses mengidentifikasi masalah dengan pengumpulan data, dan analisa kebutuhan. Tahap pengumpulan data meliputi wawancara, dan studi literatur. Berikut penjelasan tentang pengumpulan data

#### 1. Pengumpulan data

Pengumpulan data dilakukan untuk memperoleh informasi yang dibutuhkan dalam mencapai tujuan penelitian. Pengumpulan data pada penelitian ini dilakukan dalam beberapa teknik pengumpulan data sebagai berikut :

#### a. Studi Literatur

Studi literatur yang digunakan berasal dari buku, jurnal, dan karya ilmiah yang berkaitan dengan peramalan penjualan dan metode *double moving average*.

#### b. Wawancara

Wawancara merupakan salah satu cara untuk memperoleh informasi dari narasumber. Dalam penelitian ini wawancara dilakukan secara langsung kepada bagian [produksi Koperasi Galur Murni Jember. Wawancara dilakukan untuk memperoleh data](http://repository.unej.ac.id/)  produksi dan data penjualan serta faktor apa saja yang mempengaruhi naik turun dalam penjualan.

#### 2. Tahap Pengolahan Data

Tahap pengolahan data dimulai dengan menelaah data secara keseluruhan yang telah diperoleh dari tahap pengumpulan data. Data yang terkumpul digunakan untuk identifikasi kebutuhan fungsional dan kebutuhan nin-fungsional sistem. Data hasil penelitian berupa angka yang selanjutnya di analisis kemudian menghitung prediksinya dan menghitung nilai akurasi prediksinya. Prediksi menggunakan metode *double moving average* merupakan salah satu cara untuk memprediksi data time series yang memiliki *tred linear*.

#### 3. Gambaran Umum Sistem

Sistem yang akan dibuat yaitu sistem prediksi produksi susu sapi dengan menggunakan metode *Double Moving Average* berbasis web dengan studi kasus Koperasi Galur Murni Jember Aktor yang terlibat dalam sistem ini yaitu pegawai yang bertugas untuk input data produksi, data penjualan, hitung prediksi, cetak laporan dan pemilik yang bertugas untuk view data user, hitung prediksi dan cetak laporan. Sistem ini dapat menampilkan hasil prediksi jumlah produksi dan menghitung prediksi permintaan konsumen setiap bulan. Data yang digunakan yaitu data penjualan dan data perrmintaan konsumen. Data histori yang digunakan adalah data penjualan dari 2 tahun [sebelumnya kemudian dihitung nilai prediksi untuk periode mendatang menggunakan](http://repository.unej.ac.id/)  metode *Double Moving Average.*

#### 3.2.2 Tahapan Desain Sistem

Tahapan selanjutnya yaitu desain sistem menggunakan *Unified Modeling Language* (UML) yang dirancang menggunakan konsep *Object-Oriented Programming* (OOP). Pemodelan UML yang akan digunakan adalah sebagai berikut:

*1. Business Process*

*Business Process* merupakan diagram yang menggambarkan rencana dari sebuah sistem yang meliputi *input* data, *output* data, dan tujuan dari sistem dibangun (*goal*). Input yang dibutuhkan dalam sistem ini berupa data penjualan, data produksi, data user, data pengirim susu dan data periode. Output yang dihasilkan berupa rekap data penjualan, rekap data produksi dan hasil perhitungan prediksi.

#### *2. Usecase Diagram*

*Usecase Diagram* menggambarkan fitur dari sistem dan menggambarkan hak akses tiap aktor. Aktor yang dapat mengakses sistem yaitu pegawai dan pemilik. Fitur yang disediakan oleh sistem yaitu fitur login, pengolahan data penjualan, pengolahan data produksi, pengolahan data user, pengolahan data pengirim susu, melihat laporan dan hasil penghitungan prediksi.

*3. Scenario*

*Scenario* digunakan untuk menjelaskan fitur dari *use case diagram* dan menjelaskan keadaan yang terjadi pada suatu event tertentu. *Scenario* menggambarkan keadaan normal saat setiap aktor mengakses sistem dan keadaan alternatif yang terjadi pada suatu kondisi tertentu.

#### *4. Sequaence Diagram*

*Sequence diagram* digunakan untuk menunjukan interaksi antar objek pada sebuah sistem berupa pesan yang digambarkan terhadap waktu. Interaksi antar [objek tersebut meliputi aktor yang mengakses fitur, tampilan sistem, dan](http://repository.unej.ac.id/)  sebagainya berupa pesan. *Sequence diagram* digunakan untuk menggambarkan skenario atau langkah – langkah yang dilakukan sebagai sebuah respon dari suatu kejadian untuk menghasilkan *output* tertentu.

#### *5. Activity Diagram*

*Activity Diagram* menggambarkan aktivitas dari sebuah sistem yang dirancang, bagaimana aktivitas dimulai, *decision* yang mungkin terjadi dan bagimana aktivitas tersebut diakhiri.

#### *6. Class Diagram*

*Class Diagram* menggambarkan struktur dari deskripsi *class, package*, dan objek beserta hubungan satu sama lain seperti pewarisan, asosiasi dan lain – lain.

#### *7. Entity Relationship Diagram*

*Entity Relationship Diagram* merupakan suatu meodel untuk menjelaskan hubungan antar data dalam basis databerdasarkan objek – objek dasar data yang mempunyai hubungan antar relasi.

#### 3.2.3 Tahapan Impementasi

Pada tahap ini desain yang telah dibuat akan diimplementasikan ke dalam kode program. Hal yang dilakukan dalam tahap implementasi antara lain:

- 1. Penluisan kode program (*coding*) menggunakan bahasa pemrograman *Page Hyper Text Pre-Processor* (PHP) dengan bantuan *framework Code Igniter* (CI).
- 2. Manajemen basis data menggunakan MySQL.

#### 3.2.4 Tahapan Pengujian Sistem

Pengujian sistem dilakukan dengan 2 cara yaitu:

*1. White Box Testing*

Menurut (Pressman, 2002) pengujian *white box* merupakan teknik pengujian jalur dasar yang digunakan untuk menentukan kompleksitas logis dengan menentukan rangkaian dasar jalur eksekusinya. Teknik pengujian ini menggunakan pengujian jalur dasar (*base path testing*) dimana kompleksitas dari perangkat lunak yang dibangun akan dihitung menggunakan *Cyclomatic Complexity* (CC)*. cyclomatic complexity* (CC) adalah alat pengukuran untuk mengindikasikan kompleksitas dari program dengan cara nenelusuri nmor dari jalur yang independen melalui *source code*nya. *cyclomatic complexity* (CC) digunakan di semua fase pada *software lifecycle,* CC merupakan metrik tradisional yang menghitung tingkat kompleksitas suatu *method/procedure*. Metrik ini bisa diterapkan pada pemrograman berorientasi objek untuk menghitung kompleksitas suatu method. Rumus CC dapa diliat pada rumus 3.1

CC = (E – N) + 2 ................. (3.1)

Keterangan :

 $E = Edge$ 

 $N = Node$ 

*2. Black Box Testing*

Metode Black Box memungkinkan perekayasa perangkat lunak mendapatkan serangkaian kondisi input yang sepenuhnya menggunakan semua persyaratan fungsional untuk suatu program. Beberapa jenis kesalahan yang dapat diidentifikasi adalah fungsi tidak benar atau hilang, kesalahan antar muka, kesalahan pada struktur [data \(pengaksesan basis data eksternal\), kesalahan performance, kesalahan inisialisasi,](http://repository.unej.ac.id/)  kesensitifan sistem terhadap nilai input tertentu, dan batasan dari suatu data, (Rouf, 2010). Pengujian dilaksanakan dengan menjalankan program secara langsung dan menganalisis *input* dan *output* yang dihasilkan aplikasi. Pengujian *black box* dilakukan oleh *user* yang mengoperasikan aplikasi.

#### 3.2.5 Tahapan Pemeliharaan Sistem

Pemeliharaan dilakukan ketika sistem telah digunakan. Perangkat lunak yang telah digunakan mungkin akan mengalami perubahan. Perubahan biasanya berupa [error yang sebelumnya tidak ditemukan sehingga diperlukan perbaikan dan](http://repository.unej.ac.id/)  pemeliharaan kepada sistem.

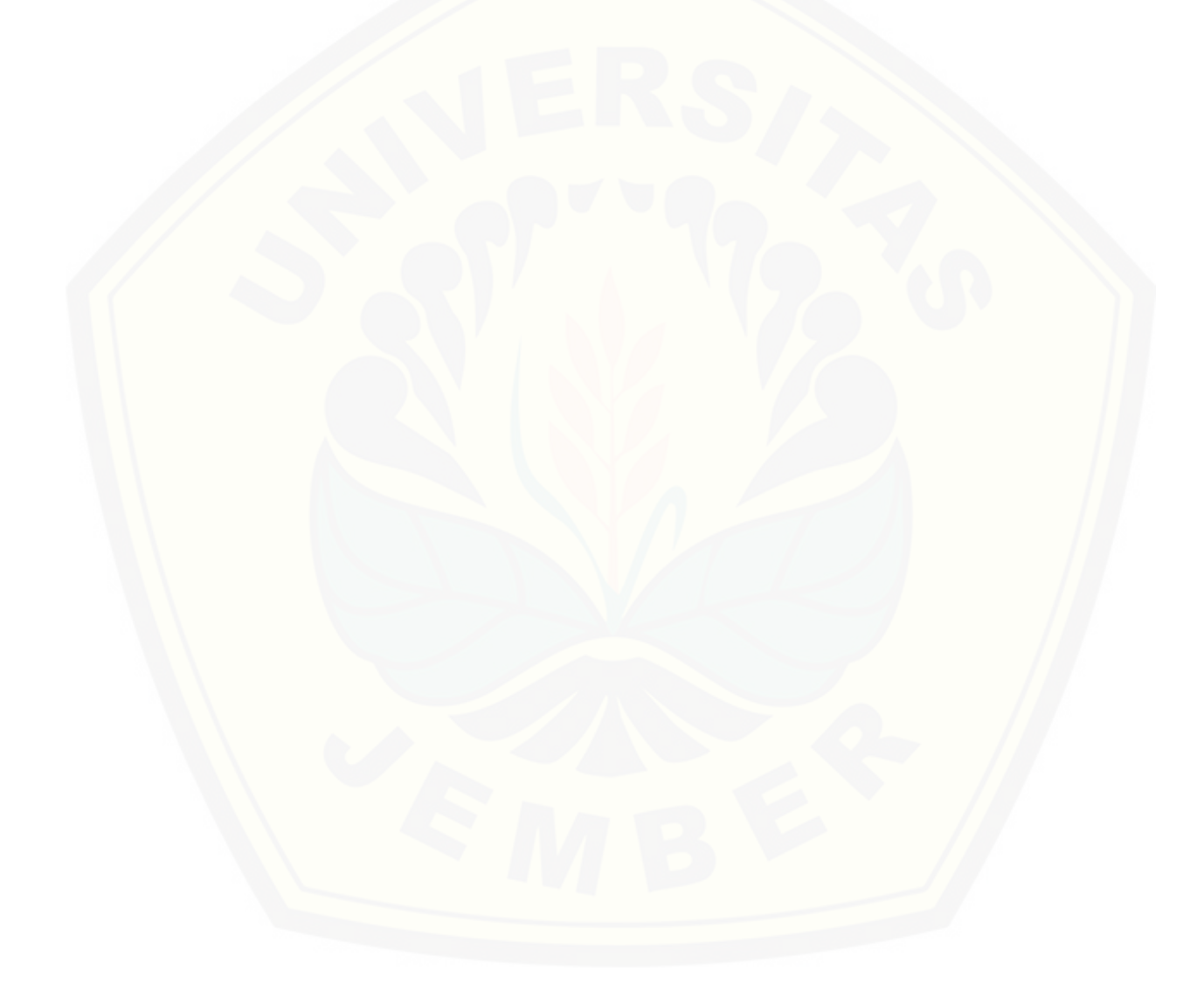

#### **BAB 4. PENGEMBANGAN SISTEM**

Bab ini membahas tentang pengembangan sistem yang mengimplementasikan [metode double moving average dalam sistem informasi prediksi produksi susu sapi.](http://repository.unej.ac.id/)  Proses pengembangan sistem menggunakan model *waterfall*, tahapan dalam pengembangan sistem dilakukan berdasarkan model *waterfall* yang dimulai dari analisis kebutuhan fungsional dan non-fungsional, dilanjutkan dengan desain, implementasi desain kedalam kode program dan pengujian sistem.

#### **4.1 Analisis Kebutuhan Perangkat Lunak**

Analisis kebutuhan sistem merupakan tahapan yang penting dalam pengembangan sistem. Analisis kebutuhan dalam penelitian ini yaitu dengan cara mengidentifikasi permasalahan yang ada untuk kemudian dijadikan bahan membangun sistem. Analisis kebutuhan yang dilakukan sesuai dengan data yang diperoleh dalam penelitian. Data yang diperoleh kemudian di analisa, alam analisis kebutuhan dikelompokan menjadi kebutuhan fungsional dan kebutuhan non-fungsional.

#### 4.1.1 Kebutuhan Fungsional

Kebutuhan Fungsional berisi proses – proses apa saja yang akan dilakukan oleh sistem, antara lain :

- 1. Sistem mampu mengelola data penjualan meliputi menambah data, mengubah data dan menghapus data
- 2. Sistem mampu mengelola data produksi meliputi menambah data, mengubah data dan menghapus data
- 3. Sistem mampu mengelola data user meliputi menambah data, mengubah data dan menghapus data
- 4. Sistem mamapu mengelola data pengirim susu meliputi menambah data, mengubah data dan menghapus data

- 5. Sistem mampu mengelola data bahan baku susu meliputi menambah data, mengubah data dan menghapus data
- 6. Sistem mampu mengelola data transaksi pengirim meliputi menambah data, menghitung jumlah bahan baku, mengubah data dan menghapus data
- 7. Sistem mampu menampilkan hasil prediksi produksi susu perbulan dan perhari menggunakan metode *double moving average* dengan memilih wilayah terlebih dahulu
- 8. Sistem mampu menampilkan hasil uji kesalahan prediksi produksi susu menggunakan metode *double moving average* dengan memilih wilayah dan periode terlebih dahulu
- 9. Sistem mampu mengelola data user meliputi menambah data, mengubah data dan menghapus data
- 10. Sistem mampu mencetak laporan penjualan tiap bulan

#### 4.1.2 Kebutuhan Non-Fungsional

Kebutuhan non-fungsional berisi hal – hal yang dibutuhkan sistem untuk [mendukung aktivitas sistem sesuai dengan kebutuhan fungsional yang telah disusun.](http://repository.unej.ac.id/)  Kebutuhan fungsional sistem ini yaitu memiliki hak akses user, jadi bisa diakses oleh beberapa user/multi user, tampilan sistem yang mudah digunakan oleh user, dan tampilan sistem mudah dimengerti oelh pengguna (*user friendly*).

#### **4.2 Desain Sistem**

Setelah melakukan analisis kebutuhan, kemudian membuat desain sistem, desain sistem adalah tahapan untuk memodelkan peramalan jumlah produksi susu. Desain sistem yang dibuat meliputi *Business Process*, *Usecase* Diagram, Skenario, *Activity* Diagram, *Sequence* Diagram, *Class* Diagram dan *Entity Relationship* Diagram (ERD).

#### 4.2.1 *Bussiness Process*

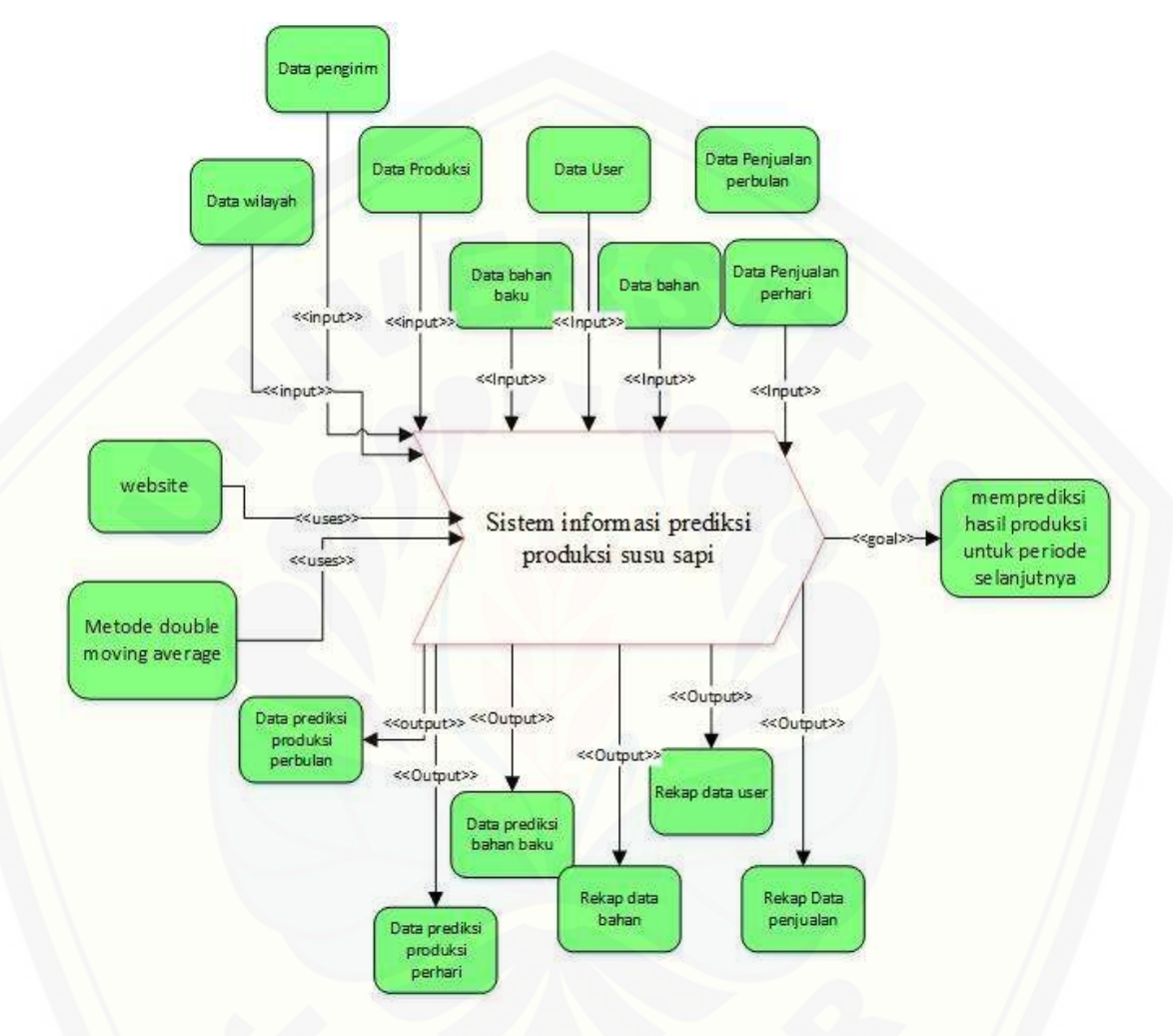

Gambar 4.1 *Business Process*

Gambar 4.1 merupakan gambar *business process* dari sistem informasi prediksi [produksi susu sapi. hasil peramalan diperoleh dari data penjualan](http://repository.unej.ac.id/) tujuan dari sistem ini yaitu memprediksi jumlah produksi yang di dapat dari data penjualan.

#### 4.2.2 *Usecase* Diagram

*Usecase* Diagram merupakan diagram yang digunakan untuk menggambarkan fitur apa saja yang ada dalam sistem serta aktor siapa saja yang bisa mengakses sistem. Berikut merupakan *usecase* [diagram dari sistem informasi prediksi produksi susu sapi](http://repository.unej.ac.id/)  pada gambar 4.2

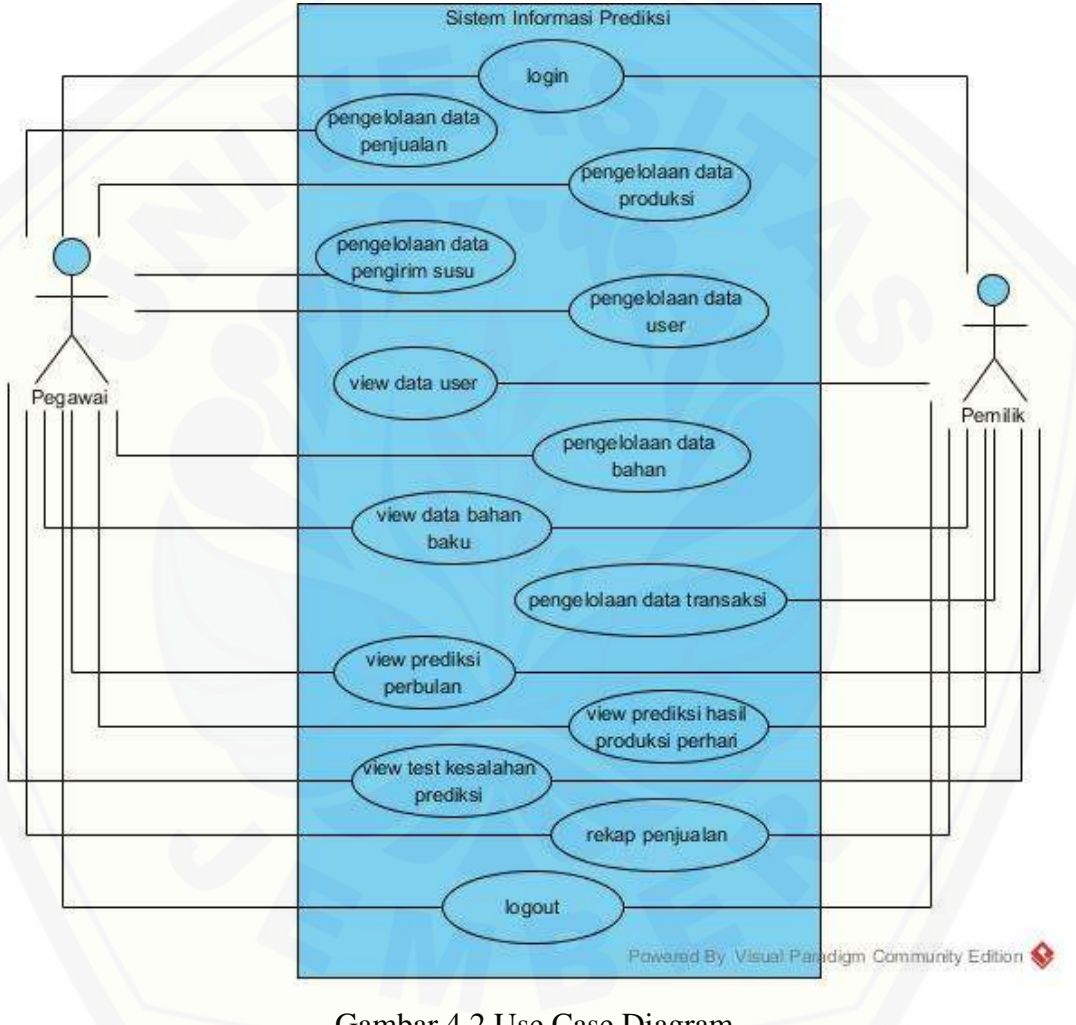

Gambar 4.2 Use Case Diagram

Penjelasan tentang definisi aktor dan definisi *use case* dalam *use case diagram*  pada gambar 4.2 akan dijelaskan dibawah ini.

1. Definisi Aktor

Defini aktor merupakan penjelasan tentang siapa saja user sebagai pengguna dari sistem peramalan produksi susu sapi di Koperasi Galur Murni Jember yang akan dibangun, terdapat 2 aktor seperti yang dijelaskan dalam tabel 4.1.

 $T_A$   $T_B$   $T_A$   $T_A$ 

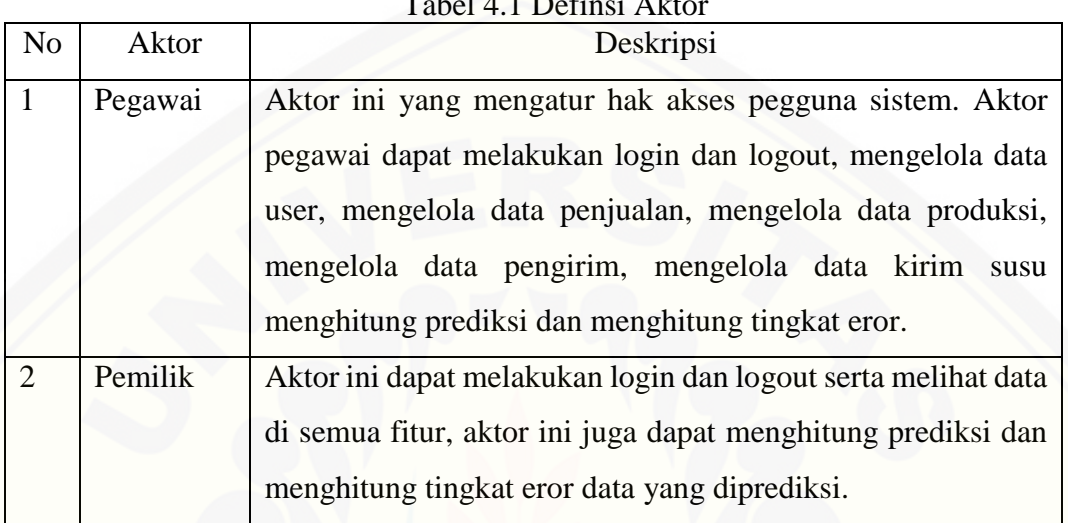

#### 2. Definisi *Use Case*

Definisi *use case* merupakan penjelasan dari masing – masing fitur – fitur dari [sistem informasi prediksi jumlah produksi susu sapi yang akan dibangun. Terdapat 13](http://repository.unej.ac.id/)  *use case* seperti yang dijelaskan pada tabel 4.2

| N <sub>o</sub> | Usecase                          | Penjelasan                                                                                                    |
|----------------|----------------------------------|----------------------------------------------------------------------------------------------------|
| $UC-01$        | Login                            | Merupakan <i>usecase</i> yang menggambarkan proses<br>masuk ke sistem, dengan memasukan password<br>dan username. Tiap aktor memiliki hak akses<br>sendiri.                         |
| $UC-02$        | Pengelolaan<br>data<br>penjualan | Merupakan <i>usecase</i> yang menggambarkan proses<br>mengubah, menghapus<br>menampilkan,<br>data<br>penjualan susu, data merupakan hasil rata – rata<br>penjualan dalam satu bulan |

Tabel 4.2 Definsi Use Case

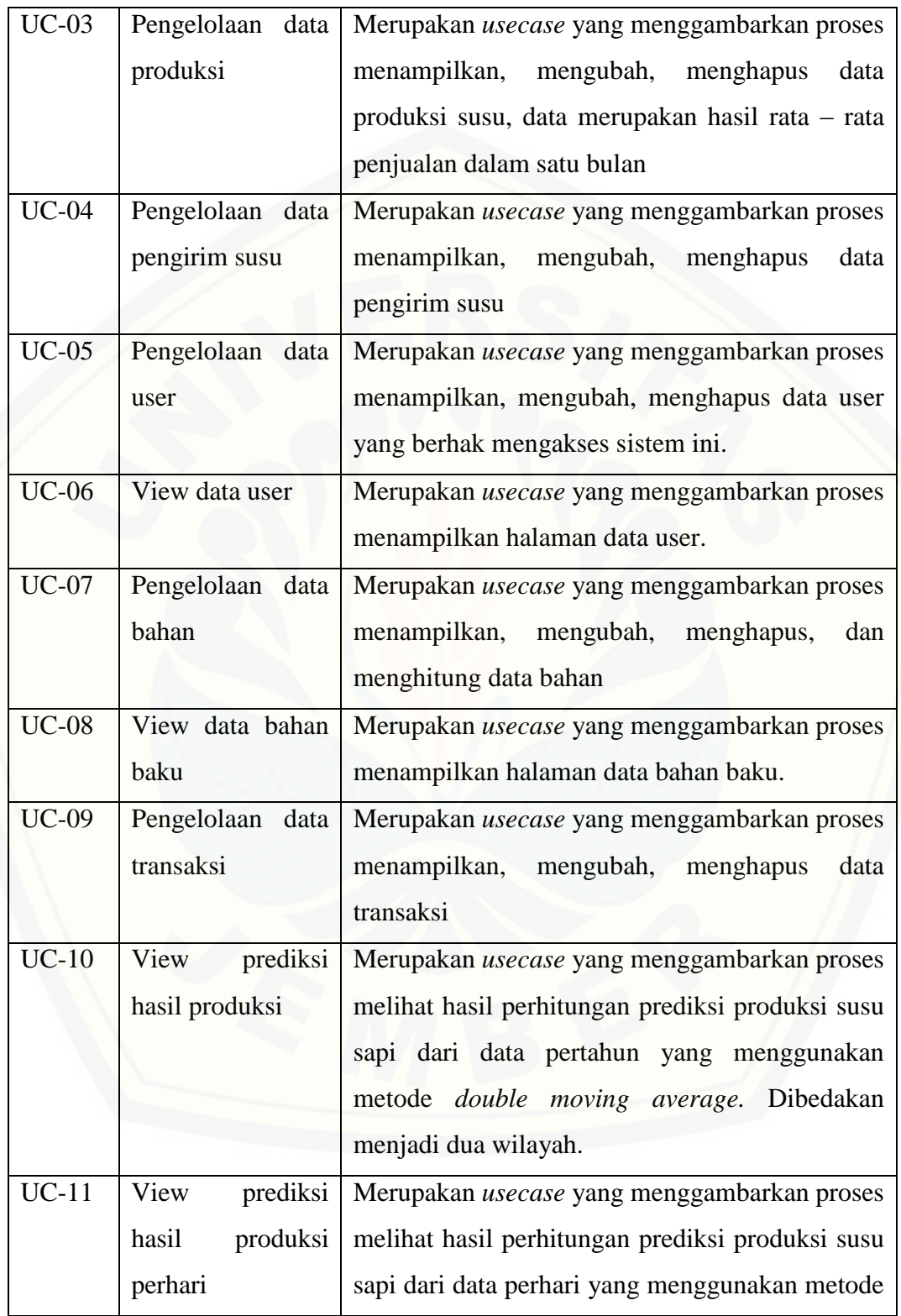

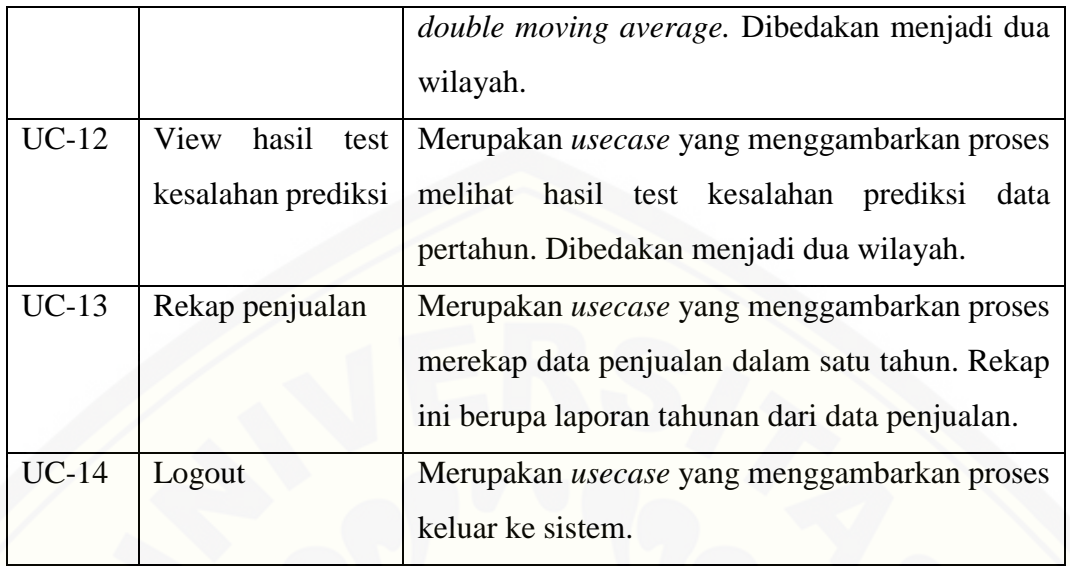

#### 4.2.3 *Usecase Scenario*

*Use Case Scenario* digunakan untuk menjelaskan alur sistem bekerja dan [keadaan yang terjadi ketika terjadi aksi tertentu. Alur sistem yang akan dijelaskan](http://repository.unej.ac.id/)  sesuai dengan yang ada pada *use case diagram* pada gambar 4.2.

1. Skenario *Use Case Login*

Penjelasan urutan aksi aktor dan reaksi sistem pada skenario normal dan skenario alternatif skenario *use case login* dijelaskan pada lampiran A.

2. Skenario *Use Case* Pengelolaan Data Penjualan

Penjelasan urutan aksi aktor dan reaksi sistem pada skenario normal dan skenario alternatif skenario *use case* pengelolaan data penjualan dijelaskan pada lampiran A.

3. Skenario *Use Case* Pengelolaan Data Produksi

Penjelasan urutan aksi aktor dan reaksi sistem pada skenario normal dan skenario alternatif skenario *use case* pengelolaan data produksi dijelaskan pada lampiran A.

4. Skenario *Use Case* Pengelolaan Data Pengirim Susu

Penjelasan urutan aksi aktor dan reaksi sistem pada skenario normal dan skenario alternatif skenario *use case* pengelolaan data pengirim susu dijelaskan pada lampiran A.

5. Skenario *Use Case* Pengelolaan Data User

[Penjelasan urutan aksi aktor dan reaksi sistem pada skenario normal dan](http://repository.unej.ac.id/)  skenario alternatif skenario *use case* pengelolaan data user dijelaskan pada lampiran A.

6. Skenario *Use Case* View Data User

Penjelasan urutan aksi aktor dan reaksi sistem pada skenario normal dan skenario alternatif skenario *use case* view data user dijelaskan pada lampiran A.

7. Skenario *Use Case* Pengelolaan Data Bahan

Penjelasan urutan aksi aktor dan reaksi sistem pada skenario normal dan skenario alternatif skenario *use case* pengelolaan data kirim susu dijelaskan pada lampiran A.

8. Skenario *Use Case* View data bahan baku

Penjelasan urutan aksi aktor dan reaksi sistem pada skenario normal dan skenario alternatif skenario *use case* view data bahan baku dijelaskan pada lampiran A.

9. Skenario *Use Case* Pengelolaan data transaksi

Penjelasan urutan aksi aktor dan reaksi sistem pada skenario normal dan skenario alternatif skenario *use case* pengelolaan data transaksi dijelaskan pada lampiran A.

10. Skenario *Use Case* View Prediksi Jumlah Produksi

Penjelasan urutan aksi aktor dan reaksi sistem pada skenario normal dan skenario alternatif skenario *use case* view prediksi hasil produksi dijelaskan pada tabel 4.3.

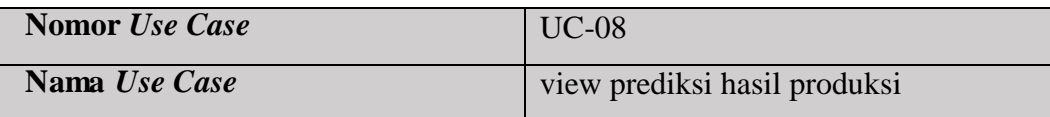

Tabel 4.3 Skenario View Prediksi Jumlah Produksi

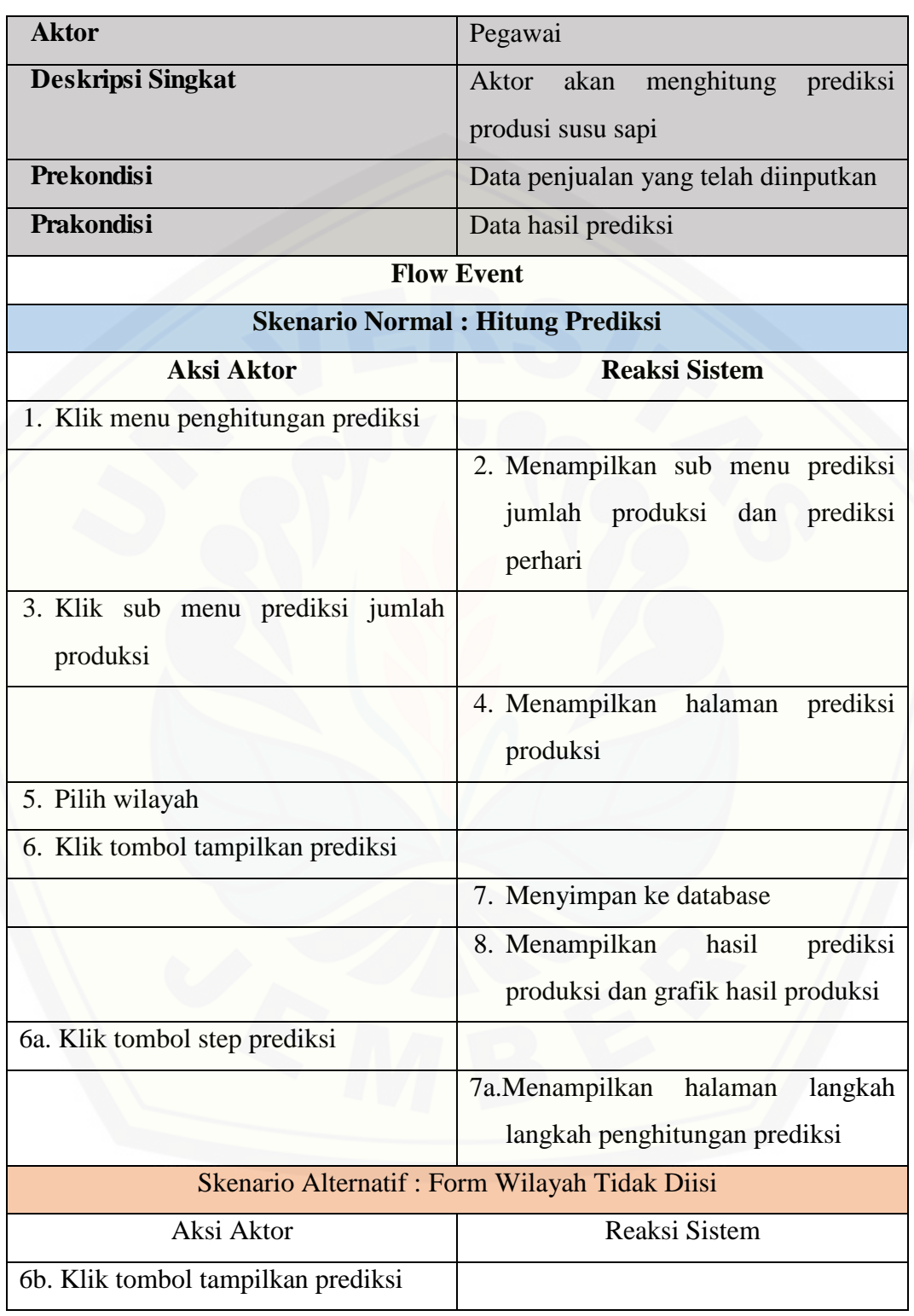

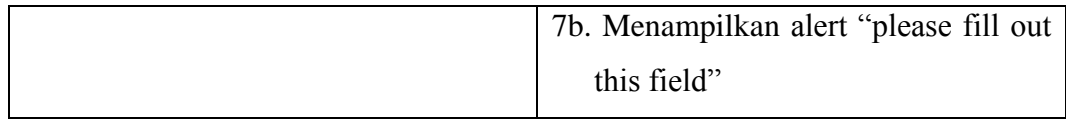

#### 11. Skenario View Prediksi Jumlah Produksi Perhari

[Penjelasan urutan aksi aktor dan reaksi sistem pada skenario normal dan](http://repository.unej.ac.id/)  skenario alternatif skenario *use case* view prediksi hasil produksi perhari dijelaskan pada lampiran A.

12. Skenario View Hasil Test Kesalahan Prediksi

Penjelasan urutan aksi aktor dan reaksi sistem pada skenario normal dan skenario alternatif skenario *use case* view hasil test kesalahan prediksi dijelaskan pada tabel 4.4.

| Tapel 4.4 Skenario View Hasu Test Resalahan Prediksi      |  |  |  |
|-----------------------------------------------------------|--|--|--|
| $UC-10$                                                   |  |  |  |
| view hasil test kesalahan prediksi                        |  |  |  |
| Pegawai                                                   |  |  |  |
| menghitung<br>akan<br>tingkat<br>Aktor                    |  |  |  |
| kesalahan prediksi                                        |  |  |  |
| Data penjualan yang telah diinputkan                      |  |  |  |
| Data hasil tingkat kesalahan prediksi                     |  |  |  |
| <b>Flow Event</b>                                         |  |  |  |
| <b>Skenario Normal: Hitung Tingkat Kesalahan Prediksi</b> |  |  |  |
| <b>Reaksi Sistem</b>                                      |  |  |  |
|                                                           |  |  |  |
|                                                           |  |  |  |
| 2. Menampilkan sub menu<br>tingkat                        |  |  |  |
| kesalahan prediksi dan<br>tingkat                         |  |  |  |
| kesalahan prediksi perhari                                |  |  |  |
|                                                           |  |  |  |

 $V_{\text{low}}$  Hasil Test Kesalah

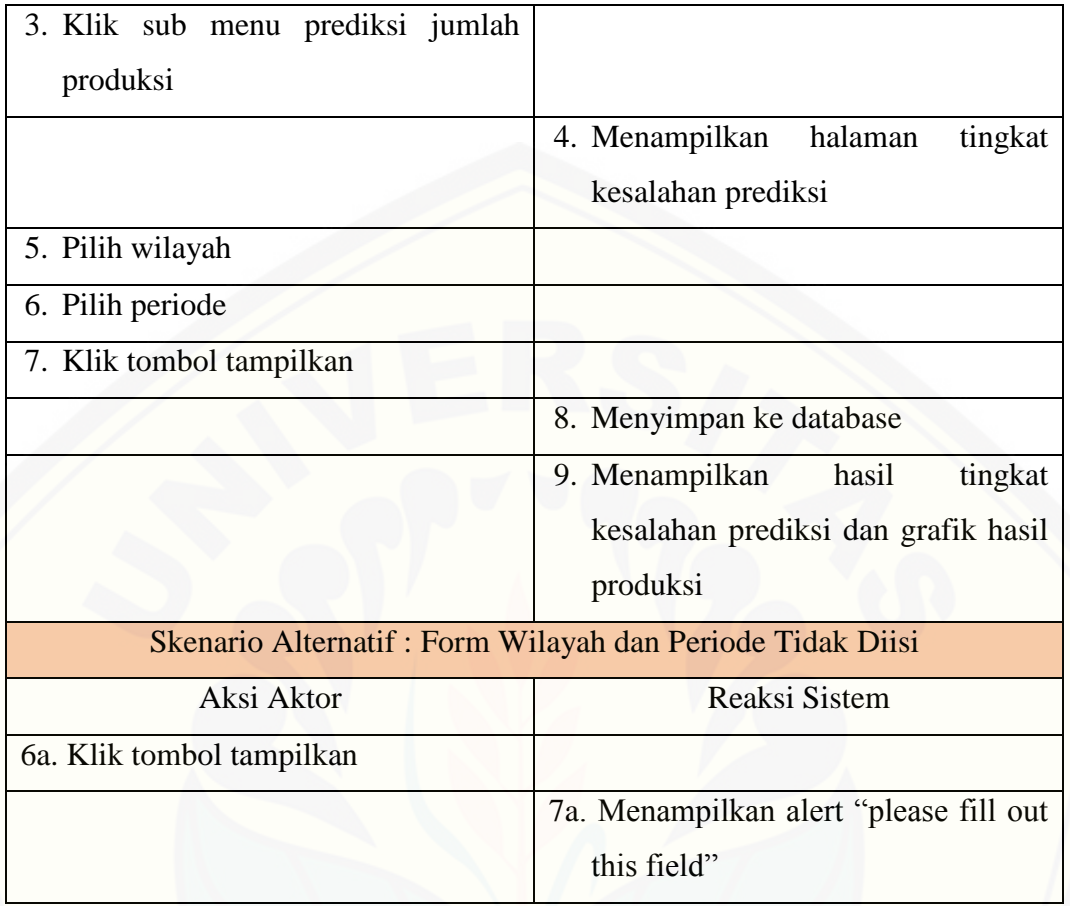

#### 13. Skenario Rekap Penjualan

Penjelasan urutan aksi aktor dan reaksi sistem pada skenario normal dan skenario alternatif skenario *use case* rekap penjualan dijelaskan pada lampiran A.

#### 4.2.4 *Sequence Diagram*

*Sequence* Diagram digunakan untuk menunjukan interaksi antar objek interaksi [yang terjadi antarobjek di dalam sistem yang disusun pada sebuah urutan dan rangkaian](http://repository.unej.ac.id/)  waktu pada Sistem Prediksi Jumlah Produksi Susu Sapi Menggunakan Metode *Double Moving Average*.

#### 1. *Sequence Diagram Login*

*Sequence diagram login* digunakan untuk menjelaskan fungsi atau *method* yang akan dibuat. Class yang berkaitan dengan sequence ini adalah M\_Login, C\_Login dan V\_Login. Proses urutan dari squence ini adalah ketika *user* membuka sistem pertama kali, akan menampilkan halaman login, seperti yang dijelaskan pada lampiran B.

#### 2. *Sequence Diagram* Pengelolaan Data Penjualan

Penggambaran *sequence diagram* pengelolaan data penjualan digunakan untuk menjelaskan fungsi atau *method* yang akan dibuat. Dalam sequence ini user bisa melakukan aktivitas melihat data, menambah data, mengubah data dan menghapus data. Class yang berkaitan dengan sequence ini adalah M\_Penjualan, C\_Penjualan, V\_pegawaiBeranda dan V\_Penjualan. Proses urutan dari sequence ini adalah login sebagai pegawai ketika user klik data penjualan, maka akan menampilkan halaman penjualan seperti yang dijelaskan pada lampiran B.

#### 3. *Sequence Diagram* Pengelolaan Data Produksi

Penggambaran *sequence diagram* pengelolaan data produksi digunakan untuk menjelaskan fungsi atau *method* yang akan dibuat. Dalam sequence ini user bisa melakukan aktivitas melihat data, menambah data, mengubah data dan menghapus data. Class yang berkaitan dengan sequence ini adalah M\_Produksi, C\_Produksi, [V\\_pegawaiBeranda dan V\\_Produksi. Proses urutan dari sequence ini adalah login](http://repository.unej.ac.id/)  sebagai pegawai ketika user klik data produksi, maka akan menampilkan halaman produksi seperti yang dijelaskan pada lampiran B.

#### 4. *Sequence Diagram* Pengelolaan Data Pengirim

Penggambaran *sequence diagram* pengelolaan data pengirim digunakan untuk menjelaskan fungsi atau *method* yang akan dibuat. Dalam sequence ini user bisa melakukan aktivitas melihat data, menambah data, mengubah data dan menghapus data. Class yang berkaitan dengan sequence ini adalah M\_Pengirim, C\_Pengirim, V\_pegawaiBeranda dan V\_Pengirim. Proses urutan dari sequence ini adalah login sebagai pegawai ketika user klik data pengirm, maka akan menampilkan halaman pengirim seperti yang dijelaskan pada lampiran B.

5. *Sequence Diagram* Pengelolaan Data User

Penggambaran *sequence diagram* pengelolaan data user digunakan untuk menjelaskan fungsi atau *method* yang akan dibuat. Dalam sequence ini user bisa melakukan aktivitas melihat data, menambah data, mengubah data dan menghapus [data. Class yang berkaitan dengan sequence ini adalah M\\_User, C\\_User,](http://repository.unej.ac.id/)  V\_pegawaiBeranda dan V\_User. Proses urutan dari sequence ini adalah login sebagai pegawai ketika user klik data user, maka akan menampilkan halaman user seperti yang dijelaskan pada lampiran B.

#### 6. *Sequence Diagram* View data user

Penggambaran *sequence diagram* view data user digunakan untuk menjelaskan fungsi atau *method* yang akan dibuat. User yang berperan adalah pemilik. Dalam sequence ini user bisa melakukan aktivitas melihat data. Class yang berkaitan dengan sequence ini adalah M\_User, C\_PUser, V\_pemilikBeranda dan V\_PUser. Proses urutan dari sequence ini adalah login sebagai pemilik ketika user klik data user, maka akan menampilkan halaman user seperti yang dijelaskan pada lampiran B.

7. *Sequence Diagram* Pengelolaan Data Bahan

Penggambaran *sequence diagram* pengelolaan data bahan susu digunakan untuk menjelaskan fungsi atau *method* yang akan dibuat. Dalam sequence ini user bisa melakukan aktivitas melihat data, menambah data, mengubah data dan menghapus data. User yang berperan adalah pegawai. Class yang berkaitan dengan sequence ini adalah M\_databahan, C\_databahan, V\_pegawaiBeranda dan V\_databahan seperti yang dijelaskan pada lampiran B.

#### 8. View Data Bahan Baku

Penggambaran *sequence diagram* view data user digunakan untuk menjelaskan fungsi atau *method* yang akan dibuat. User yang berperan adalah pegawai. Dalam sequence ini user bisa melakukan aktivitas melihat data. Class yang berkaitan dengan sequence ini adalah M\_Bahanbaku, C\_Bahanbaku, V\_pegawaiBeranda dan V\_Bahanbaku. Proses urutan dari sequence ini adalah login sebagai pegawai ketika user klik data bahan baku, maka akan menampilkan halaman bahan baku seperti yang dijelaskan pada lampiran B.

#### 9. Pengelolaan Data Transaksi

Penggambaran *sequence diagram* pengelolaan data transaksi digunakan untuk menjelaskan fungsi atau *method* yang akan dibuat. Dalam sequence ini user bisa melakukan aktivitas melihat data, menambah data, mengubah data dan menghapus [data. Class yang berkaitan dengan sequence ini adalah M\\_Transaksi, C\\_Transaksi,](http://repository.unej.ac.id/)  V\_pemilikBeranda dan V\_Transaksi. Proses urutan dari sequence ini adalah login sebagai pemilik ketika user klik data transaksi, maka akan menampilkan halaman transaksi seperti yang dijelaskan pada lampiran B.

10. *Sequence Diagram* View Data Prediksi Hasil Produksi

Penggambaran *sequence diagram* view data prediksi hasil produksi digunakan untuk menjelaskan fungsi atau *method* yang akan dibuat. Dalam sequence ini user bisa melakukan aktivitas melihat perhitungan hasil prediksi perbulan berdasarkan masing – masing wilayah penjualan. Class yang berkaitan dengan sequence ini adalah M\_Prediksi, C\_Prediksi, V\_pegawaiBeranda dan V\_Prediksi seperti yang dijelaskan pada Gambar 4.3.

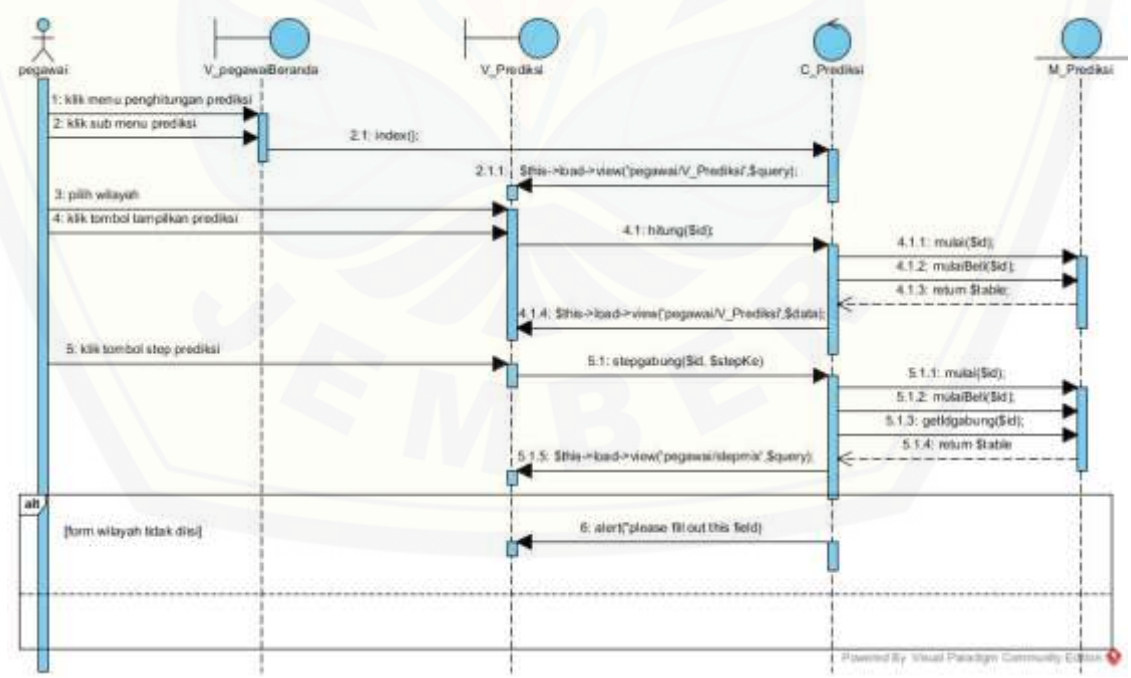

Gambar 4.3 *Sequence Diagram* View Data Prediksi Hasil Produksi

#### 11. *Sequence Diagram* View Data Prediksi Hasil Produksi Perhari

Penggambaran *sequence diagram* view data prediksi hasil produksi perhari digunakan untuk menjelaskan fungsi atau *method* yang akan dibuat. Dalam sequence ini user bisa melakukan aktivitas melihat perhitungan hasil prediksi perhari masing – [masing wilayah penjualan. Class yang berkaitan dengan sequence ini adalah](http://repository.unej.ac.id/)  M\_PrediksiPerhari, C\_PrediksiPerhari, V\_pegawaiBeranda dan V\_PrediksiPerhari seperti yang dijelaskan pada lampiran B.

12. *Sequence Diagram* View Data Test Kesalahan Hasil Prediksi

Penggambaran *sequence diagram* view data test kesalahan hasil prediksi digunakan untuk menjelaskan fungsi atau *method* yang akan dibuat. Dalam sequence ini user bisa melakukan aktivitas melihat hasil perhitungan test kesalahan pediksi masing – masing wilayah penjualan. Class yang berkaitan dengan sequence ini adalah M\_TestDMA, C\_ TestDMA, V\_pegawaiBeranda dan V\_ TestDMA seperti yang dijelaskan pada Gambar 4.4.

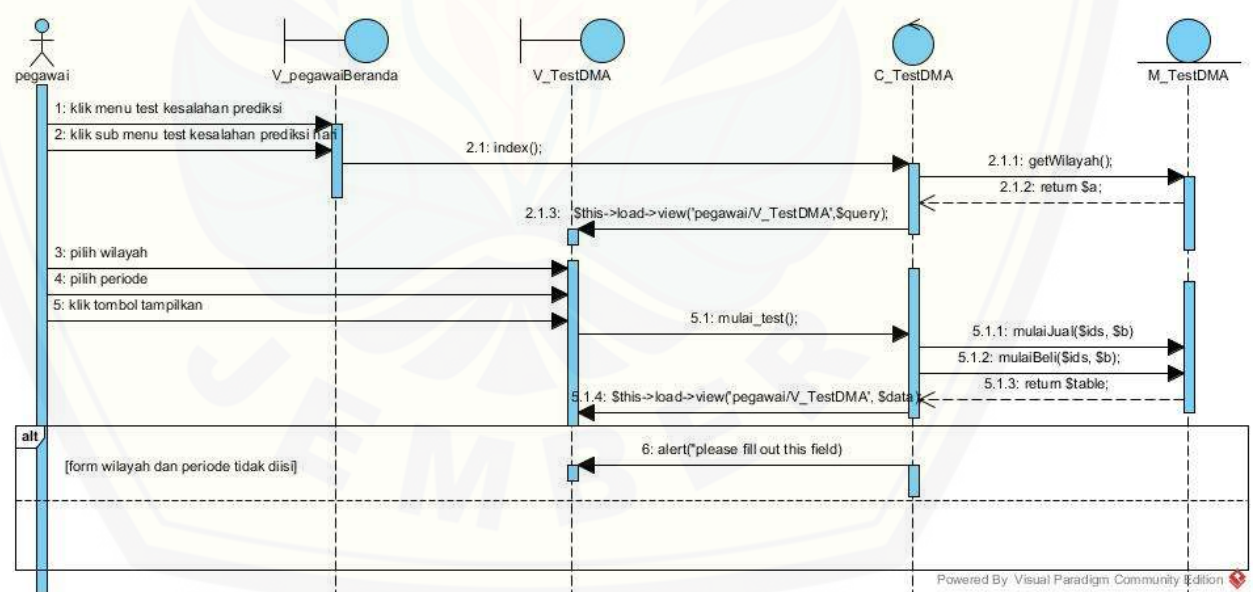

Gambar 4.4 *Sequence Diagram* View Data Test Kesalahan Hasil Prediksi

#### 13. *Sequence Diagram* Rekap Penjualan

Penggambaran *sequence diagram* rekap penjualan digunakan untuk menjelaskan fungsi atau *method* yang akan dibuat. Dalam sequence ini user bisa melakukan aktivitas melihat rekapan data penjualan dengan memilih periode perbulan atau pertahun berdasarkan masing – masing wilayah penjualan. Class yang berkaitan [dengan sequence ini adalah M\\_Cetak, C\\_Cetak, V\\_pegawaiBeranda dan](http://repository.unej.ac.id/)  V\_CetakPenjualan seperti yang ditunjukan pada lampiran B.

#### 4.2.5 *Activity Digram*

*Activity diagram* menggambarkan aktivitas dari sebuah sistem yang dirancang, bagaimana aktivitas dimulai, *decision* yang mungkin terjadi dan bagimana aktivitas tersebut diakhiri.

- 1. *Activity Diagram Login Activity Diagram login* diakses oleh semua user, activity login dapat dilihat pada lampiran C
- 2. *Activity Diagram* Pengelolaan Data Penjualan *Activity Diagram* pengelolaan data penjualan diakses oleh pegawai, activity pengelolaan data penjualan dapat dilihat pada lampiran C
- 3. *Activity Diagram* Pengelolaan Data Produksi *Activity Diagram* pengelolaan data produksi diakses oleh pegawai, activity pengelolaan data produksi dapat dilihat pada lampiran C
- 4. *Activity Diagram* Pengelolaan Data Pengirim Susu *Activity Diagram* pengelolaan data pengirim susu diakses oleh pegawai, activity pengelolaan data pengirim susu dapat dilihat pada lampiran C
- 5. *Activity Diagram* Pengelolaan Data User *Activity Diagram* pengelolaan data user diakses oleh pegawai, activity pengelolaan data user dapat dilihat pada lampiran C
- 6. *Activity Diagram View* Data User *Activity Diagram view* data user diakses oleh pemilik, activity view data user dapat dilihat pada lampiran C

- 7. *Activity Diagram* Pengelolaan Data Bahan Susu *Activity Diagram* pengelolaan data kirim susu diakses oleh pegawai, activity pengelolaan data bahan susu dapat dilihat pada lampiran C
- 8. *Activity Diagram* View Data Bahan Baku *Activity Diagram view* data user diakses oleh pegawai, activity view data bahan baku dapat dilihat pada lampiran C
- 9. *Activity Diagram* Pengelolaan Data Transaksi *Activity Diagram* [pengelolaan data transaksi susu diakses oleh pemilik, activity](http://repository.unej.ac.id/)  pengelolaan data transaksi dapat dilihat pada lampiran C
- 10. *Activity Diagram* View Prediksi Hasil Produksi *Activity Diagram* view prediksi hasil produksi diakses oleh pegawai, dapat dilihat pada gambar 4.5

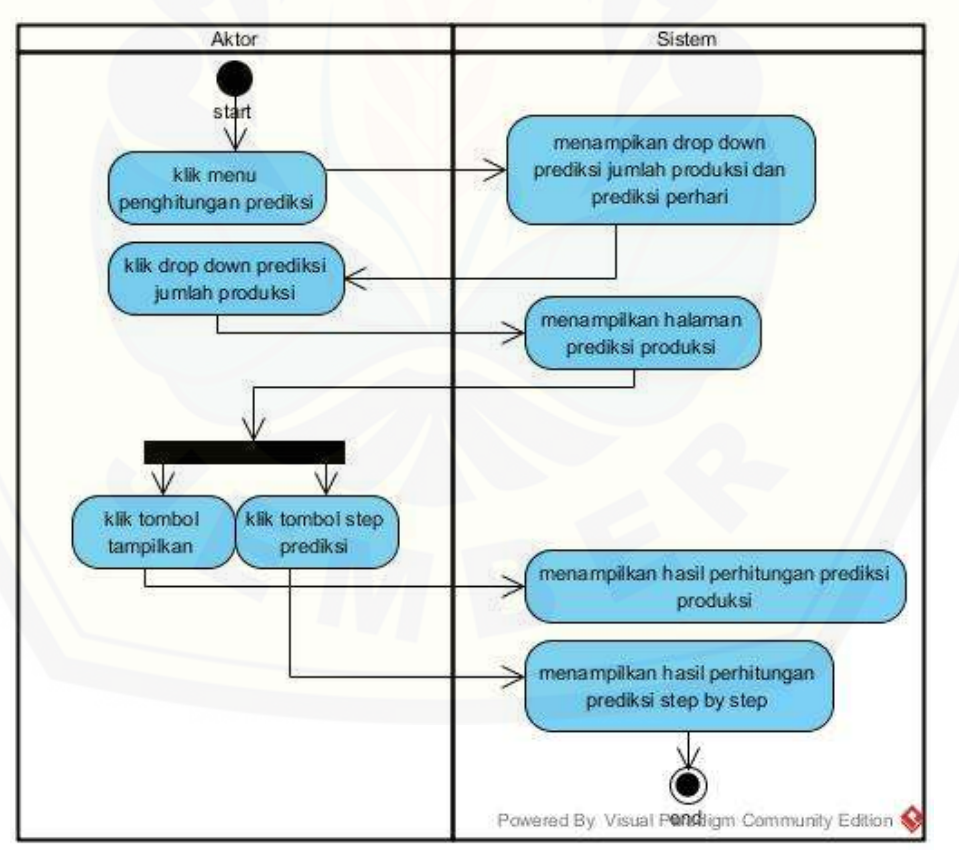

Gambar 4.5 *Activity Diagram* View Prediksi Hasil Produksi

- 11. *Activity Diagram* View Prediksi Hasil Produksi Perhari *Activity Diagram* view prediksi hasil produksi perhari diakses oleh pegawai, [activity view prediksi hasil produksi perhari dapat dilihat pada lampiran C](http://repository.unej.ac.id/)
- 12. *Activity Diagram* View Hasil Test Kesalahan Prediksi *Activity Diagram* view hasil test kesalahan prediksi diakses oleh pegawai, dapat dilihat pada gambar 4.6 berikut

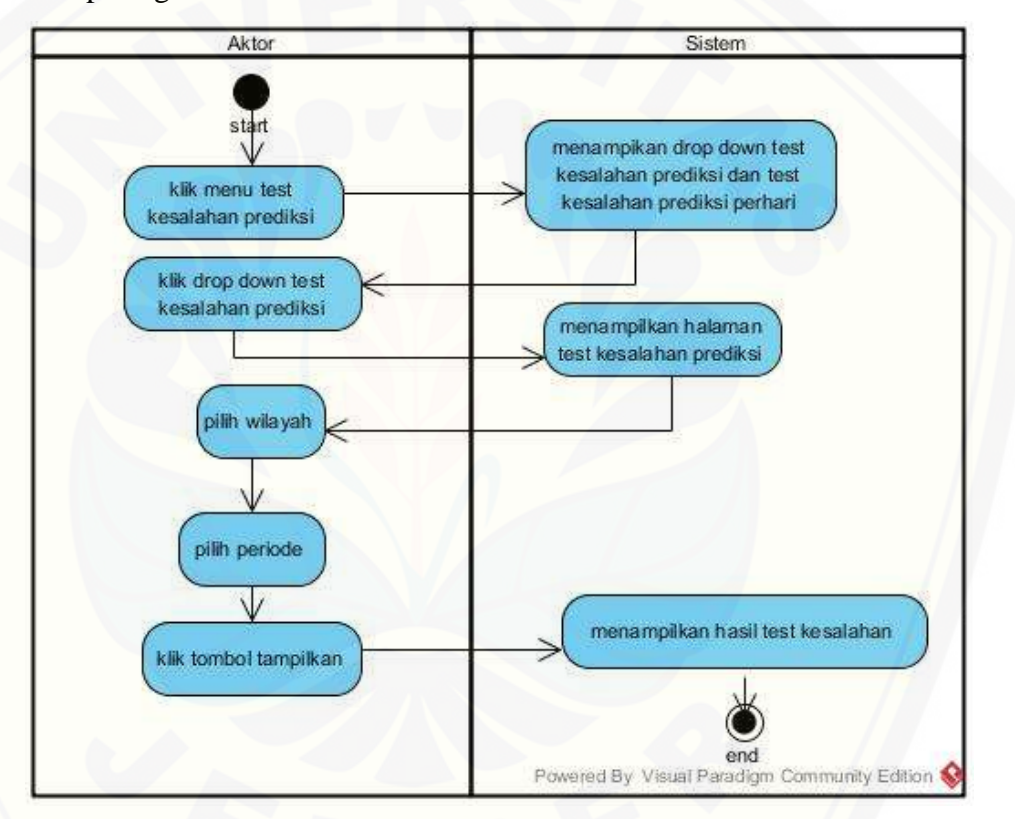

Gambar 4.6 *Activity Diagram* View View Hasil Test Kesalahan Prediksi

13. *Activity Diagram* Rekap Penjualan

*Activity Diagram* rekap penjualan diakses oleh pegawai, activity rekap penjualan dapat dilihat pada lampiran C

#### 4.2.6 *Class Diagram*

*Class Diagram* menggambarkan struktur dari deskripsi *class, package*, dan objek beserta hubungan satu sama lain seperti pewarisan, asosiasi dan lain – lain. *Class Diagram* [sistem informasi prediksi jumlah produksi susu sapi dapa dilihat pada](http://repository.unej.ac.id/)  Gambar 4.7.

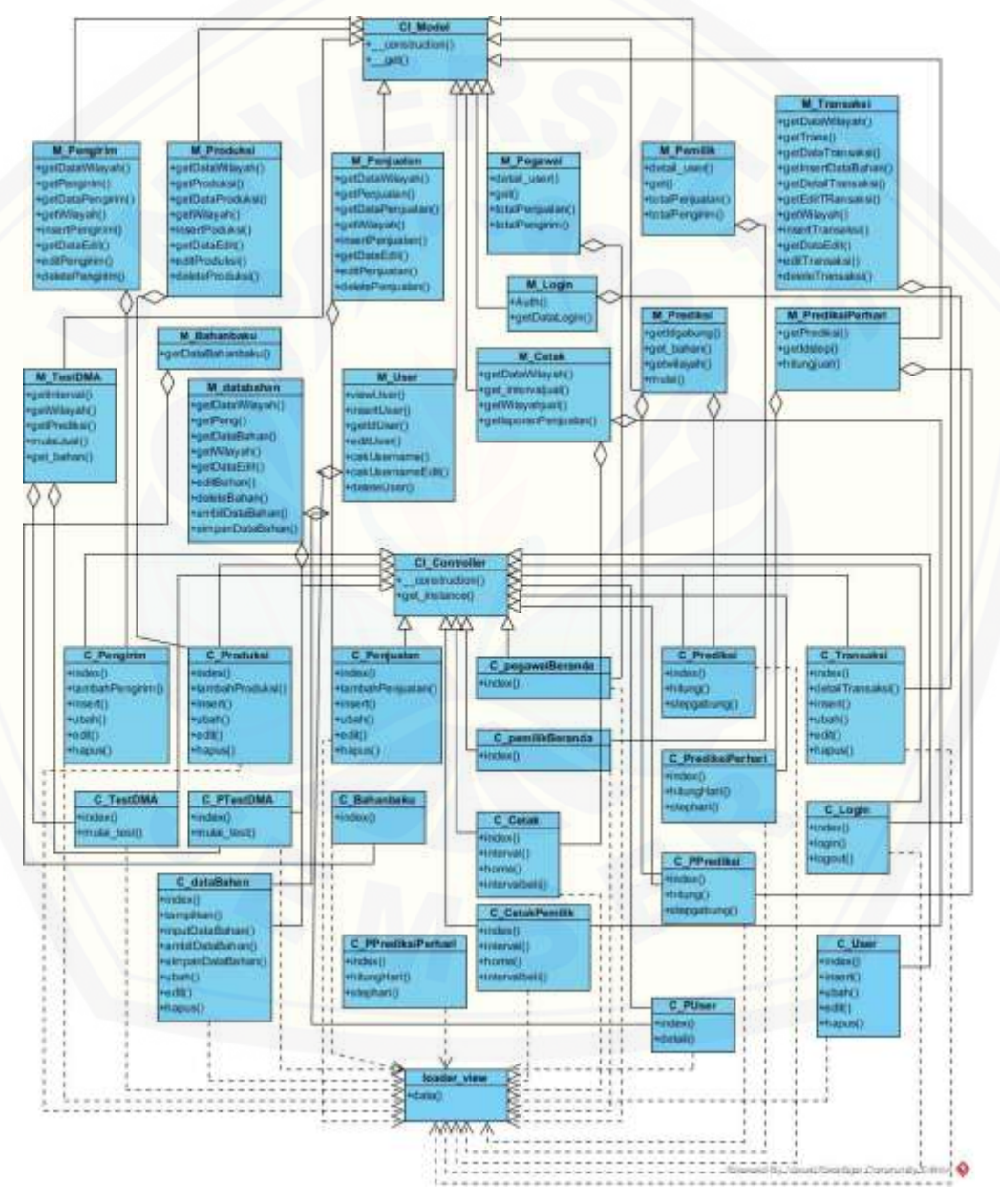

Gambar 4.7 *Class Diagram*

#### 4.2.7 *Entity Relationship Diagram*

ERD merupakan suatu model untuk menjelaskan hubungan antar data dalam basis databerdasarkan objek – objek dasar data yang mempunyai hubungan antar relasi. [ERD sistem informasi prediksi jumlah produksi susu sapi dapa dilihat pada Gambar](http://repository.unej.ac.id/) 

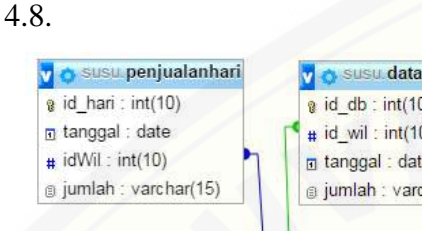

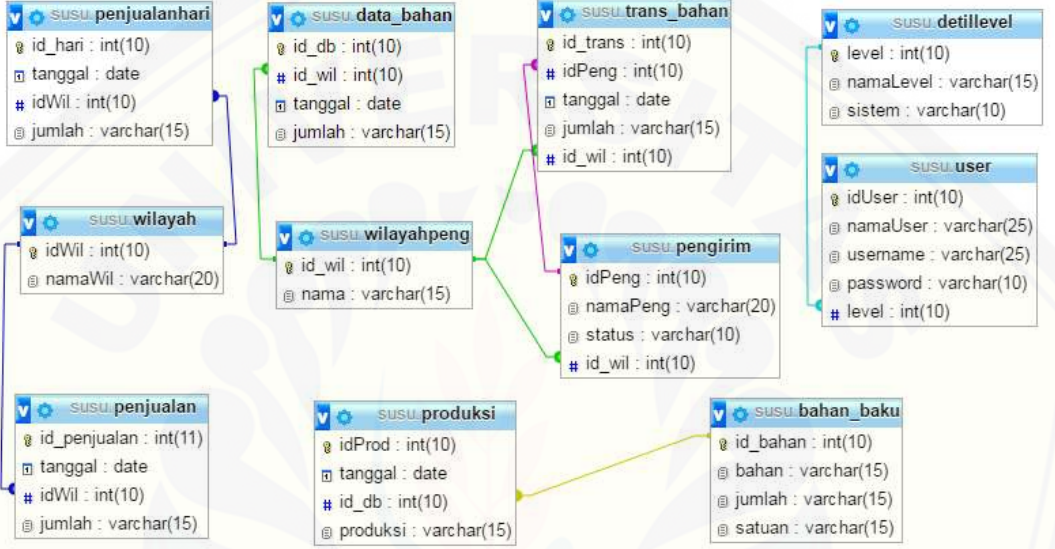

Gambar 4.8 ERD Sistem Informasi Prediksi Jumlah Produksi

#### **4.3 Penulisan Kode Program**

Desain yang sudah dibuat akan diimplmentasikan ke dalam kode program. Pada tahap ini penulisan kode program menggunakan bahasa pemgrograman *Page Hyper text-Processor* (PHP) dengan bantuan framework *Code igniter* (CI) dan manajemen *database* menggunakan *MySQL,* fitur pada sistem ini seperti yang digambarkan pada *use case diagram* Gambar 4.2 ditulis dalam 3 bagian kelas meliputi kelas *view, controller,* model.

#### 4.3.1 Kode Program *Login*

Kode program *login* terletak pada kelas *view* V\_Login, *controller* C\_Login dan model M\_Login. Penulisan kode program ini dapat dilihat pada lampiran D.

#### 4.3.2 Kode Program Pengelolaan Data Penjualan

Kode pengelolaan data penjualan terletak pada kelas *view* V\_Penjualan, *controller* C\_Penjualan dan model M\_Penjualan. Penulisan kode program ini dapat dilihat pada Gambar 4.9 sampai 4.14.

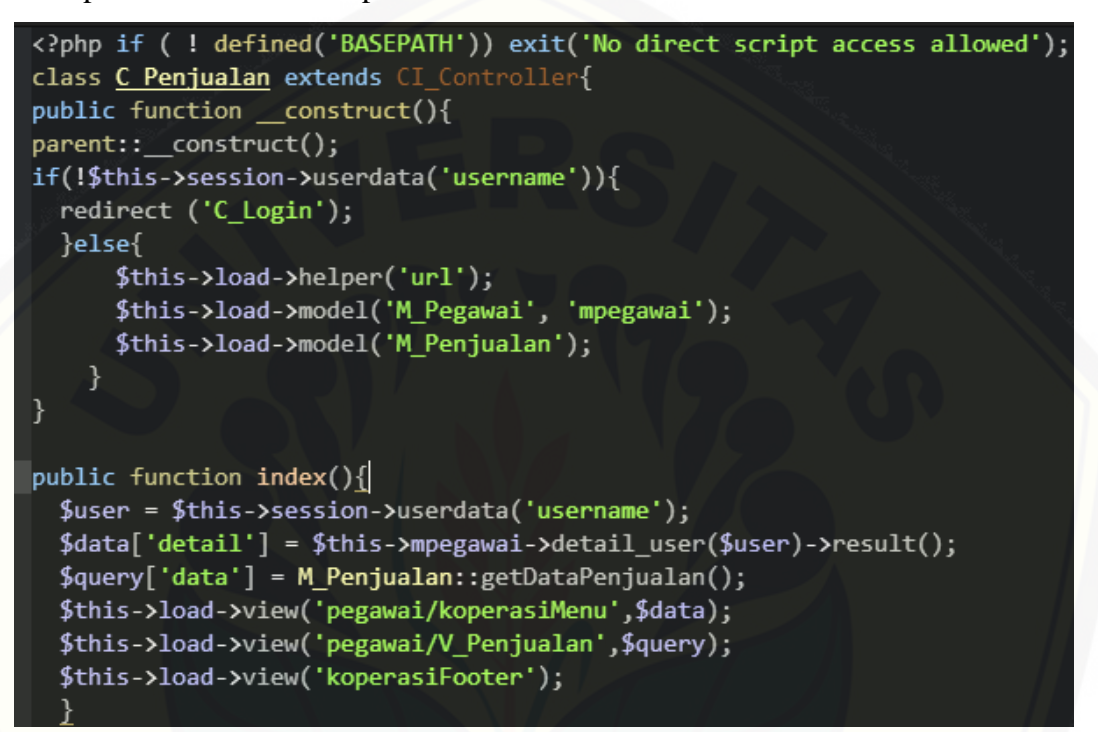

Gambar 4.9 *class controller* function index()

Kode program pada gambar 4.9 merupakan function index yang digunakan [untuk menampilkan halaman data penjualan. Untuk menampilkan data penjualan,](http://repository.unej.ac.id/)  diambil dari moel M\_Penjualan pada function getDataPenjualan().

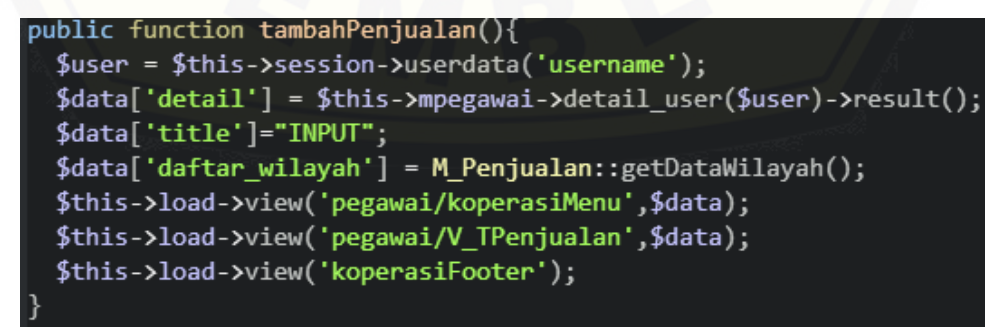

Gambar 4.10 class controller function tambahPenjualan()

Kode program pada gambar 4.10 merupakan function tambahPenjualan() yang digunakan untuk menambah data penjualan baru berdasar wilayah. Untuk menambah data baru, diambil dari model M\_Penjualan pada function input dan getDataWilayah untuk menampilkan wilayah, setelah itu ditampilkan pada V\_TPenjualan.

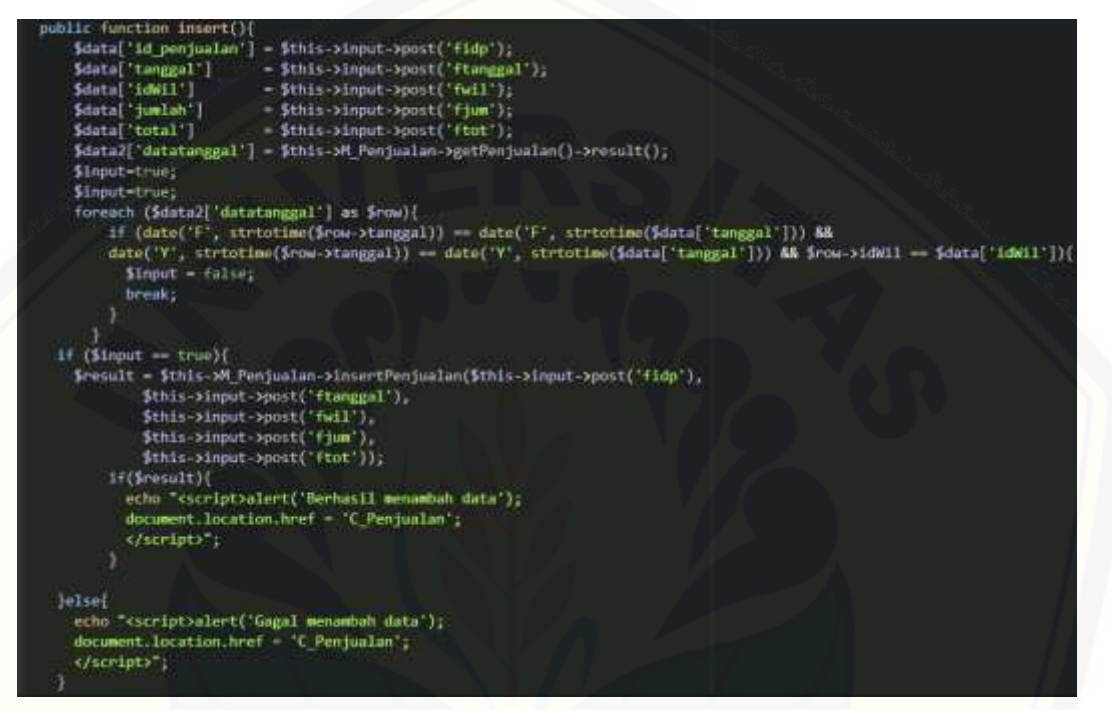

Gambar 4.11 class controller function insert()

Kode program pada gambar 4.11 merupakan function insert yang digunakan [untuk menambah data baru kedalam database. Setelah tambah data kemudian klik](http://repository.unej.ac.id/)  simpan pada V\_TPenjualan. Untuk insert data penjualan diambil dari M\_Penjualan pada function insertPenjualan. Proses pertama yang dijalankan yaitu mengecek apakah data yang ditambah sudah sama dengan atribut di database dan sudah terisi semua. Jika sudah sama maka akan muncul pesan berhasil tambah data dan dialihkan ke C\_Penjualan, jika belum, akan muncul pesan gagal tambah data dan dialihkan ke C\_Penjualan.

```
public function ubah($id_penjualan){
 $user = $this->session->userdata('username');
 $data['detail'] = $this->mpegawai->detail_user($user)->result();
 $query['title']="EDIT";
 $query['row']=M_Penjualan::getDataEdit($id_penjualan)->row();
 $query['daftar wilayah']= M Penjualan::getDataWilayah();
 $this->load->view('pegawai/koperasiMenu',$data);
 $this->load->view('pegawai/V_TPenjualan',$query);
 $this->load->view('koperasiFooter');
```

```
Gambar 4.12 class controller function ubah()
```
Kode program pada gambar 4.12 merupakan function ubah yang digunakan [untuk mengubah data. Untuk mengubah data, diambil dari model M\\_Penjualan pada](http://repository.unej.ac.id/)  function edit dan getDataEdit, setelah itu ditampilkan pada V\_TPenjualan.

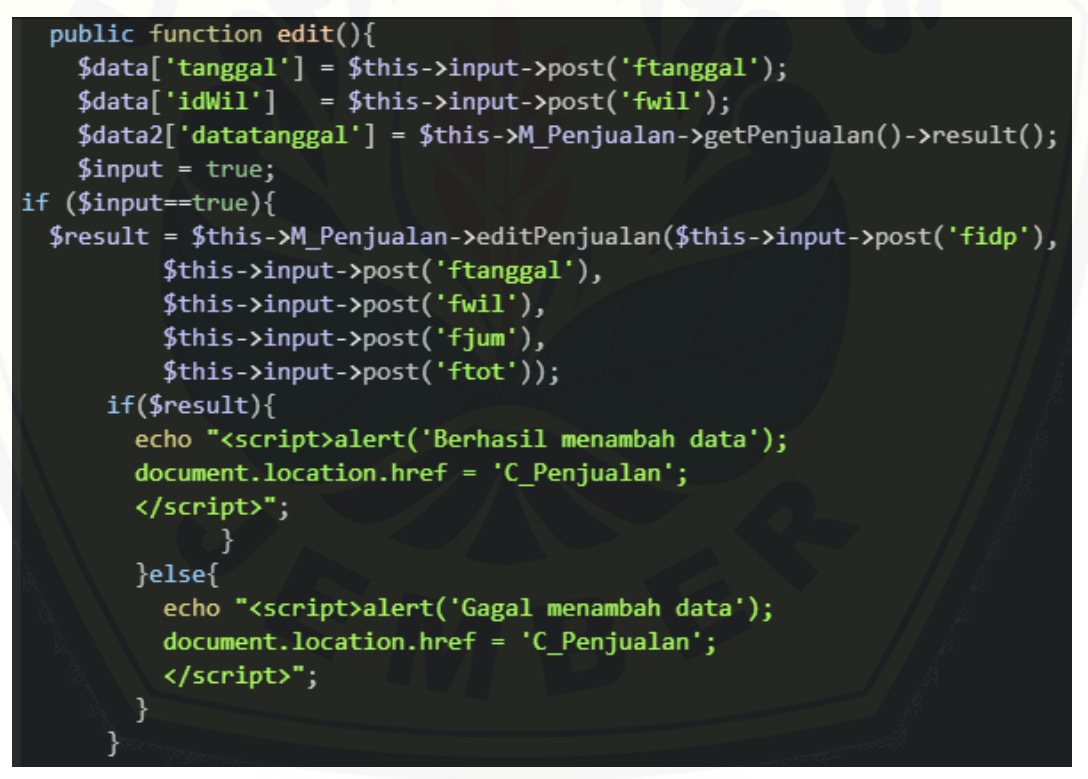

Gambar 4.13 class controller function edit()

Kode program pada gambar 4.13 merupakan function edit yang digunakan untuk mengubah data kedalam database. Setelah tambah data kemudian klik simpan

pada V\_TPenjualan. Untuk insert data penjualan diambil dari M\_Penjualan pada function editPenjualan. Proses pertama yang dijalankan yaitu mengecek apakah data yang ditambah sudah sama dengan atribut di database dan sudah terisi semua. Jika sudah sama maka akan muncul pesan berhasil tambah data dan dialihkan ke C\_Penjualan, jika belum, akan muncul pesan gagal tambah data dan dialihkan ke C\_Penjualan.

```
public function hapus(){
  $result=$this->M Penjualan->deletePenjualan($this->input->get('id penjualan'));
  if({$result}){
  echo"<script>alert('Berhasil menghapus data');
  document.location.href='C Penjualan';
  </script>":
  }else{
    echo "<script>alert('Gagal menghapus data');
     document.location.href='C Penjualan';
     </script>";
3>
```
Gambar 4.14 class controller function hapus()

Kode program pada gambar 4.14 merupakan function hapus yang digunakan [untuk menghapus data. Untuk menghapus data, diambil dari model M\\_Penjualan pada](http://repository.unej.ac.id/)  function deletePenjualan, jika berhasil hapus, akan menampilkan pesan berhasil menghapus data dan dialihkan ke C\_Penualan, jika tidak berhasil akan menampilkan pesan gagal menghapus data dan dialihkan ke C\_Penualan.

4.3.3 Kode Program Pengelolaan Data Produksi

Kode pengelolaan data produksi terletak pada kelas *view* V\_Produksi, *controller* C\_Produksi dan model M\_Produksi. Penulisan kode program ini dapat dilihat pada lampiran D.

4.3.4 Kode Program Pengelolaan Data Pengirim

Kode pengelolaan data pengirim susu terletak pada kelas *view* V\_Pengirim, *controller* C\_Pengirim dan model M\_Pengirim. Penulisan kode program ini dapat dilihat pada lampiran D.

4.3.5 Kode Program Pengelolaan Data User

Kode pengelolaan data user terletak pada kelas *view* V\_User, *controller* C\_User dan model M\_User. Penulisan kode program ini dapat dilihat pada lampiranD.

4.3.6 Kode Program View Data User

Kode pengelolaan data user terletak pada kelas *view* V\_PUser, *controller* [C\\_PUser dan model M\\_User. Penulisan kode program ini dapat dilihat pada](http://repository.unej.ac.id/)  lampiranD.

4.3.7 Kode Program Pengelolaan Bahan

Kode pengelolaan data kirim susu terletak pada kelas *view* V\_Bahanbaku, *controller* C\_Bahanbaku dan model M\_Bahanbaku. Penulisan kode program ini dapat dilihat pada lampiran D.

4.3.8 Kode Program View Data Bahan Baku

Kode pengelolaan data user terletak pada kelas *view* V\_databahan, *controller* C\_databahan dan model M\_databahan. Penulisan kode program ini dapat dilihat pada lampiranD.

4.3.9 Kode Program Pengelolaan Transaksi

Kode pengelolaan data kirim susu terletak pada kelas *view* V\_Transaksi, *controller* C\_Transaksi dan model M\_Transaksi. Penulisan kode program ini dapat dilihat pada lampiran D.

4.3.10 View Prediksi Hasil Produksi

Kode view prediksi hasil produksi terletak pada kelas *view* V\_Prediksi, *controller* C\_Prediksi dan model M\_Prediksi. Penulisan kode program C\_Prediksi dapat dilihat pada Gambar 4.15 dan M\_Prediksi dapat dilihat pada Gambar 4.16

1. Class C\_Prediksi

Pada gambar 4.15 kelas C\_Prediksi digunakan untuk menampilkan halaman hasil perhitungan prediksi dan menampilkan langkah – langkah perhitungan prediksi [dari Class M\\_Prediksi.](http://repository.unej.ac.id/)

```
<?php if ( ! defined('BASEPATH')) exit('No direct script access allowed');
class C Prediksi extends CI Controller{
      public function __construct(){
      parent:: _construct();
      if(!$this->session->userdata('username')){
        redirect ('C_Login');
        }else{
            $this->load->helper('url');
            $this->load->model('M_Pegawai', 'mpegawai');
            $this->load->model('M_Prediksi');
          \mathcal{E}}
    //prediksi produksi+bahan baku//
    public function index(){
      $user = $this->session->userdata('username');
      $data['detail'] = $this->mpegawai->detail_user($user)->result();
      $query['penjualan']
                             = null;$query['bahan']
                             = null;$this->load->view('pegawai/koperasiMenu',$data);
      $this->load->view('pegawai/V_Prediksi',$query);
      $this->load->view('koperasiFooter');
```

```
public function hitung($id){ //hitung prediksi
  $user = $this->session->userdata('username');
  $data['detail'] = $this->mpegawai->detail_user($user)->result();
  $data['penjualan']=$this->M_Prediksi->mulai($id);
  $data['bahan']=$this->M_Prediksi->mulaiBeli($id);
  $this->load->view('pegawai/koperasiMenu',$data);
  $this->load->view('pegawai/V_Prediksi',$data);
  $this->load->view('koperasiFooter');
ł
public function stepgabung($id, $stepKe){ //step by step
  $user = $this->session->userdata('username');
  $data['detail'] = $this->mpegawai->detail_user($user)->result();
  $query['prosesJ'] = $this->M Prediksi->mulai($id);
  $query['prosesB'] = $this->M_Prediksi->mulaiBeli($id);
                    = $this->M Prediksi->getIdgabung($id);
  $query['id']
  \frac{1}{2}guery\lceil'stepKe'] = $stepKe;
  $this->load->view('pegawai/koperasiMenu',$data);
  $this->load->view('pegawai/stepmix',$query);
  $this->load->view('koperasiFooter');
```
Gambar 4.15 Class *controller* C\_Prediksi

Pada function index() digunakan untuk mnampilkan halaman prediksi, pada [function hitung\(\), digunakan untuk perhitungan prediksi, sedangkan pada function](http://repository.unej.ac.id/)  stepgabung() digunakan untuk menampilkan langkah – langkah perhitungan prediksi.

2. Class M\_Prediksi

Kode program M\_Prediksi berisi tentang rumus – rumus untuk perhitungan prediksi serta langkah – langkah perhitungan prediksi.

```
13
        function mulai($id) { //hitung prediksi
               $a = '12 MONTH';14
15
               $query = $this ->db ->query16
               ("SELECT tanggal, DATE(tanggal) AS tanggal
17
                                            , MONTH(tanggal) AS bulan
                                             YEAR(tanggal) AS tahun
18
 19
                                            , jumlah
 20
               FROM penjualan WHERE tanggal >= DATE(DATE_SUB(date('2016-01-01'),
               INTERVAL 12 MONTH)) and idWil='$id'
 21
 22
               ORDER BY tanggal ASC Limit 0, 12");
 23
               $list = $query - } result_array();
 24
               if (count($list) < 6) {
25
               return "";
27
             \} else \{28
                     $table = array();29
                     for (\frac{1}{2}i = 0, \frac{1}{2}ln = count(\frac{1}{2}list); \frac{1}{2}i < \frac{1}{2}ln; \frac{1}{2}i + \frac{1}{2}$table[0][$i] = $list[$i]['tahun ;
30
31
                          $table[1][$i] = $list[$i]['bulan'];32
                          $table[2][$i] = $list[$i]['jumlah'];33
34
                     $this->penggunaan=$table[2];
35
                     $saksen = array();for (\$i = 0, \$1n = count(\$list); \$i < \$1n; \$i++) {
36
                     if (\frac{5}{1} \ge 3) {
37
38
                     $saksen[$i] = (($table[2][$i - 3] + $table[2][$i - 2] +39
                                         $table[2][$i - 1] + $table[2][$i]) / 4);40
                          \} else \{$saksen[$i] = "";41
42
43
                     }
\mathcal{A}45
                  $table[3] = $saksen;46
                  $s2aksen = array();47
                  for (\frac{1}{2}i = 0, \frac{1}{2}ln = count(\frac{1}{2}i + \frac{1}{2}; \frac{1}{2}i \leq \frac{1}{2}ln; \frac{1}{2}i + \frac{1}{2})48
                      if (\frac{5}{1} > = 6) {
49
                           $s2aksen[$i] = (($table[3][$i - 3] + $table[3][$i - 2] +50
                                               $table[3][$i - 1] + $table[3][$i]) / 4);\} else \{51
52
                           $s2aksen[$i] = "";53
54
```

```
56
                         $table[4] = $s2aksen;57
                         $at = array();58 \simfor (\frac{1}{2}i = 0, \frac{1}{2}ln = count(\frac{1}{2}i + \frac{1}{2}i + \frac{1}{2}ln; \frac{1}{2}i + \frac{1}{2}ln)59 \veeif (\frac{5}{1} \succ 6) {
 60
                                     $at[$i] = ((2 * $table[3][$i]) - $table[4][$i]);61 \vee} else \{$at[$i] = "";62
 63
 64
 65
                         $table[5] = $at;66
 67
                         $bt = array();68,for (\frac{1}{2}i = 0, \frac{1}{2}ln = count(\frac{1}{2}i + \frac{1}{2}i + \frac{1}{2}ln; \frac{1}{2}i + \frac{1}{2}ln)69.4if (\frac{5}{1} \succ 6) {
 70
                                     $bt[$i] = (($table[3][$i] - $table[4][$i])*2/3);71.} else \{72
                                     $bt[$i] = "";73
                                ł
 74
                          ł
                        $table[6] = $bt;76
                        $prediksi = array();77
                        for (\frac{1}{2}i = 0, \frac{1}{2}ln = count(\frac{1}{2}i \cdot \frac{1}{2}; \frac{1}{2}i \cdot \frac{1}{2}ln; \frac{1}{2}i \cdot \frac{1}{2}) {
78
79
                             if (\frac{5}{1} \ge 6) {
                                   $prediksi[$i] = ($table[5][$i] + $table[6][$i]);80
81
                              } else \{$prediksi[$i] = "";82
83
84
                        ł
```

```
86
                    $table[7] = $prediksi;$this->prediksi penjualan=$prediksi;
87
88
                    $mape = array();89
                    for (\$i = 0, \$1n = count(\$list); \$i < $1n; \$i++) {
90
                         if (\frac{5}{1} \ge 6 \& 5 \le (\frac{5}{1} - 1)) {
                              $mape[$i] = (abs($table[2][$i+1] - $table[7][$i])/$table[2][$i+1]*100;
91
                         } else if (\$i == (\$1n - 1)) {
93
                              $tmp = 0;94
                              \sin = \theta;
                              for (\frac{e}{2}) = 0, \frac{1}{2} = count($mape); \frac{e}{2} < \frac{1}{2} = \frac{e}{2} ++) {
96
                                   if (\frac{5}{3}) >= 6 && \frac{5}{3} < (\frac{5}{10} - 1)) {
97
                                        $tmp += $mape[$j];$n++;99
                                   ļ
                              $mape[$i] = ($tmp / $n);else$mape[$i] =104
106
                     $table[8] = $mape;107
                     return $table;
```
Gambar 4.16 Kode Program Prediksi M\_Produksi

Kode program pada gambar 4.16 dibawah ini merupakan kode program [function mulai\(\\$id\). Function tersebut merupakan implementasi dari penghitungan](http://repository.unej.ac.id/)  metode *double moving average.* \$a merupakan data dalam satu tahun yang akan dihitung prediksinya, data berasal dari data penjualan dalam satu tahun, pada baris 33 \$saksen merupakan nama variabel moving 1 atau S't, nilai \$saksen disimpan dalam bentuk array, \$s2aksen merupakan nama variabel moving 2 atau S"t, terdapat 8 tabel yang masing – masing tabel 0 berisi tahun, tabel 1 berisi periode, tabel 2 berisi nilai data aktual, tabel 3 berisi penghitungan pemulusan 1 S't, tabel 4 berisi penghitungan pemulusan 2 S"t, tabel 5 berisi penghitungan at, tabel 6 berisi penghitungan bt, tabel 7 berisi hasil prediksi, tabel 8 berisi penghitungan nilai MAPE.

4.3.11 View Prediksi Hasil Produksi Perhari

92

 $Q_1$ 

98

100 101

102

103

105

108 109

Kode view prediksi hasil produksi perhari terletak pada kelas *view* V\_PrediksiPerhari, *controller* C\_PrediksiPerhari dan model M\_PrediksiPerhari. Penulisan kode program ini dapat dilihat pada lampiran D.
4.3.12 View Test Kesalahan Prediksi

Kode view hasil test kesalahan prediksi terletak pada kelas *view* V\_TestDMA, *controller* C\_TestDMA dan model M\_TestDMA. Penulisan kode program ini dapat dilihat pada lampiran D.

4.3.13 View Data User

Kode view hasil test kesalahan prediksi perhari terletak pada kelas *view* V\_PUser, *controller* C\_PUser dan model M\_ User. Penulisan kode program ini dapat dilihat pada lampiran D.

4.3.14 Rekap Penjualan

Kode rekap penjualan terletak pada kelas *view* V\_CetakPenjualan, *controller* C\_Cetak dan model M\_Cetak. Penulisan kode program ini dapat dilihat pada lampiran D.

#### **4.3 Pengujian Sistem**

Pengujian dilakukan untuk mengevaluasi sistem yang sudah dibuat. Pada penelitian ini pengujian dilakukan menggunakan dua metode, yaitu *white box testing*  dan *black box testing.* 

#### 4.3.1 *White Box Testing*

Pengujian *white box* pada sistem prediksi jumlah produksi ini dengan cara listing program, menggambar diagram alir, menghitung kompleksitasnya(CC) dan membuat tabel pengujian *test case.* 

a. Pengujian *white box* pada *method* prediksi

Pengujian white box pada method ramal menggunakan listing program [ditunjukan pada gambar 4.17, diagram alir ditunjukan pada gambar 4.18, dan tabel](http://repository.unej.ac.id/)  pengujian test case ditunjukan pada tabel 4.5

```
13
        function mulai($id) { //hitung prediksi
               $a = '12 MONTH';14
15
               $query = $this ->db ->query16
               ("SELECT tanggal, DATE(tanggal) AS tanggal
17
                                            , MONTH(tanggal) AS bulan
                                             YEAR(tanggal) AS tahun
18
 19
                                            , jumlah
 20
               FROM penjualan WHERE tanggal >= DATE(DATE_SUB(date('2016-01-01'),
               INTERVAL 12 MONTH)) and idWil='$id'
 21
 22
               ORDER BY tanggal ASC Limit 0, 12");
 23
               $list = $query - } result_array();
 24
               if (count($list) < 6) {
25
               return "";
27
             \} else \{28
                     $table = array();29
                     for (\frac{1}{2}i = 0, \frac{1}{2}ln = count(\frac{1}{2}list); \frac{1}{2}i < \frac{1}{2}ln; \frac{1}{2}i + \frac{1}{2}$table[0][$i] = $list[$i]['tahun ;
30
31
                          $table[1][$i] = $list[$i]['bulan'];32
                          $table[2][$i] = $list[$i]['jumlah'];33
34
                     $this->penggunaan=$table[2];
35
                     $saksen = array();for (\$i = 0, \$1n = count(\$list); \$i < \$1n; \$i++) {
36
                     if (\frac{5}{1} \ge 3) {
37
38
                     $saksen[$i] = (($table[2][$i - 3] + $table[2][$i - 2] +39
                                         $table[2][$i - 1] + $table[2][$i]) / 4);40
                          \} else \{$saksen[$i] = "";41
42
43
                     }
\mathcal{A}45
                  $table[3] = $saksen;46
                  $s2aksen = array();47
                  for (\frac{1}{2}i = 0, \frac{1}{2}ln = count(\frac{1}{2}i + \frac{1}{2}; \frac{1}{2}i \leq \frac{1}{2}ln; \frac{1}{2}i + \frac{1}{2})48
                      if (\frac{5}{1} > = 6) {
49
                           $s2aksen[$i] = (($table[3][$i - 3] + $table[3][$i - 2] +50
                                               $table[3][$i - 1] + $table[3][$i]) / 4);\} else \{51
52
                           $s2aksen[$i] = "";53
54
```

```
56
                         $table[4] = $s2aksen;57
                         $at = array();58 \simfor (\frac{1}{2}i = 0, \frac{1}{2}ln = count(\frac{1}{2}i + \frac{1}{2}i + \frac{1}{2}ln; \frac{1}{2}i + \frac{1}{2}ln)59 \veeif (\frac{5}{1} \succ 6) {
 60
                                     $at[$i] = ((2 * $table[3][$i]) - $table[4][$i]);61 \vee} else \{$at[$i] = "";62
 63
 64
 65
                         $table[5] = $at;66
 67
                         $bt = array();68,for (\frac{1}{2}i = 0, \frac{1}{2}ln = count(\frac{1}{2}i + \frac{1}{2}i + \frac{1}{2}ln; \frac{1}{2}i + \frac{1}{2}ln)69.4if (\frac{5}{1} \succ 6) {
 70
                                     $bt[$i] = (($table[3][$i] - $table[4][$i])*2/3);71.} else \{72
                                     $bt[$i] = "";73
                                ł
 74
                          ł
                        $table[6] = $bt;76
                        $prediksi = array();77
                        for (\frac{1}{2}i = 0, \frac{1}{2}ln = count(\frac{1}{2}i \cdot \frac{1}{2}; \frac{1}{2}i \cdot \frac{1}{2}ln; \frac{1}{2}i \cdot \frac{1}{2}) {
78
79
                             if (\frac{5}{1} \ge 6) {
                                    $prediksi[$i] = ($table[5][$i] + $table[6][$i]);80
81
                              } else \{$prediksi[$i] = "";82
83
84
                        ł
```

```
86
                       $table[7] = $prediksi;87
                       $this->prediksi_penjualan=$prediksi;
88
                       $mape = array();89
                       for (\$i = 0, \$1n = count(\$list); \$i < \$1n; \$i++) {
 90
                            if (\frac{e}{2}i \succ 6 && \frac{e}{2}i \prec (\frac{e}{2}ln - 1)) {
                                 $mape[$i] = (abs($table[2][$i+1] - $table[7][$i])/$table[2][$i+1])*100;91
                            } else if (\frac{e}{2}i == (\frac{e}{2}ln - 1)) {
 92
 93
                                 $tmp = 0;94
                                 $n = 0;95
                                 for (\frac{5}{3} = 0, \frac{1}{3} \ln 2 = \text{count}(\frac{5}{3} \ln 2); \frac{5}{3} < \frac{1}{3} \ln 2; \frac{5}{3} + \frac{1}{3} {
96
                                       if (\frac{6}{3}) >= 6 && \frac{6}{3} < (\frac{6}{10} - 1)) {
 97
                                            $tmp += $mape[$j];98
                                            $n++;99
                                       }
100
101
                                 $mape[$i] = ($tmp / $n);102
                               else {103
                                 $mape[$i] =104
105
106
                       $table[8] = $mape;107
                       return $table;
108
109
            ł
```
Gambar 4.17 [Listing Program](http://repository.unej.ac.id/)

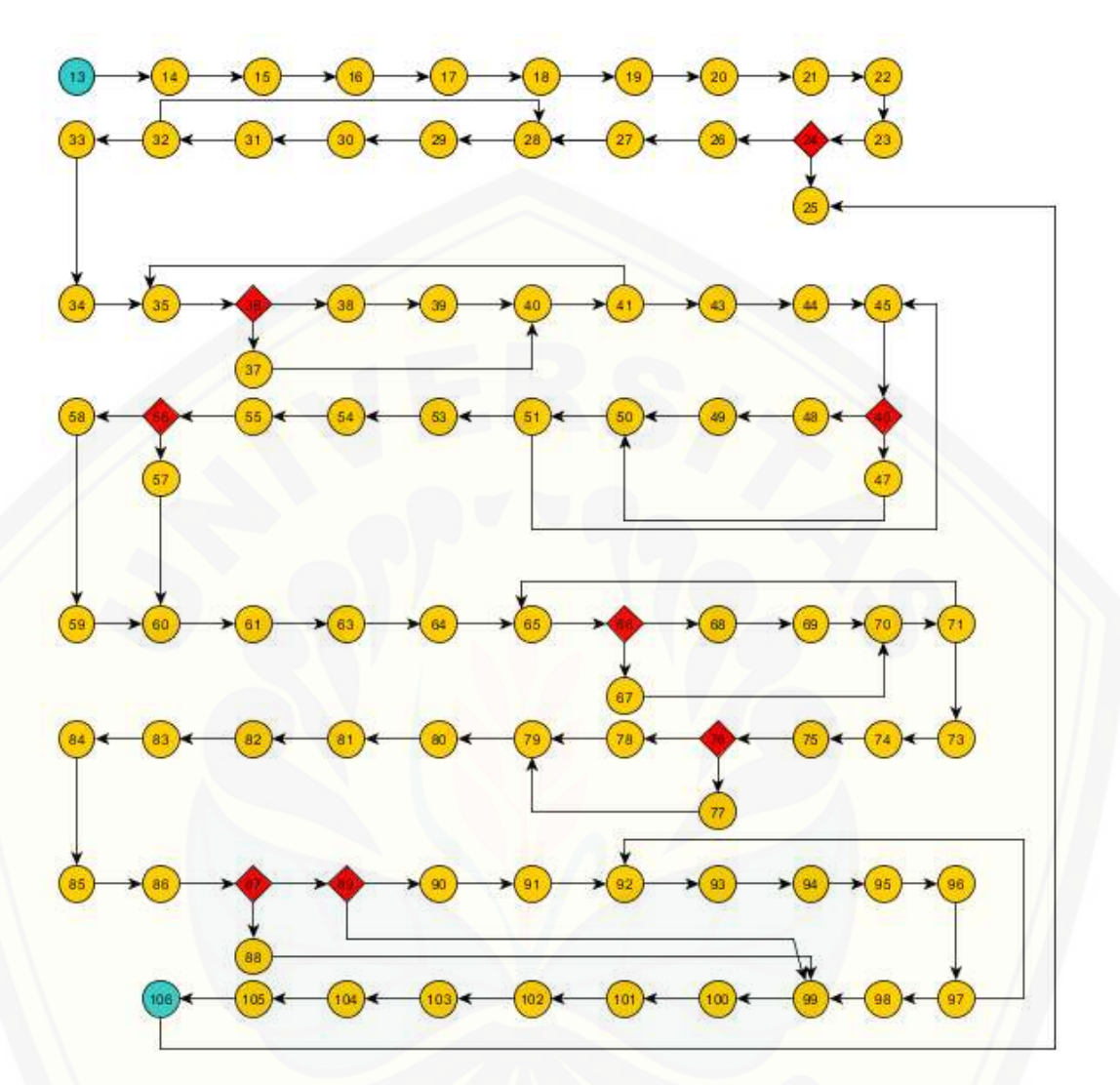

Gambar 4.18 [Diagram Alir Fuction mulai\(\)](http://repository.unej.ac.id/)

 $CC = EDGE - NODE + 2$  $= 103 - 90 + 2$  $= 15$ 

Berikut merupakan test case dari function mulai yang dijelaskan pada tabel 4.5

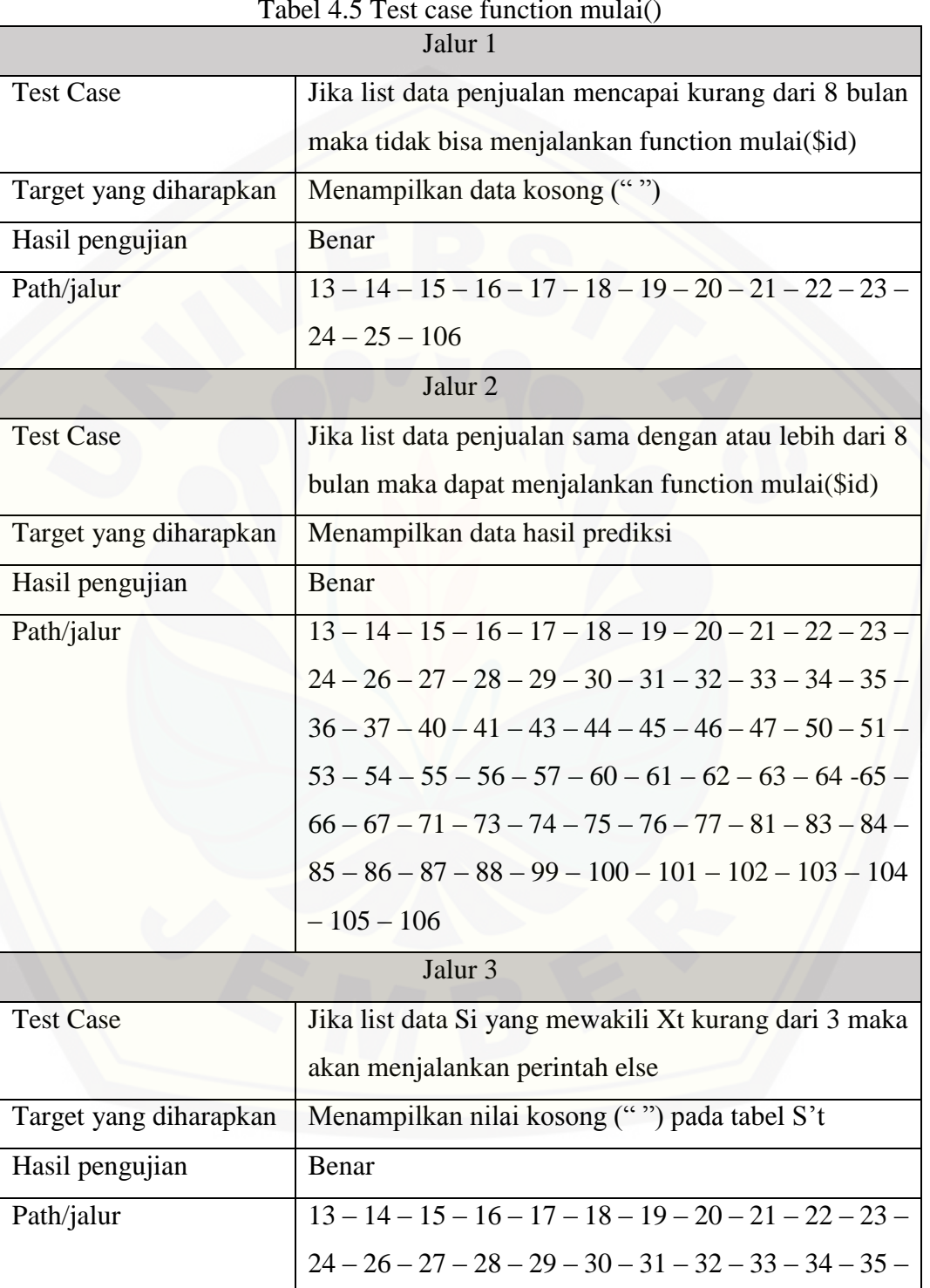

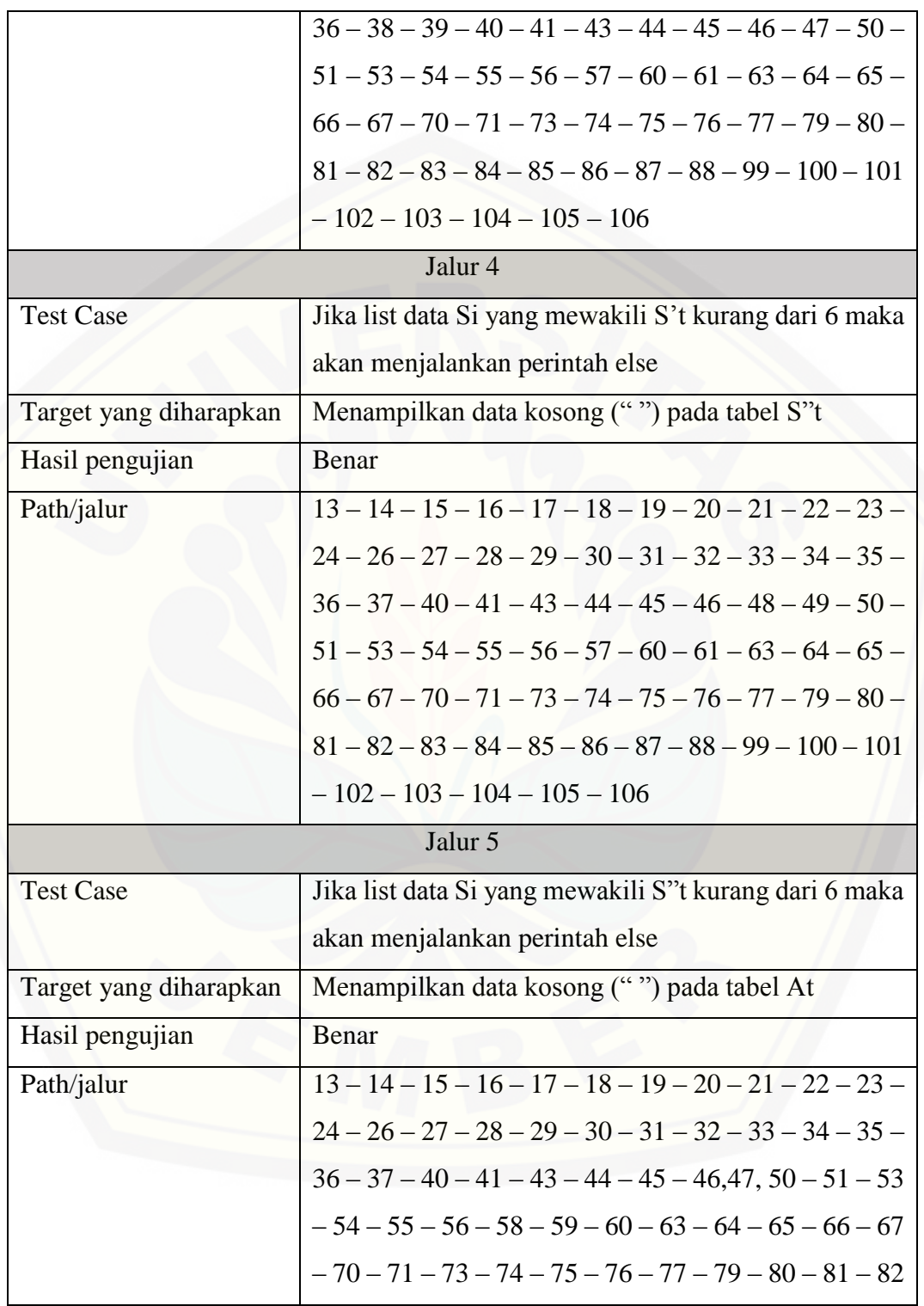

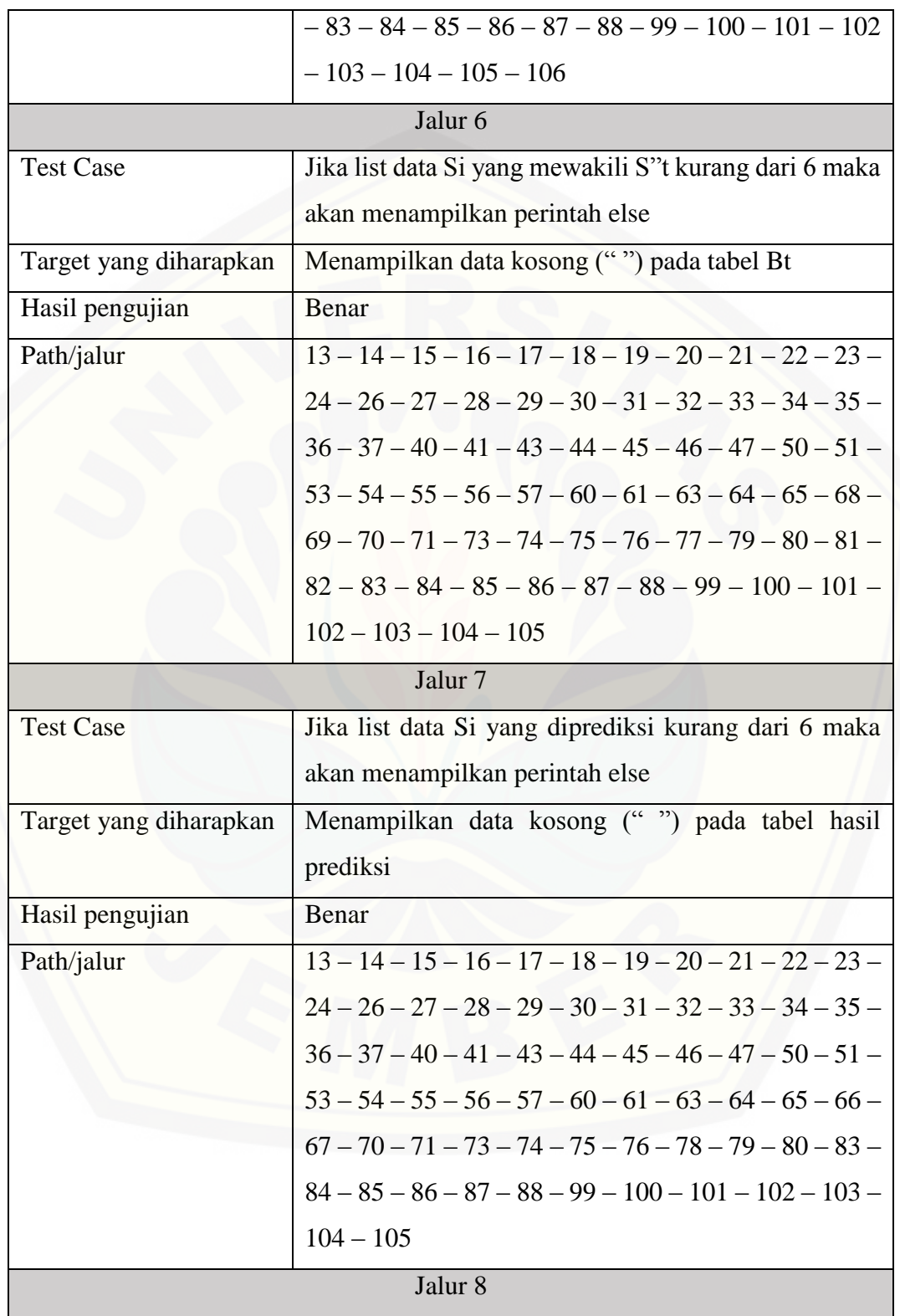

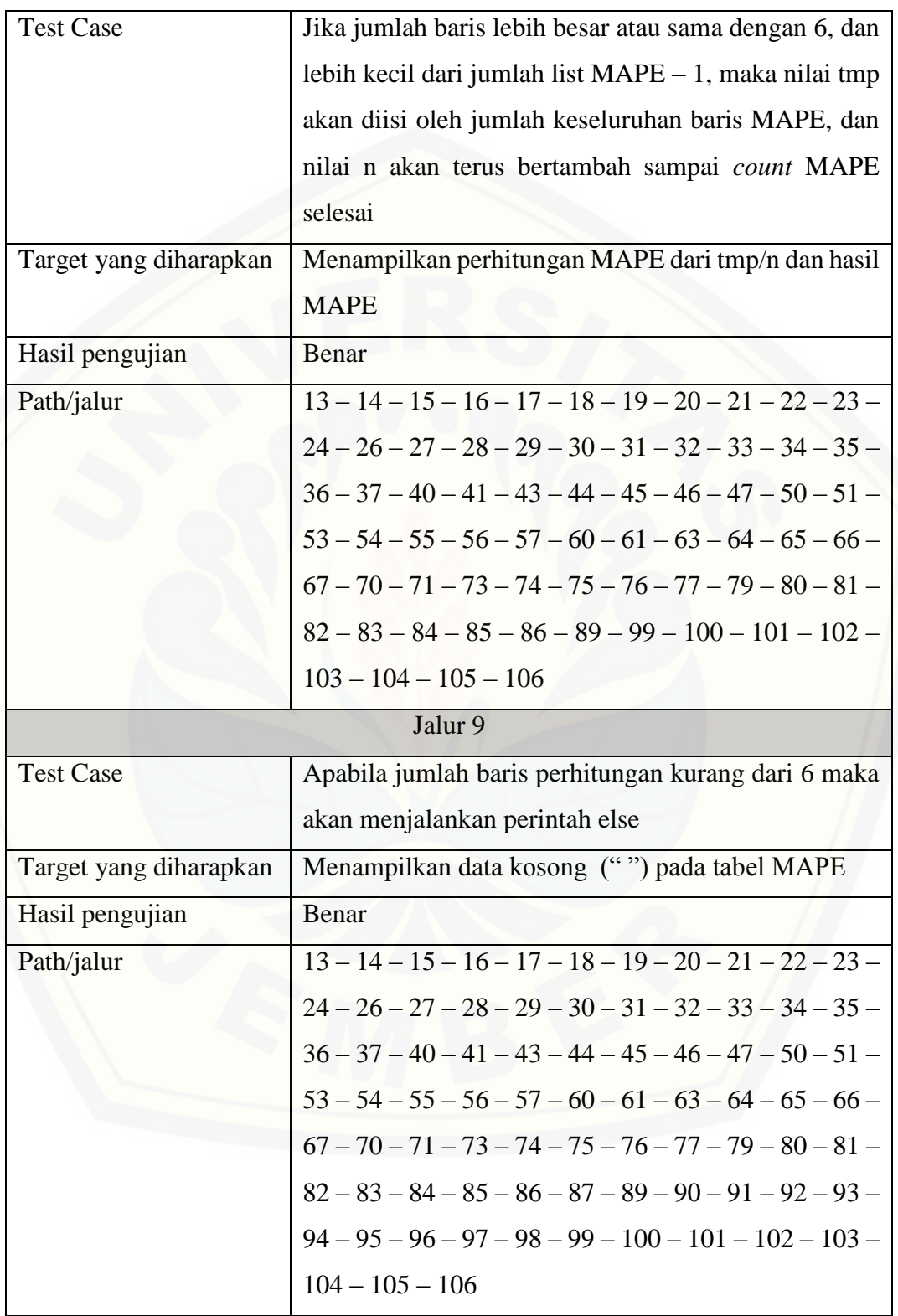

#### 4.3.2 *Black Box Testing*

Pengujian black box merupakan pengujian untuk memeriksa apakah *input* dan *output* dari sistem sesuai dengan kebutuhan fungsional atau tidak, pengujian ini [dilakukan oleh user. Pengujian dilakukan dengan menjalankan aplikasi dan](http://repository.unej.ac.id/)  menganalisis input dan output yang dihasilkan sistem. Pada tabel 4.2 dibawah ini

| N <sub>0</sub> | <b>Menu</b> | <b>Fungsi</b>       | <b>Aksi</b>     | <b>Hasil</b>    | Keterangan      |
|----------------|-------------|---------------------|-----------------|-----------------|-----------------|
| $\mathbf{1}$   | Prediksi    | Menu ini digunakan  | Ketika pegawai  | Menampilkan     | Berhasil        |
|                | produksi    | untuk melihat hasil | memilih<br>menu | halaman         |                 |
|                |             | prediksi produksi   | pediksi         | prediksi dalam  |                 |
|                |             |                     | produksi<br>dan | bentuk tabel    |                 |
|                |             |                     | ada data yang   |                 |                 |
|                |             |                     | tersimpan       |                 |                 |
|                |             |                     | Ketika pegawai  | Menampilkan     | Berhasil        |
|                |             |                     | memilih menu    | halaman         |                 |
|                |             |                     | pediksi         | prediksi        |                 |
|                |             |                     | produksi<br>dan |                 |                 |
|                |             |                     | tidak ada data  |                 |                 |
|                |             |                     | yang tersimpan  |                 |                 |
|                |             |                     | Ketika pegawai  | Menampilkan     | <b>Berhasil</b> |
|                |             |                     | mengisi<br>drop | hasil           |                 |
|                |             |                     | down wilayah    | perhitungan     |                 |
|                |             |                     | dan klik tombol | prediksi dalam  |                 |
|                |             |                     | tampilkan       | bentuk<br>tabel |                 |
|                |             |                     |                 | dan             |                 |
|                |             |                     |                 | menampilkan     |                 |
|                |             |                     |                 | grafik          |                 |

Tabel 4.6 *Black Box Testing*

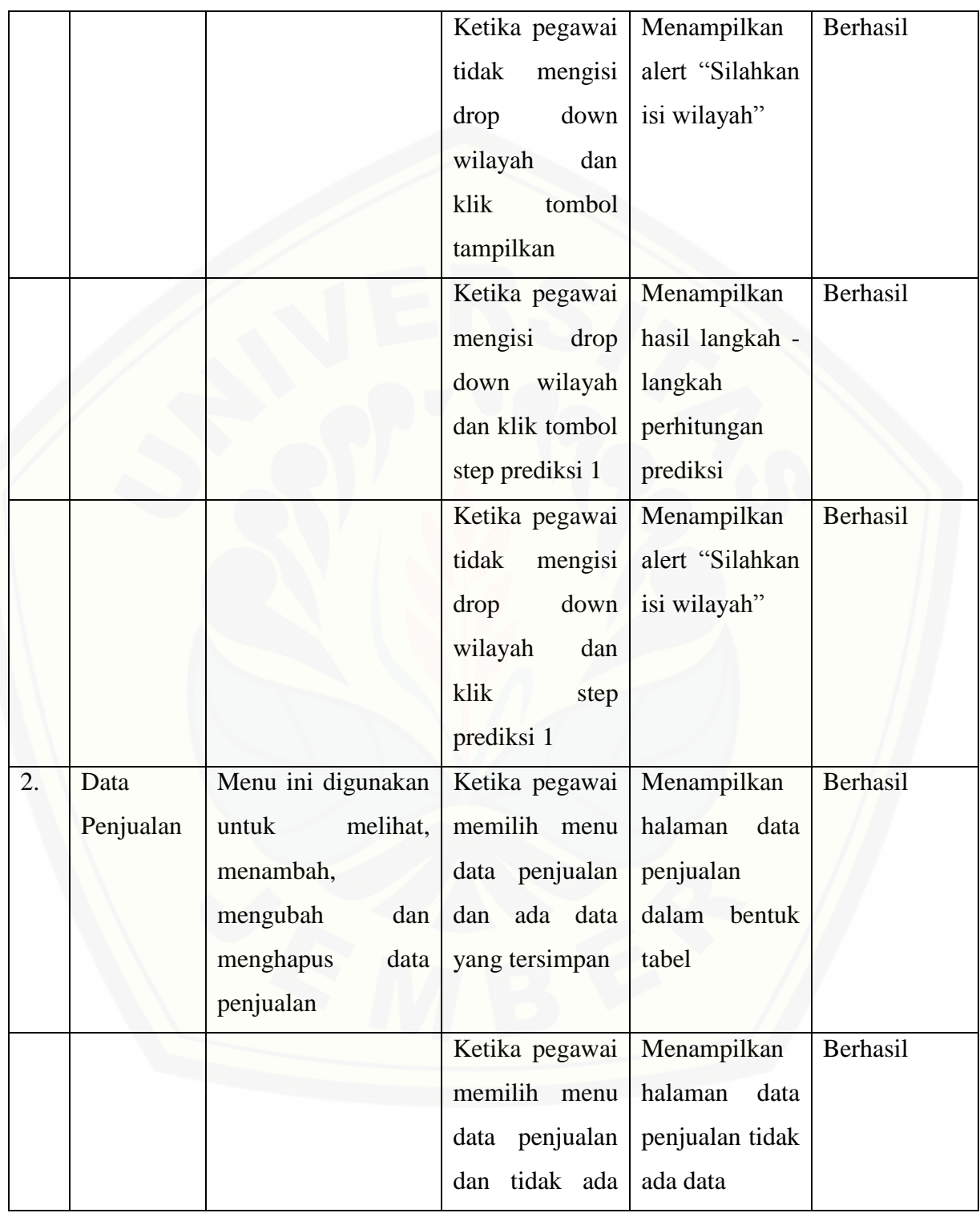

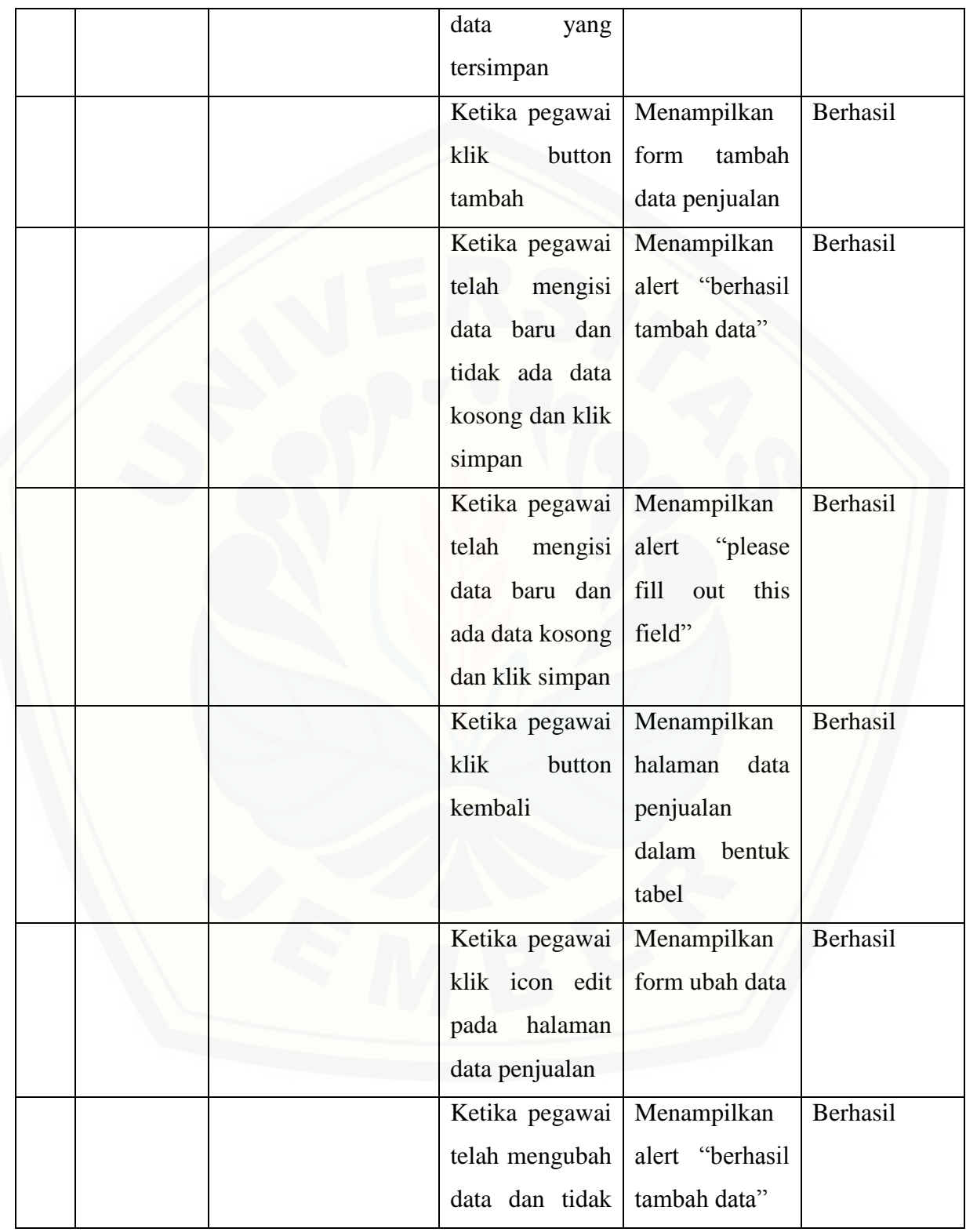

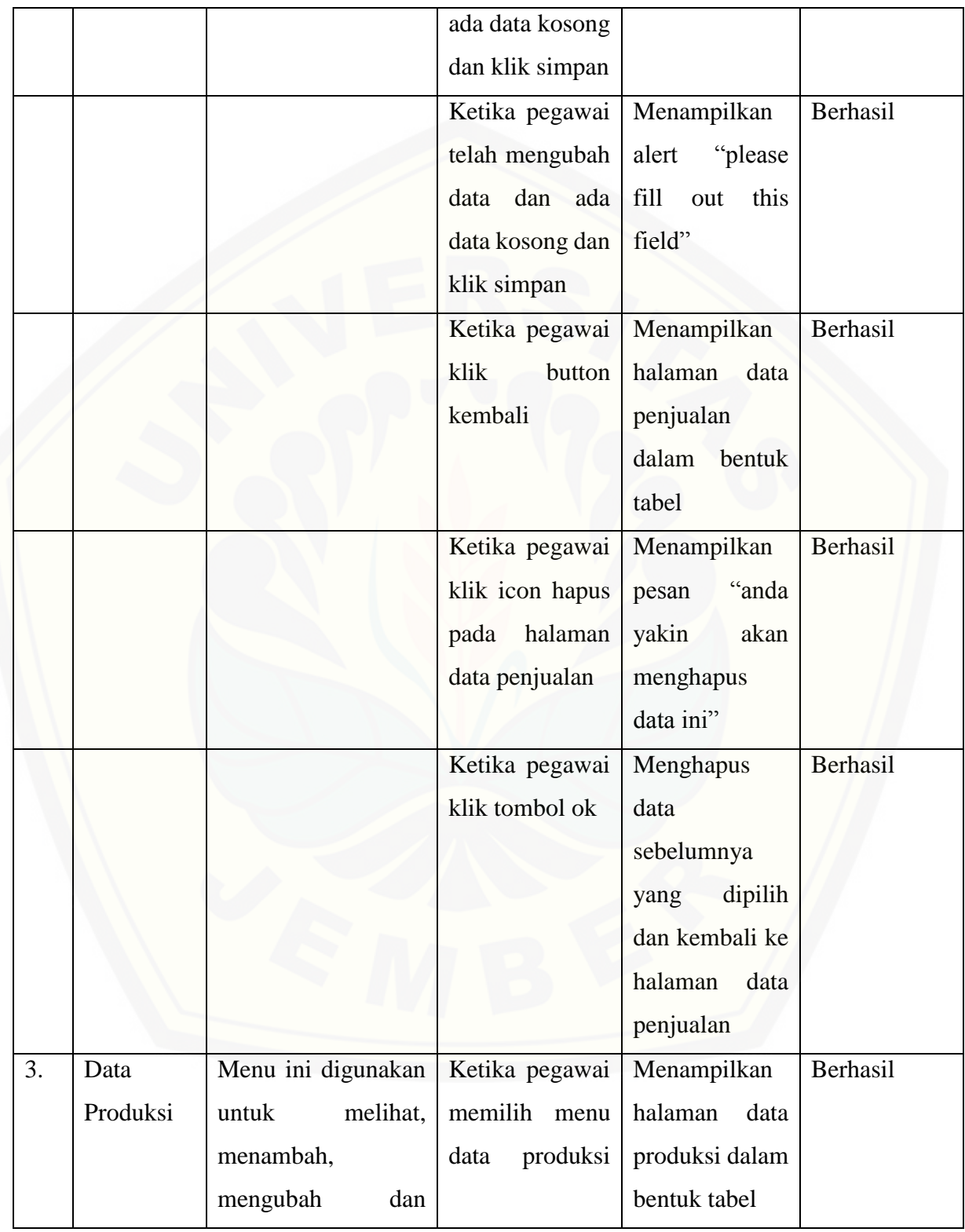

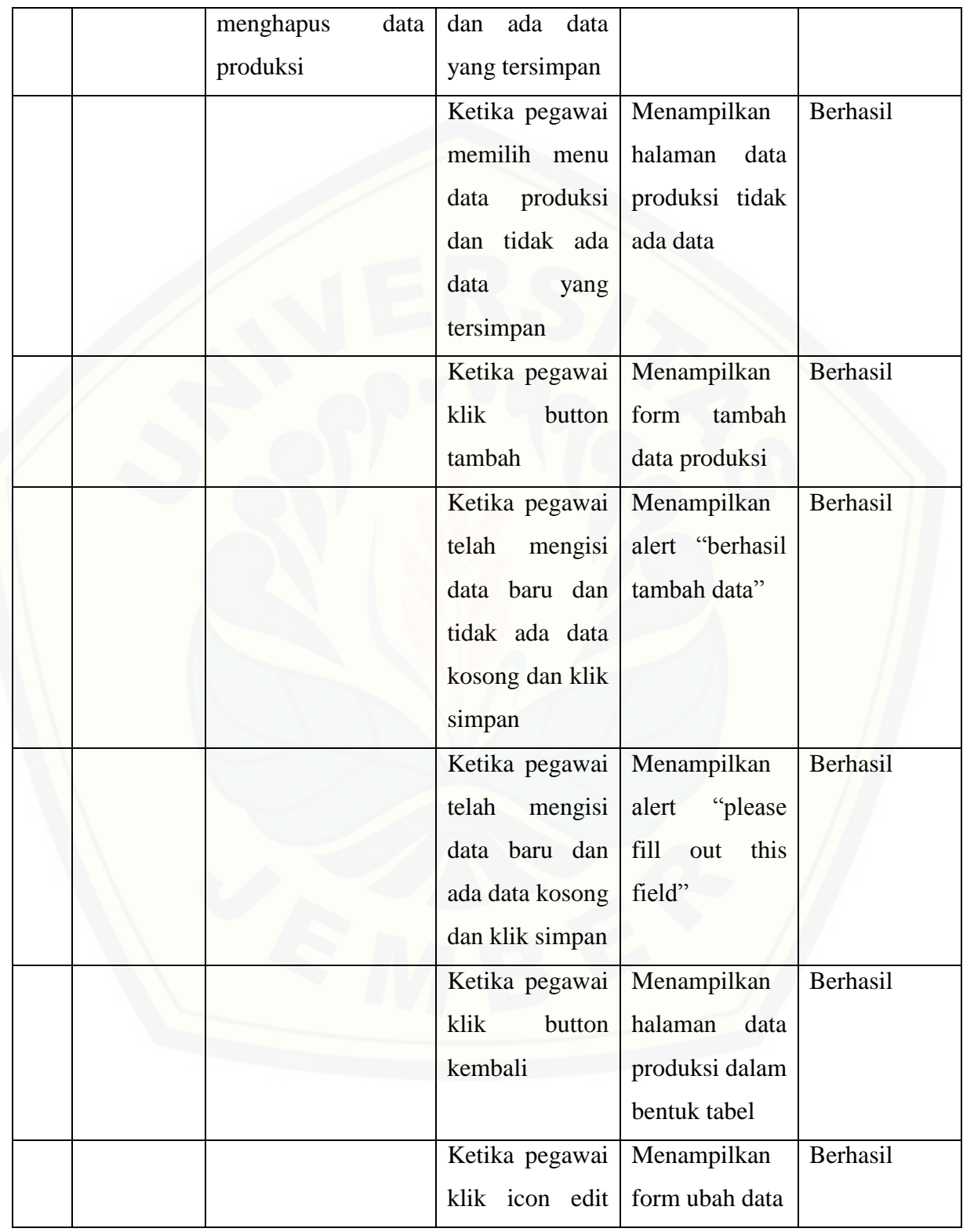

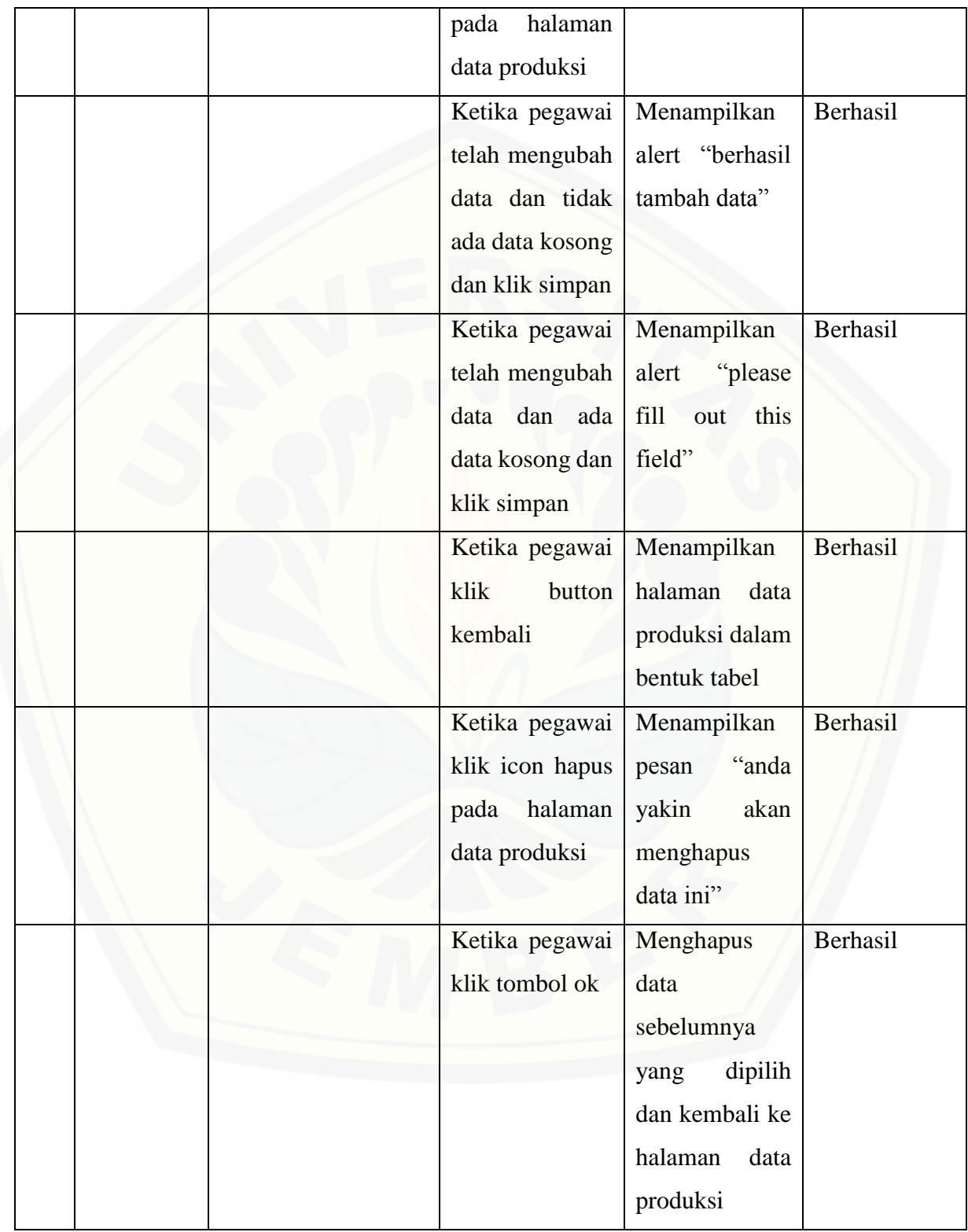

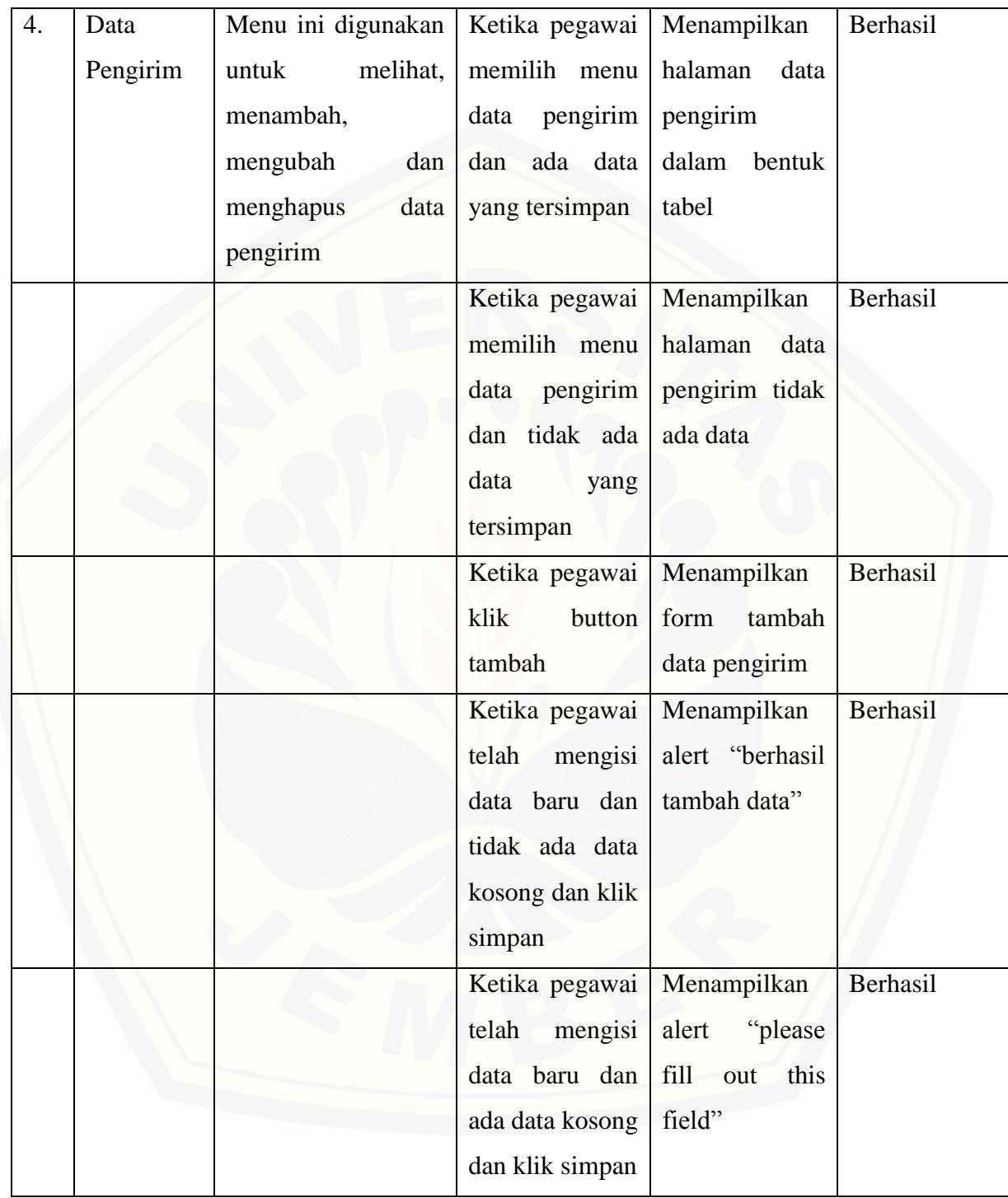

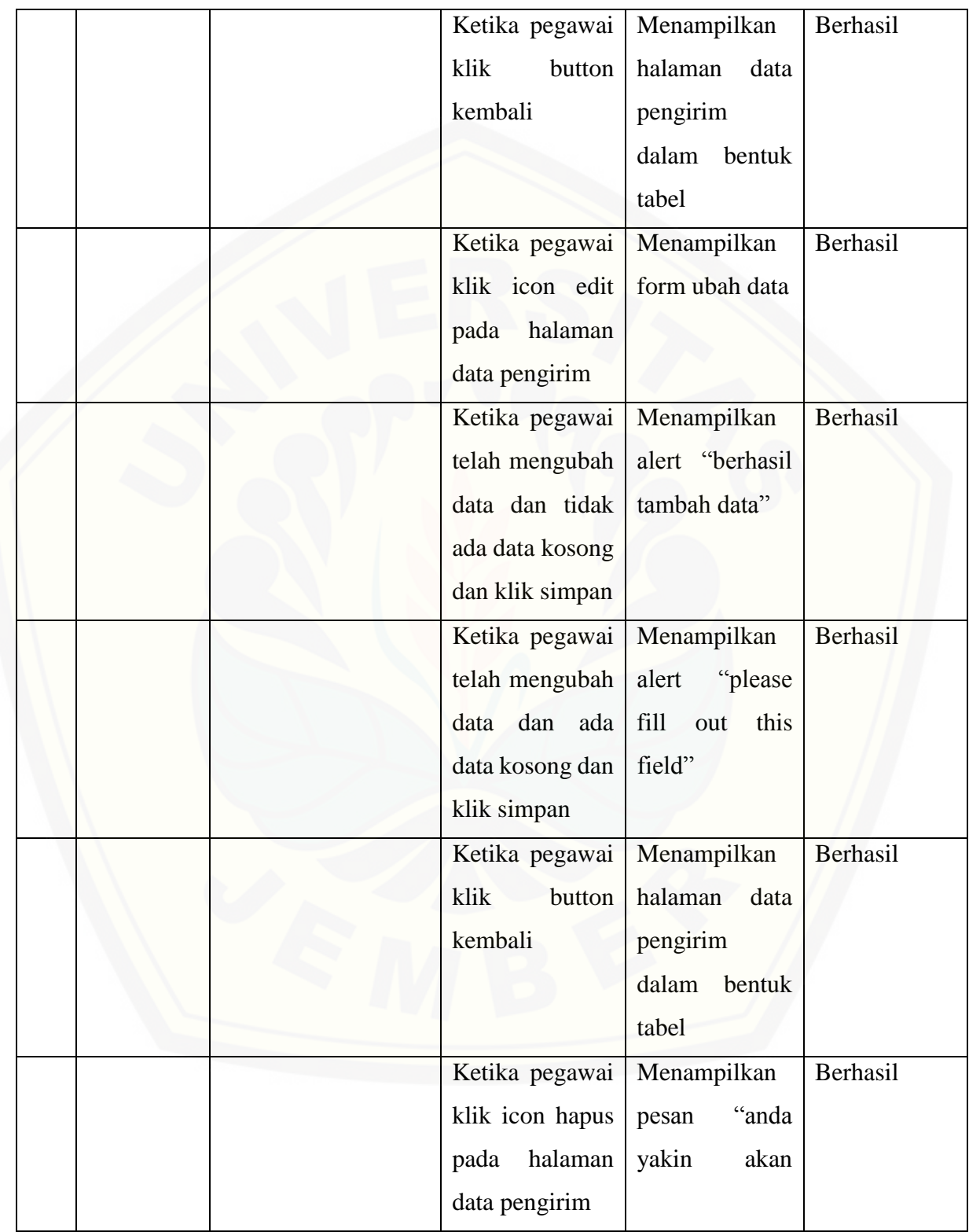

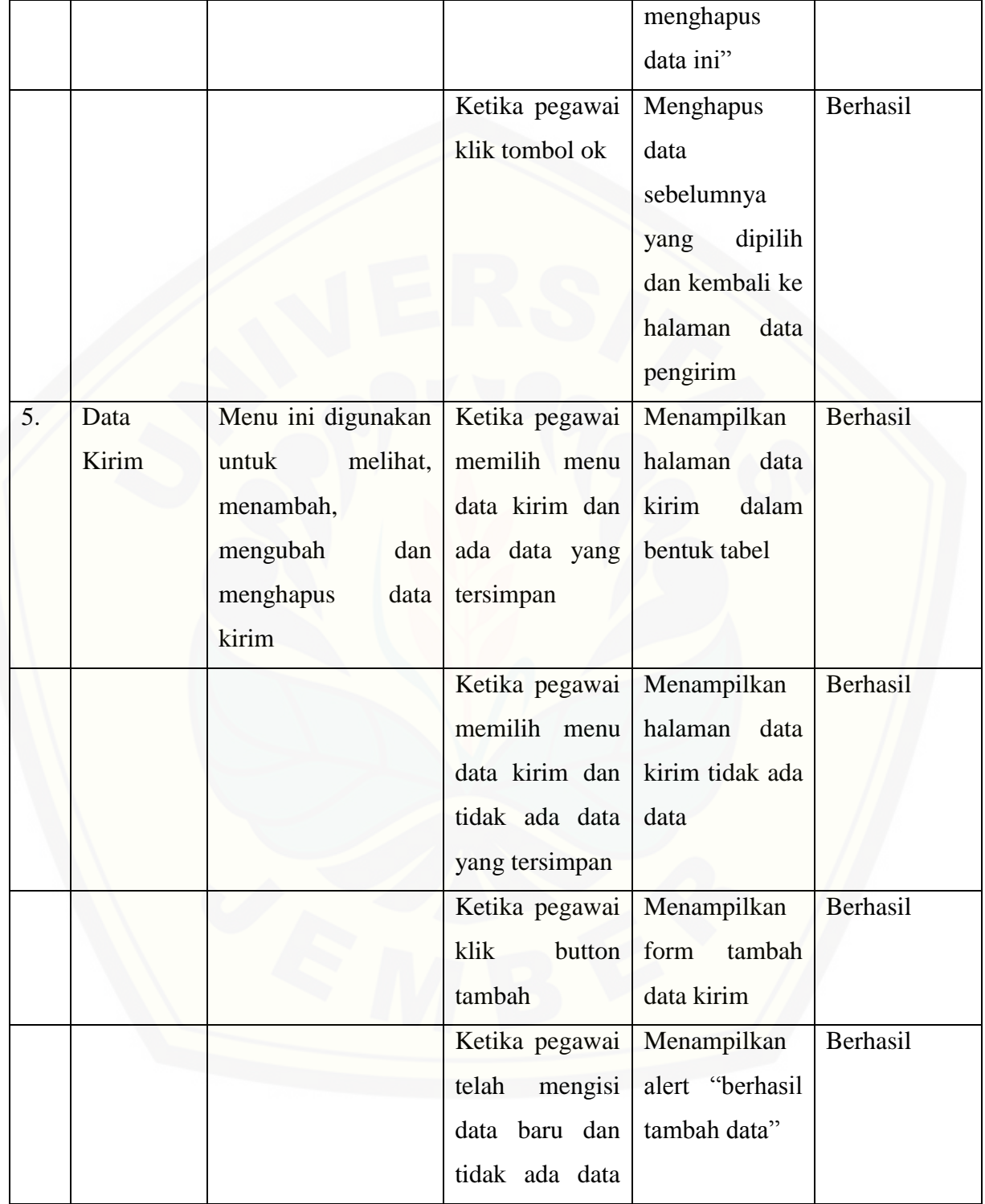

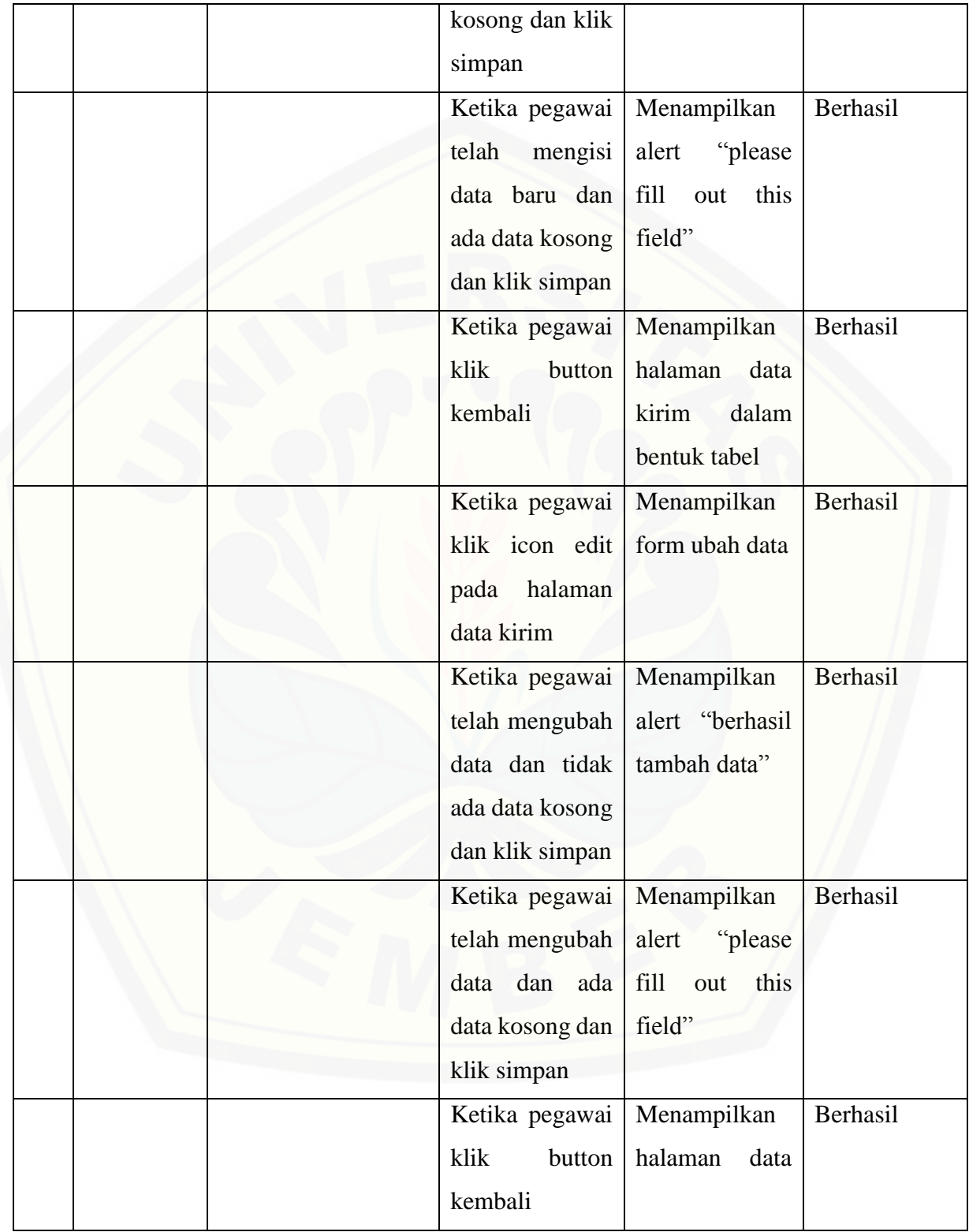

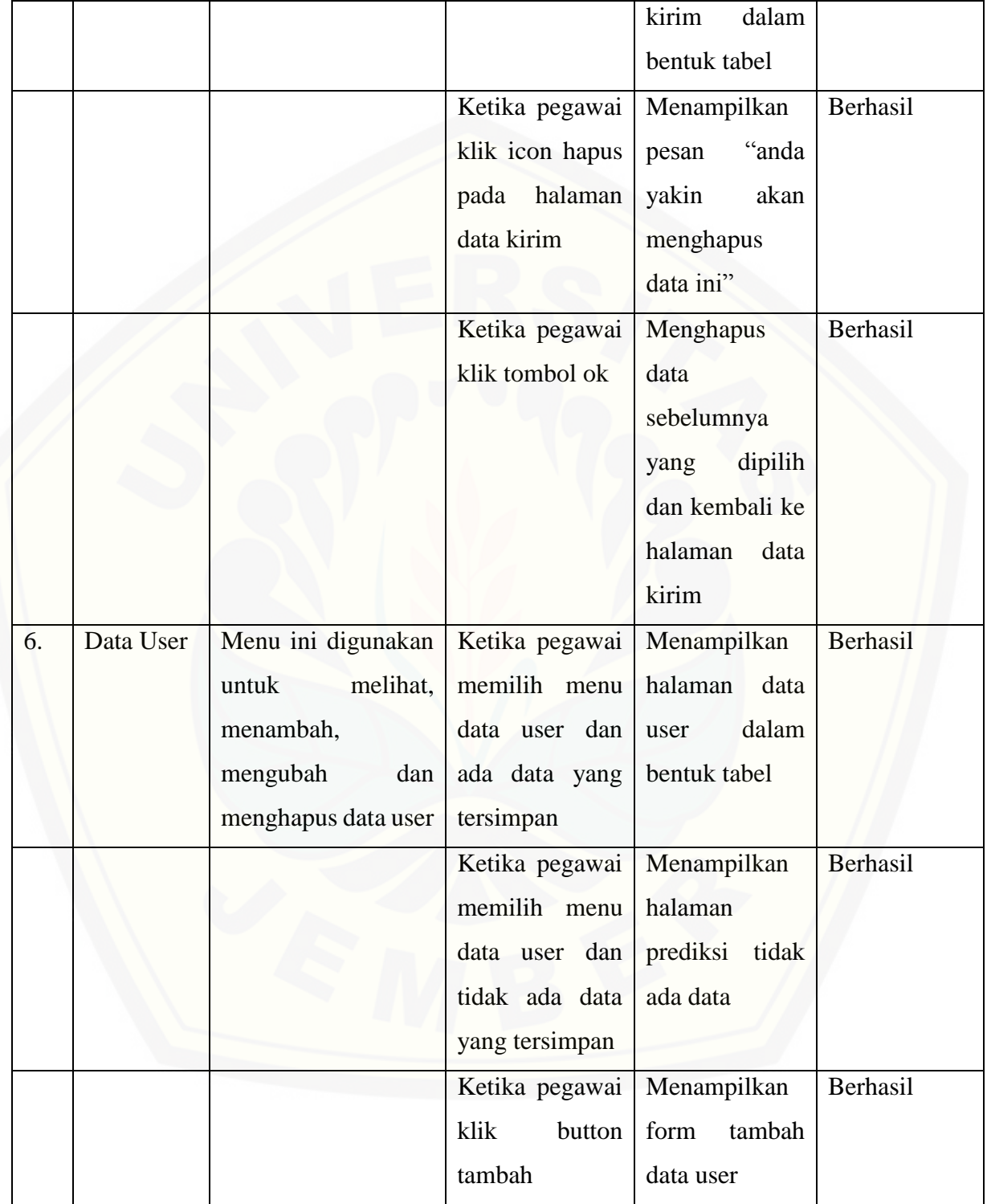

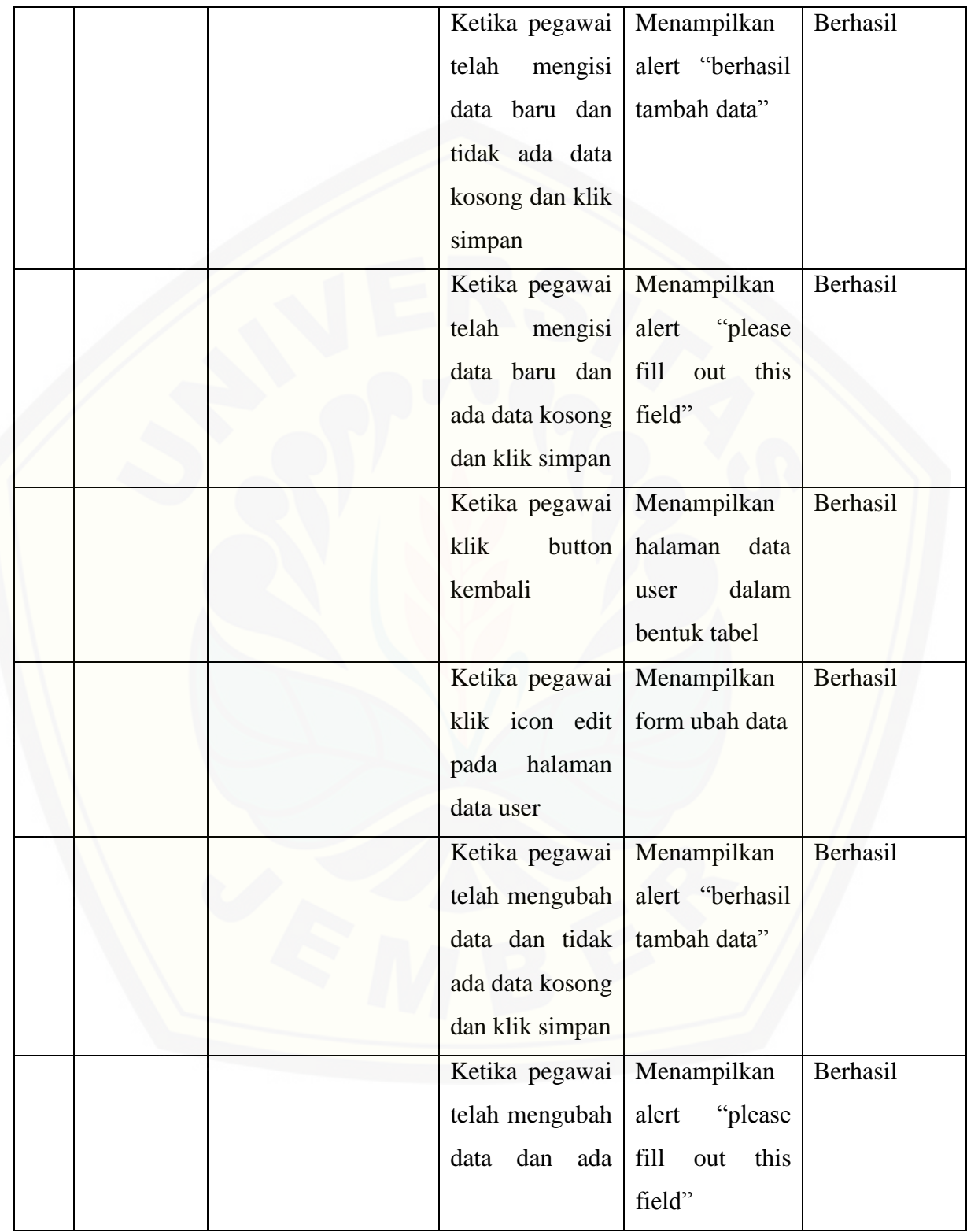

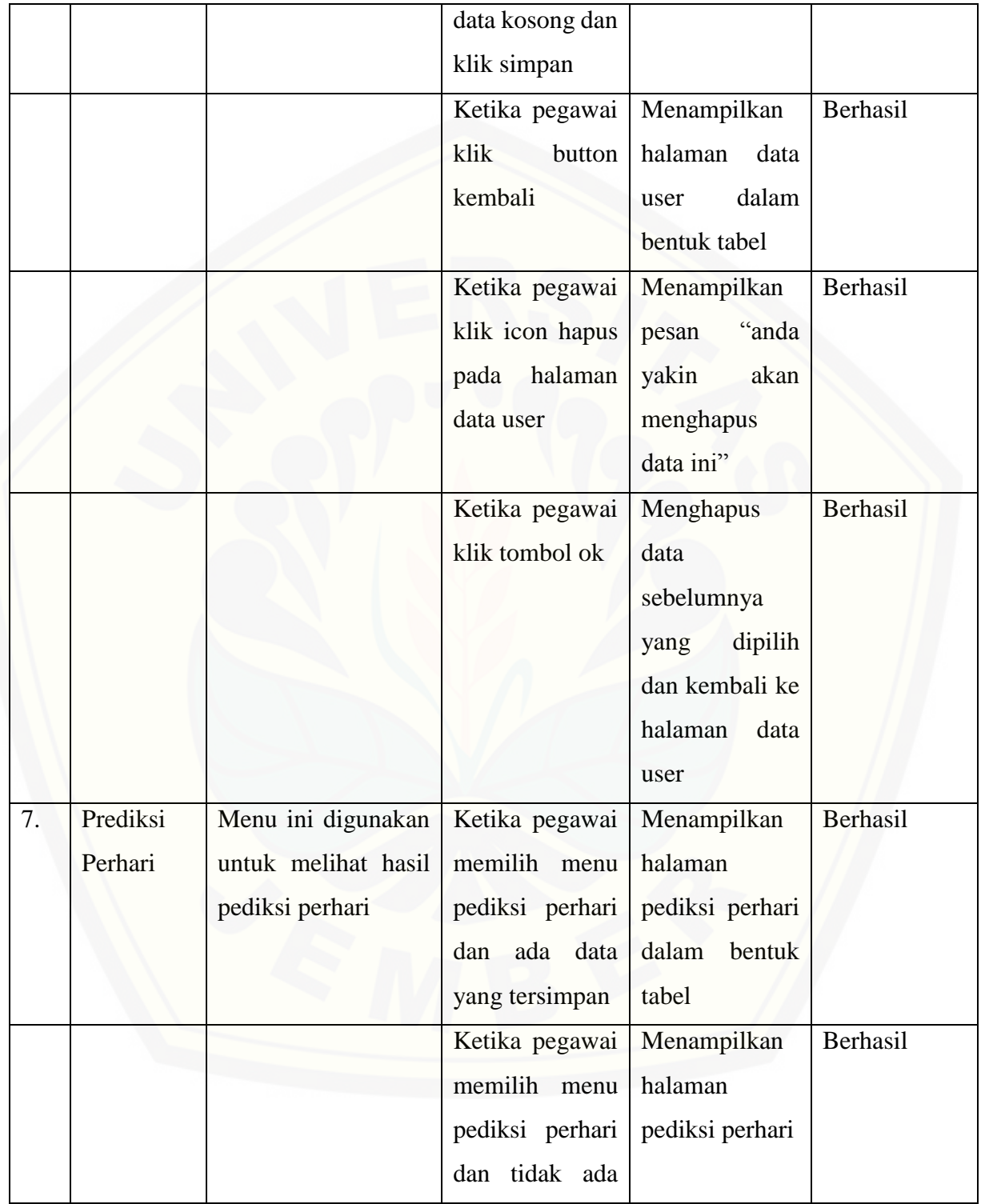

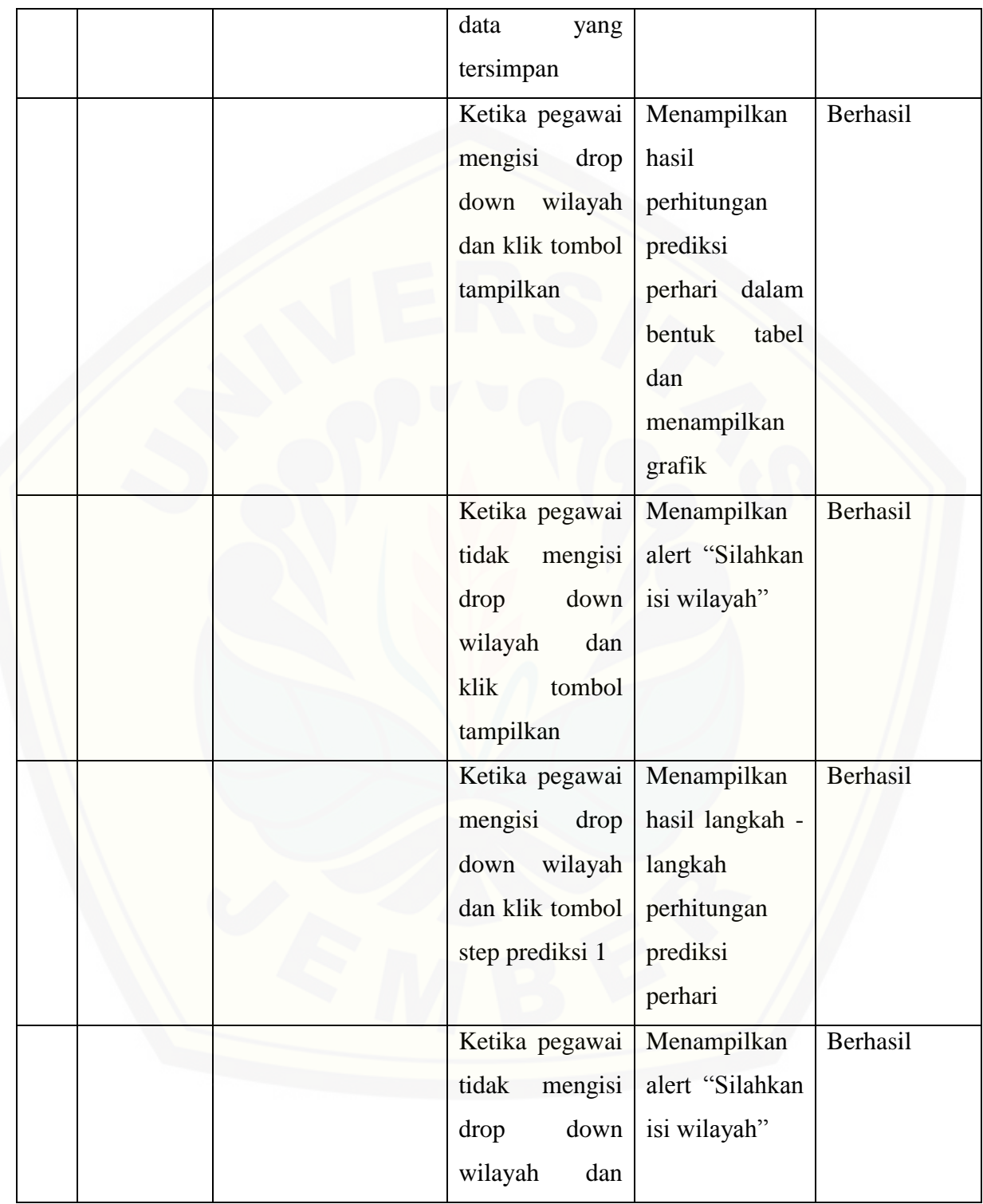

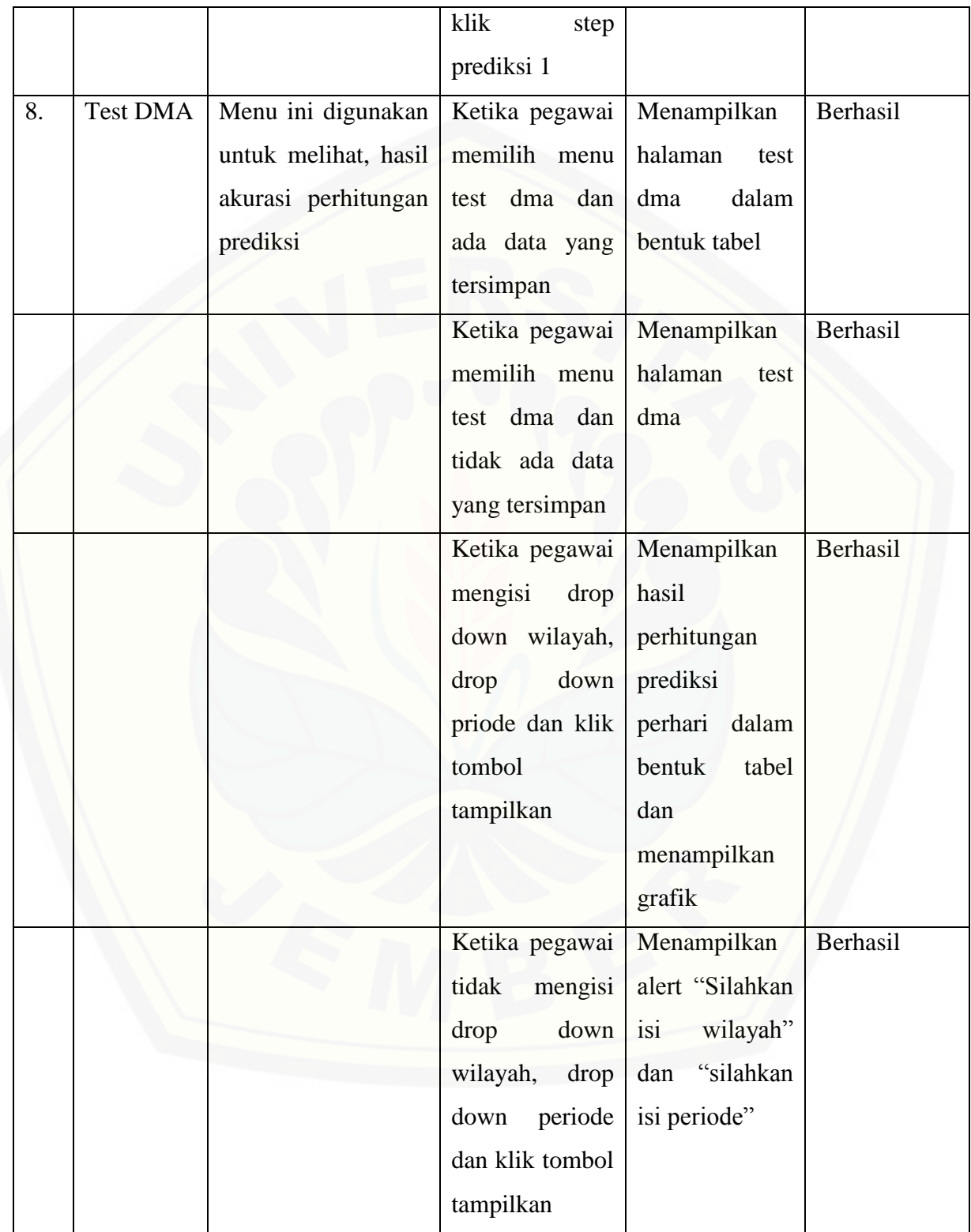

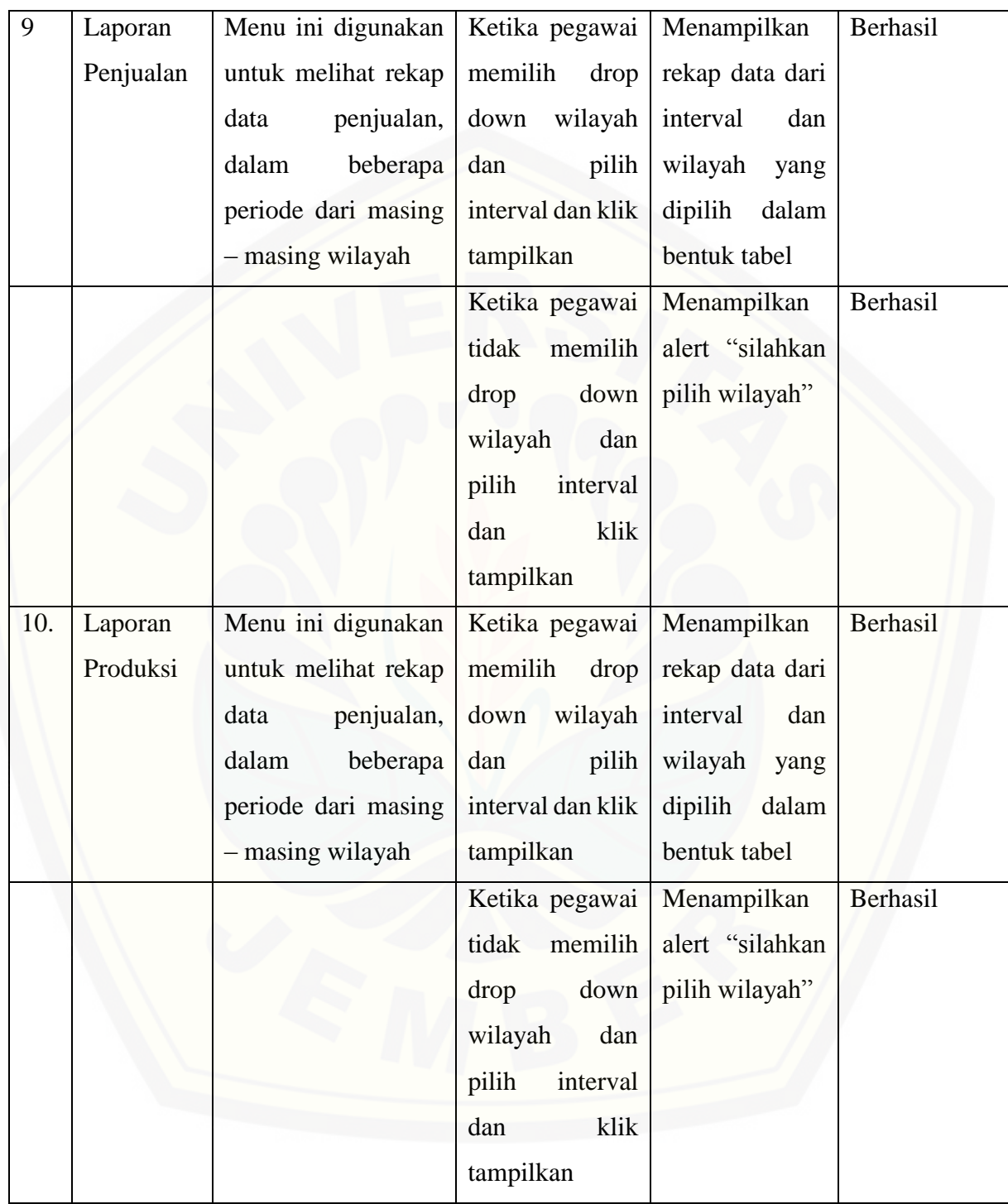

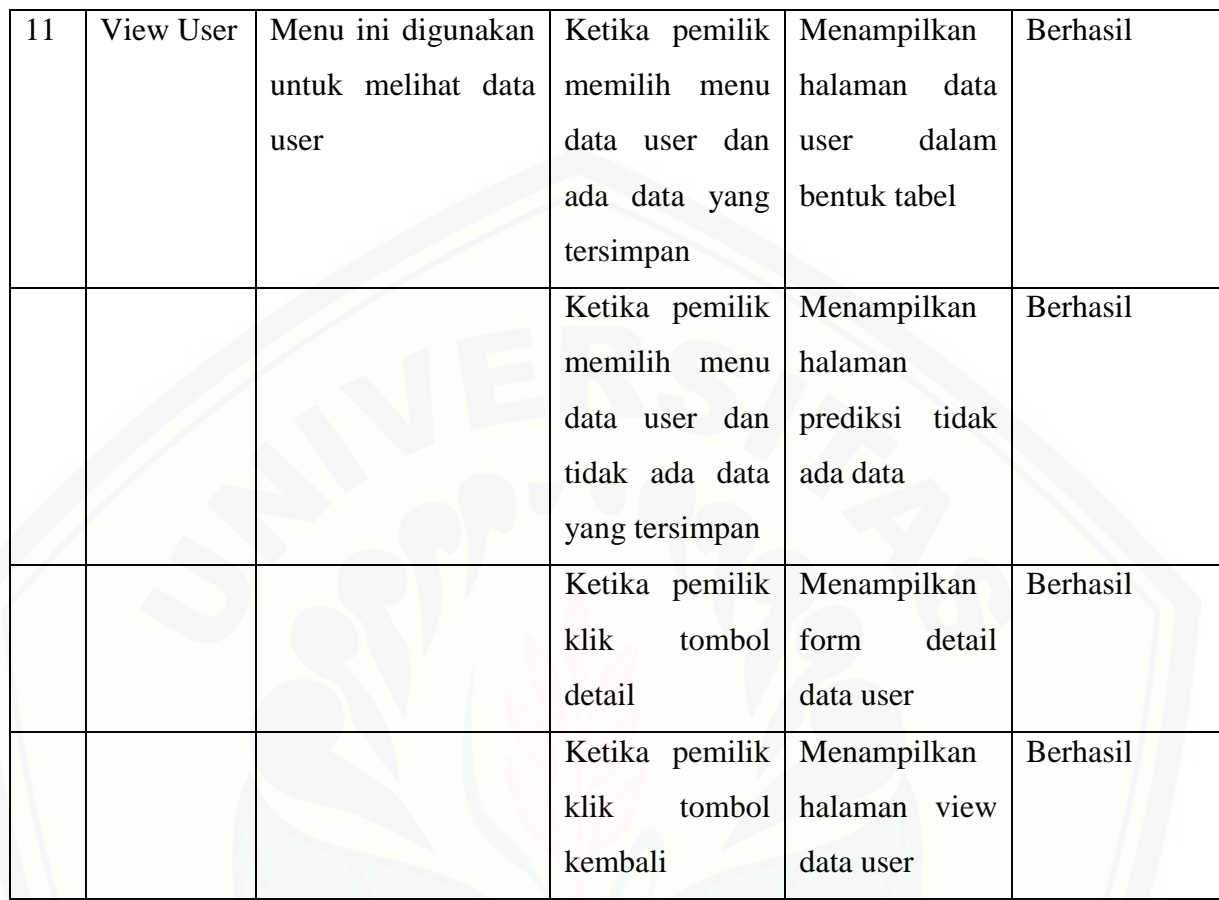

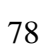

#### **BAB 5. HASIL DAN PEMBAHASAN**

Bab ini membahas tentang hasil penelitian dan hasil pembangunan sistem yang sudah dilakukan dengan menggunakan metode *double moving average.* Pembahasan dilakukan guna menjelaskan bagaimana penelitian ini menjawab perumusan masalah serta tujuan dan manfaat yang ditentukan pada awal penelitian.

### **5.1 Perhitungan Manual Prediksi Jumlah Produksi Menggunakan Metode Double Moving Average**

Untuk menguji akurasi hasil dari perhitungan sistem, maka diperlukan perhitungan secara manual dan hasil perhitungan sistem yang ada. Kecocokan data [dengan metode sangat diperhitungkan agar data yang diprediksi memiliki akurasi yang](http://repository.unej.ac.id/)  tinggi dan mendekati data aktual. Dalam sistem yang sudah dibangun, perhitungan prediksi terdiri dari dua prediksi yaitu prediksi jumlah produksi dan prediksi bahan baku, prediksi bahan baku diperlukan untuk mengetahui apakah bahan baku sudah mencukupi untuk diproduksi agar dapat memenuhi permintaan pelanggan. Prediksi produksi terdiri dari prediksi perbulan dan prediksi perhari. Prediksi perhari dibutuhkan untuk melihat produksi jika dilakukan perhari dan dibandingkan dengan produksi perbulan. Prediksi jumlah produksi ini harus memiliki data paling sedikit enam periode untuk dapat memperkirakan data produksi pada periode selanjutnya. Data yang digunakan untuk pediksi adalah data penjualan yang terdiri dari dua wilayah dan data produksi yang terdiri dari dua wilayah yang dimulai pada awal tahun 2014 sampai september 2016. Data penjualan perbulan wilayah Jember ditunjukan pada tabel 5.1 dan Grafik data penjualan perbulan wilayah Jember ditunjukan pada gambar 5.1

| Bulan      | Penjualan (liter) |  |
|------------|-------------------|--|
| $Jan - 14$ | 7078              |  |
| $Feb - 14$ | 7052              |  |

Tabel 5.1 Data Penjualan Wilayah Jember Tahun 2014 Sampai 2016

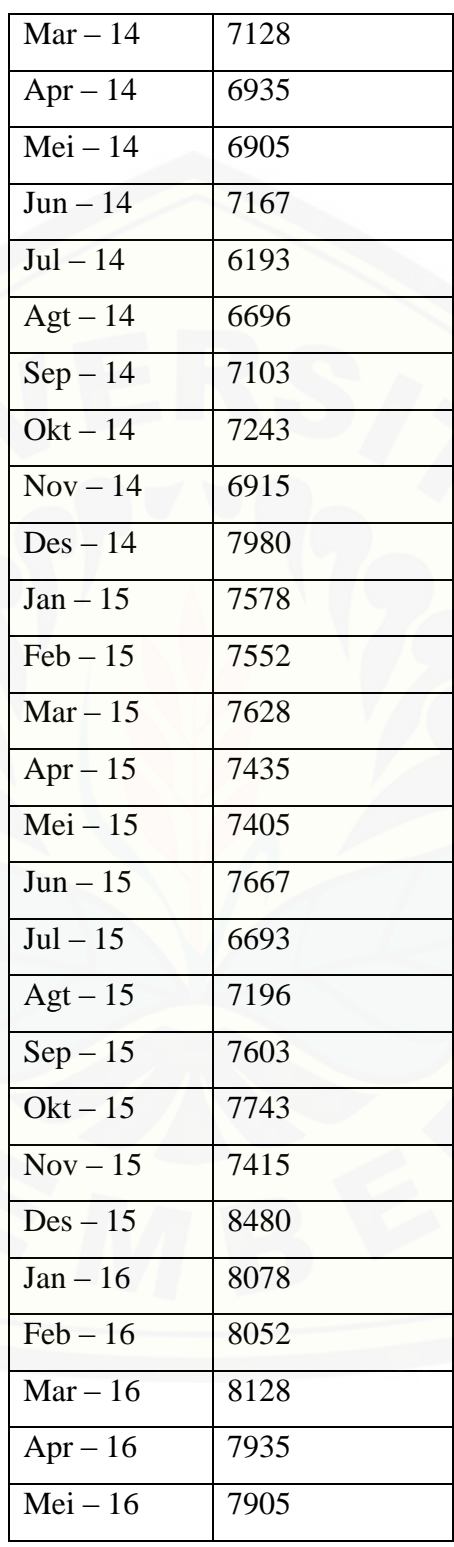

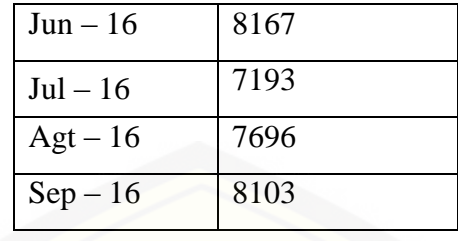

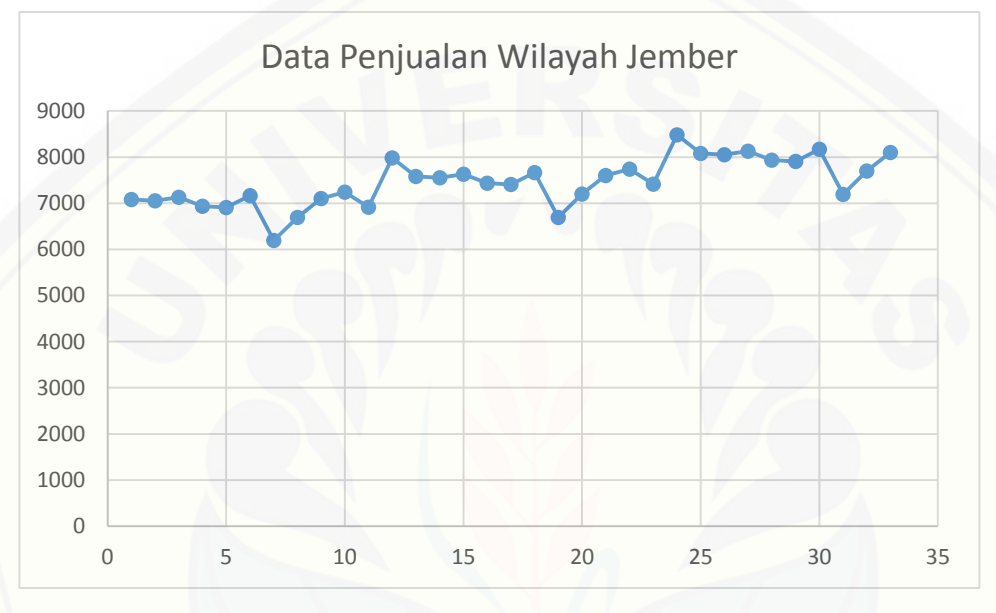

Gambar 5.1 Grafik Data Penjualan Wilayah Jember

Gambar 5.1 merupakan hasil pola pada data penjualan di wilayah Jember yang akan diprediksi, telah diketahui bahwa pola data penjualan tersebut adalah pola data *trend* yaitu mengalami fluktuaktif yang naik setiap periodenya*,* naik dan turunnya data penjualan dipengaruhi adanya pesanan dalam jumlah banyak, jika dalam sebulan ada [pesanan lebih dari tiga kali, maka produksi akan semakin banyak. sehingga tepat](http://repository.unej.ac.id/)  apabila menggunakan metode *double moving average* untuk menghitug hasil prediksi produksi*.* Pada tabel 5.2 merupakan perhitungan manual metode double moving average dengan sample beberapa periode yang diambil secara acak, untuk mengetahui tingkat keakuratan penggunaan metode ini.

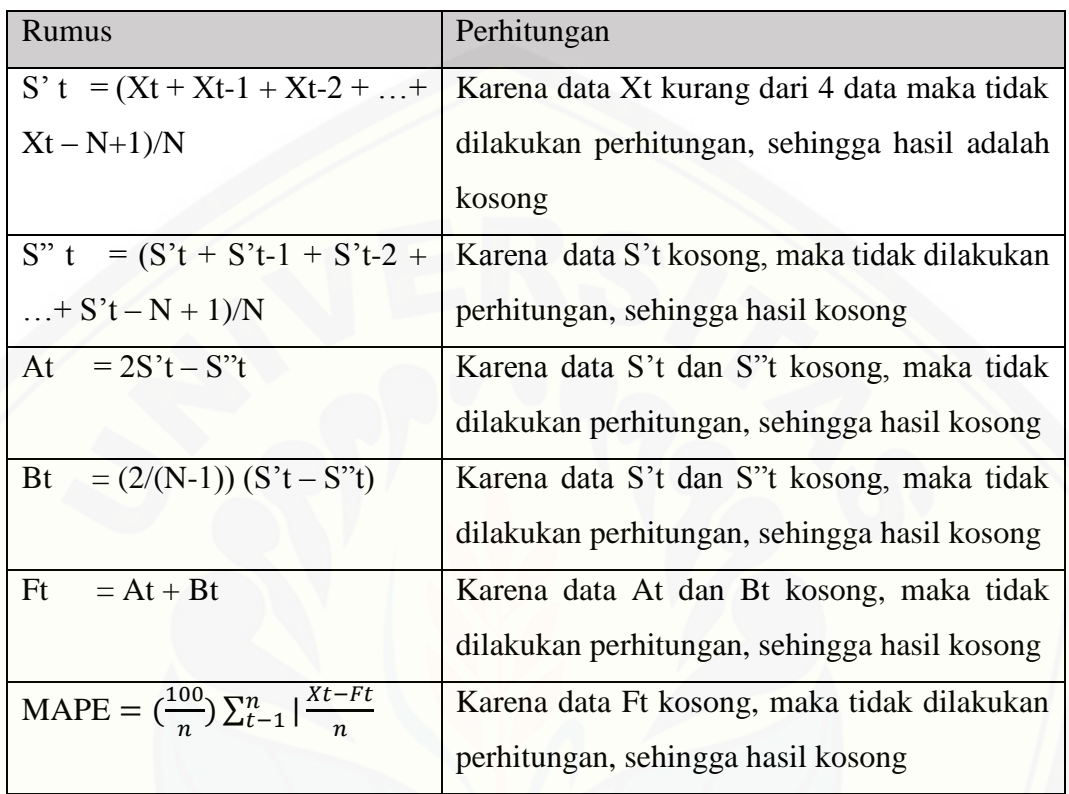

### Tabel 5.2 Proses Perhitungan Manual Prediksi Januari 2016 Perhitungan Prediksi Baris Pertama

### Perhitungan Prediksi Baris Kedua

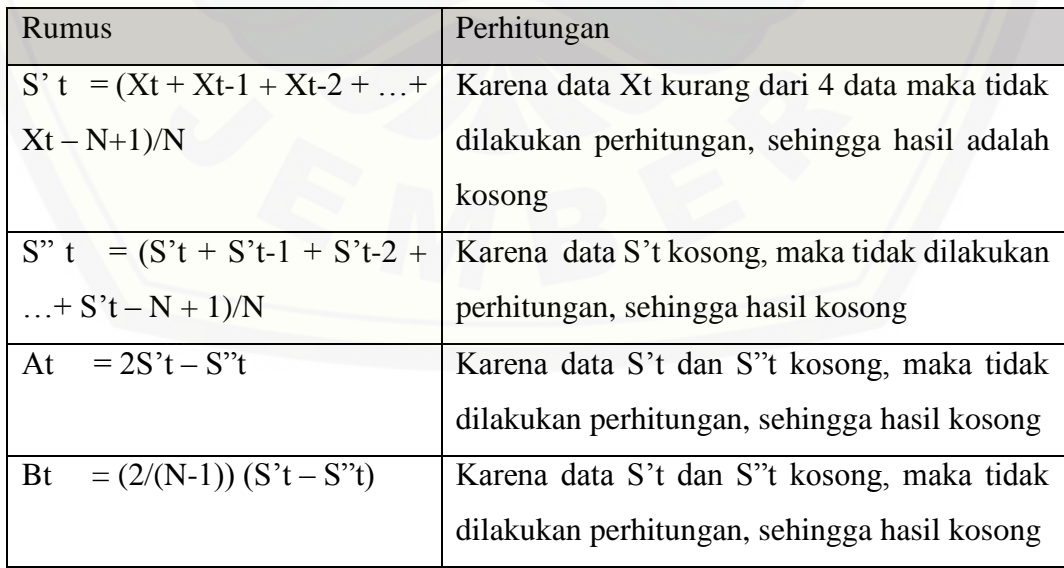

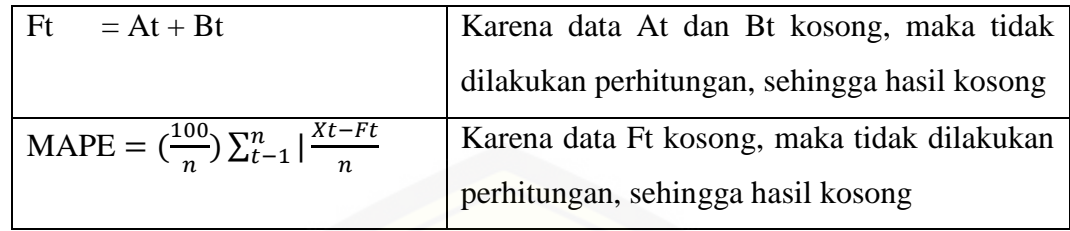

### Perhitungan Pada Baris Ketiga

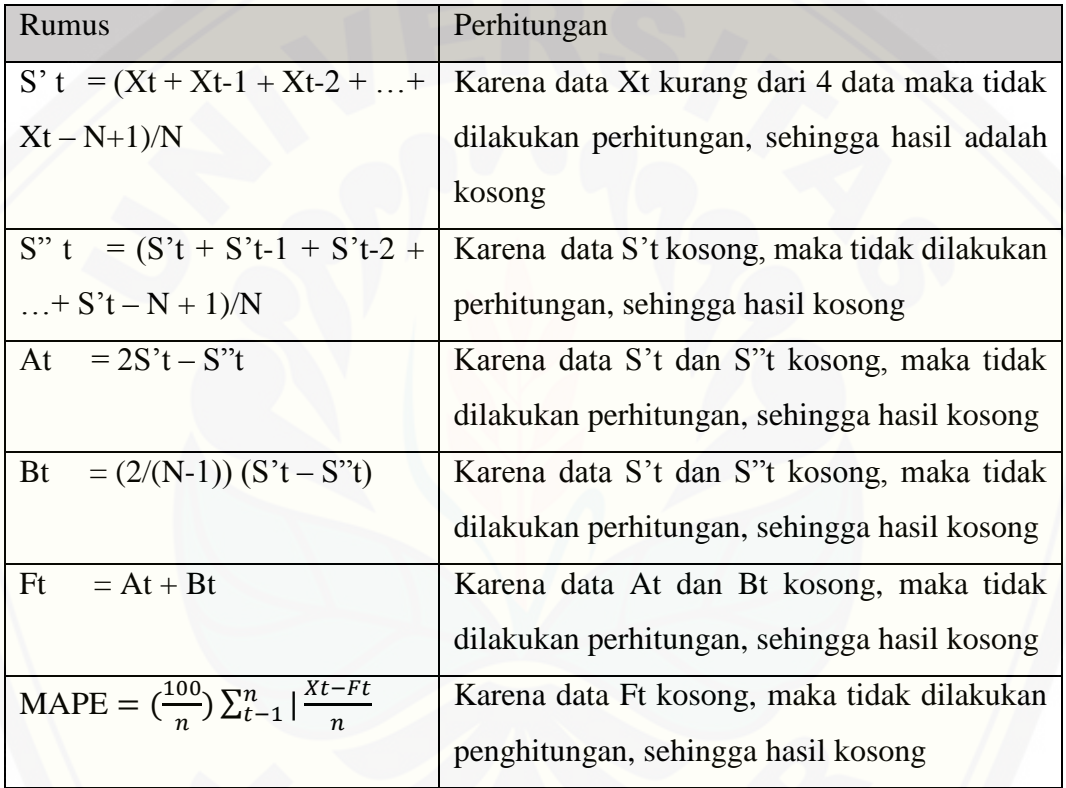

### Perhitungan Pada Baris Keempat

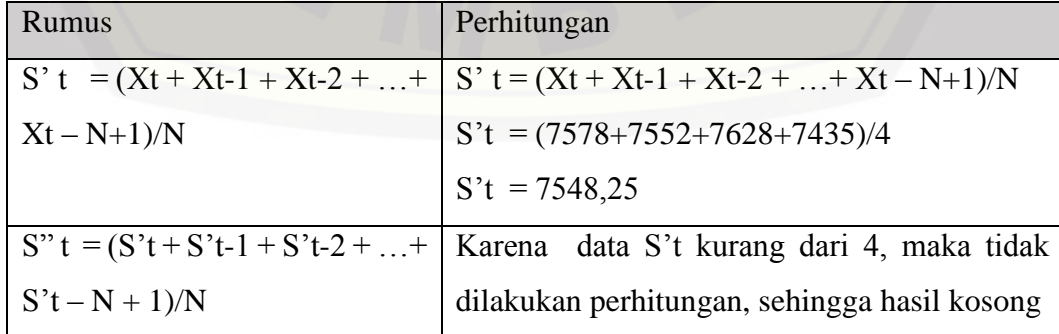

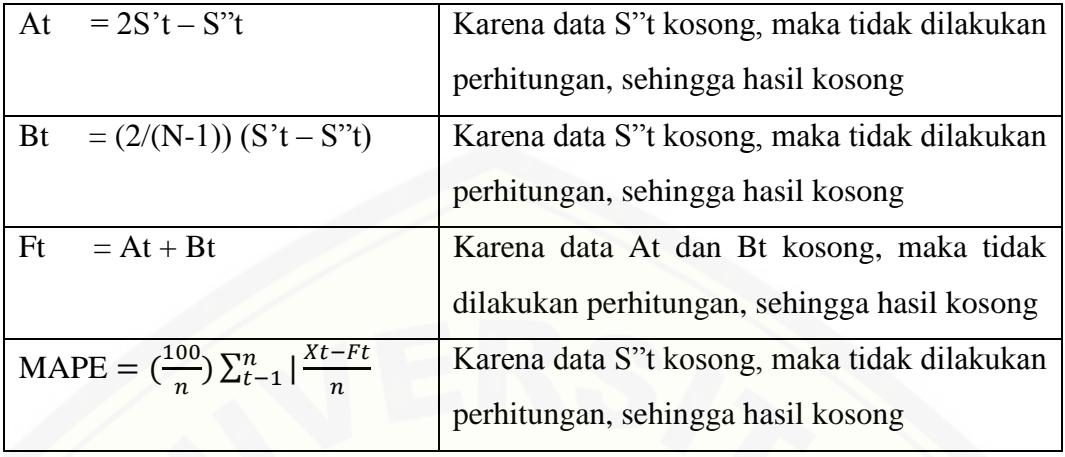

### Perhitungan Prediksi Baris Kelima

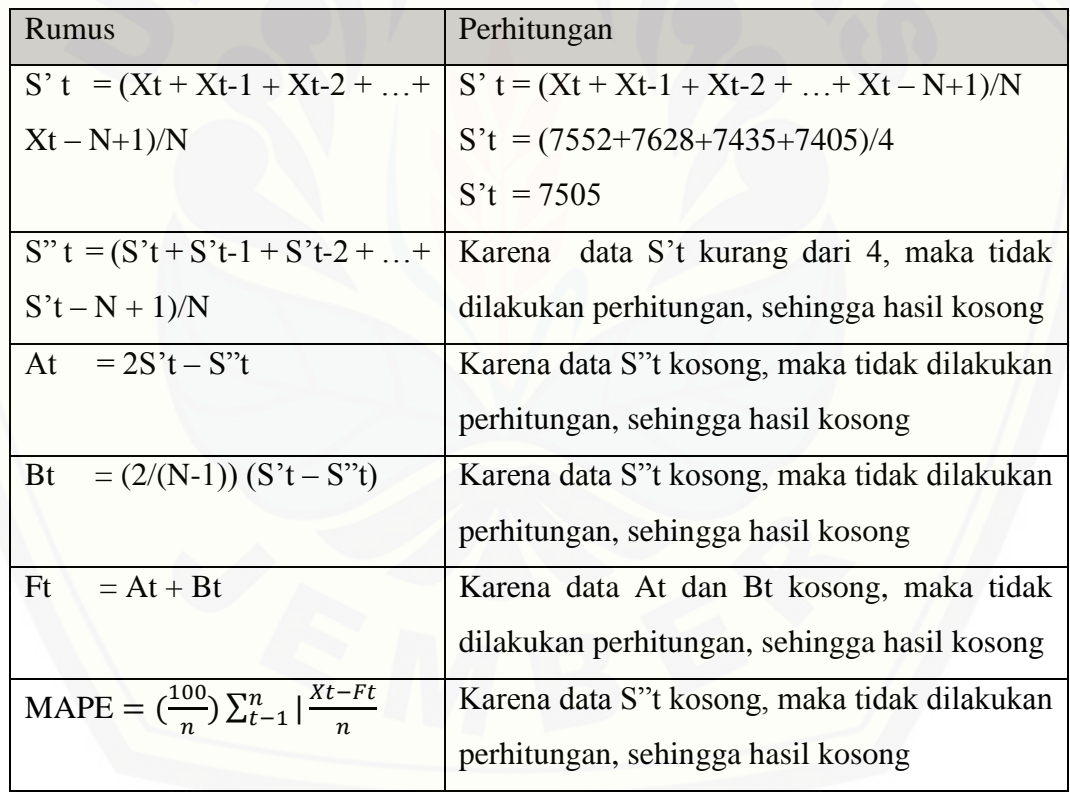

### Perhitungan Prediksi Baris Keenam

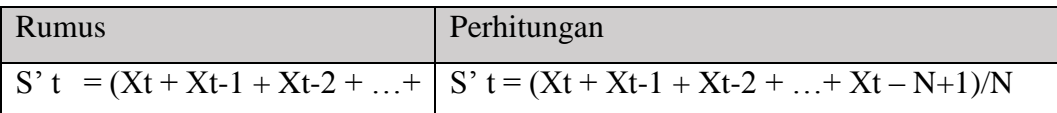

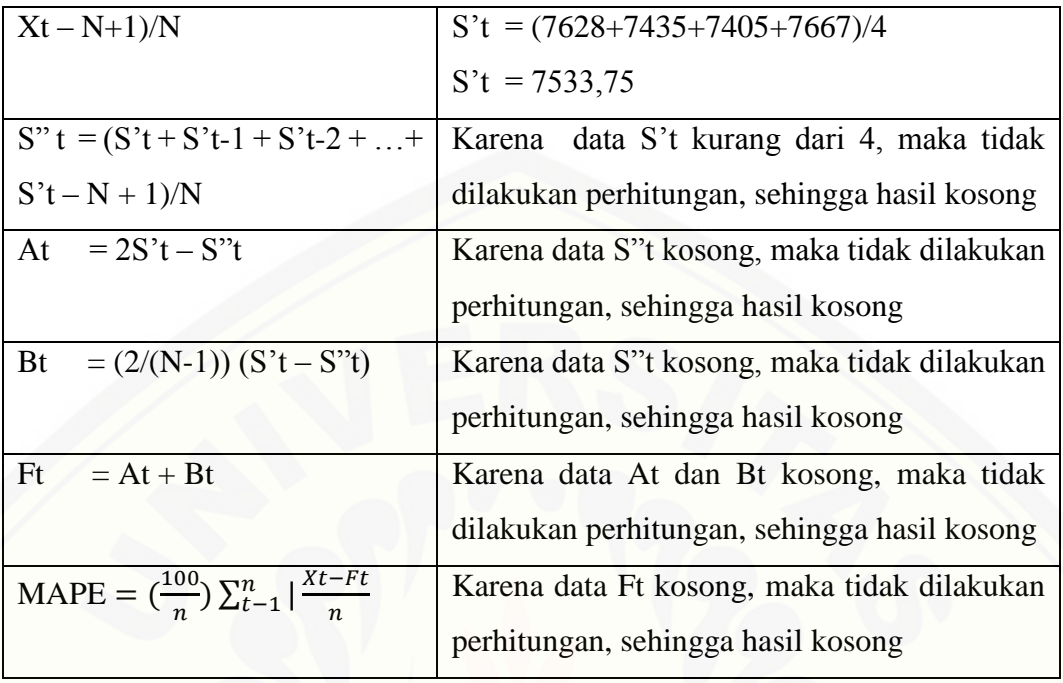

### Perhitungan Prediksi Baris Ketujuh

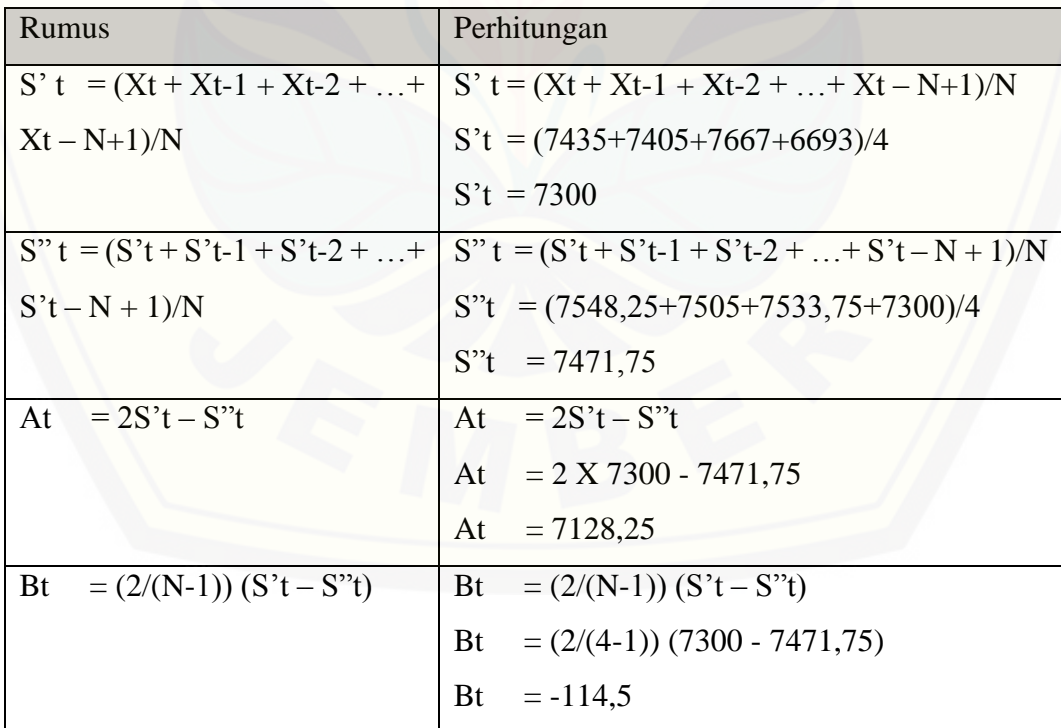

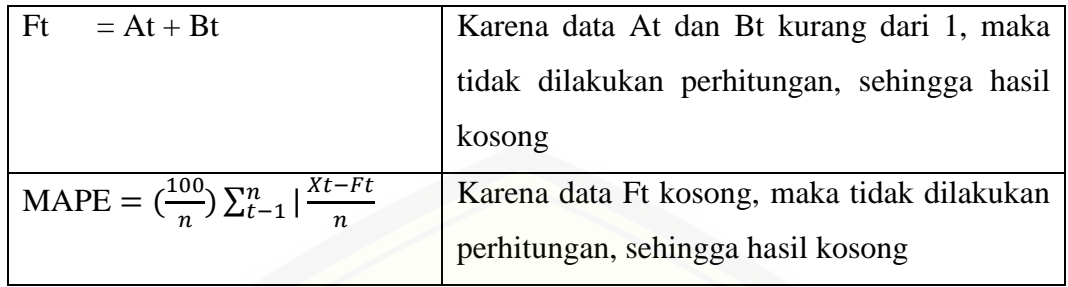

### Perhitungan Prediksi Baris Kedelapan

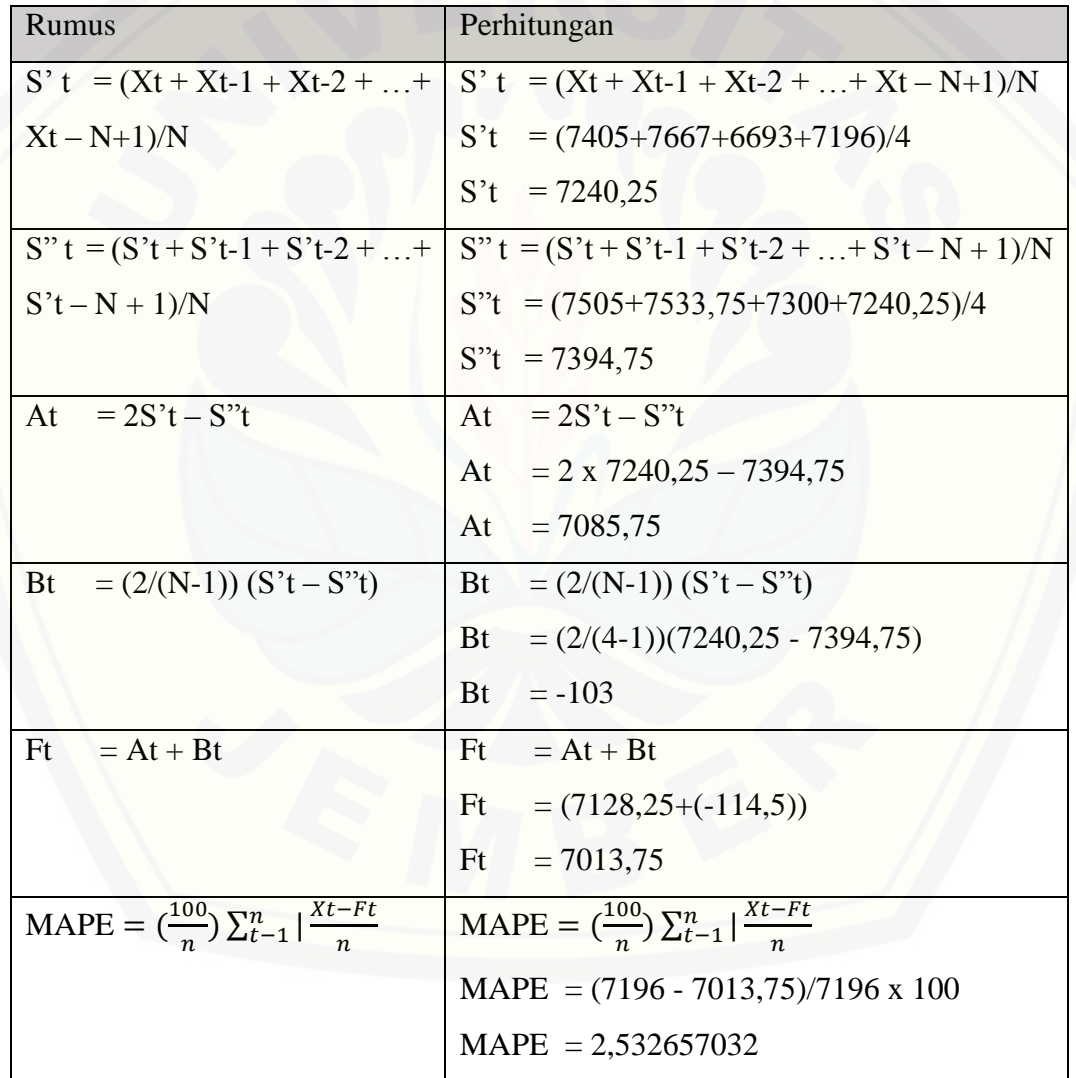

Perhitungan Prediksi Baris Kesembilan

87

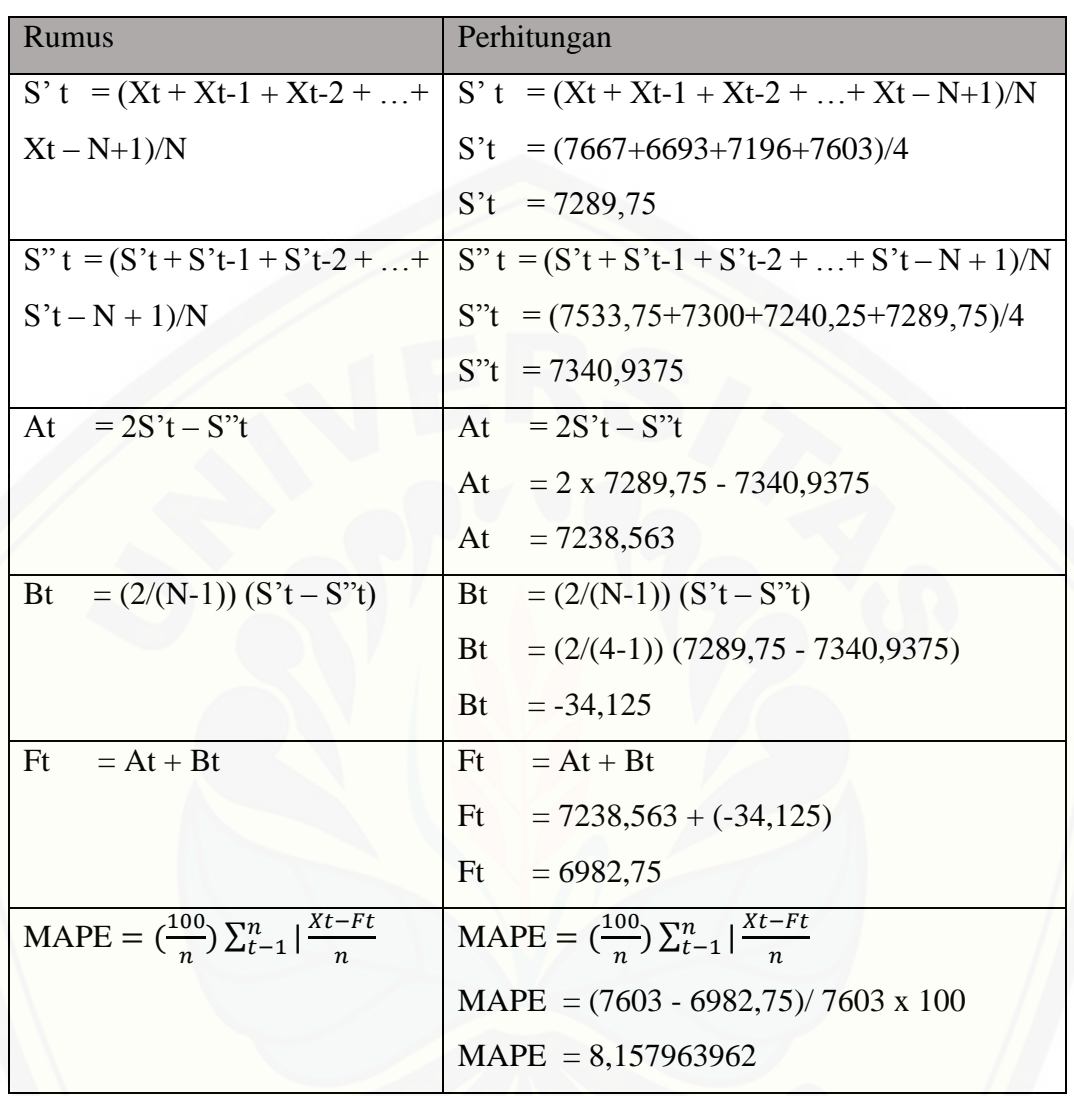

### Perhitungan Prediksi Baris Kesepuluh

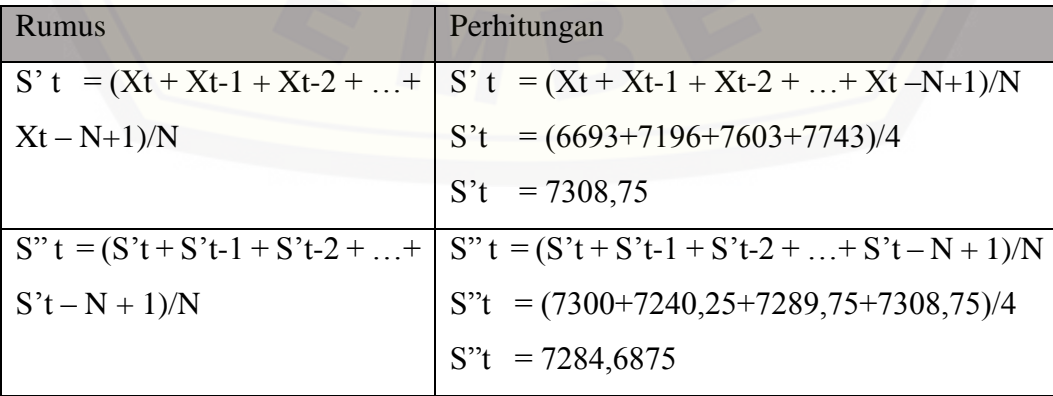

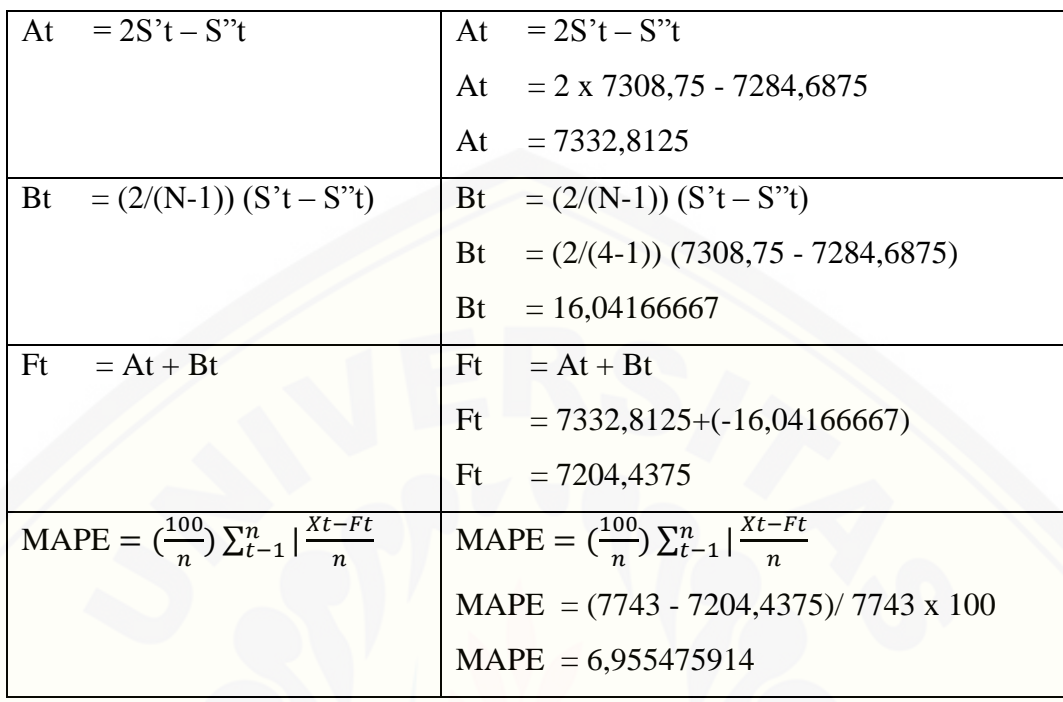

### Perhitungan Prediksi Baris Kesebelas

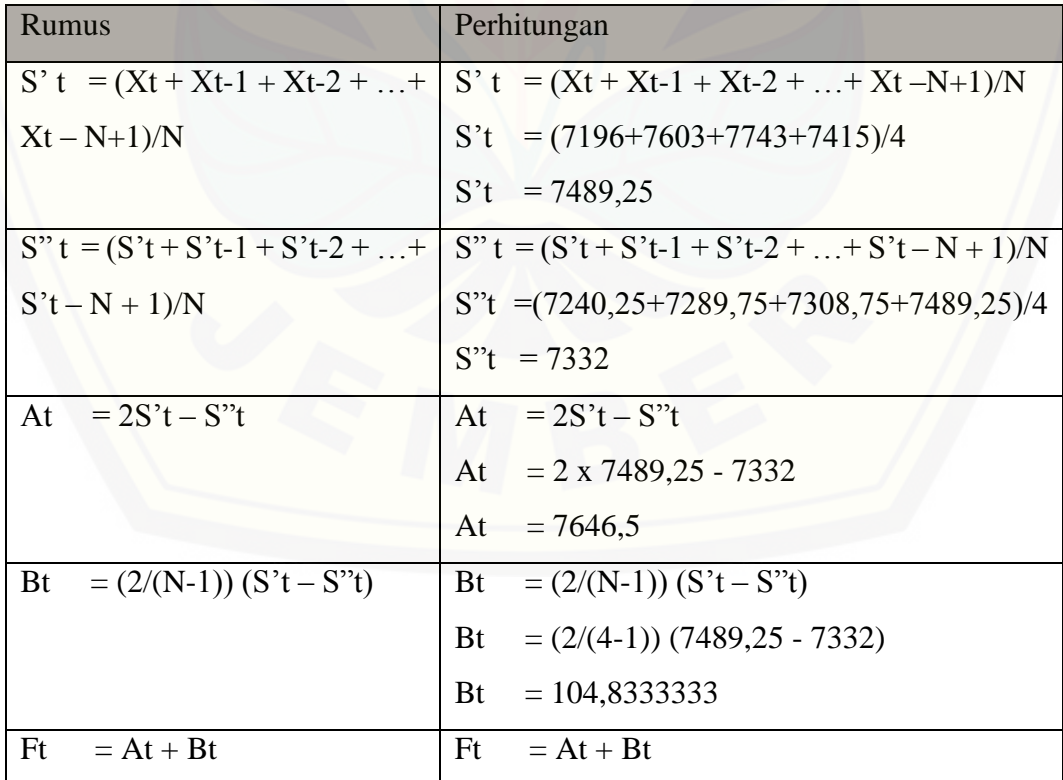
|                                                                                     | Ft = $7646,5 + 104,8333333$                                                    |
|-------------------------------------------------------------------------------------|--------------------------------------------------------------------------------|
|                                                                                     | Ft $= 7348,8542$                                                               |
| MAPE = $\left(\frac{100}{n}\right) \sum_{t=1}^{n} \left  \frac{Xt - Ft}{n} \right $ | MAPE = $\left(\frac{100}{n}\right)\sum_{t=1}^{n} \left \frac{xt-rt}{n}\right $ |
|                                                                                     | MAPE = $(7415 - 7348,8542)/7415 \times 100$                                    |
|                                                                                     | $MAPE = 0,892054394$                                                           |

Perhitungan Prediksi Baris Keduabelas

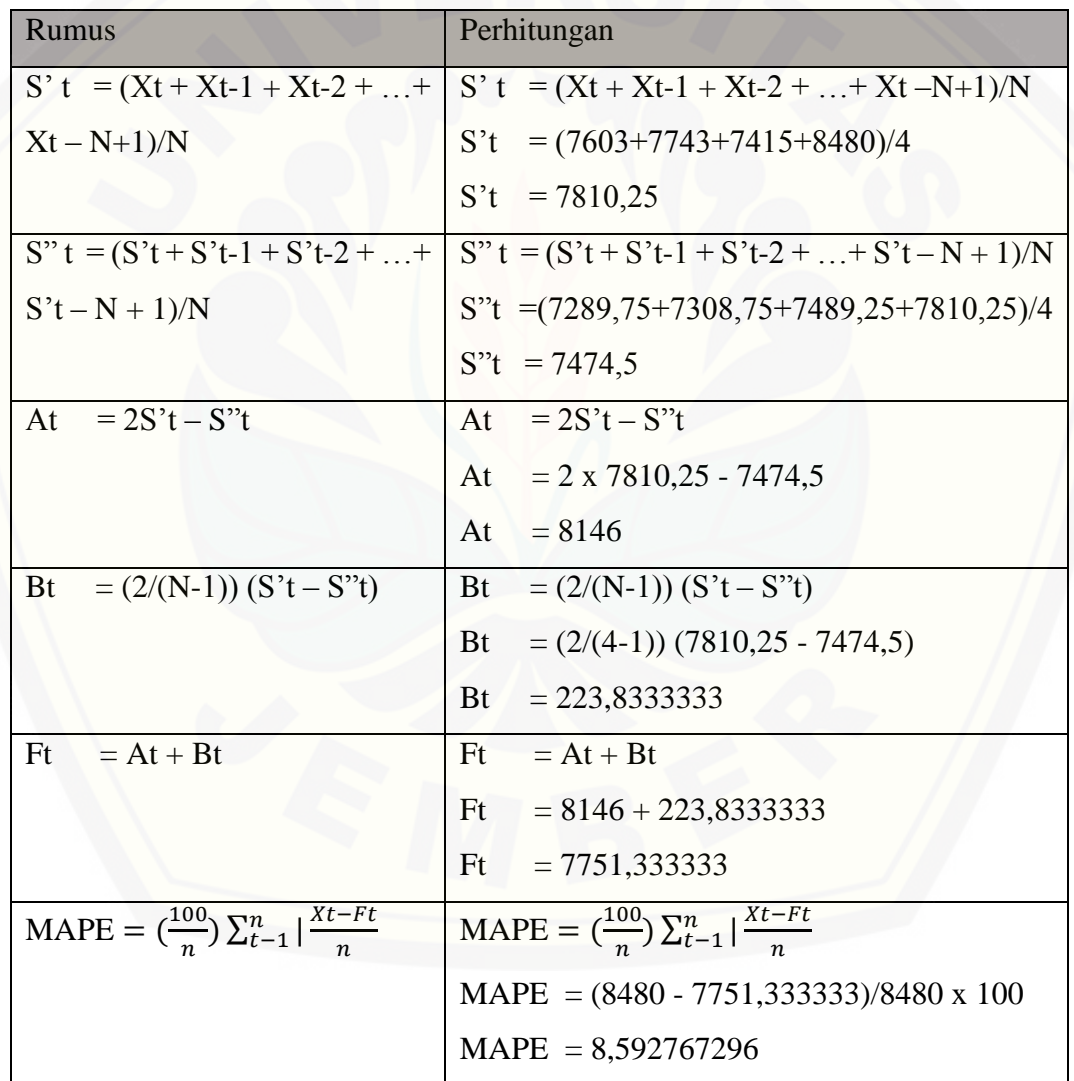

| Periode           | Penjualan (Xt) (liter) | (S't)   | (S''t)    | At       | <b>Bt</b> | Prediksi (Ft) | MAPE $(Error)$ |
|-------------------|------------------------|---------|-----------|----------|-----------|---------------|----------------|
| $Jan - 15$        | 7578                   |         |           |          |           |               |                |
| $Feb - 15$        | 7552                   |         |           |          |           |               |                |
| $Mar - 15$        | 7628                   |         |           |          |           |               |                |
| $Apr-15$          | 7435                   | 7548,25 |           |          |           |               |                |
| $Mei - 15$        | 7405                   | 7505    |           |          |           |               |                |
| $Jun - 15$        | 7667                   | 7533,75 |           |          |           |               |                |
| $Jul - 15$        | 6693                   | 7300    | 7471,75   | 7128,25  | $-114,5$  |               |                |
| $\text{Agt} - 15$ | 7196                   | 7240,25 | 7394,75   | 7085,75  | $-103$    | 7013,75       | 2,532657       |
| $Sept-15$         | 7603                   | 7289,75 | 7340,9375 | 7238,563 | $-34,125$ | 6982,75       | 8,157964       |
| $Okt-15$          | 7743                   | 7308,75 | 7284,6875 | 7332,813 | 16,04167  | 7204,4375     | 6,955476       |
| $Nov - 15$        | 7415                   | 7489,25 | 7332      | 7646,5   | 104,8333  | 7348,854167   | 0,892054       |
| $Des - 15$        | 8480                   | 7810,25 | 7474,5    | 8146     | 223,8333  | 7751,333333   | 8,592767       |

Tabel 5.3 [Perhitungan Manual Prediksi Jumlah Produksi Susu Sapi](http://repository.unej.ac.id/)

Tabel diatas merupakan hasil perhitungan manual, pada tabel 5.3 nilai ramalan pada tahun 2016 diperoleh dari nilai at dan bt dari bulan desember 2015 sehingga hasilnya 8146 + 223,8333 = 8369,833333 sehingga pada bulan Januari 2016 nilai prediksi jumlah produksi sebesar 8369,833333 liter, dengan tingkat kesalahan eror sebesar 5,4%. Perbandingan nilai prediksi dengan data aktual dijelaskan pada gambar 5.2

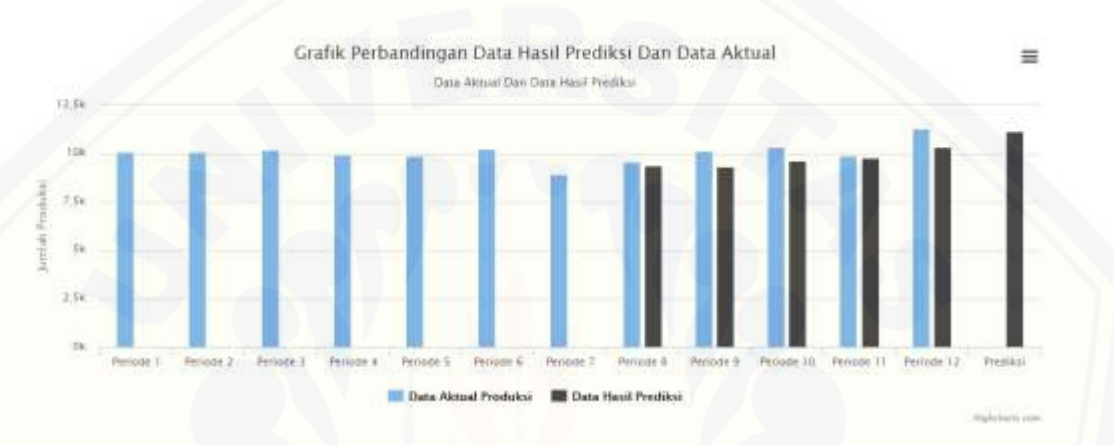

Gambar 5.2 [Perbandingan Nilai Prediksi Dengan Data Aktual](http://repository.unej.ac.id/)

Berikut ini tabel 5.7 merupakan data penjualan susu sapi perhari pada bulan Nopember 2015 di wilayah Jember dan gambar 5.4 merupakan grafik data penjualan pehari di wilayah Jember pada bulan Nopember 2015.

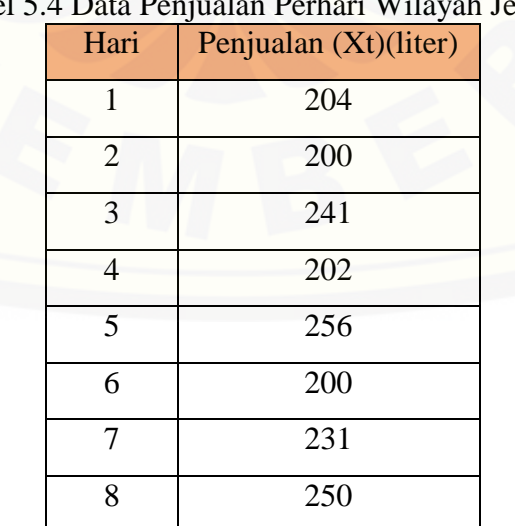

Tabel 5.4 Data Penjualan Perhari Wilayah Jember

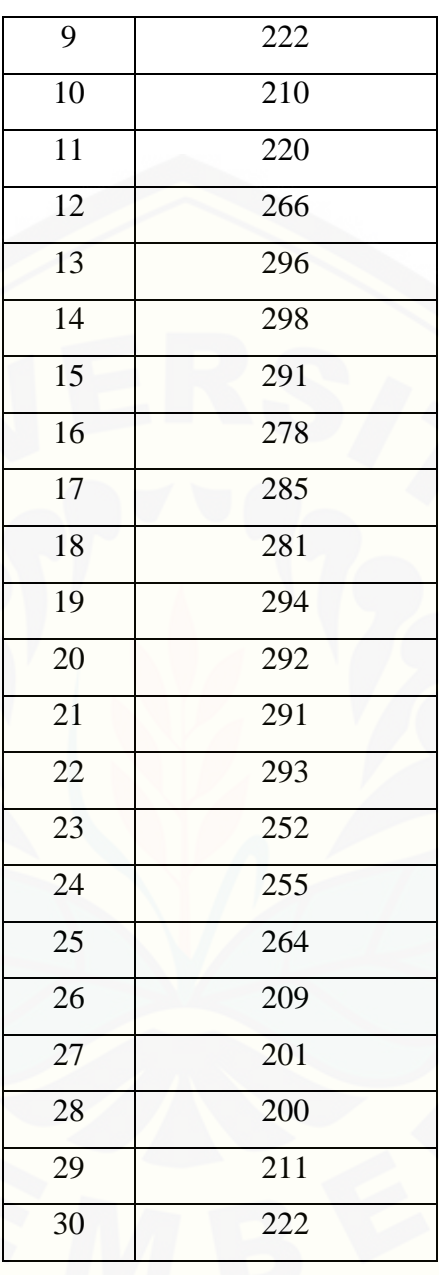

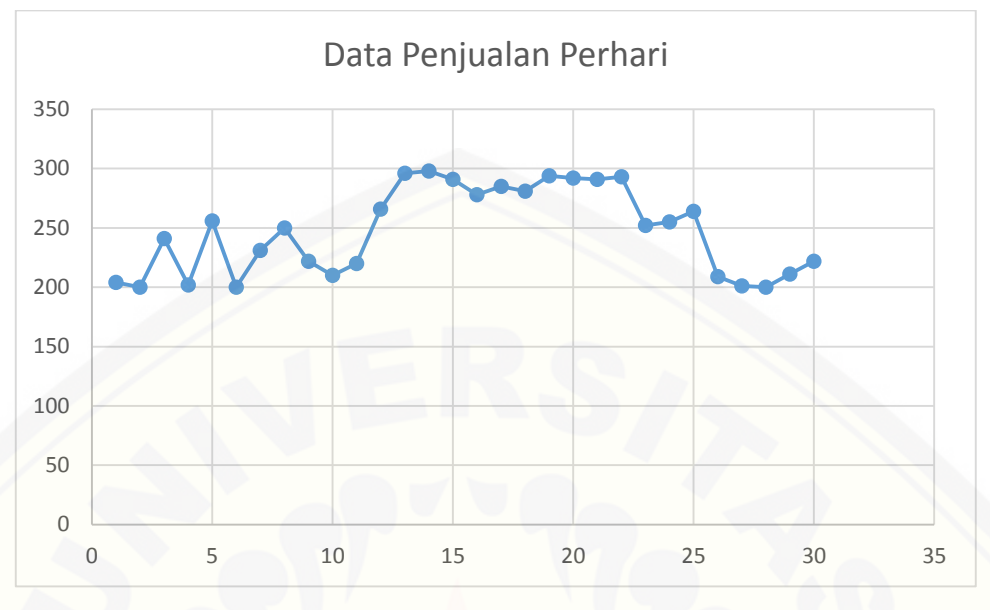

Gambar 5.3 [Grafik Data Penjualan Perhari Wilayah Jember](http://repository.unej.ac.id/)

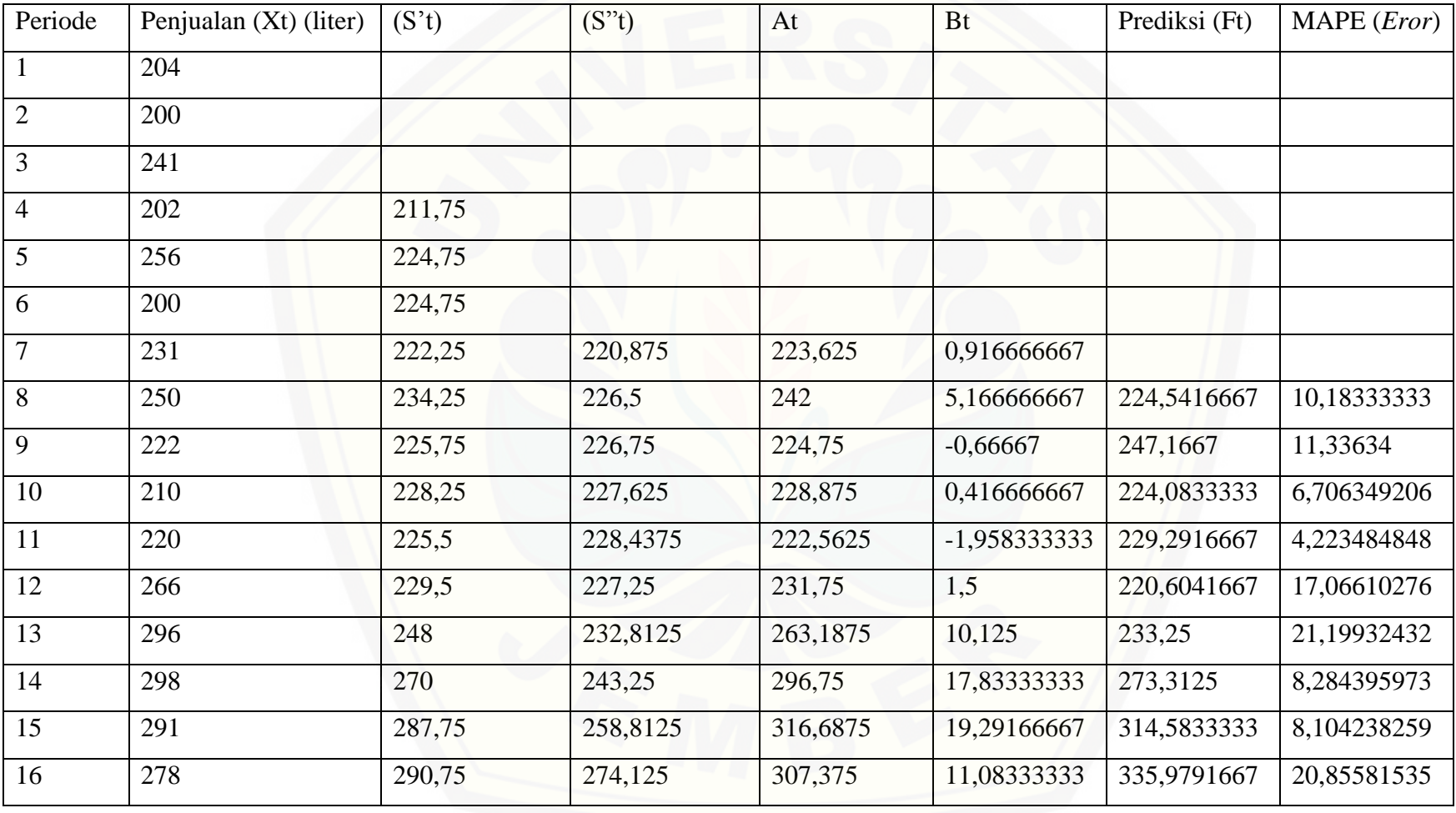

### Tabel 5.5 [Perhitungan Manual Produksi Harian](http://repository.unej.ac.id/)

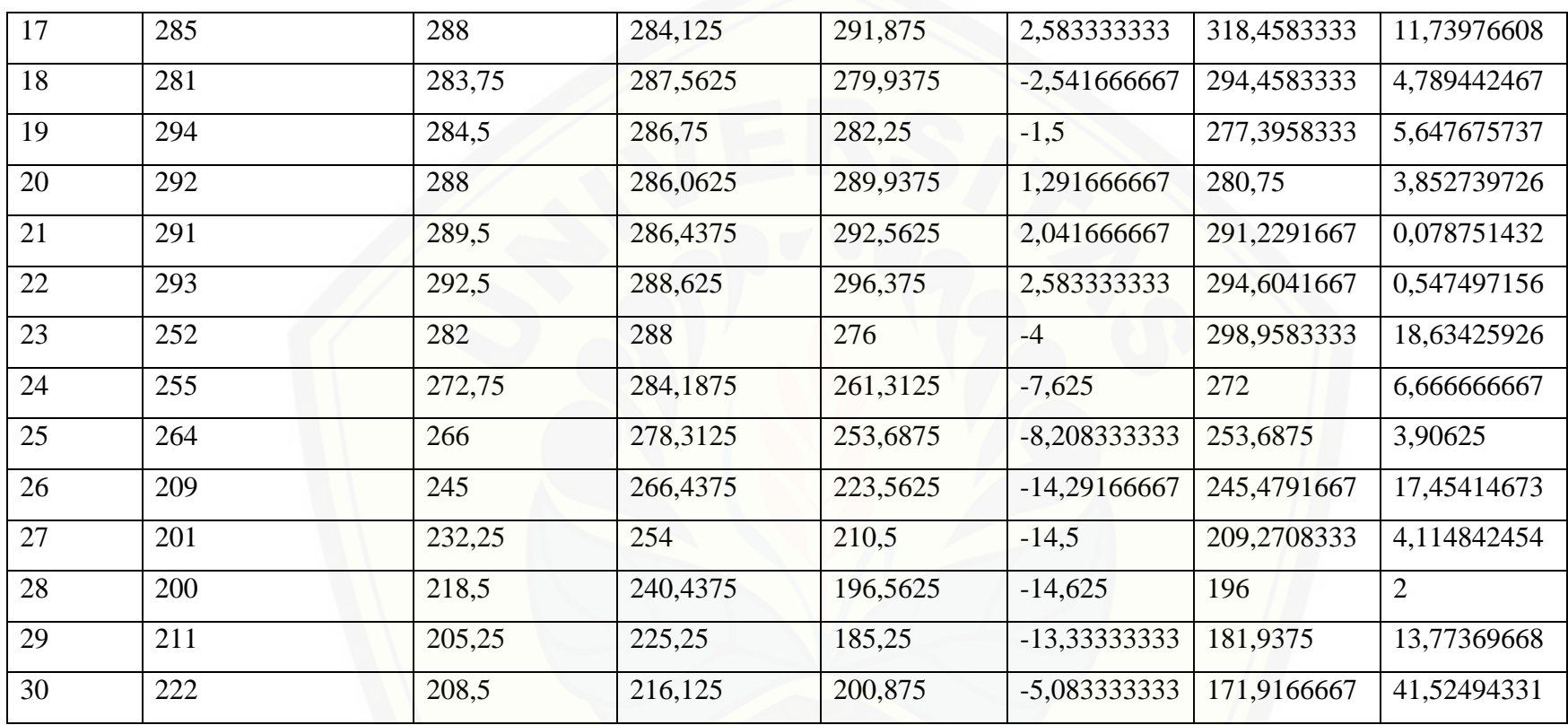

Tabel diatas merupakan hasil perhitungan manual, pada tabel 5.8 nilai ramalan pada tahun 2016 diperoleh dari nilai at dan bt dari bulan desember 2015 sehingga hasilnya 200,875 + (-5,083333333) = 195,7916667 sehingga pada bulan Januari 2016 nilai prediksi jumlah produksi sebesar 195,7916667 liter, dengan tingkat kesalahan eror [sebesar 10,5 %. Perbandingan nilai prediksi dengan data aktual dijelaskan pada gambar](http://repository.unej.ac.id/)  5.5

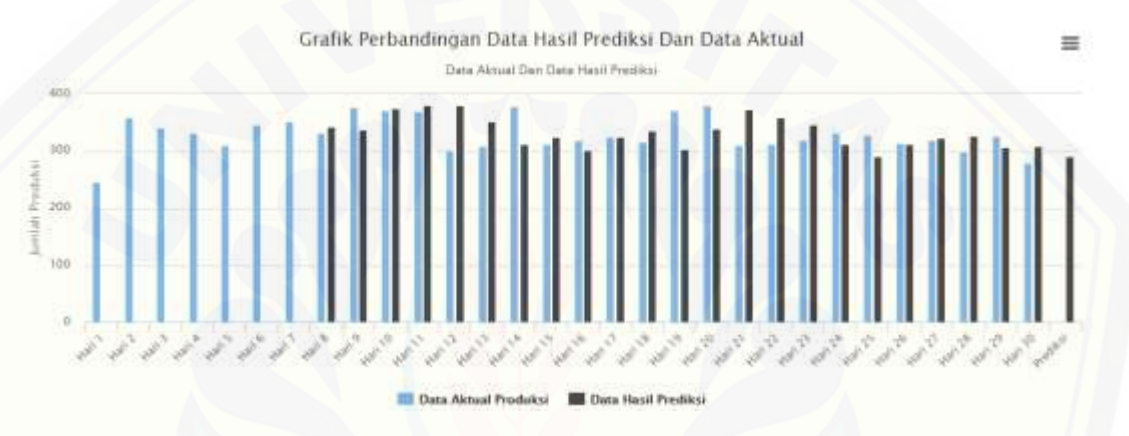

Gambar 5.4 Grafik Perbandingan Data Aktual Dan Data Prediksi

#### **5.2 Hasil Analisis Data Aktual dengan Data Prediksi**

Metode *double moving average* pada sistem informasi prediksi jumlah produksi terkait tujuan dari penelitian ini digunakan untuk memberikan prediksi jumlah produksi untuk periode selanjutnya guna sebagai pertimbangan dalam menentukan produksi untuk periode mendatang. Data penjualan sebelumnya akan diolah oleh metode *double moving average* untuk menghasilkan data prediksi produksi masa peiode selanjutnya beserta keakuratan penggunaan metode tersebut, guna meminimalisir stok yang terbuang. Untuk mencapai tujuan tersebut, sistem ini memiliki fitur utama yaitu fitur yang menerapkan perhitungan metode *double moving average*. Penerapan fitur ini bisa diakses oleh pegawai dan pemilik koperasi.

Kemampuan sistem dalam mencapai tujuan yang telah ditentukan di awal masih terdapat banyak bagian yang harus diperbaiki dan dikembangkan lagi. Sistem

yang dibangun seharusnya dilengkapi dengan fitur yang lebih kompleks dengan disertai perhitungan total pendapatan. Sistem yang dibangun tidak memungkinkan pengguna untuk menyimpan hasil prediksi, hanya menampilkan hasil prediksi setiap fitur ini dijalankan.

Pada pembangunan sistem informasi prediksi jumlah produksi, perbandingan hasil perhitungan manual dan sistem adalah sama. Baik perhitungan nilai prediksi, dan juga nilai tingkat keakuratan metode juga sama dengan manual. Hasil prediksi pada sample data wilayah Jember dengan periode acak bisa dilihat pada tabel 5.9 berikut.

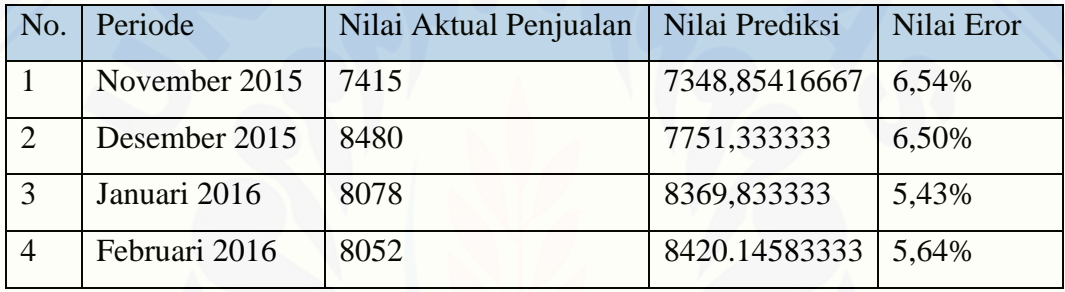

Tabel 5.6 Perbandingan Data Aktual Dan Data Prediksi Produksi

Pada gambar 5.9 menunjukan perbandingan antara data aktual dengan data hasil prediksi, hasil prediksi dan tingkat kesalahan dipengaruhi tinggi rendahnya kenaikan dan penurunan data aktual pada data periode sebelumnya dan data periode selanjutnya. Jika pada data sebelumnya terjadi kenaikan atau penurunan yang tinggi dari pada data periode t, maka semakin tinggi nilai eror tingkat kesalahan prediksi. Pada tabel 5.9 [nilai MAPE pada November dan Desember 2015 adalah sama yaitu tidak lebih dari](http://repository.unej.ac.id/)  10% yaitu 6%, dan pada bulan Januari dan Februari nilai MAPE 5%. Sedangkan pada data prediksi bahan baku, perbandingan antara data aktual dengan data prediksi juga dipengaruhi oleh pola data, seperti pada tabel 5.10

Sedangkan pada prediksi perhari, hasil prediksi pada sample data wilayah Jember pada tanggal 1 sampai tanggal 30 perhitungan sudah dibahas pada tabel sebelumnya yaitu pada tabel 5.8, dapat diambil kesimpulan bahwa pada prediksi perhari nilai MAPE tergantung pada pola data, rata – rata MAPE pada prediksi jumlah

produksi perhari 9,7% dan pada prediksi bahan baku, nilai MAPE 8,9%, nilai MAPE tidak lebih dari 10% dan nilai MAPE pada prediksi perhari lebih besar dari pada prediksi produksi perbulan.

### **5.3 Implementasi** *Coding* **Double Moving Average Pada Sitem Informasi Prediksi Jumlah Produksi**

Penggunaan metode *double moving average* digunakan pada proses prediksi jumlah produksi susu sapi pada periode mendatang. Perhitungan dimulai dari data awal sampai periode terakhir yang diinputkan ke sistem, dalam sistem ini, data bisa dihitung jika data minimal 12 bulan, jika belum 12 bulan tidak bisa dihitung prediksinya. Dalam sistem ini, data diambil dari data penjualan dua tahun dari periode sebelumnya yang kemudian dihitung oleh metode *double moving average* untuk menghasilkan nilai prediksi pada periode berikutnya. Hasil Perhitungan akan di tampilkan dalam bentuk tabel, dalam metode *double moving average* terdiri dari lima persamaan, persamaan pertama menghitung nilai moving 1, persamaan kedua

menghitung nilai moving 2, persamaan ketiga menghitung nilai nilai konstanta rata rata [bergerak periode t, persamaan keempat mengitung nilai bt, persamaan kelima](http://repository.unej.ac.id/)  menghitung nilai prediksi.

Persamaan tersebut diimplementasikan kedalam kode program sistem informasi prediksi jumlah produksi susu sapi. Berikut merupakan kode program yang akan menjelaskan metode *double moving average.* Langkah pertama adalah menghitung persamaan satu, mencari nilai rata – rata bergerak 1 atau moving 1 yang merupakan hasil penerapan dari rumus pada persamaan (2.1) yang akan dijelaskan pada gambar 5.6

```
if (count(3list) < 6) {
  return ";
\left| \right| else \left| \right|$table = array();for (\$i = 0, \$1n = count(\$list); \$i < $1n; \$i++) {
          $table[0][$i] = $list[$i]['tahun'];
          $table[1][$i] = $list[$i]['bulk1']$table[2][$i] = $list[$i]['jumlah'];
      $this->peniualan=$table[2];
      $saksen = array();
      for (\$i = 0, \$ln = count(\$list); \$i < $ln; \$i++) {
      if (Si \ge 3) {
      $saksen[$i] = (($table[2][$i - 3] + $table[2][$i - 2] + $table[2][$i - 1] + $table[2][$i]) / 4;} else {
               \texttt{\$saksen}[\$i\} \ = \ \texttt{""}\;;$table[3] = $saksen;
```
Gambar 5.5 Kode Program Menghitung Nilai Moving 1

Setelah menghitung persamaan satu, maka mengitung pesamaan kedua, mencari nilai rata – rata bergerak 2 atau double moving average yang merupakan hasil penerapan dari rumus pada persamaan (2.2) yang akan dijelaskan pada gambar 5.7.

```
5s2akson = array()for (51 = 0, 51n = count(511a t); 51 < 51n; 51**) (
   1f(51)=6Sa2aksen[51] = ((Stable[3][51 = 3] + $table[3][51 = 2] + $table[3][51 = 1] + $table[3][51]) / ():
    ) else (
        532aksen[$1] = 111$table[4] = $s2aksen;
```
Gambar 5.6 Kode Program Menghitung Nilai Moving 2

Setelah menghitung persamaan dua, maka menghitung persamaan tiga, mencari nilai konstanta rata – rata bergerak periode t. Hasil dari nilai moving 1 dan moving 2 akan digunakan dalam perhitungan konstanta rata – rata bergerak periode t yang [merupakan hasil penerapan dari rumus pada persamaan \(2.3\) yang dijelaskan](http://repository.unej.ac.id/)  pada gambar 5.8.

```
\text{Sat} = \text{array}();
for (\$i = 0, \$1n = count(\$list); \$i < $1n; \$i++) {
     if (\$i \>= 6) {
         $at[$i] = ((2 * $table[3][$i]) - $table[4][$i]);
     } else \{\text{Sat}[\$i] = \text{m},
```

```
$table[5] = $at;
```
Gambar 5.7 Kode Program Menghitung Konstata Rata – Rata Bergerak Periode t

Setelah mengitung persamaan tiga, maka menghitung persamaan keempat, mencari nilai komponen kecenderungan. Hasil dari nilai moving 1 dan moving 2 akan [digunakan dalam perhitungan nilai komponen kecenderungan yang merupakan hasil](http://repository.unej.ac.id/)  penerapan dari rumus pada persamaan (2.4) dijelaskan pada gambar 5.9

```
$bt = array();for (\$i = 0, \$1n = count(\$list); \$i < $1n; \$i++) {
    if (\$i \>= 6) {
        $bt[$i] = (($table[3][$i] - $table[4][$i]) *2/3);\} else {
        $bt[$i] = "";$table[6] = $bt;
```
Gambar 5.8 Kode Program Menghitung Komponen Kecenderungan

Setelah menghitung persamaan tiga, makan menghitung persamaan kelima, mencari nilai prediksi jumlah produksi sesuai wilayah. Hasil dari at dan bt akan digunakan dalam perhitungan prediksi ini yang merupakan hasil penerapan dari rumus pada persamaan (2.5) dijelaskan pada gambar 5.10

```
$prediksi = array();for (\$i = 0, \$1n = count(\$list); \$i < $1n; \$i++) {
    if (\$i \>= 6) {
        $prediksi[$i] = ($table[5][$i] + $table[6][$i]);
    } else {
        $prediksi[$i] = "",$table[7] = $prediksi;
```
\$this->prediksi penjualan=\$prediksi;

Gambar 5.9 Kode Program Menghitung Prediksi

Setelah melakukan perhitungan hasil prediksi jumlah produksi menggunakan *double moving average* maka menghitung persamaan keenam yaitu mencari nilai eror [tingkat keakuratan prediksi, pada penelitian ini, perhitungan eror menggunakan](http://repository.unej.ac.id/)  MAPE. Hasil dari perhitungan prediksi dan data aktual akan digunakan dalam perhitungan nilai eror hasil prediksi, yang merupakan penerapan dari rumus (2.8) dijelaskan pada gambar 5.11

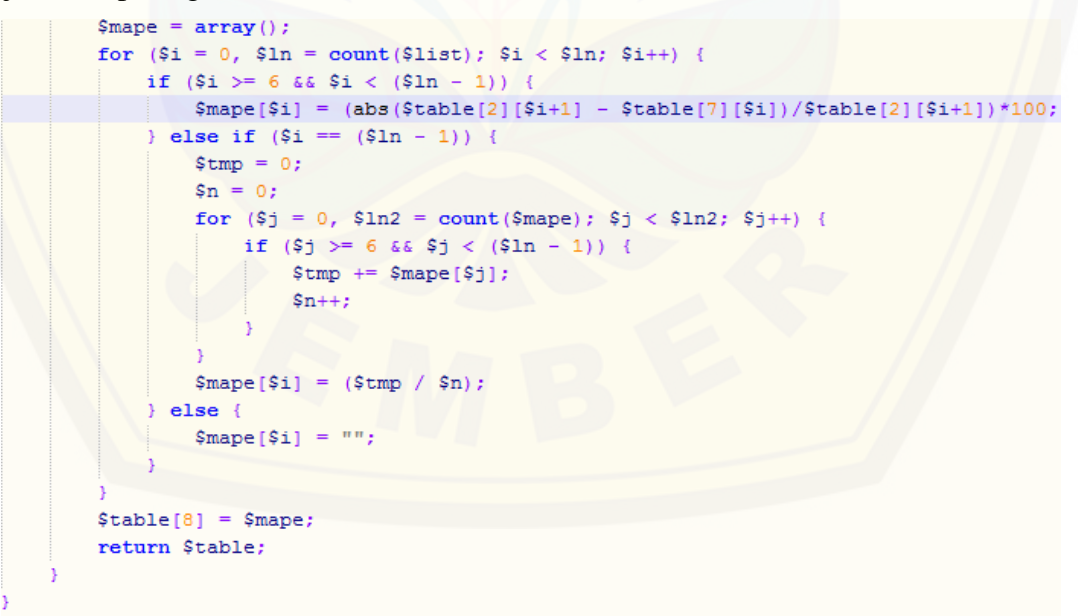

Gambar 5.10 Kode Program Perhitungan MAPE

### **5.4 Hasil Implementasi Metode Double Moving Average Pada Sistem Informasi Prediksi Jumlah Penjualan Susu Sapi**

Hasil implementasi sistem informasi prediksi jumlah produksi susu sapi yanng [dibangun pada penelitian ini terdiri atas beberapa fitur yang dapat diakses oleh](http://repository.unej.ac.id/)  pengguna sistem. Sistem ini dapat mempermudah para pengguna untuk memprediksi jumlah produksi susu sapi pada periode selanjutnya. Sistem ini dikases oleh dua user yaitu pegawai sebagai admin dan pemilik koperasi. Sistem ini memilik beberapa fitur sebagai berikut. Dalam penjelasan berikut, hanya user pegawai, untuk user pemilik ada di lampiran E.

#### **5.4.1 Tampilan Halaman login**

Halaman login merupakan halaman ketika user pertama kali akan mengakses sistem. Dalam tampilan login, user diharuskan menginputkan username dan password untuk mengakses sistem informasi sesuai dengan hak akses yang dimiliki. Halaman login pada sistem ini dijelaskan dengan gambar 5.12

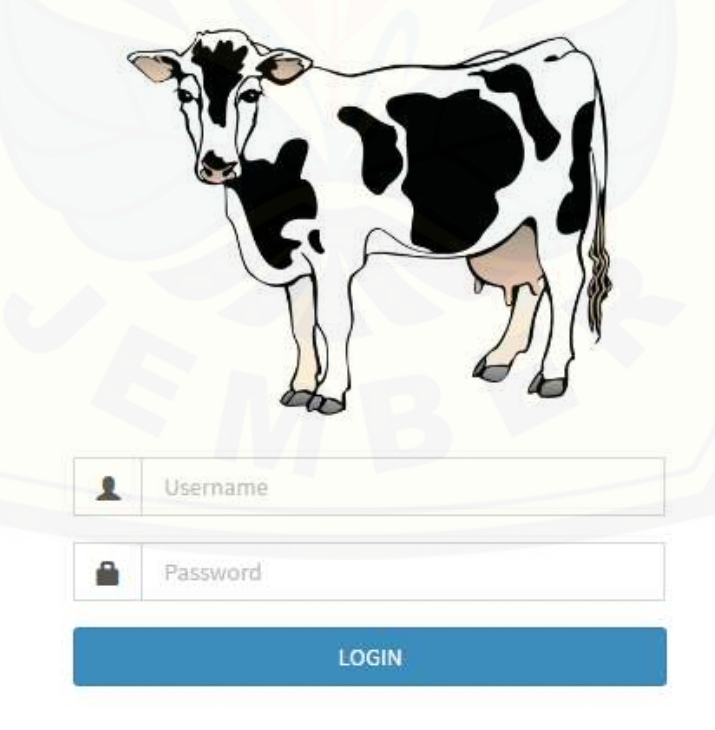

Gambar 5.11 Tampilan Login

#### **5.4.2 Tampilan Beranda Pegawai**

Tampilan beranda pegawai merupakan tampilan awal ketika pegawai selesai login dam masuk ke sistem, dalam tampilan beranda pegawai terdapat informasi tentang total penjualan dalam satu tahun terakhir dalam ukuran liter, total produksi satu tahun terakhir dalam ukuran liter serta jumlah pengirim yang mengirim susu ke Koperasi, terdapat grafik untuk memudahkan melihat naik turun data dari tahun ke tahun. Dalam tampilan beranda pegawai ini terdapat beberapa menu diantaranya data [penjualan, data produksi, hasil prediksi, test kesalahan, laporan serta data user.](http://repository.unej.ac.id/)  Tampilan beranda pegawai dijelaskan pada gambar 5.13

| PRODUKSI                                                                |                                                                      |                                                                            |                                                                  | ш           |
|-------------------------------------------------------------------------|----------------------------------------------------------------------|----------------------------------------------------------------------------|------------------------------------------------------------------|-------------|
| ma<br><b>Service</b>                                                    | <b>O</b> Beranda                                                     |                                                                            |                                                                  | SPS/Beranda |
| O boranco<br>de Tista Perguayur<br>E Data Producer                      | 97.775 Liter<br><b>TOO Prepares   Tahun Telakon</b><br><b>MIKERS</b> | 127.361 Liter<br><b>Tatar Produkte + Tahuat Terantist</b><br><b>MONEMA</b> | 2 Pengirim<br><b>Today Personageant</b><br><b>Channel School</b> |             |
| @ Respiranges Predice<br>T Test Kessentan Prentico<br><b>Y</b> Data How | <b>H</b> IN<br>1114                                                  |                                                                            | Grafik Jumlah Produksi Sesu Sapi<br>Seeber Rapenco Galet More)   | $\equiv$    |
| <b>Q</b> income<br>$\pm$ then                                           | tina<br>$\pi$                                                        | EERRE                                                                      | <b>GREEK</b>                                                     | <b>SWEE</b> |
|                                                                         | $\frac{1}{266}$<br>16<br>$\vec{p}^{\rm{F}}$                          |                                                                            |                                                                  |             |

Gambar 5.12 Halaman Beranda Pegawai

#### **5.4.3 Tampilan Menu Data Penjualan**

Tampilan data penjualan pada user pegawai ini merupakan menu yang dapat menambah data penjualan baru, mengubah dan menghapus data penjualan yang dilakukan oleh hak akses pegawai. Data penjualan ini berisi inputan penjualan dari pegawai tentang penjualan perbulan dari tiap wilayah. Atribut yang digunakan adalah id penjualan, tanggal, wilayah, jumlah liter tiap bulan, serta total pendapatan tiap bulan. Halaman data penjualan dijelaskan pada gambar, form tambah data penjulan dijelaskan

pada gambar, form data edit penjulan dijelaskan pada gambar, dan hapus data penjualan dijelaskan pada gambar 5.14 sampai 5.17

| <b>PRODUKSI</b>                | ≡                 |                                  |                        |                       |                         | Qim.<br>$\bullet$   |
|--------------------------------|-------------------|----------------------------------|------------------------|-----------------------|-------------------------|---------------------|
| <b>Hotel</b><br><b>Visitor</b> |                   | Data Penjualan   Sau Penjualasan |                        |                       |                         |                     |
|                                |                   |                                  |                        | Data Penjualan Susu   |                         |                     |
| O license                      |                   |                                  |                        | Koperasi Galur Murni  |                         |                     |
| <b>A</b> this Personal         |                   |                                  |                        |                       |                         |                     |
| Use Produkti                   |                   |                                  |                        |                       |                         |                     |
| @ Negerbargyn Predikci         | <b>Containers</b> |                                  |                        |                       |                         |                     |
| Technolohan Postes             | -81<br>ma)        | <b>Tangel</b>                    | Missole:               | <b>Junior (liter)</b> | <b>Tutal Fondapotes</b> | <b>ABAL</b>         |
| <b>T</b> Data files:           |                   | Amery 2014                       | Jerber<br><b>TESTA</b> | mm                    | $\equiv$ nose           | $\bullet$ $\bullet$ |
| G Local                        | ×                 | February 2014                    | Jerder                 | TESE                  | travoto                 | 图面                  |
| $\blacktriangle$ inner         | ä                 | Hech 2014                        | $\mu$                  | ta.                   | 2010/02/                | $\alpha$ $(1)$      |
|                                | $\mathcal{U}_k$   | April 2014                       | Jerder                 | iim.                  | 34070000                | $B = 1$             |
|                                |                   |                                  |                        |                       |                         |                     |

Gambar 5.13 Halaman Data Penjualan

| <b>PRODUKSI</b>         | $\equiv$          |                                  |    | 中~<br>$\bullet$ |
|-------------------------|-------------------|----------------------------------|----|-----------------|
| $\sqrt{m}$              |                   | INPUT DATA   Des Prejamin Portio |    |                 |
|                         |                   |                                  |    |                 |
| C nouvea                | Id Perguatan      |                                  |    |                 |
| ab this Personnel       | <b>Tergant</b>    |                                  |    |                 |
| Uso Principal           |                   | molidacypes                      |    |                 |
| @ First-hingen Predict  | Wisp              | Jerrian                          | C. |                 |
| Test Feuillitan Prediks | Josefah (Marr)    |                                  |    |                 |
| T. neutok               | Total Pendapatan  |                                  |    |                 |
| <b>Q</b> Lipsian        |                   |                                  |    |                 |
| <b>CONTRACTOR</b>       | Elimer   Oliveial |                                  |    |                 |

Gambar 5.14 [Tampilan Form Tambah Data Penjualan](http://repository.unej.ac.id/)

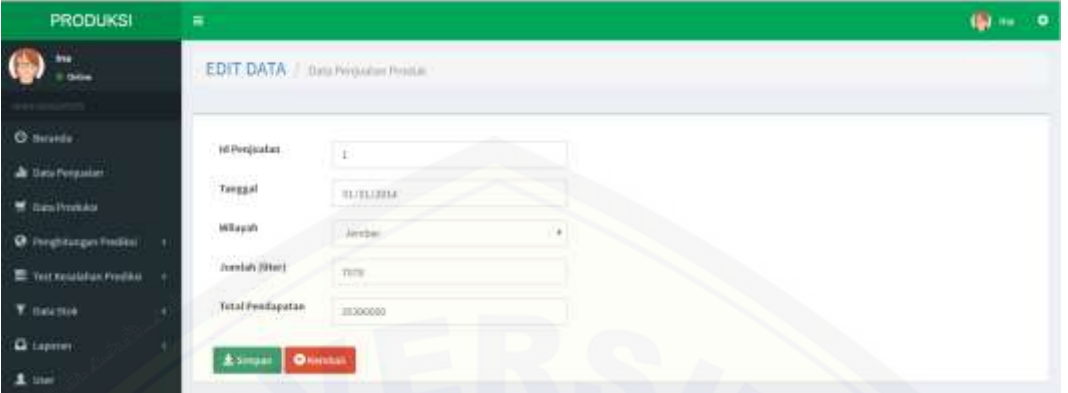

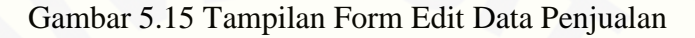

| <b>PRODUKSI</b>                                                                                                    | e                        | RICORD OUT SHAVE    | Anda Yakin Menghapus Dete Ins T | $\mathbf{H}$         |                         | <b>QD</b> 100<br>$\bullet$ |
|----------------------------------------------------------------------------------------------------|--------------------------|---------------------|---------------------------------|----------------------|-------------------------|----------------------------|
| ins.                                                                                                    |                          | Data Penjualan IIII |                                 | Castal .<br>400      |                         |                            |
| O limits                                                                                                    |                          |                     |                                 | Data Penjualan Susu  |                         |                            |
|                                                                                                    |                          |                     |                                 | Koperasi Galur Murni |                         |                            |
|                                                                                                    |                          |                     |                                 |                      |                         |                            |
|                                                                                                    |                          |                     |                                 |                      |                         |                            |
|                                                                                                    | + Technic Data<br>$\sim$ |                     |                                 |                      |                         |                            |
|                                                                                                    | ×                        | Telephone           | Mont                            | Annish (Fixe)        | <b>Total Prechasing</b> | mi                         |
|                                                                                                    | ٠                        | January 2014        | $\mu\text{-}\text{meV}$         | <b>TEM</b><br>e an   | museur.                 | $6$ $\overline{4}$         |
| ab Cota Perquatus<br>T TUG Frederic<br>@ Penghiangan Prediks<br>图: Test Readaban Fred Rd<br>T Data zioni<br><b>Q</b> Liporan | 31<br>٠                  | February 2014       | <b>Zentiar</b>                  | nio                  | itingan.                | $\alpha$ ,                 |

Gambar 5.16 Tampilan Hapus Data Penjualan

#### **5.4.4 Tampilan Menu Data Produksi**

Tampilan data produksi [pada user pegawai ini merupakan menu yang dapat](http://repository.unej.ac.id/)  menambah data produksi baru, mengubah dan menghapus data produksi yang dilakukan oleh hak akses pegawai. Data penjualan ini berisi inputan produksi dari pegawai tentang produksi perbulan dari tiap wilayah. Atribut yang digunakan adalah id produksi, tanggal, wilayah dan jumlah liter tiap bulan. Halaman data produksi dijelaskan pada gambar, form tambah data produksi dijelaskan pada gambar, form data edit produksi dijelaskan pada gambar, dan hapus data poduksi dijelaskan pada gambar 5.18 sampai 5.21

| <b>PRODUKSI</b>                              | ≡               |                                 |                                            |                   | <b>CON</b> Rath<br>$\bullet$ |
|----------------------------------------------|-----------------|---------------------------------|--------------------------------------------|-------------------|------------------------------|
| Radhi<br>Gillen                              |                 | Data Produksi / bas Protest Smi |                                            |                   |                              |
| <b>G</b> femals<br><b>di</b> Date Pennsylver |                 |                                 | Data Produksi Susu<br>Koperasi Galur Murni |                   |                              |
| dr. baa Predakt                              | + farmals their |                                 |                                            |                   |                              |
| <b>J</b> Deta Sakan                          |                 |                                 |                                            |                   |                              |
| de Lista Kahan Katua                         | -               | <b>Terminal</b>                 | <b>Id Seles</b>                            | Weddell           | <b>Akal</b>                  |
| <b>Ø</b> Fergusungen Predice                 | $\mathbf{1}$    | January 2004                    |                                            | Milt              | 8 <sup>1</sup>               |
| de Test Kesziakan Pontiesi                   |                 | Telesary 2014                   |                                            | $\frac{0.053}{1}$ | $a$ $a$                      |
| O Disk Peoples                               | r               | Wanhanse                        | $\overline{1}$                             | ins)              | $8 - 1$                      |
| Louis Nepatro                                | $\mathcal{A}$   | April 2614                      | W.<br>$\mathcal{A}$                        | $3006$            | $\circ$ $\bullet$            |
| 1 min                                        |                 | HAV 2014                        |                                            | 'site             | $\alpha$                     |
|                                              |                 | Jane 2014                       | $\mathbb T$                                | you.              | $6$ $\overline{a}$           |

Gambar 5.17 Halaman Data Produksi

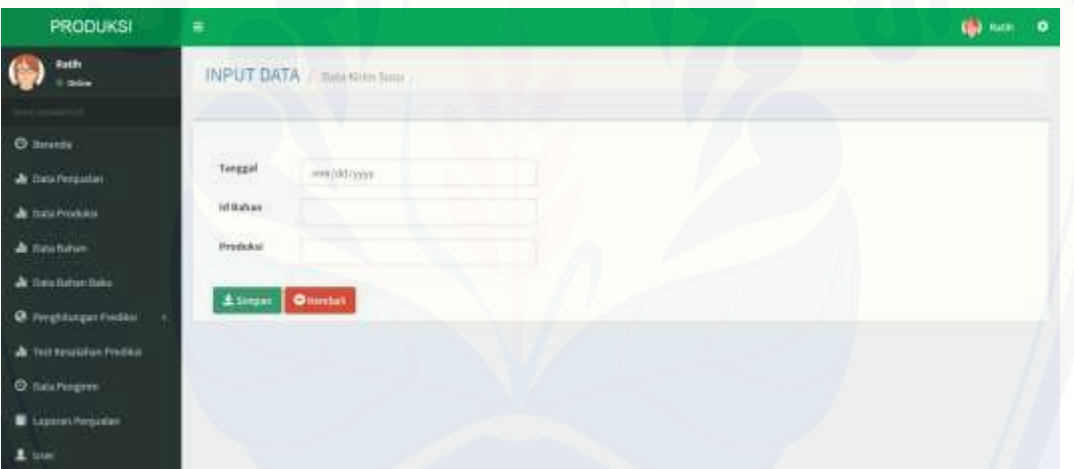

Gambar 5.18 [Form Tambah Data Produksi](http://repository.unej.ac.id/)

| <b><i>INSOURS</i></b> | . .                                          |                     | *-<br>٠ |
|-----------------------|----------------------------------------------|---------------------|---------|
|                       |                                              | EDIT DATA / moments |         |
| $0$ mass              | Finalet                                      |                     |         |
| A novisions           |                                              | saine               |         |
| A technists           | <b>Milebir</b>                               |                     |         |
| A teachers.           | Prefeter                                     |                     |         |
| A contentate          | $1$ mass $\frac{1}{2}$ through $\frac{1}{2}$ |                     |         |
| 1 - Salad Halyan St   |                                              |                     |         |
| A terminarium         |                                              |                     |         |
| <b>O</b> law-hourse   |                                              |                     |         |
| ment Postcollect      |                                              |                     |         |
|                       |                                              |                     |         |

Gambar 5.19 Form Edit Data Produksi

| <b>PRODUKSI</b>                            | Ξ             | <b>Incategration</b>            |                                            |               | <b>COM</b> mem-<br>$\ddot{\phantom{a}}$ |
|--------------------------------------------|---------------|---------------------------------|--------------------------------------------|---------------|-----------------------------------------|
| <b>NASH</b><br>G<br><b>Color</b>           | Data Produksi | Arda Yakıl Meghapus Data Sr."   | 000<br>Carse.                              |               |                                         |
| <b>O</b> swands<br><b>di</b> Swa Pergusten |               |                                 | Data Produksi Susu<br>Koperasi Galur Murni |               |                                         |
| <b>A</b> Inchine<br>di beutehen            | + ternatility |                                 |                                            |               |                                         |
| A bestehenheit                             | ÷             | <b>Newport</b>                  | <b>LEBURNE</b>                             | Predictori    | Md.                                     |
| <b>O</b> Negotiage/hotel                   |               | <b>JERUS 2011</b>               |                                            | 8417          | $B = 0$                                 |
| alt Teit Kinalahas middel-                 |               | Aimsset 2014                    |                                            | $147$         | $\alpha$ and                            |
| <b>D</b> Deschmaren                        |               | Match 2014<br><b>The County</b> | à.                                         | 6554<br>1,856 | $B$ $\overline{B}$                      |
| Committee and                              | ł             | April mia                       | Đ.                                         | $\sin$        | $\alpha$ .                              |
| <b>A</b> that                              | 5             | May 2054                        |                                            | 9,209         | G<br>ø.                                 |

Gambar 5.20 Hapus Data Produksi

#### **5.4.5 Tampilan Menu Prediksi Jumlah Produksi Perbulan**

Tampilan menu prediksi jumlah produksi perbulan pada user pegawai ini [merupakan menu yang dapat melihat hasil perhitungan prediksi jumlah produksi yang](http://repository.unej.ac.id/)  menggunakan metode double moving average dari masing – masing wilayah, selain itu menu ini berisi langkah – langkah perhitungan metode double moving average dari awal sampai menghitung tingkat kesalahan prediksi. Dalam menu ini terdapat grafik perbandingan antara data aktual dengan data prediksi. Menu prediksi jumlah produksi dan langkah – langkah perhitungan prediksi dijelaskan pada gambar 5.22 sampai 5.25

|                                          |                                                                          |                | of Penghilangan Prodiksi Produksi Sasu Sapi |                          |                       |               |                    |                |                |
|------------------------------------------|--------------------------------------------------------------------------|----------------|---------------------------------------------|--------------------------|-----------------------|---------------|--------------------|----------------|----------------|
| <b>O</b> meetings halls<br>٠             | Teles                                                                    | <b>Billian</b> | <b>ROAL-AARANE (IR)</b>                     | <b>MALENT</b>            | weirs.                | ۰             | ۰                  | <b>House</b>   | Saw Merciful   |
| ٠<br><b>B</b> that this life is trivided |                                                                          |                |                                             |                          |                       |               |                    |                |                |
|                                          | 200                                                                      |                | <b>TEST</b>                                 |                          |                       |               |                    |                |                |
|                                          | 1000                                                                     |                | Test.                                       |                          |                       |               |                    |                |                |
|                                          | <b>COL</b>                                                               |                | Tele                                        | in a                     |                       |               |                    |                |                |
|                                          | $=$                                                                      |                | $+10$                                       | 1644,121<br><b>HOPTH</b> |                       |               |                    |                |                |
|                                          | 20.3                                                                     | ٠              | Tel:<br>n.                                  | <b>SHA</b>               |                       |               |                    |                |                |
|                                          | $\equiv$                                                                 | $\blacksquare$ | rest                                        | <b>NULTI</b>             |                       |               |                    |                |                |
|                                          | $\equiv$                                                                 |                | cards.                                      | TABLE                    | WILIE                 | PLASS 23      | $-11.01$           | 21115          | 2.52397003944  |
| ٠                                        | $=$                                                                      | $-18$          | <b>Yuke</b>                                 | THE III                  | THETE                 | 1988.78       | 1994<br>111        | <b>WALL TV</b> | EXPRESSIONS.   |
| ٠                                        | $\equiv$                                                                 | ٠              | Test                                        | 133519                   | in Sole 1<br>and that | 71224 372 3.6 | s e<br>draint.     | to kets        | LIMITRATI      |
| $\overline{1}$                           | 222                                                                      | $\frac{1}{2}$  | TIAL                                        | <b>Stat.18</b>           | <b>TALAUS</b>         | 334112        | Ab Isaasaakkakkirt | TEAK Musebaker | A MAAAAAAAAAAA |
| to.                                      | $\equiv$                                                                 | 푯              | PAID.                                       | <b>THEIR</b>             | tim.                  | Tinki d       | 314 Institution    | THE SECRETARY  | LIUITORITE     |
| V.                                       | post                                                                     | ×              | 111.<br><b>Castle</b>                       | 55.7<br>MALA             | <b>MALE</b>           | to at         | Jinstonmusico      | AMA ASSISTED 6 | CANADYSWINA    |
|                                          | Hasil Prediksi<br>Talkan Predikal Data (2016)<br>Bullet Prediksi Dutu: L |                |                                             |                          |                       |               |                    |                |                |

Gambar 5.21 Hasil Perhitungan Prediksi Menggunakan DMA

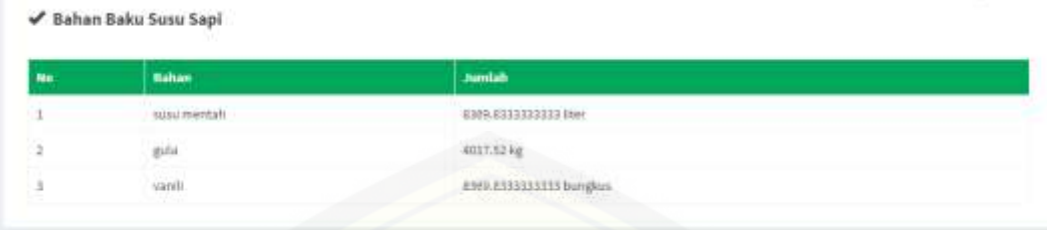

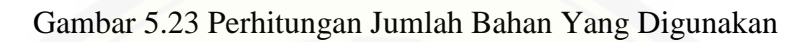

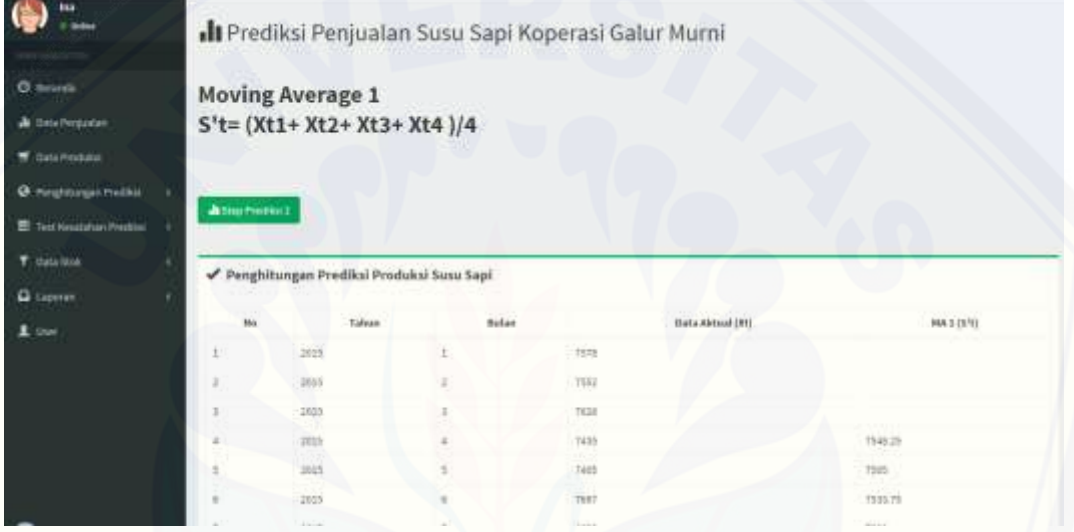

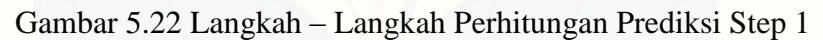

| ш<br>or define                                                                                    |                 |                                                              |              |            | Il Prediksi Penjualan Susu Sapi Koperasi Galur Murni |                  |          |
|---------------------------------------------------------------------------------------------------|-----------------|--------------------------------------------------------------|--------------|------------|------------------------------------------------------|------------------|----------|
| <b>O</b> . homics<br>Je Data Posquian<br>T Data Procedure<br>Q: response motes<br>E technological | <b>Angelong</b> | <b>Moving Average 2</b><br>S" t= (S't1+ S't2+ S't3+ S't4 )/4 |              |            |                                                      |                  |          |
| <b>Y</b> Data bias<br><b>Q</b> Lipmer                                                             |                 | Pengkitungan Prediksi Produksi Susu Sapi                     |              |            |                                                      |                  |          |
| <b>STANK</b>                                                                                      | Pine            | Estuare                                                      | <b>Batur</b> |            | Data Aktual 505                                      | MARIN'S          | MX22/970 |
|                                                                                                   |                 | $-2019$                                                      |              | 百度         |                                                      |                  |          |
|                                                                                                   |                 | 2019                                                         |              | TEST       |                                                      |                  |          |
|                                                                                                   |                 |                                                              |              |            |                                                      |                  |          |
|                                                                                                   |                 | 3315                                                         |              | nim        |                                                      |                  |          |
|                                                                                                   | ٠               | 3019                                                         |              | 1420       |                                                      | 2544.23          |          |
|                                                                                                   | э               | $-3015$                                                      | ٠            | 7405       |                                                      | $\frac{1}{2}$    |          |
|                                                                                                   | ٠               | 2515                                                         |              | THIT<br>wi |                                                      | 7011.71<br>sisil | innoc    |

Gambar 5.23 Langkah – Langkah Perhitungan Prediksi Step 2

|                                            |                                          |              | Il Prediksi Penjualan Susu Sapi Koperasi Galur Murni |                 |          |  |
|--------------------------------------------|------------------------------------------|--------------|------------------------------------------------------|-----------------|----------|--|
| de determinier                             | Menghitung Nilai Konstanta               |              |                                                      |                 |          |  |
| <b>W.</b> Data Produka                     | At=25't - 5"t                            |              |                                                      |                 |          |  |
|                                            |                                          |              |                                                      |                 |          |  |
| @ Pinghburges Predikts                     |                                          |              |                                                      |                 |          |  |
| deman President<br>Test Fessional Presides |                                          |              |                                                      |                 |          |  |
|                                            |                                          |              |                                                      |                 |          |  |
|                                            |                                          |              |                                                      |                 |          |  |
|                                            | Penghitungan Prediksi Produksi Susu Sapi |              |                                                      |                 |          |  |
| No.                                        | Tabun                                    | <b>Butan</b> | Data Aktual (19)                                     | BA11551         | MAILTS*N |  |
|                                            | 2015                                     |              | 7578                                                 |                 |          |  |
|                                            | $x\overrightarrow{a}$                    |              | visi.                                                |                 |          |  |
| ï                                          | 1000                                     | ×            | mar <sup>2</sup>                                     |                 |          |  |
| ä                                          | 1039                                     |              | 7433                                                 | 754523          |          |  |
| ī                                          | 3015                                     |              | 7481                                                 | $\mathbb{TSQ5}$ |          |  |
| ×                                          | 2015                                     |              | THE<br>                                              | 1933.75         |          |  |

Gambar 5.24 Langkah – Langkah Perhitungan Prediksi Step 3

#### **5.4.6 Tampilan Menu Prediksi Jumlah Produksi Perhari**

Tampilan menu prediksi jumlah produksi perhari pada user pegawai ini [merupakan menu yang dapat melihat hasil perhitungan prediksi jumlah produksi yang](http://repository.unej.ac.id/)  menggunakan metode double moving average dari masing – masing wilayah, selain itu menu ini berisi langkah – langkah perhitungan metode double moving average dari awal sampai menghitung tingkat kesalahan prediksi. Dalam menu ini terdapat grafik perbandingan antara data aktual dengan data prediksi. Menu prediksi jumlah produksi dijelaskan pada gambar, langkah – langkah perhitungan prediksi dijelaskan pada gambar 5.26

| <b>PRODUKSI</b>                |                                               |                      |             |                                                             |               |             |                             |                 |                   | 中~<br>$\bullet$                   |  |  |
|--------------------------------|-----------------------------------------------|----------------------|-------------|-------------------------------------------------------------|---------------|-------------|-----------------------------|-----------------|-------------------|-----------------------------------|--|--|
| <b>kas</b><br><b>Il delive</b> | <b>Ils</b> Prediksi Jumlah Produksi Susu Sapi |                      |             |                                                             |               |             |                             |                 |                   | Othermia/Prediksi Jumlah Produksi |  |  |
|                                |                                               |                      |             |                                                             |               |             |                             |                 |                   |                                   |  |  |
| <b>O</b> Immit                 |                                               |                      |             | <sup>I</sup> Penghitungan Prediksi Untuk 1 Bulan Berikutnya |               |             |                             |                 |                   |                                   |  |  |
| dr. Data Pletinston            |                                               | <b>Milli Milayah</b> |             | Print Wilson                                                | ٠             |             | <b>Je Languisan Fontian</b> | deling means a  |                   |                                   |  |  |
| T tials Produce                |                                               |                      |             | Penghitungan Prediksi Produksi Susu Sepi                    |               |             |                             |                 |                   |                                   |  |  |
| O regionarchessi               |                                               |                      |             |                                                             |               |             |                             |                 |                   |                                   |  |  |
| E Technistan Pedro<br>14       | m                                             | <b>Saless</b>        | <b>Hart</b> | <b>Balla Alebsal (31)</b>                                   | <b>MARSY!</b> | MADESTER    | ٠                           | ٠               | Trustitui         | <b>TIME MAPE CNT</b>              |  |  |
| V Data Stok<br>٠               |                                               | 3013                 | Ł           | 33.6                                                        |               |             |                             |                 |                   |                                   |  |  |
|                                |                                               | 3011                 | z.          | 288                                                         |               |             |                             |                 |                   |                                   |  |  |
| <b>Q</b> Lipsean               |                                               | 303                  | 12,000      | 341                                                         |               |             |                             |                 |                   |                                   |  |  |
| $\pm$ may                      |                                               | 3018                 | ×           | 訓                                                           | ILLTS.        |             |                             |                 |                   |                                   |  |  |
|                                | ٠                                             | 3018                 |             | 288                                                         | 224.7%        |             |                             |                 |                   |                                   |  |  |
|                                | ٠                                             | 3015                 | ٠           | <b>SOF</b>                                                  | 124.79        |             |                             |                 |                   |                                   |  |  |
|                                | Ï                                             | 3039                 | ÷           | <b>III</b>                                                  | IILIT         | 100,679     | IIS 628                     | 1.0000000000087 | 134,545,000,000.0 | <b>IE.IR2355521111</b>            |  |  |
|                                | $\pm$                                         | 3011                 |             | 218                                                         | 134.31        | <b>JIMS</b> | 342                         | T.10100000000T  | 247.18856888807   | 11.110330330339<br>10000000000    |  |  |

Gambar 5.25 Prediksi Perhari

### **5.4.7 Tampilan Menu Test Kesalahan Prediksi**

Tampilan menu test kesalahan prediksi pada user pegawai ini merupakan menu yang dapat melihat hasil kesalahan perhitungan prediksi dari masing – masing wilayah berdasarkan periode yang dipilih oleh user. Dalam menu ini terdapat grafik [perbandingan antara data aktual dengan data prediksi. Menu prediksi jumlah produksi](http://repository.unej.ac.id/)  dijelaskan pada gambar, langkah – langkah perhitungan prediksi dijelaskan pada gambar 5.27

|                                |   |              |                    |                        | гтнризиран тирми пехания гения»                    |               |                     |              |                        |                  |                               |
|--------------------------------|---|--------------|--------------------|------------------------|----------------------------------------------------|---------------|---------------------|--------------|------------------------|------------------|-------------------------------|
| <b>G</b> Terrents              |   |              | <b>FBA Wilayah</b> | $= 1.9537 104443 = 0.$ | $\cdot$                                            |               | <b>Hill Derinde</b> | Prinsulizzon | ٠                      | di tampituri     |                               |
| <b>Ja</b> Data Pergustan       |   |              |                    |                        |                                                    |               |                     |              |                        |                  |                               |
| <b>W.</b> Dris PickAut         |   |              |                    |                        | Penghitungan Kesalahan Prediksi Produksi Susu Sapi |               |                     |              |                        |                  |                               |
| @ Telefitzgat Fledio           | ٠ | Personal     | Taken              | <b>Hotel Kin</b>       | <b>Buta Aktual Office</b>                          | $^{33}$       | <b>STE</b>          | ш            | 槲                      | <b>President</b> | <b>EFFER MADE (Th)</b>        |
| The Seat Annual Mark Prechicul |   | $\mathbf{L}$ | 2314               | x                      | sizi.                                              |               |                     |              |                        |                  |                               |
| <b><i>Y Detaillers</i></b>     |   | $\mathbb{R}$ | 2214               | ٠                      | tter                                               |               |                     |              |                        |                  |                               |
| <b>Q</b> Learn                 |   | ×            | <b>INTA</b>        | t.                     | <b>KINL</b>                                        |               |                     |              |                        |                  |                               |
|                                |   | ÷            | 2814               |                        | 938                                                | 4540.25       |                     |              |                        |                  |                               |
| $1$ and                        |   | s            | <b>JEG4</b>        | ٠                      | 7100                                               | AT04.75       |                     |              |                        |                  |                               |
|                                |   | $\alpha$     | <b>July</b>        | 10                     | T243                                               | 1901.75       |                     |              |                        |                  |                               |
|                                |   | T.           | 2014               | п                      | <b>HITE</b>                                        | 1000.27       | <b>WELL</b>         | <b>TIAKS</b> | <b>JP4.81111010111</b> | TALENDORFIEL     | 9.1511012184244               |
|                                |   | ×            | 3814               | $\Box$                 | 7918<br>w                                          | TILEJE        | <b>BITAS</b>        | 7046         | 111.01111101111        | 1949-0333333333  | 3.25100000GLAT<br>and the car |
|                                |   | $\alpha$     | 3915               |                        | 2578                                               | Task          | 7114.3125           | TY22 AB15    | 195.05822152101        | TRUSLEASAERIESE  | AATARIAKITEIS                 |
|                                |   | $11\,$       | <b>Ltts</b>        |                        | <b>TOL</b>                                         | 1506.03       | TSOE-RRTS           | PROJECTS     | 111.7083333333         | TAYS SURFERED TO | 2. KİMILA SISTEMEN            |
|                                |   | 11.          | 2818               | ÷                      | Total                                              | <b>T654.5</b> | 74023               | 2,68,5       | ISA 80000000007        | 0021.1680080887  | <b>FARMISTERIA</b>            |
|                                |   | 12           | <b>JILE</b>        | $\theta$               | 308                                                | 7044.13       | 1512                | 7541         | A.1800080080657        | T5SA.IX600800ET  | 5.0022061210138               |

Gambar 5.26 Hasil Test Kesalahan Prediksi

#### **5.4.8 Tampilan Menu Data Pengirim**

Tampilan data pengirim pada user pegawai ini merupakan menu yang dapat menambah data pengirim baru, mengubah dan menghapus data pengirim yang dilakukan oleh hak akses pegawai. Data pengirim ini berisi inputan pengirim dari [pegawai tentang siapa saja supplier yang mengirim susu dari tiap wilayah. Atribut yang](http://repository.unej.ac.id/)  digunakan adalah id pengirim, status dan wilayah. Halaman data pengirim dijelaskan pada gambar, form tambah data pengirim dijelaskan pada gambar, form data edit pengirim dijelaskan pada gambar, dan hapus data pengirim dijelaskan pada gambar 5.28 sampai 5.31

| <b>PRODUKSI</b>         | $\equiv$            |                              |                  |                                            | ٠          | ۰ |
|-------------------------|---------------------|------------------------------|------------------|--------------------------------------------|------------|---|
| <b>Vu</b><br>Order      |                     | Data Pengirim au Progression |                  |                                            |            |   |
| <b>C</b> listands       |                     |                              |                  | Data Pengirim Susu<br>Koperasi Galur Murni |            |   |
| A this results          |                     |                              |                  |                                            |            |   |
| S countries             |                     |                              |                  |                                            |            |   |
| <b>Q</b> mestingerments | <b>+Termshillen</b> |                              |                  |                                            |            |   |
| Test Kessishan Prediksi | ٠                   | <b>Nonafregister</b>         | <b>BUAN</b>      | Wheel                                      | <b>MAG</b> |   |
|                         |                     | ma                           | <b>AGE</b>       | 266000                                     | $6 - 1$    |   |
| T neams.                | ¥                   |                              | <b>SOFT</b>      |                                            |            |   |
| G Lapotati              |                     | $\rm \overline{m}$           | $\rho_{\rm SFR}$ | Sutter have                                | $\bullet$  |   |
|                         |                     |                              |                  |                                            |            |   |

Gambar 5.27 Halaman Data Pengirim

| <b>PRODUKSI</b>                                                                                                    | $\equiv$                                                                       |                                 |  | <b>Quine</b> 0 |
|----------------------------------------------------------------------------------------------------|--------------------------------------------------------------------------------|---------------------------------|--|----------------|
| <b>bsu</b><br>Graham                                                                                                    |                                                                                | INPUT DATA: / nas Perspira Nasc |  |                |
| O leruta<br>A neuropate<br><b>W</b> Seattlebay<br><b>Q.</b> First Except Fielder<br>Test Neutrine Predius<br>T. basilist<br><b>Q</b> Lapson<br>$\bullet$ with $\bullet$ | rel Pompiries<br><b>Kuna Pengkin</b><br>- Status<br>Whight<br>Element Overhall | Jarriban                        |  |                |

Gambar 5.28 Form Tambah Pengirim

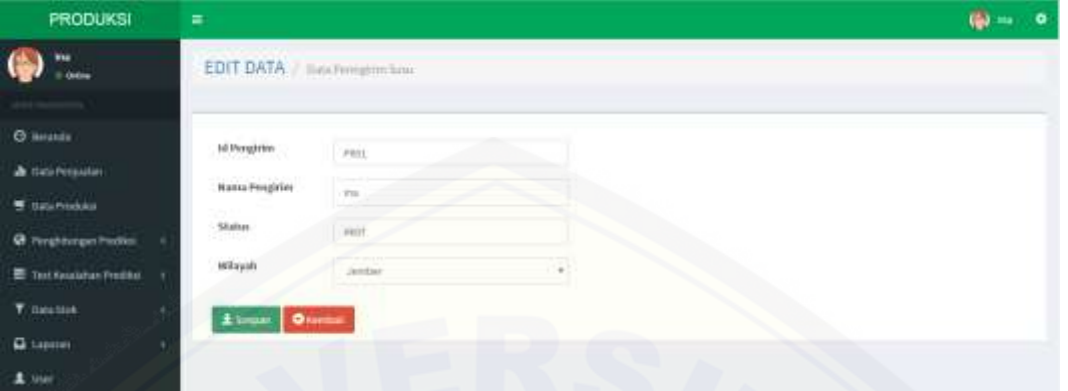

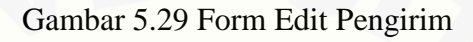

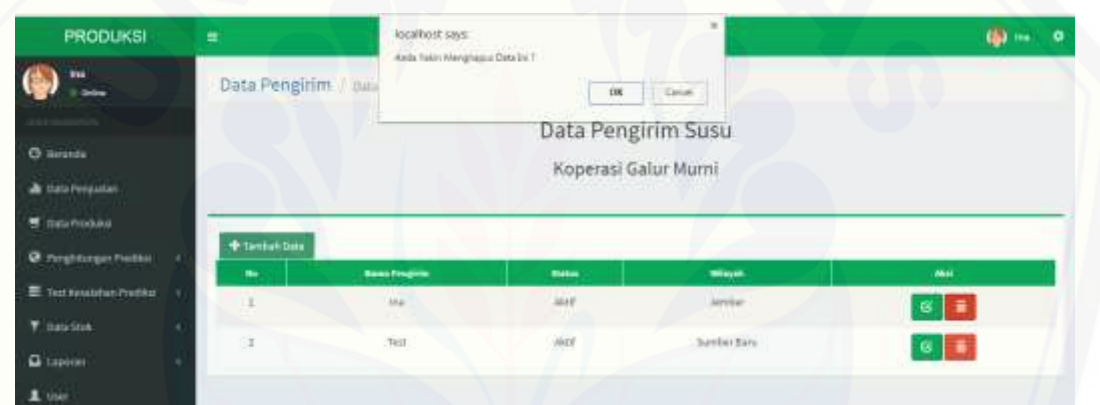

Gambar 5.30 Halaman Hapus Pengirim

#### **5.4.9 Tampilan Menu Data Bahan**

Tampilan data kirim [pada user pegawai ini merupakan menu yang dapat](http://repository.unej.ac.id/)  menambah data kirim baru, mengubah dan menghapus data kirim yang dilakukan oleh hak akses pegawai. Data bahan ini berisi penghitungan jumlah liter bahan dari semua pengirim di tiap wilayah. Halaman data bahan dijelaskan pada gambar 5.32 sampai 5.35

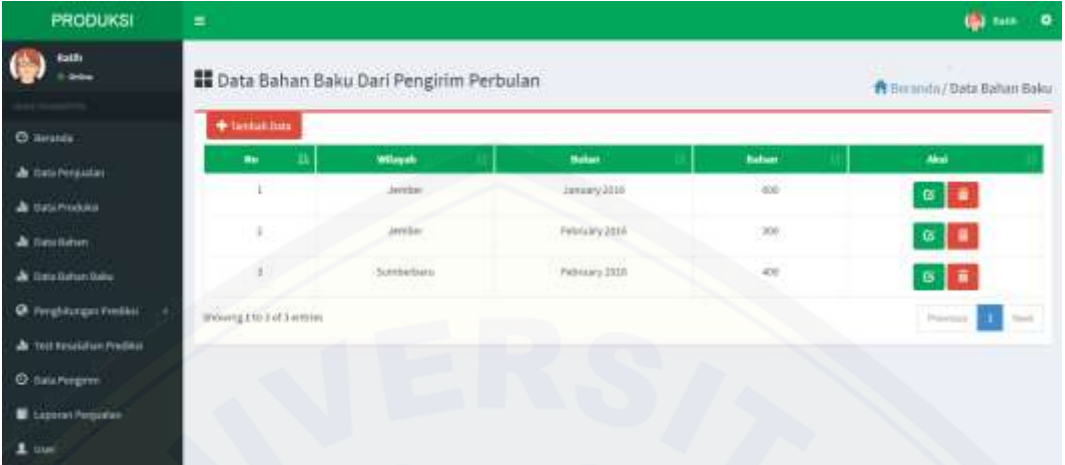

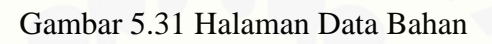

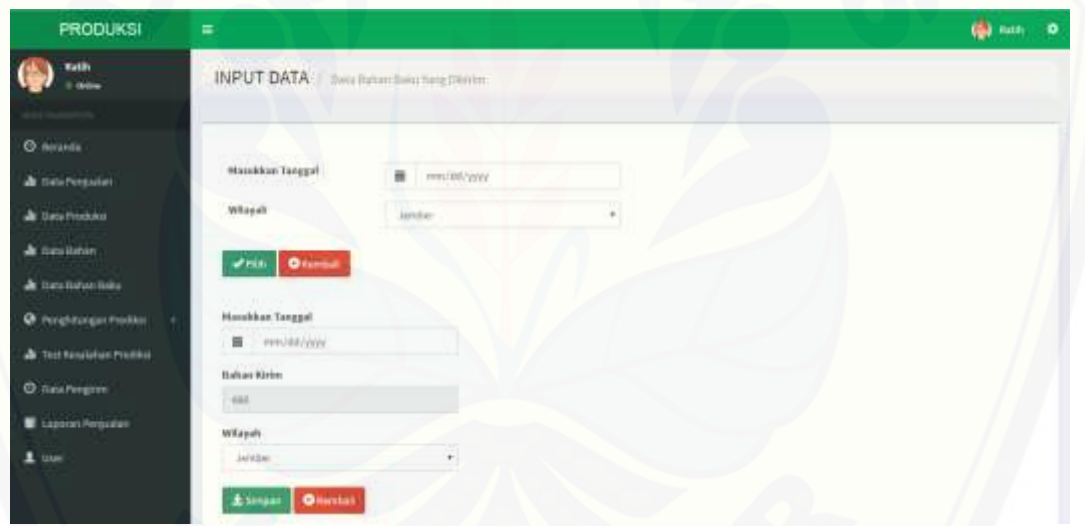

Gambar 5.32 [Form Tambah Data Bahan](http://repository.unej.ac.id/)

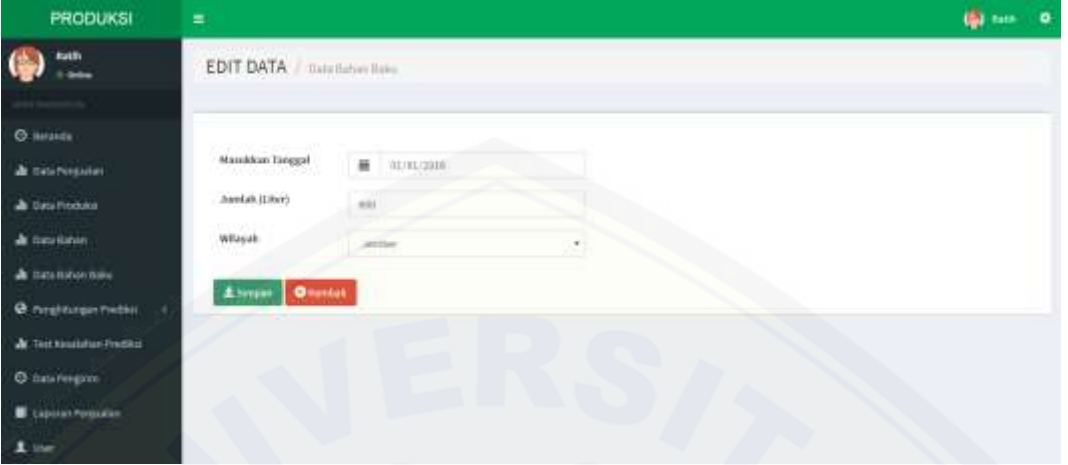

Gambar 5.33 Form Edit Bahan

| <b>PRODUKSI</b>                    | ÷                          | locathost says:                  | ×                                | (S) non- 0     |                                  |  |
|------------------------------------|----------------------------|----------------------------------|----------------------------------|----------------|----------------------------------|--|
| Rath<br><b>Grimm</b>               | <b>B</b> Data Bahan Baku D | Auda Yakin Malufusuu Data Ini T. | $-2$ and $\alpha$<br>$_{\rm OK}$ |                | A Berienda / Data Battan Baku    |  |
| <b>HIGHWAY</b><br><b>B</b> limites | +Terrait past              |                                  |                                  |                |                                  |  |
| a time Persisten                   | m                          | Wilson                           | <b>Fuduo</b>                     | <b>Baltist</b> | Alkat                            |  |
| <b>A DAVIDORES</b>                 |                            | Jamier                           | zamany 2016<br>1999 BASI         | 101            | $a$ $\overline{a}$               |  |
| all fixed three                    | ×                          | $n$ eder                         | February 2014                    | ini.           | $\alpha$ $\alpha$                |  |
| A turalistanizas                   | T.                         | <b>Scribertals</b>               | February 2018                    | 押              | $6$ $\overline{1}$               |  |
| @ rengelsungen Pressure            | Moving 1 to 3 of 1 entries |                                  |                                  |                | <b>Birth</b><br><b>Transport</b> |  |
| <b>A</b> Thir Renderly President   |                            |                                  |                                  |                |                                  |  |
| <b>O</b> Smillengern               |                            |                                  |                                  |                |                                  |  |
| Laporan Propadan                   |                            |                                  |                                  |                |                                  |  |
| 1 uur                              |                            |                                  |                                  |                |                                  |  |

Gambar 5.34 Halaman Hapus Data Bahan

#### **5.4.10 Tampilan Menu Data User**

Tampilan data user [pada user pegawai ini merupakan menu yang dapat](http://repository.unej.ac.id/)  menambah data user baru, mengubah dan menghapus data user yang dilakukan oleh hak akses pegawai. Data kirim ini berisi tentang siapa saja yang dapat mengekses sistem dan hak akses aktor.

Atribut yang digunakan adalah id user, nama user, username, password dan hak akses user. Halaman data user dan tambah data user dijelaskan pada gambar, form data

edit user dijelaskan pada gambar, dan hapus data user dijelaskan pada gambar 5.36 sampai 5.38

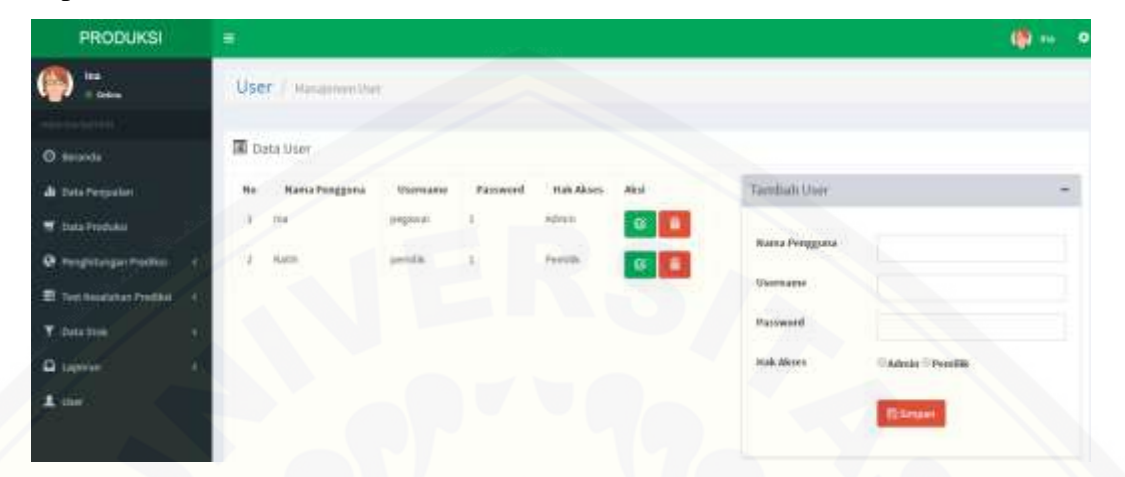

Gambar 5.35 [Data User Dan Form Tambah Data User](http://repository.unej.ac.id/)

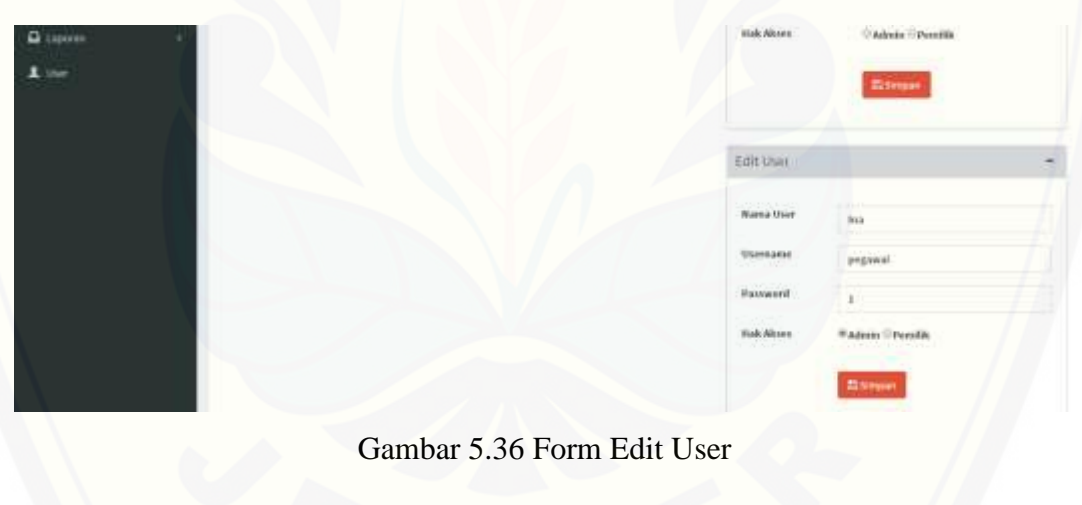

| <b>PRODUKSI</b>             |     | $\equiv$ |                      | localhost says:  |                                 |                                                    | $\scriptstyle\rm II$ |                      | @ m              | $\bullet$ |
|-----------------------------|-----|----------|----------------------|------------------|---------------------------------|----------------------------------------------------|----------------------|----------------------|------------------|-----------|
| tas!                        |     |          | User Ausgeminitim    |                  | Adda Takin Menghasus Dela Griff | Perent this page from creating additional studigs. | Cone:<br>366         |                      |                  |           |
| O limited                   |     |          | <b>III</b> Data User |                  |                                 |                                                    |                      |                      |                  |           |
| de materimoniam             |     | no       | <b>NaturPrograms</b> | <b>Шметализм</b> | Packased                        | <b>High Alcone</b>                                 | Akul.                | Tamhan Duar          |                  | -         |
| S datamodular               |     | 3.       | jtia                 | pegawat          |                                 | Albean                                             | $B = 1$              | <b>Bana Pergguna</b> |                  |           |
| @ Timphitungen Predikal     |     | ü        | .<br>Leit            | penda            |                                 | $-1$<br>Percik                                     | 8 <sup>1</sup>       |                      |                  |           |
| Test recalibition President | - 8 |          |                      |                  |                                 |                                                    |                      | Wentere              |                  |           |
| T casacook                  |     |          |                      |                  |                                 |                                                    |                      | <b>Password</b>      |                  |           |
| <b>Q</b> Lighter            |     |          |                      |                  |                                 |                                                    |                      | Hak Abses            | Eddwin Filmsson, |           |
| $\pm$ true                  |     |          |                      |                  | ma k                            |                                                    |                      |                      | <b>Barnet</b>    |           |

Gambar 5.37 Halaman Hapus User

### **5.4.11 Tampilan Menu Rekap Data Penjualan**

Tampilan data rekap penjualan pada user pegawai ini merupakan menu yang dapat [melihat rekap data penjualan berdasarkan wilayah dan interval yang dipilih](http://repository.unej.ac.id/) oleh user. Halaman rekap data penjualan dijelaskan pada gambar 5.39

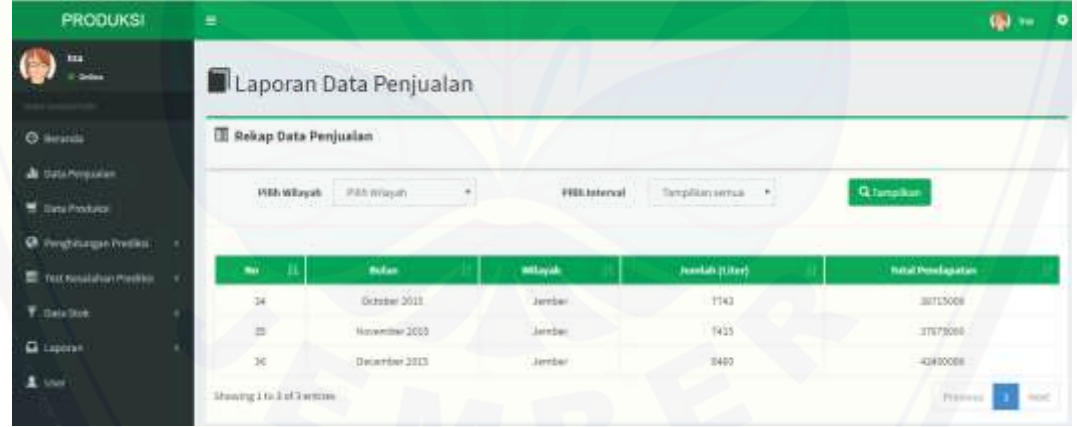

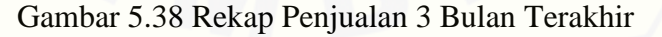

### **5.4.12 Tampilan Menu Data Bahan Baku**

Tampilan data rekap produksi pada user pegawai ini merupakan menu yang dapat melihat rekap data produksi berdasarkan wilayah dan interval yang dipilih oleh user. Halaman rekap data produksi dijelaskan pada gambar 5.40

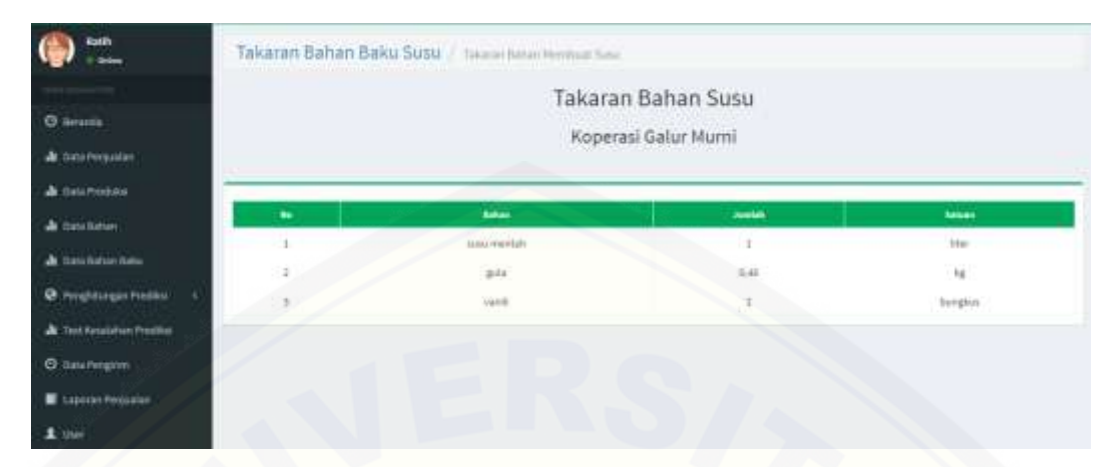

Gambar 5.39 [Data Takaran Bahan Baku](http://repository.unej.ac.id/)

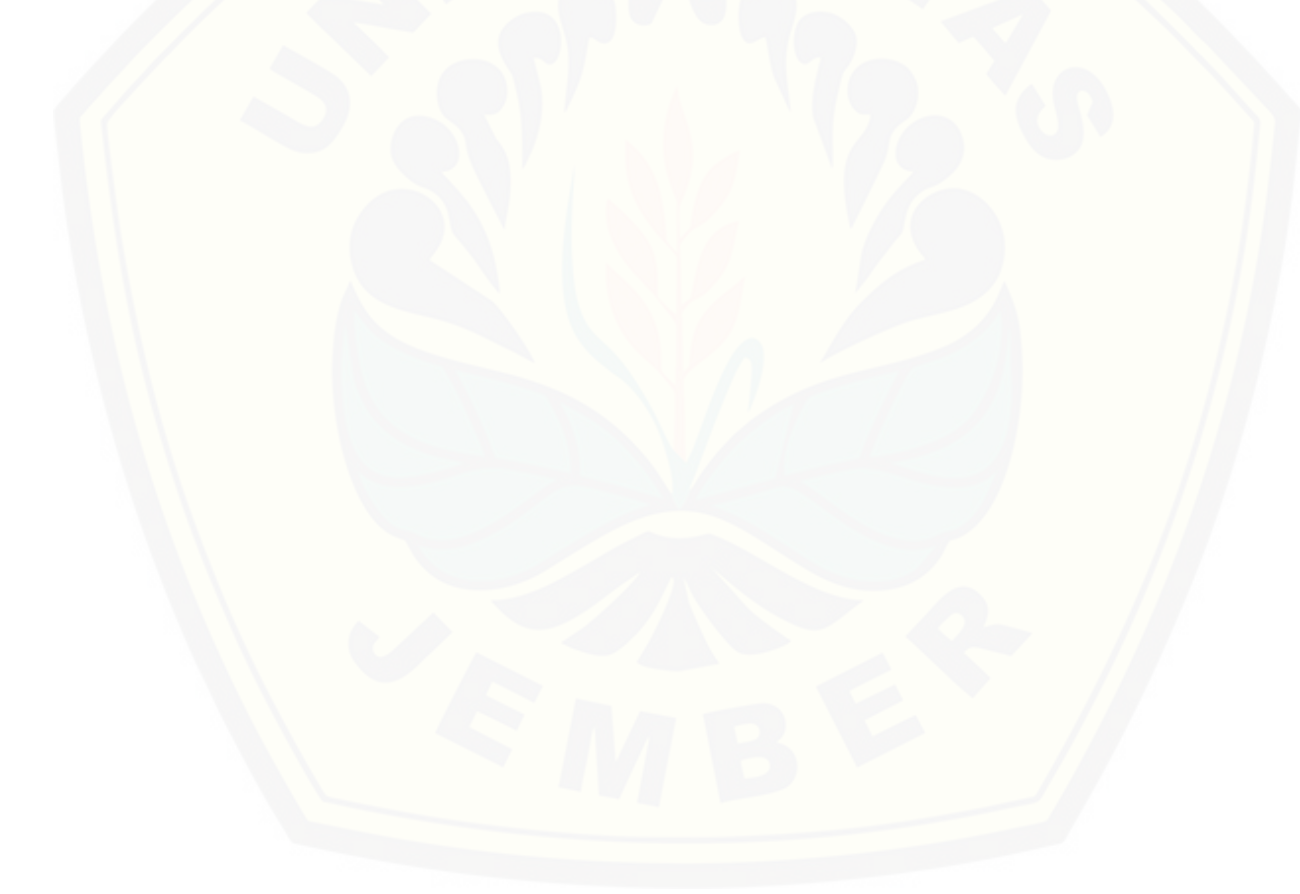

#### **BAB 6. PENUTUP**

Bab ini berisi mengenai kesimpulan dan saran dari peneliti tentang penelitian yang telah dilakukan. Kesimpulan dan saran tersebut diharapkan dapat digunakan sebagai acuan pada penelitian selanjutnya.

#### **6.1 Kesimpulan**

Kesimpulan dari hasil penelitian yang telah dilakukan oleh peneliti adalah sebagai berikut :

- 1. Sistem Informasi prediksi jumlah produksi susu sapi ini mampu memberikan hasil perhitungan jumlah produksi dengan cara membaca pola data menggunakan metode *double moving average*
- 2. Hasil prediksi metode *double moving average* diperoleh dari hasil pengolahan data penjualan dan data produksi dengan mengakumulasi nilai rata-rata bergerak tunggal dan ganda yang kemudian menghasilkan nilai konstanta dan [komponen kecenderungan. Sehingga inputan data pembelian daya berpengaruh](http://repository.unej.ac.id/)  pada hasil prediksi dan nilai kesalahan (*error*).
- 3. Sistem Informasi prediksi jumlah produksi menggunakan *double moving average* ini hanya mampu menghasilkan hasil prediksi dari inputan data periode sebelumnya dengan interval data 12 bulan.
- 4. Perhitungan prediksi menggunakan metode *Double Moving Average* menghasilkan hasil prediksi jumlah produksi dan bahan baku.
- 5. Perhitungan prediksi menggunakan metode *Double Moving Average* dengan sampel wilayah Jember periode bulan Januari 2016 didapatkan nilai rata – rata kesalahan peramalan berdasarkan perhitungan *Mean Absolute Percentage Error* (MAPE) dengan rincian untuk prediksi jumlah produksi susu pada periode Januari 2016 sebesar 5,43% sedangkan prediksi bahan baku sebesar 5.4%. Hal ini menunjukkan bahwa dengan sampel data tersebut rata – rata tingkat kesalahan hasil prediksi tidak lebih dari 10% dan masih dalam batas akurat kesalahan prediksi atau peramalan suatu data.

119

### **6.2 Saran**

Beberapa saran dan masukan berikut diharapkan dapat memberikan perbaikan sistem dalam penelitian selanjutnya, antara lain:

- 1. Memungkinkan pengguna dapat menyimpan hasil prediksi pada masing [masing periode kedalam database dan menambahkan fitur cetak untuk hasil](http://repository.unej.ac.id/)  prediksi, sehingga bisa digunakan sebagai rekapan.
- 2. Pengembangan lebih lanjut pada penelitian ini diharapkan dapat menambah fitur transaksi yang kompleks serta fitur stok yang lebih lengkap dan jelas.

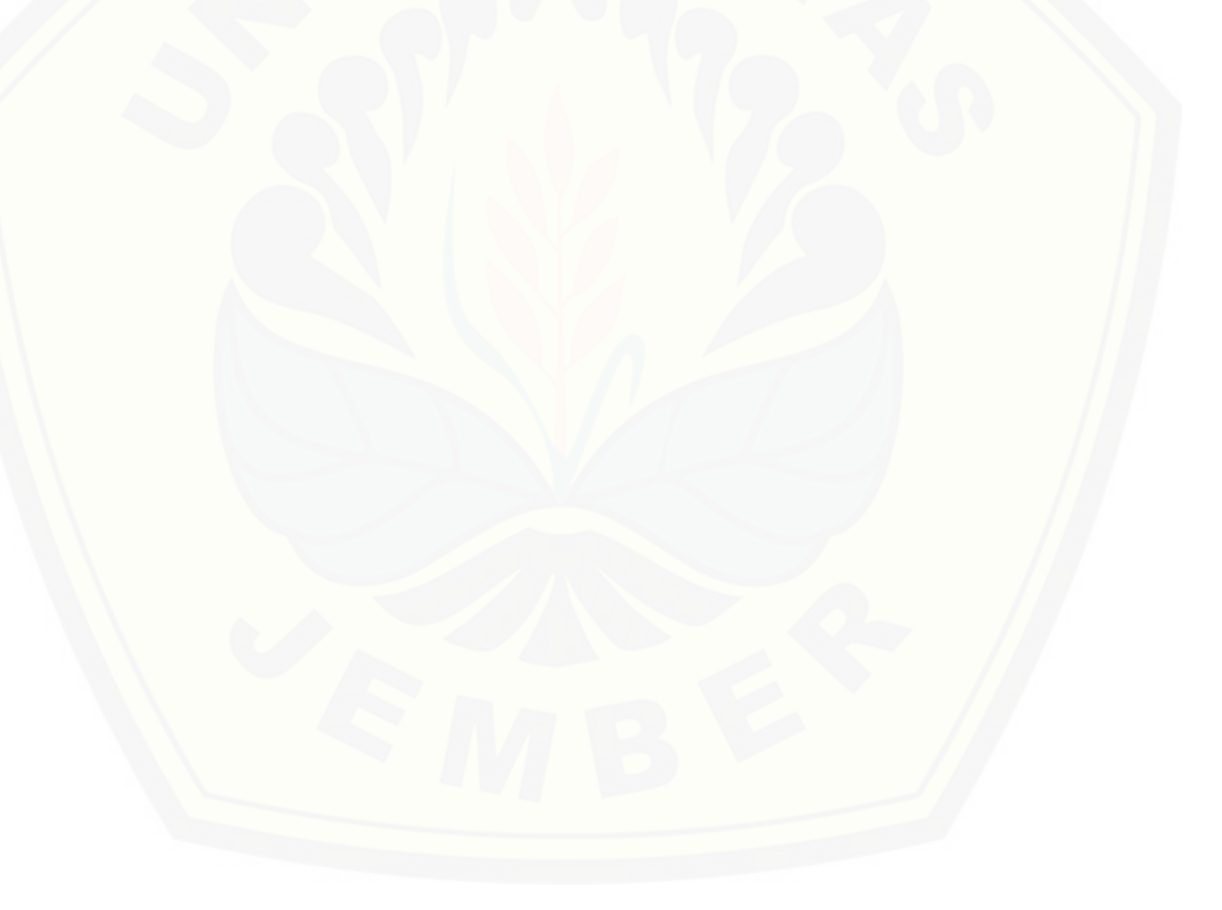

#### **DAFTAR PUSTAKA**

- E.Hanke,John,W. Wichern Dean. 2005. *Operation Management. 7 Edition. (Manajemen Operasi Edisi 7, Buku 1).* Jakarta : Salemba 4.
- [Mahmud Nasapi, Imam Santoso, Mas'ud Effendi. \(2014\). Peramalan Permintaan Susu](http://repository.unej.ac.id/)  Pasteurisasi Menggunakan Metode Jaringan Syaraf Tiruan dan Time Series.
- Rouf, A. (2010). *Pengujian Perangkat Lunak Dengan Menggunakan Metode White Box dan Black Box.* Semarang: STIMIK HIMSYA.
- Vincent, G. (1998). Production Planning And Inventory Control Berdasarkan Pendekatan Sistem Terintegrasi MRP II Dan JIT Menuju Manufakturing 21.
- Jogiyanto, H. 2005. *Sistem Teknologi Informasi: Pendekatan Terintegrasi: Konsep dasar, teknologi, aplikasi, pengembangan dan pengelolaan.* Yogyakarta: Andi Offset.
- Lukito, T. A. (2013). Pengendalian Persediaan Bahan Baku Baja Ms Di Direktorat Produksi Atmi Cikarang. Jurnal Sistem Industri, 58.
- McMillan, James H.,Sally Scumacher. (2006). *Research in Education.* New Jersey: Person.
- Noviyasari, Citra. *Simulasi Sistem Perencanaan Dan Pengendalian Produksi Pada Perusahaan Manufaktur*. Dosen Program Studi Sistem Informasi Universitas Komputer Indonesia.
- Pressman, R. S. 2002. *Rekayasa Perangkat Lunak Pendekatan Praktisi*, Yogyakarta: Andi.
- S. Makridakis, S. C. Wheelwright and V. E. McGee, *Metode dan Aplikasi Peramalan*, Jakarta: Binarupa Aksara, 1992.
- S. Wahyuni, Kelin, Satia. *Analisis Trend Konsumsi Dan Produksi Susu Sapi Di Sumatera Utara*. Program Studi Agribisnis Fakultas Pertanian Universitas Sumatera.
- Sommerville, Ian. 2011. *Software Engineering (Rekayasa Perangkat Lunak).* Jakarta: Erlangga.

Sugiyono. (2010). *Metode Penelitian Kuantitatif Kualitatif & RND.* Bandung: Alafabeta.

Suliyanto, S. 2008. *Teknik Proyeksi Bisnis.* Yogyakarta: ANDI.

- Supranto, J. 2014. *Metode Peramalan Kuantitatif untuk Perencanaan.* Jakarta: Gramedia*.*
- Vincent, Gaspersz. 1998. *PRODUCTION PLANNING and INVENTORY CONTROL [Berdasarkan Pendekatan Sistem Terintegrasi MRP II dan JIT Menuju](http://repository.unej.ac.id/)  MANUFAKTURING 21*. Jakarta: Gramedia.

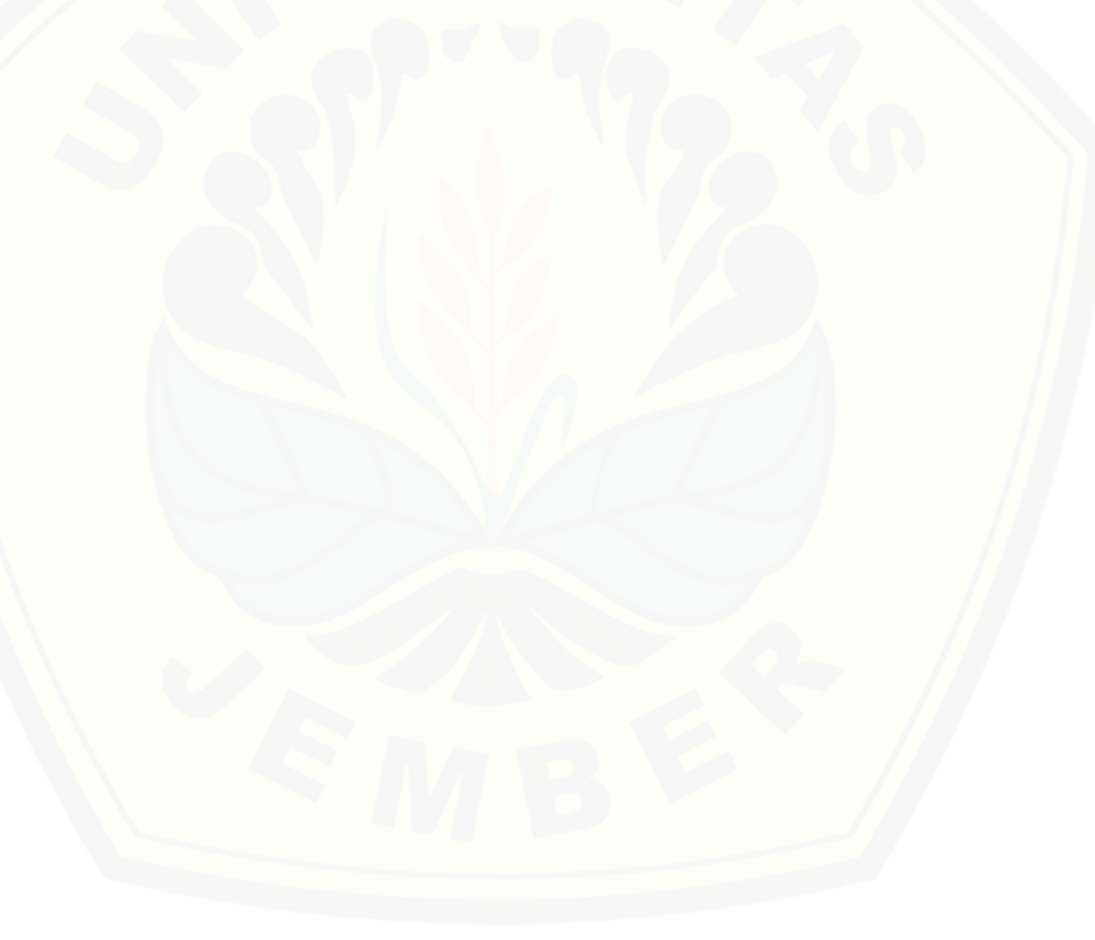

### **LAMPIRAN**

#### **LAMPIRAN A**

### **A.1 Skenario Login**

[Penjelasan urutan aksi aktor dan reaksi sistem pada skenario normal dan](http://repository.unej.ac.id/) skenario alternatif skenario *use case login* dijelaskan pada tabel 1 sampai tabel 2.

| <b>Nomor</b> Use Case               | $UC-01$                                                  |
|-------------------------------------|----------------------------------------------------------|
| Nama Use Case                       | Login                                                    |
| <b>Aktor</b>                        | Pegawai                                                  |
| <b>Deskripsi Singkat</b>            | Pegawai akan mengakses aplikasi                          |
| <b>Prekondisi</b>                   | Username dan password yang akan                          |
|                                     | digunakan untuk login                                    |
| Prakondisi                          | Berhasil login                                           |
|                                     | <b>Flow Event</b>                                        |
|                                     | <b>Skenario Normal: Login</b>                            |
| <b>Aksi Aktor</b>                   | <b>Reaksi Sistem</b>                                     |
| 9. Membuka halaman website          |                                                          |
|                                     | 10.<br>Menampilkan halaman<br>login                      |
|                                     | untuk masuk ke sistem                                    |
| Menginputkan username<br>11.<br>dan |                                                          |
| password                            |                                                          |
| 12. Klik tombol login               |                                                          |
|                                     | Check ke database<br>13.                                 |
|                                     | 14.<br>Menampilkan halaman beranda                       |
|                                     | pegawai                                                  |
|                                     | <b>Skenario Alternatif : Username dan Password Salah</b> |
| Aksi Aktor                          | Reaksi Sistem                                            |

Tabel 1 Skenario Login Pegawai

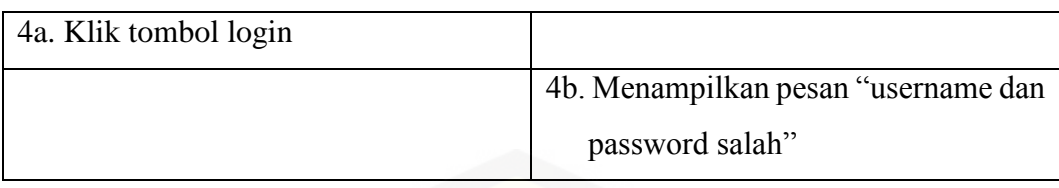

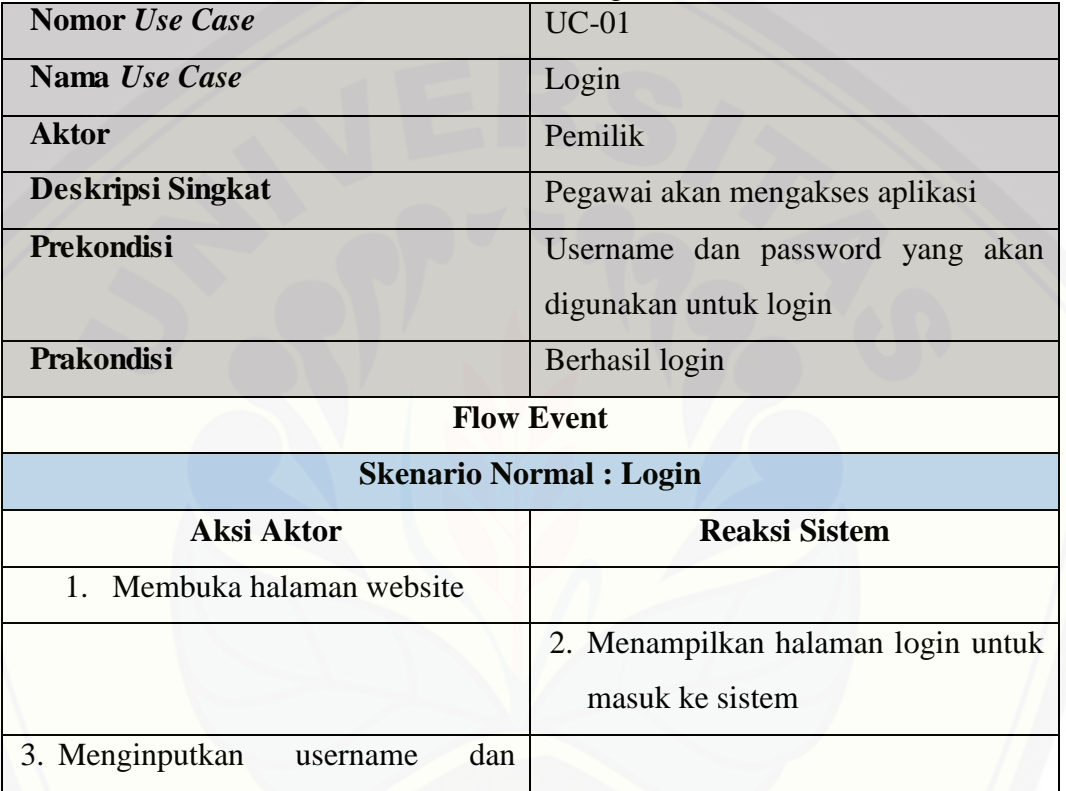

### Tabel 2 Skenario Login Pemilik

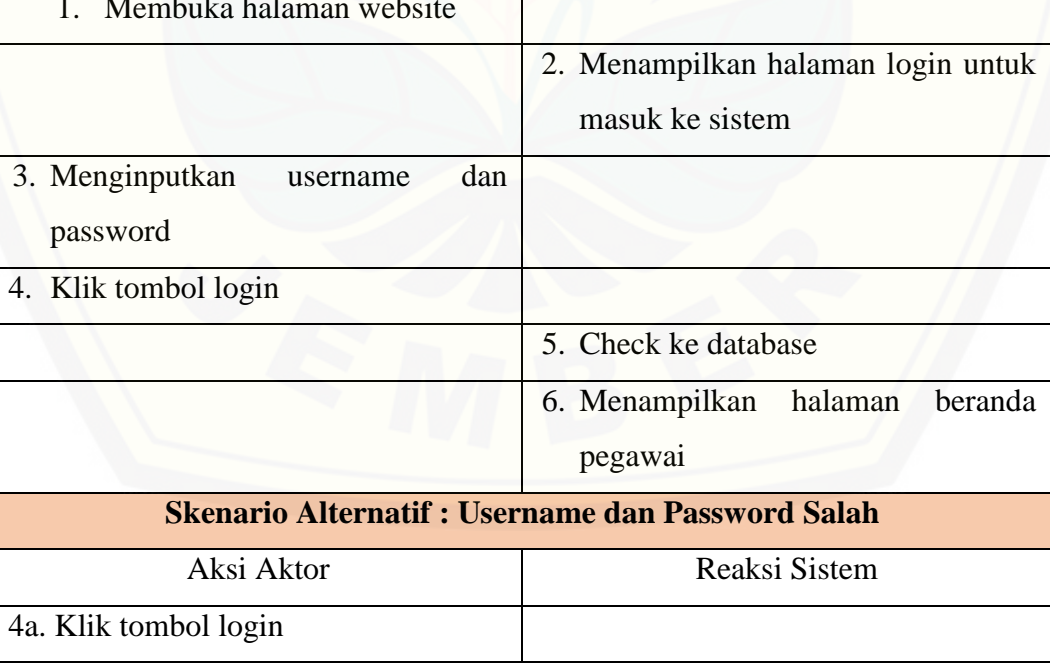

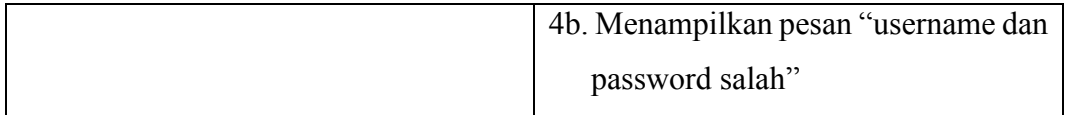

### **A.2 Skenario Pengelolaan Data Penjualan**

[Penjelasan urutan aksi aktor dan reaksi sistem pada skenario normal dan](http://repository.unej.ac.id/)  skenario alternatif skenario *use case* pengelolaan data penjualan dijelaskan pada tabel 3.

| Tabél I Skéhario Pengelolaan Data Penjualan |
|---------------------------------------------|
| $UC-02$                                     |
| Pengelolaan data penjualan                  |
| Pegawai                                     |
| Pegawai<br>akan<br>mengelola<br>data        |
| penjualan                                   |
| Data Penjualan                              |
| Penjualan<br>berhasil<br>1. Data            |
| ditambahkan                                 |
| Data Penjualan berhasil diubah<br>2.        |
| Penjualan<br>3.<br>Data<br>berhasil         |
| dihapus                                     |
| <b>Flow Event</b>                           |
| <b>Skenario Normal: View Data Penjualan</b> |
| <b>Reaksi Sistem</b>                        |
|                                             |
| 2. Menampilkan<br>halaman<br>data           |
| penjualan berupa tabel yang telah           |
|                                             |
| diinputkan data beserta tombol              |
|                                             |

ta Danasialaan Data P
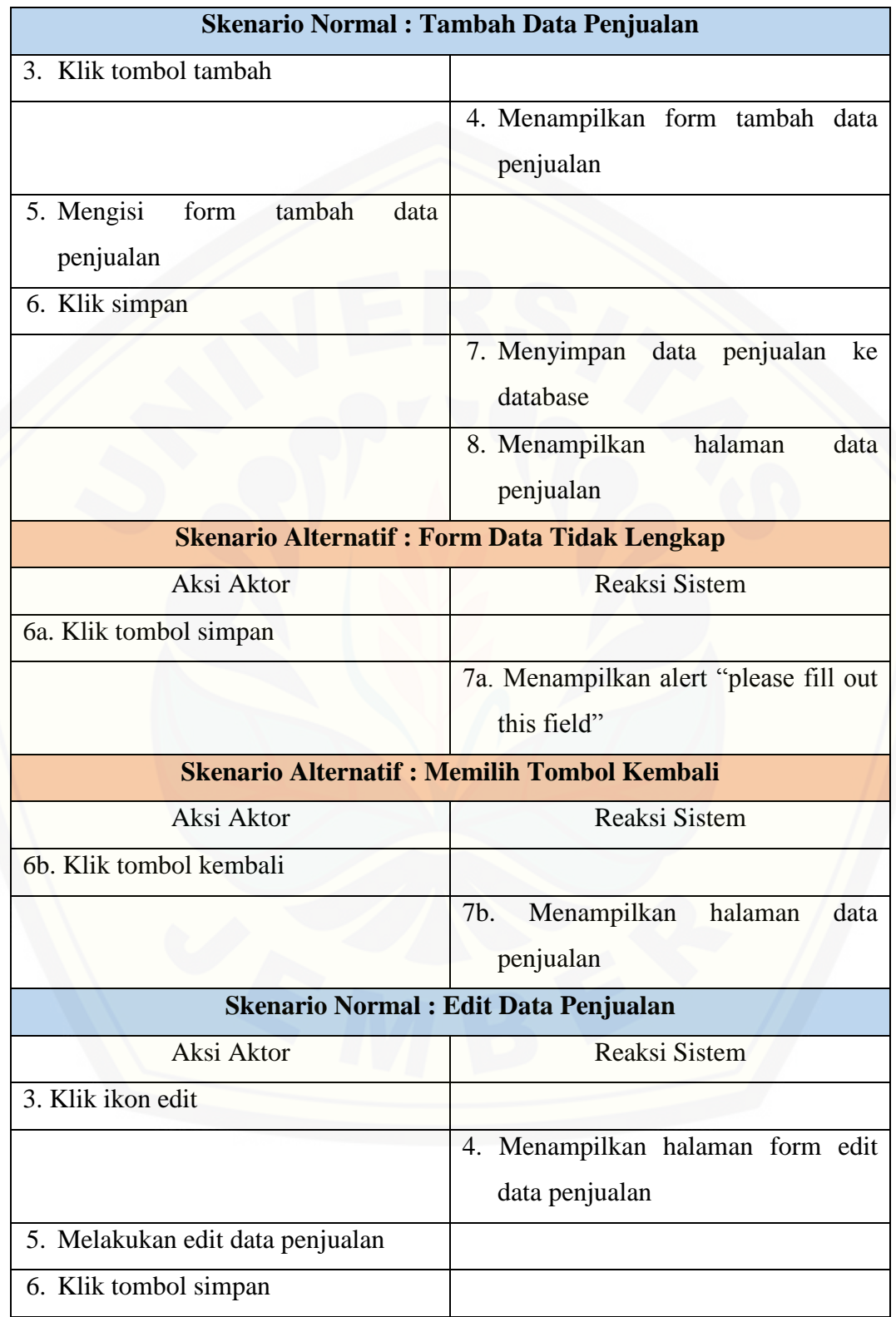

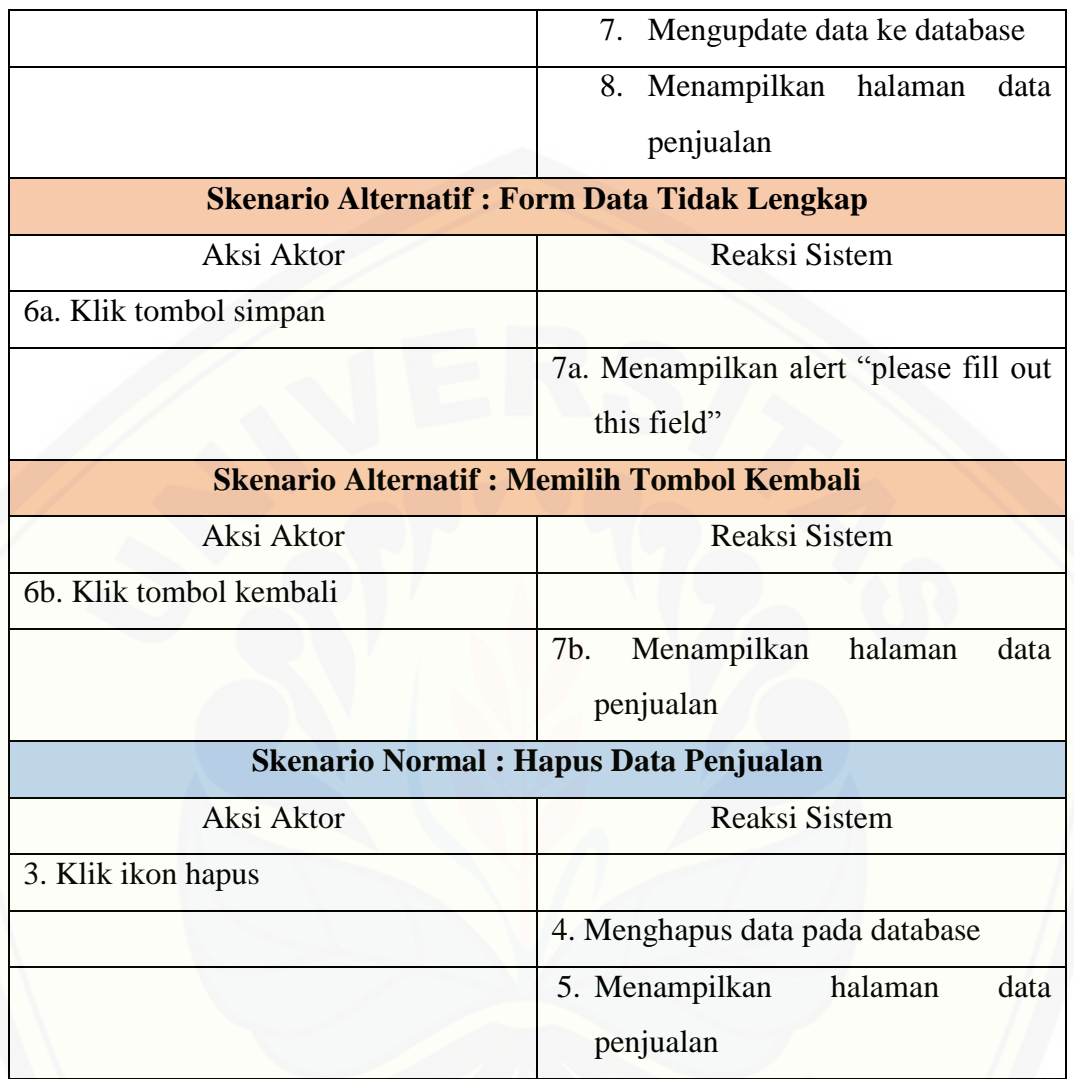

### **A.3 Skenario Pengelolaan Data Produksi**

[Penjelasan urutan aksi aktor dan reaksi sistem pada skenario normal dan](http://repository.unej.ac.id/)  skenario alternatif skenario *use case* pengelolaan data produksi dijelaskan pada tabel 4.

| I abel 2 Skenario Pengelolaan Data Produksi |                           |  |
|---------------------------------------------|---------------------------|--|
| <b>Nomor</b> Use Case                       | $UC-03$                   |  |
| Nama Use Case                               | Pengelolaan data produksi |  |
| <b>Aktor</b>                                | Pegawai                   |  |

Tabel 2 Skenario Pengelolaan Data Produksi

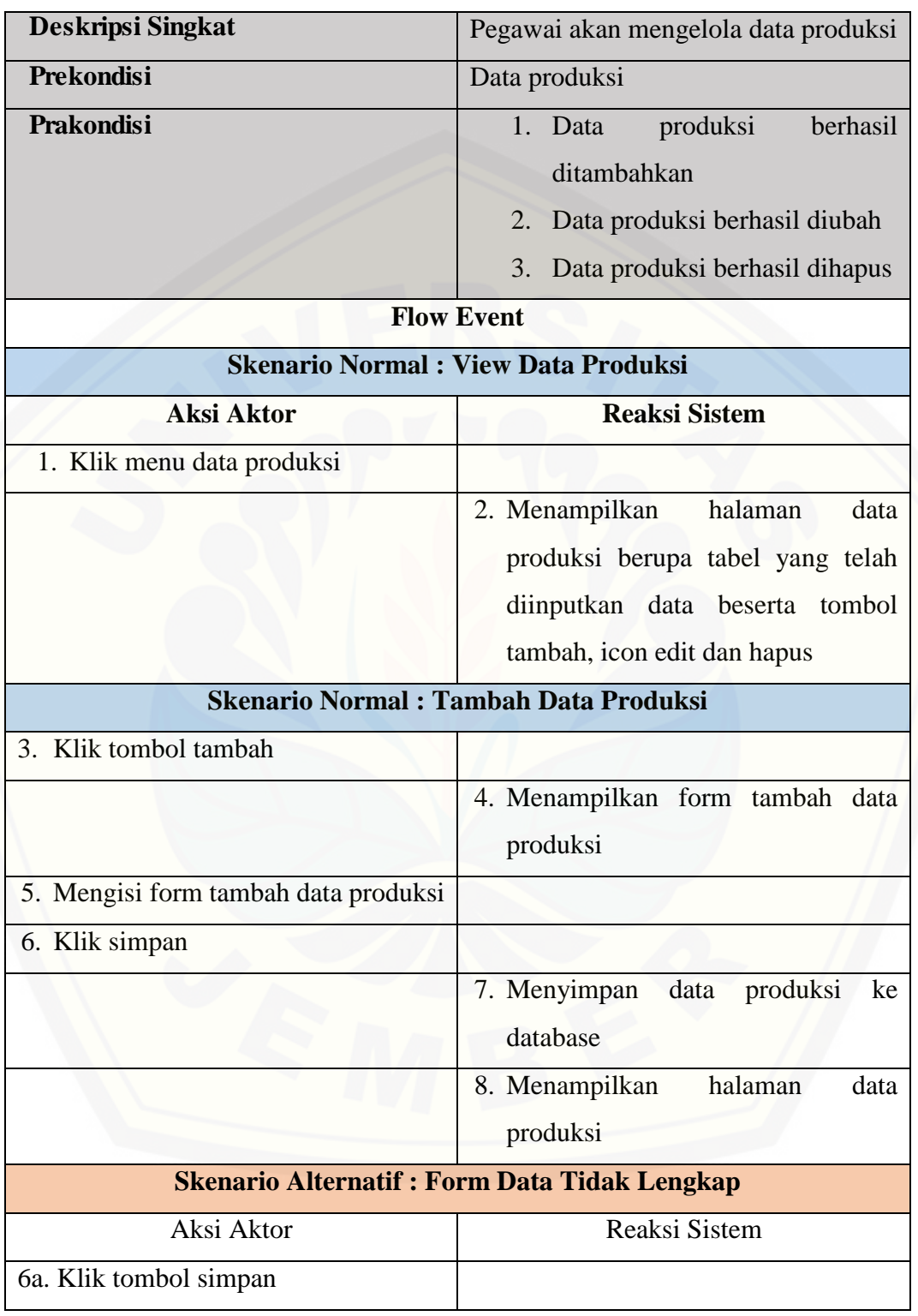

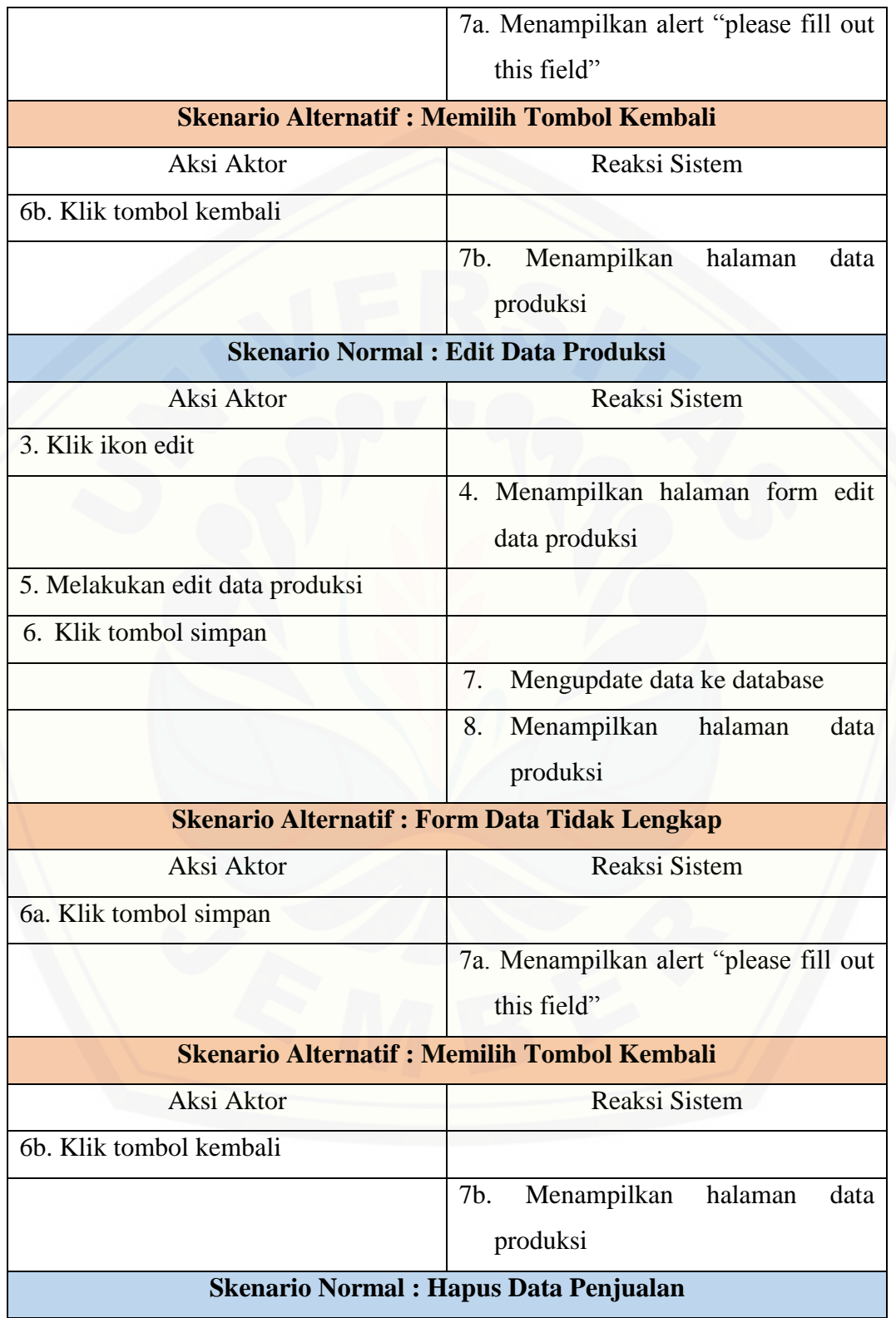

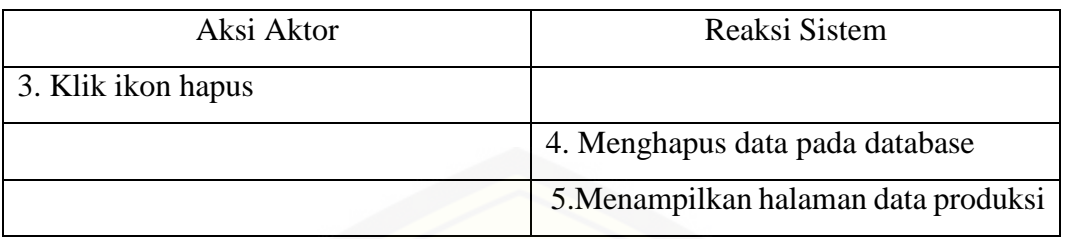

### **A.4 Skenario Pengelolaan Data User**

[Penjelasan urutan aksi aktor dan reaksi sistem pada skenario normal dan](http://repository.unej.ac.id/)  skenario alternatif skenario *use case* pengelolaan data user dijelaskan pada tabel 5.

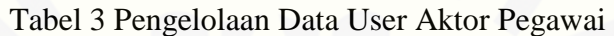

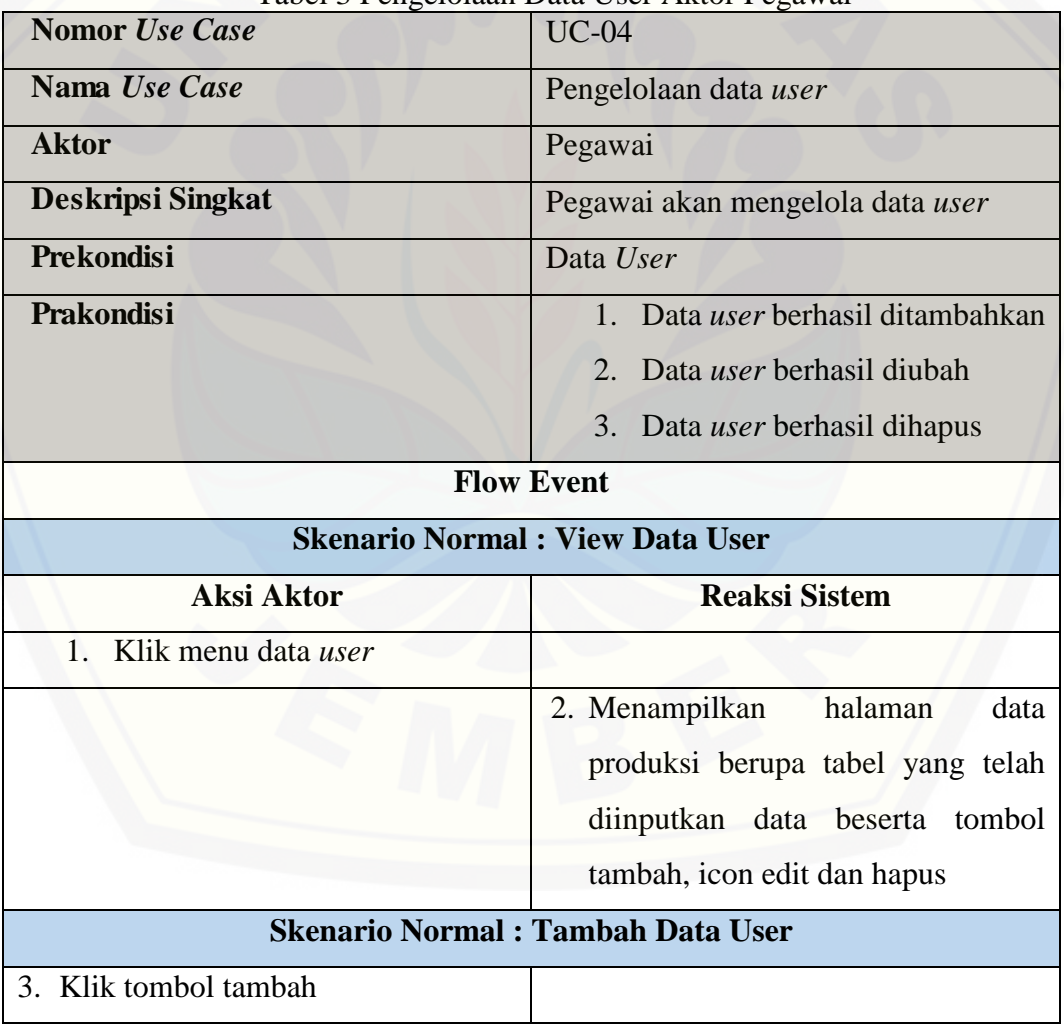

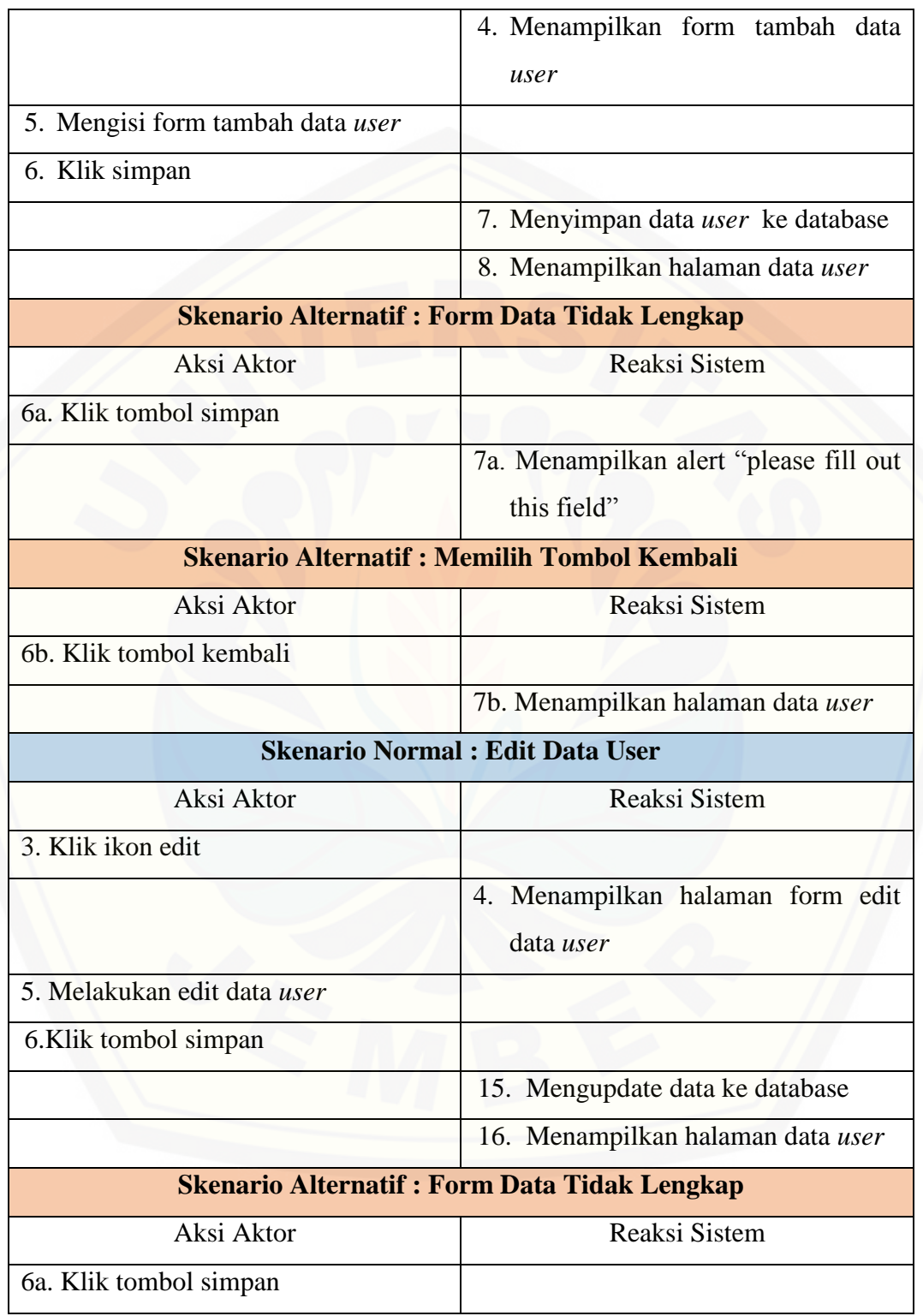

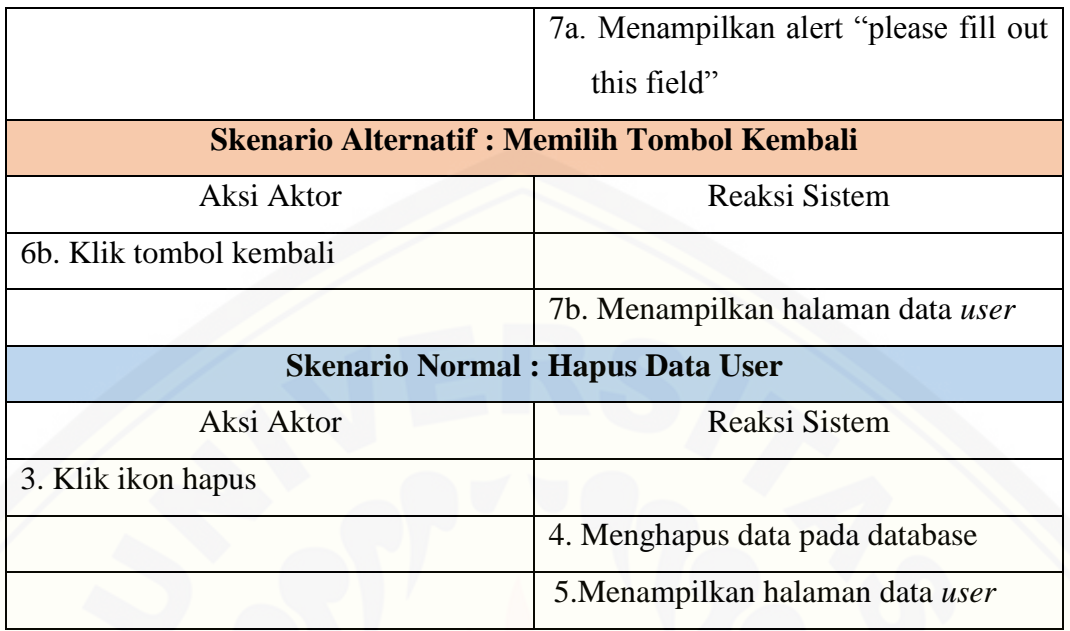

### **A.5 Skenario View Data User**

[Penjelasan urutan aksi aktor dan reaksi sistem pada skenario normal dan](http://repository.unej.ac.id/)  skenario alternatif skenario *use case* view data *user* dijelaskan pada tabel 6.

| <b>Nomor</b> Use Case                  | $UC-05$                                  |
|----------------------------------------|------------------------------------------|
| Nama Use Case                          | Pengelolaan data user                    |
| <b>Aktor</b>                           | Pemilik                                  |
| Deskripsi Singkat                      | Pemilik akan mengelola data user         |
| Prekondisi                             | Data User                                |
| <b>Prakondisi</b>                      | 1. Data <i>user</i> berhasil ditambahkan |
|                                        | 2. Data <i>user</i> berhasil diubah      |
|                                        | 3. Data <i>user</i> berhasil dihapus     |
| <b>Flow Event</b>                      |                                          |
| <b>Skenario Normal: View Data User</b> |                                          |
| Aksi Aktor                             | <b>Reaksi Sistem</b>                     |
| Klik menu data <i>user</i>             |                                          |

Tabel 4 View Data User Aktor Pemilik

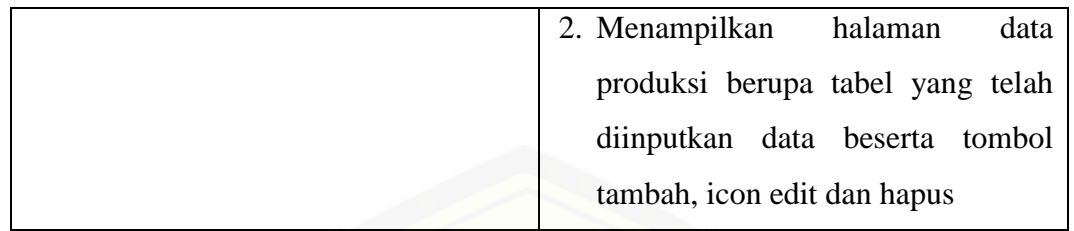

### **A.6 Skenario Pengelolaan Data Pengirim Susu**

[Penjelasan urutan aksi aktor dan reaksi sistem pada skenario normal dan](http://repository.unej.ac.id/)  skenario alternatif skenario *use case* pengelolaan data pengirim susu dijelaskan pada tabel 7.

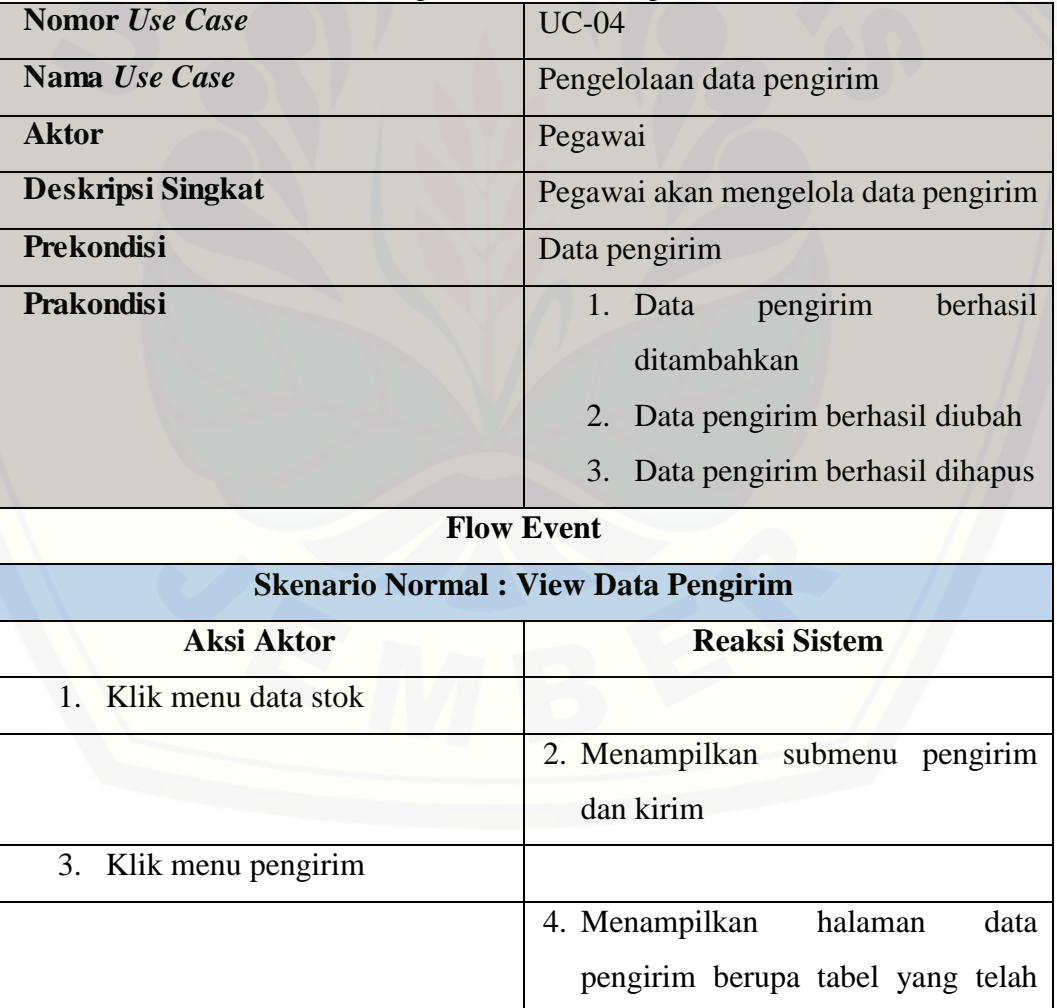

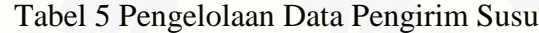

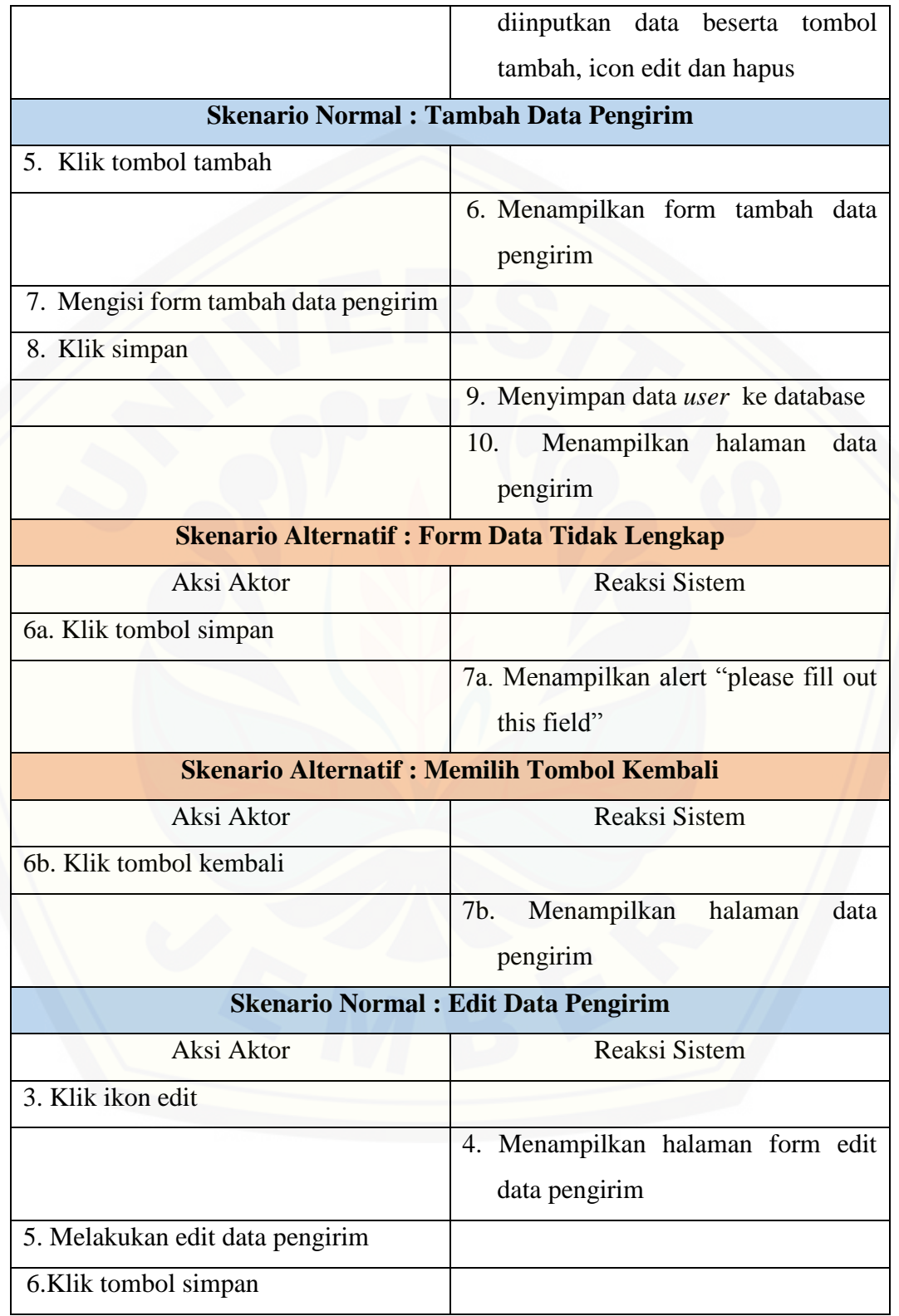

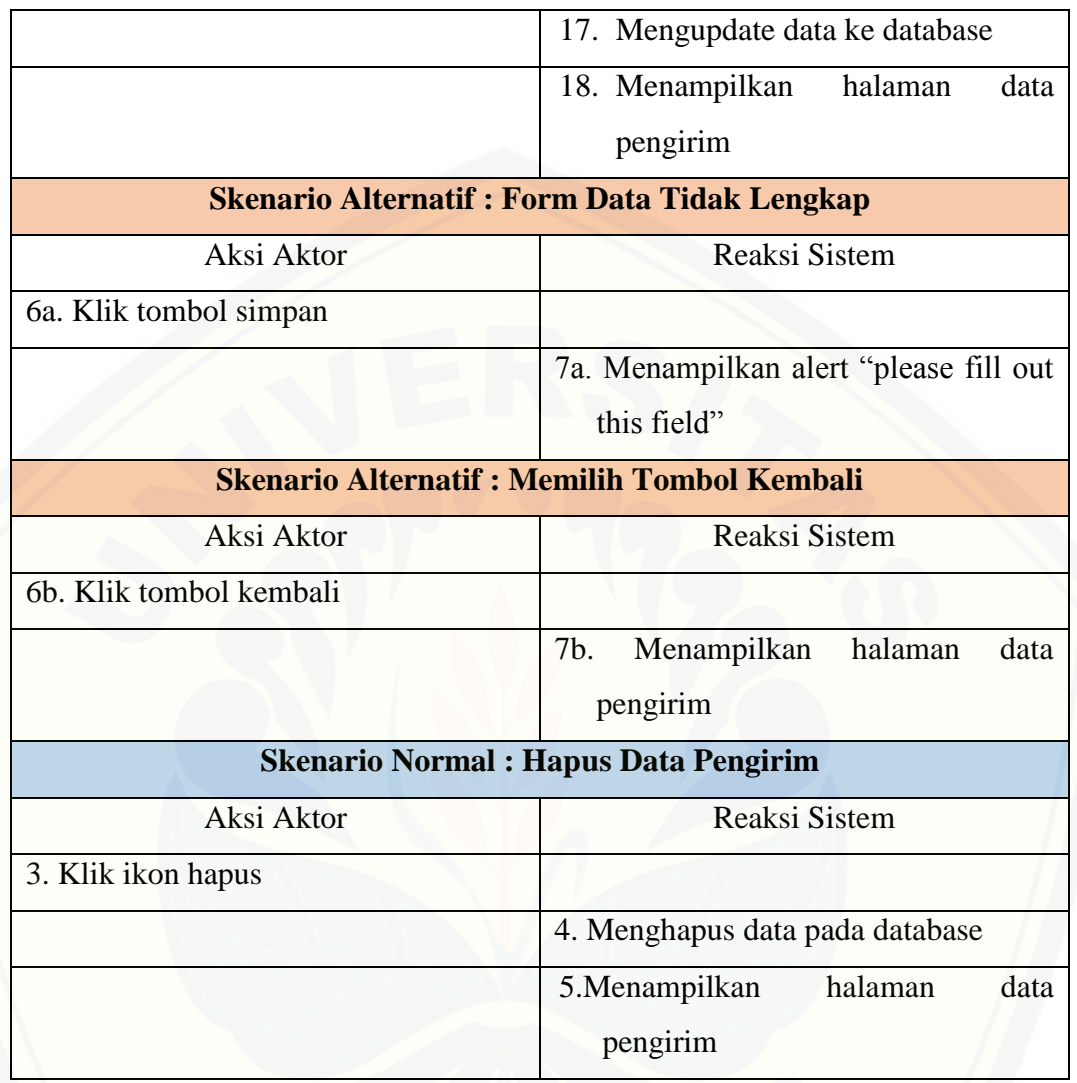

### **A.7 Skenario Pengelolaan Data Kirim Susu**

[Penjelasan urutan aksi aktor dan reaksi sistem pada skenario normal dan](http://repository.unej.ac.id/)  skenario alternatif skenario *use case* pengelolaan data kirim susu dijelaskan pada tabel 8.

| Tabel 6 Pengelolaan Data Kirim Susu |                        |  |
|-------------------------------------|------------------------|--|
| <b>Nomor</b> <i>Use Case</i>        | $UC-07$                |  |
| Nama Use Case                       | Pengelolaan data kirim |  |
| <b>Aktor</b>                        | Pegawai                |  |

Tabel 6 Pengelolaan Data Kirim Susu

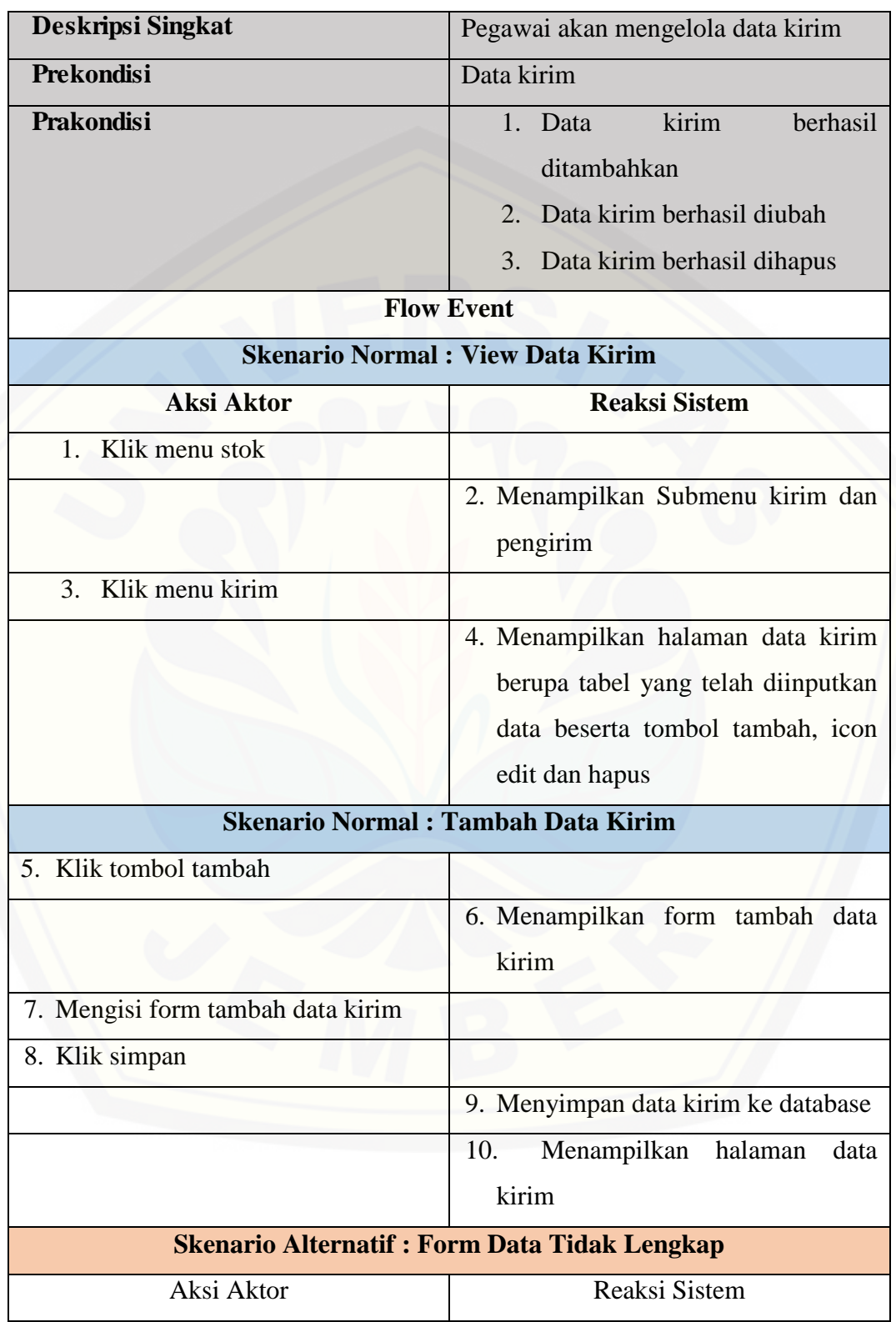

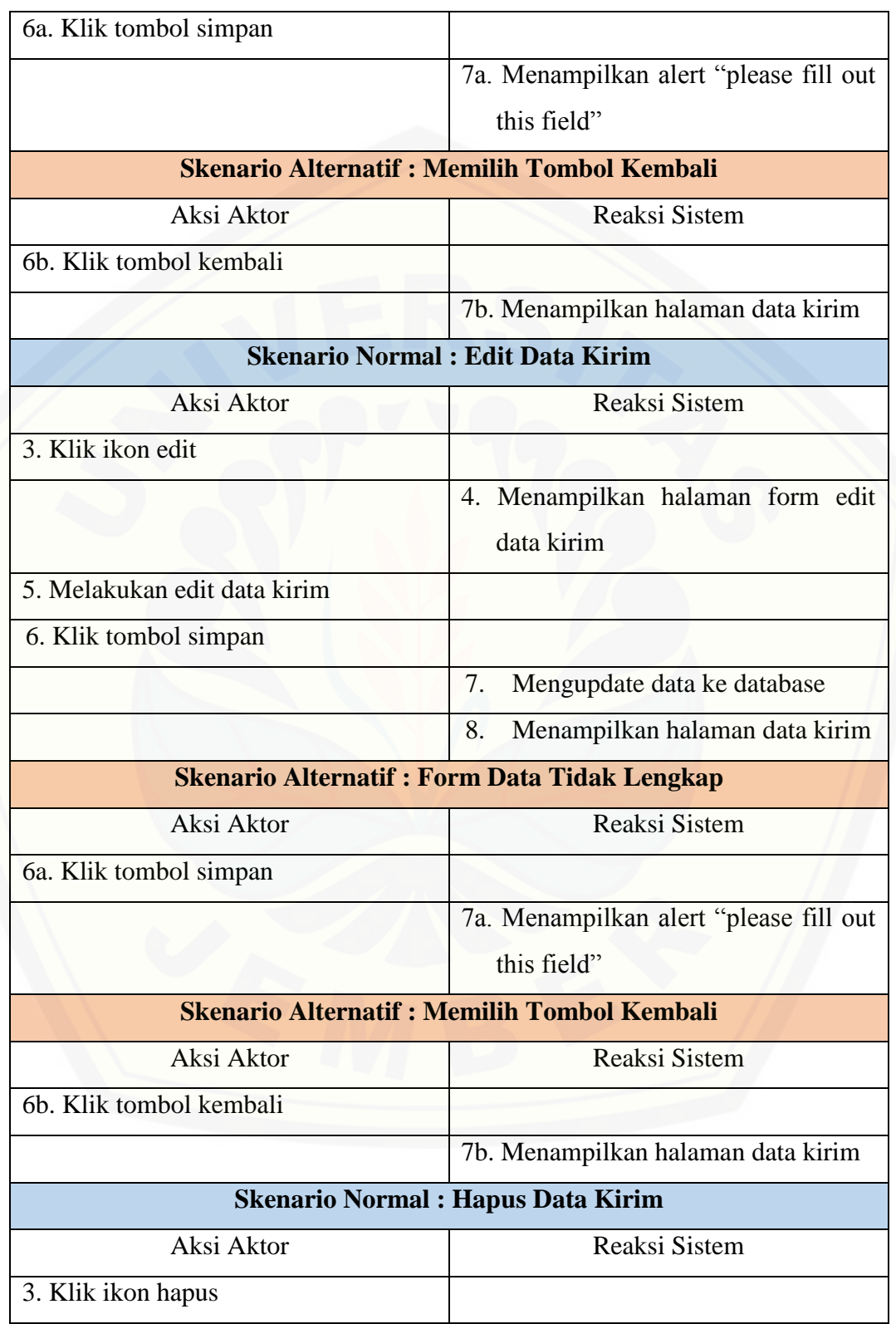

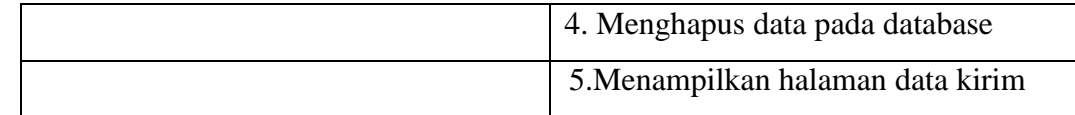

### **A.8 Skenario View Prediksi Jumlah Produksi Perhari**

[Penjelasan urutan aksi aktor dan reaksi sistem pada skenario normal dan](http://repository.unej.ac.id/)  skenario alternatif skenario *use case* prediksi jumlah produksi perhari dijelaskan

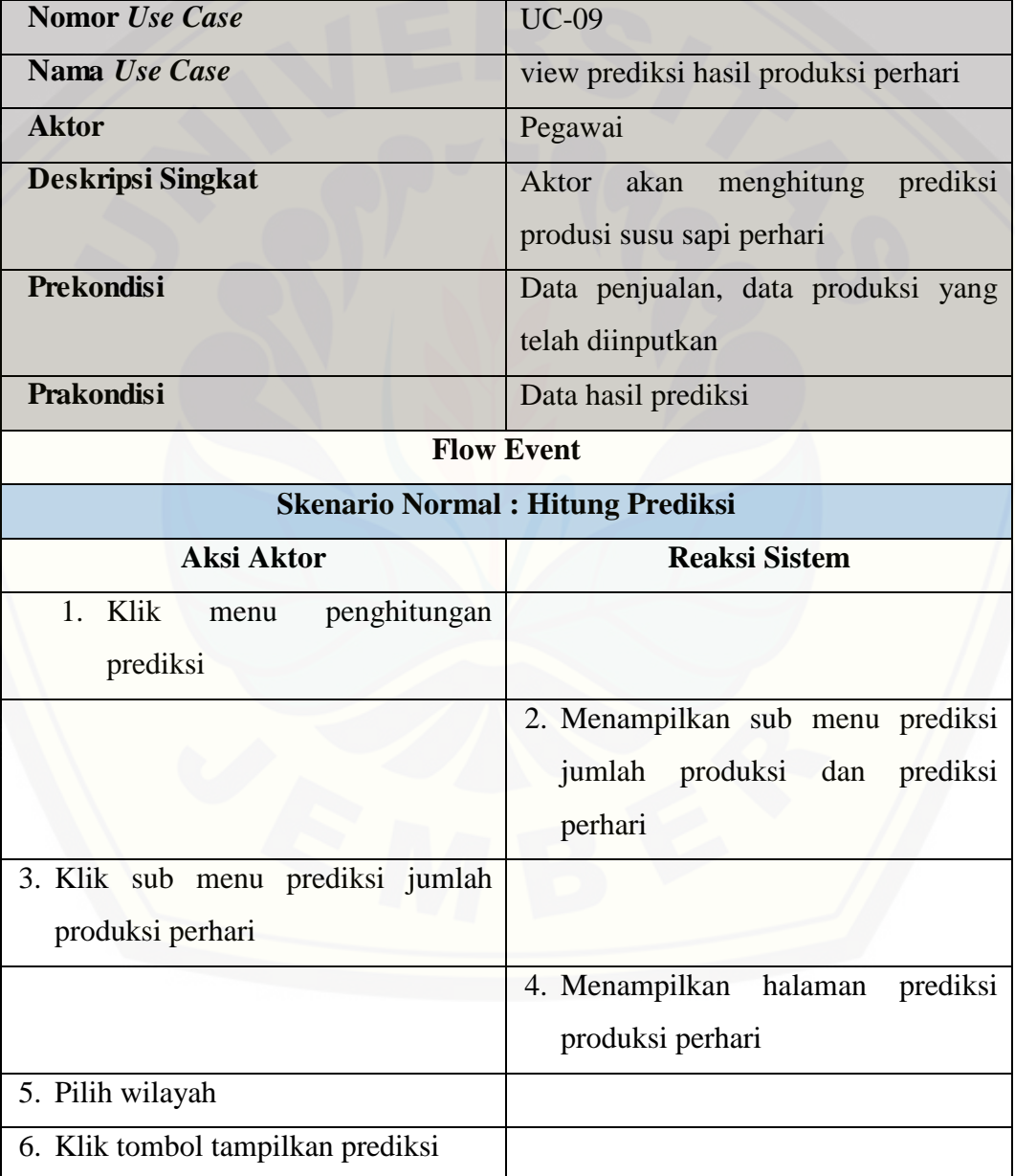

Tabel 7 Prediksi Jumlah Produksi Perhari Aktor Pegawai

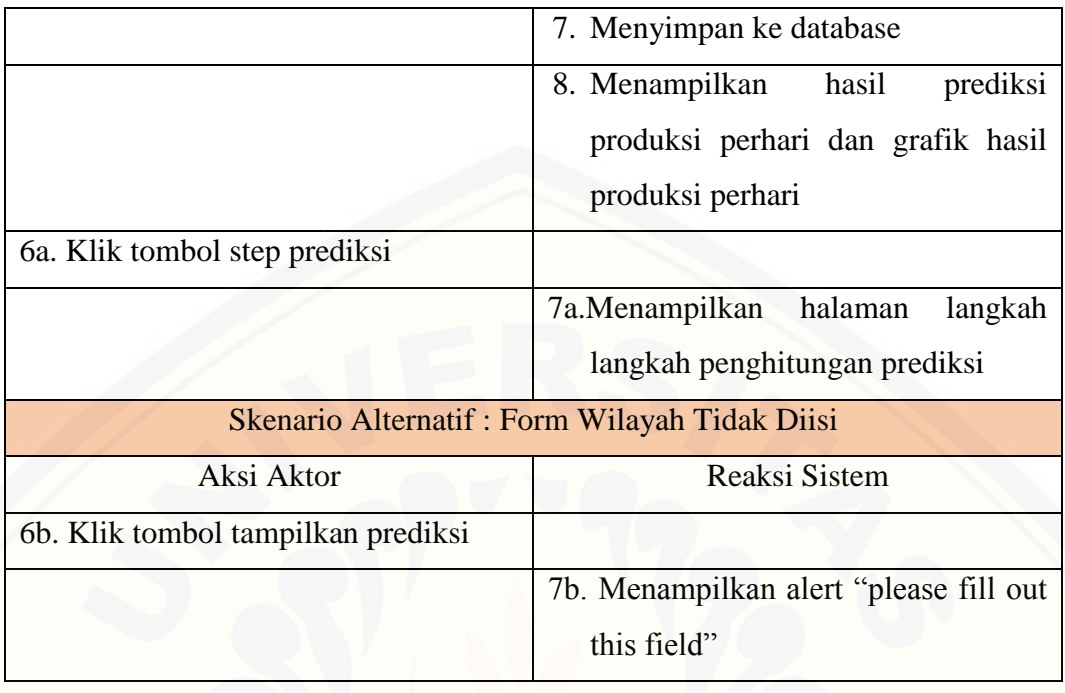

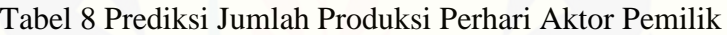

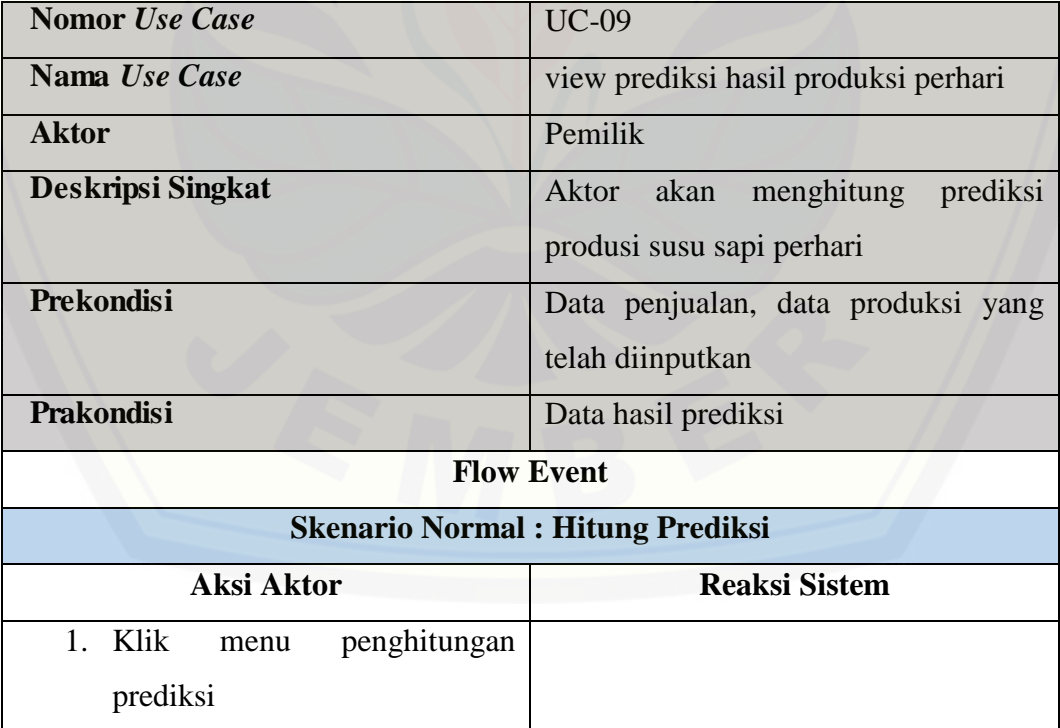

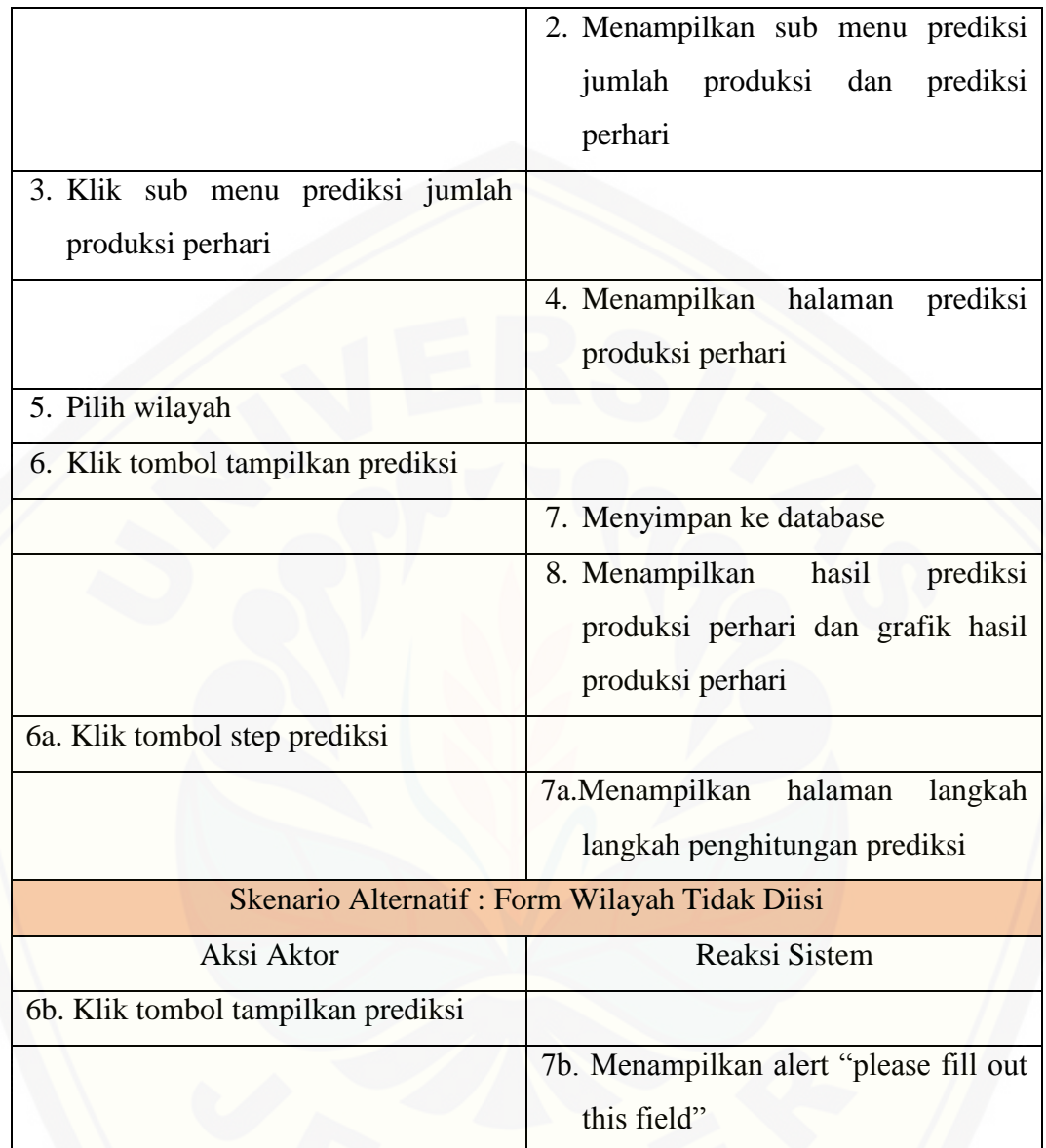

### **A.9 Skenario Rekap Penjualan**

[Penjelasan urutan aksi aktor dan reaksi sistem pada skenario normal dan](http://repository.unej.ac.id/)  skenario alternatif skenario *use case* rekap penjualan dijelaskan pada tabel 11 sampai tabel 12.

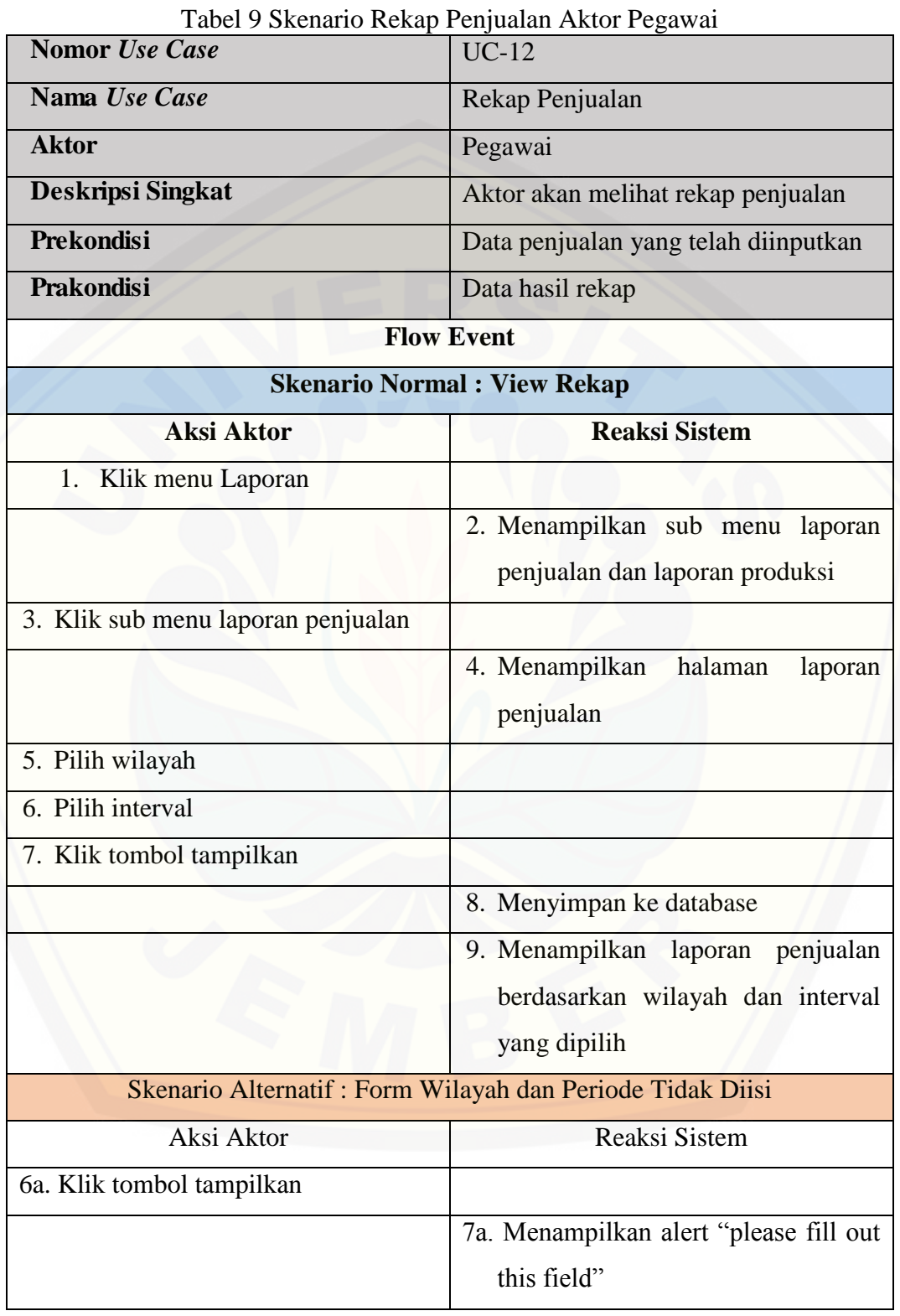

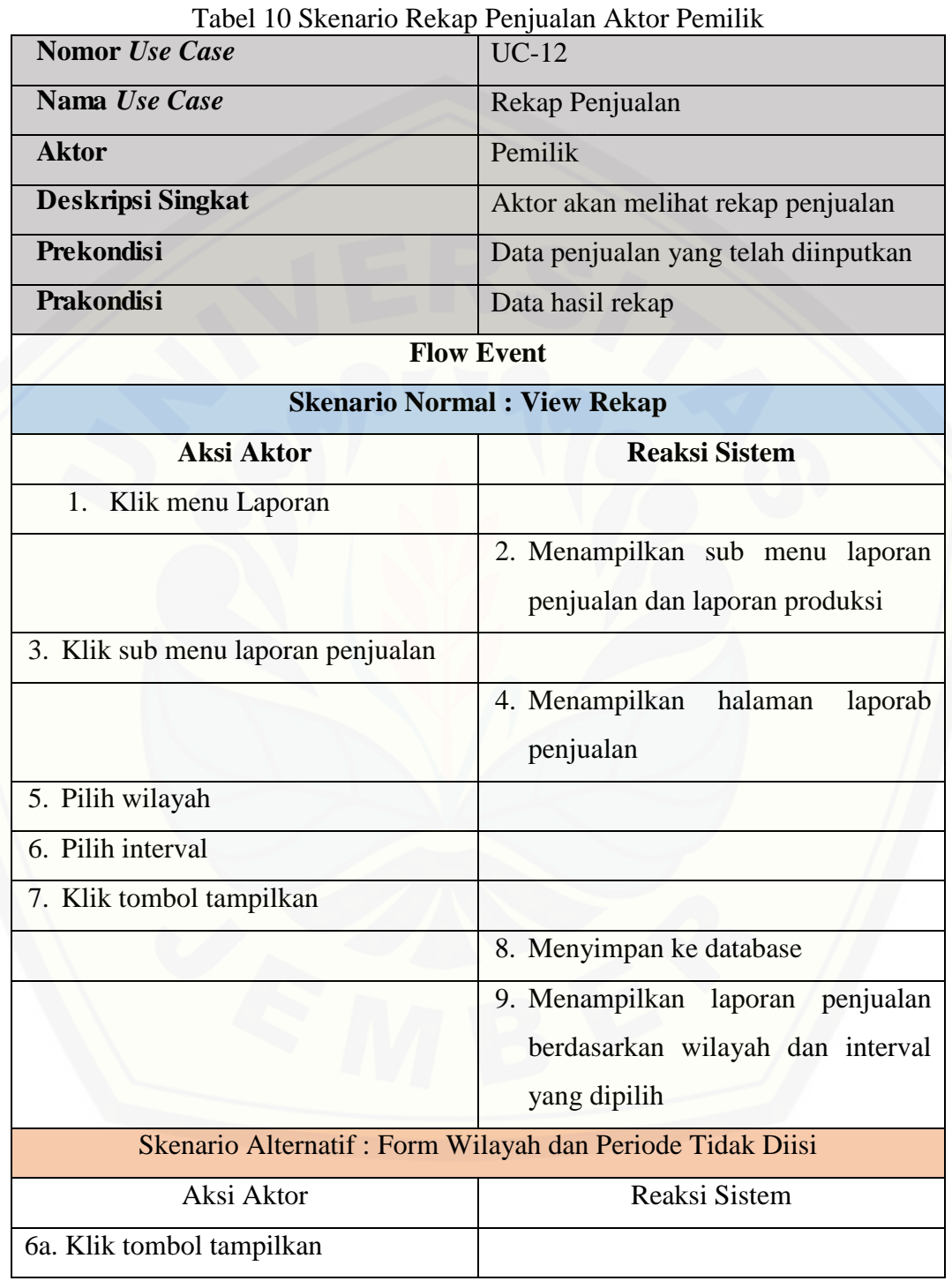

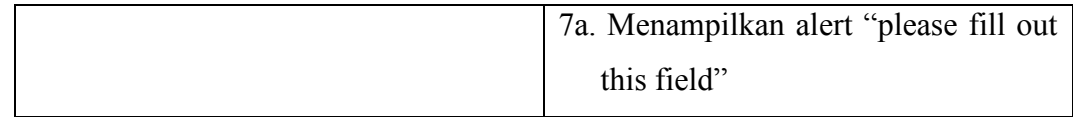

#### **A.10 Skenario Rekap Produksi**

[Penjelasan urutan aksi aktor dan reaksi sistem pada skenario normal dan](http://repository.unej.ac.id/)  skenario alternatif skenario *use case* rekap produksi dijelaskan pada tabel 13 sampai tabel 14.

**Nomor** *Use Case* UC-13 **Nama** *Use Case* Rekap Produksi **Aktor** Pegawai **Deskripsi Singkat** Aktor akan melihat rekap produksi **Prekondisi** Data produksi yang telah diinputkan **Prakondisi** Data hasil rekap **Flow Event Skenario Normal : View Rekap Aksi Aktor Reaksi Sistem** 1. Klik menu Laporan 2. Menampilkan sub menu laporan penjualan dan laporan produksi 3. Klik sub menu laporan produksi 4. Menampilkan halaman laporab produksi 5. Pilih wilayah 6. Pilih interval 7. Klik tombol tampilkan 8. Menyimpan ke database

Tabel 11 Skenario Rekap Produksi Aktor Pegawai

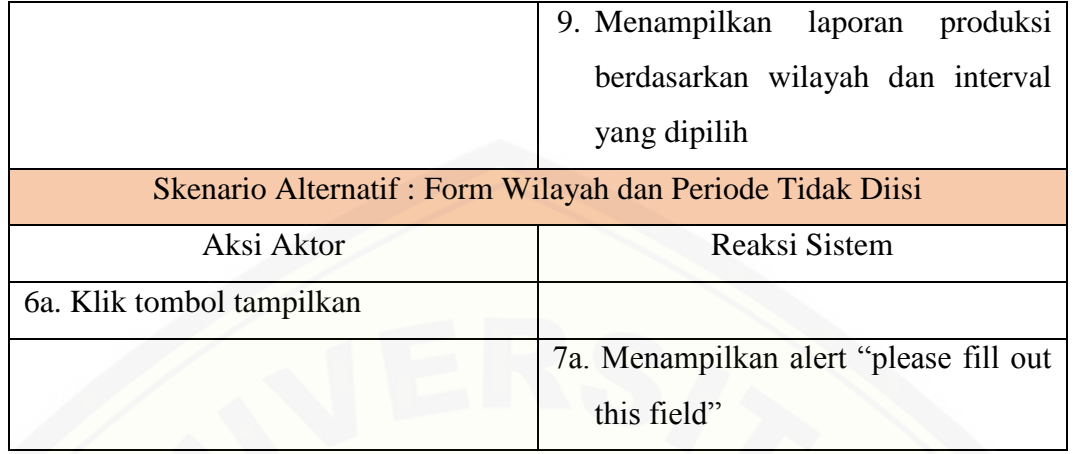

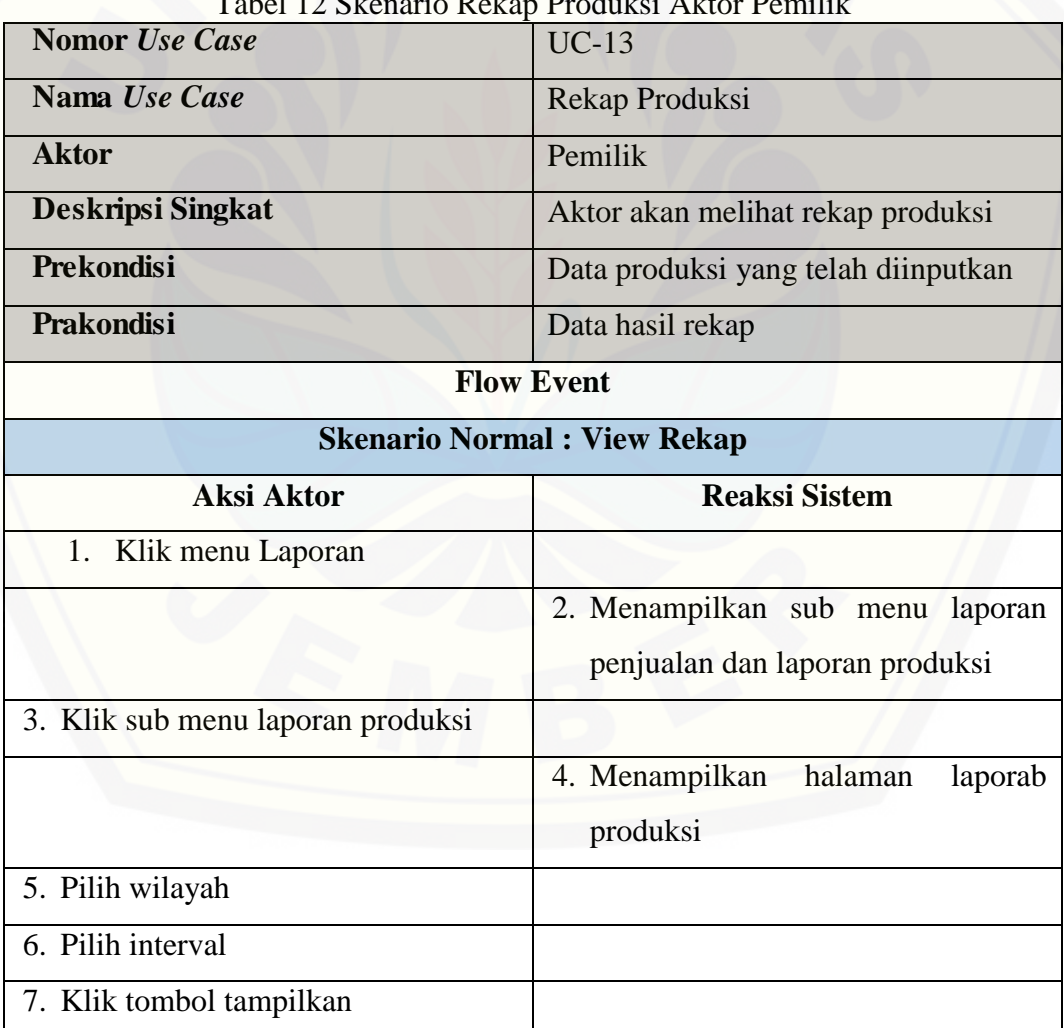

#### Tabel 12 Skenario Rekap Produksi Aktor Pemilik

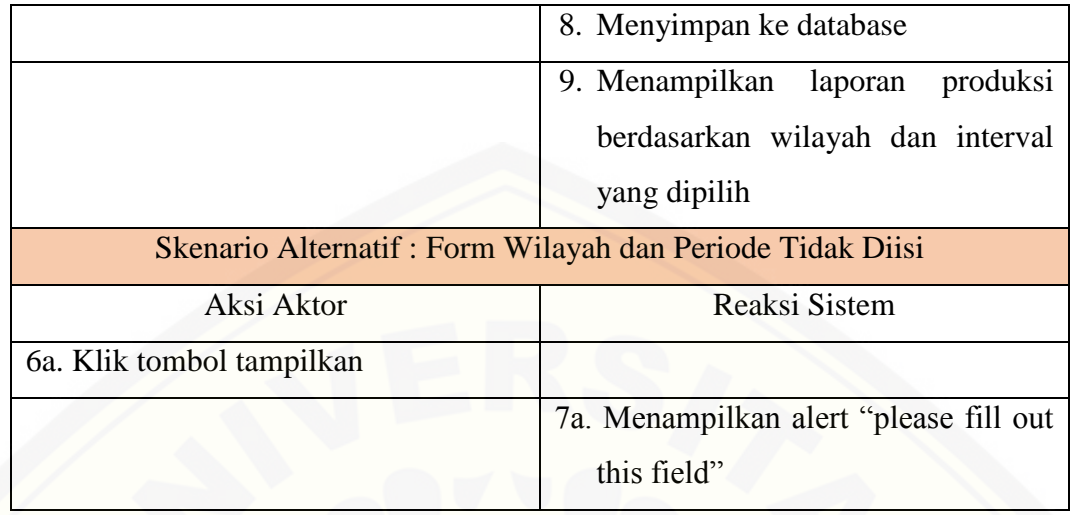

### **LAMPIRAN B**

### **B.1 Sequence Diagram Login**

Penggambaran sequence diagram login digunakan untuk menjelaskan fungsi atau [method yang akan dibuat seperti yang ditunjukkan pada Gambar 1 sampai dengan](http://repository.unej.ac.id/) Gambar 2.

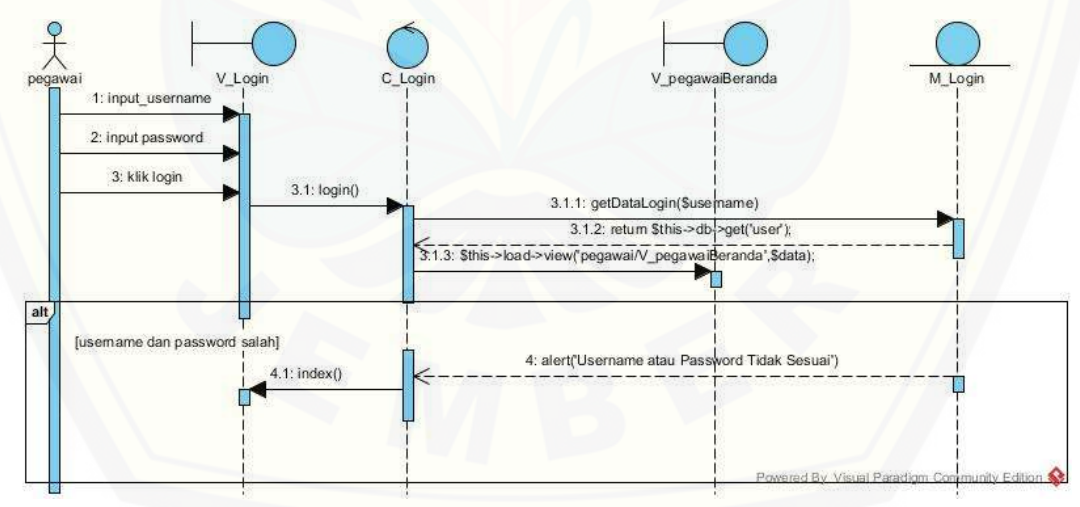

### Gambar 1 Sequence Login Pegawai

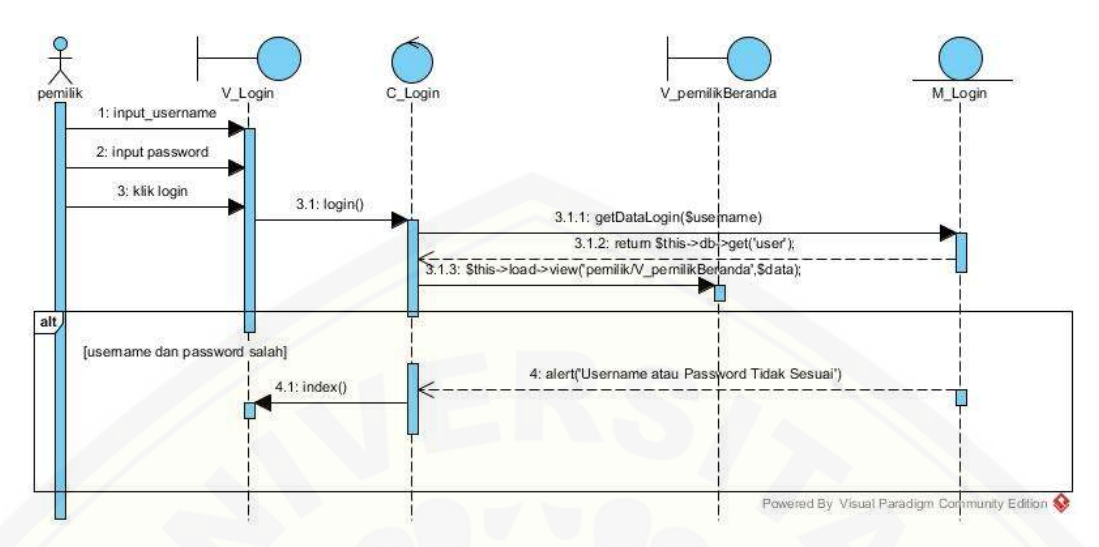

Gambar 2 Sequence Login Pemilik

## **B.2 Sequence Diagram Pengelolaan Data Penjualan**

[Penggambaran sequence diagram pengelolaan data penjualan](http://repository.unej.ac.id/) digunakan untuk menjelaskan fungsi atau method yang akan dibuat seperti yang ditunjukkan pada Gambar 3.

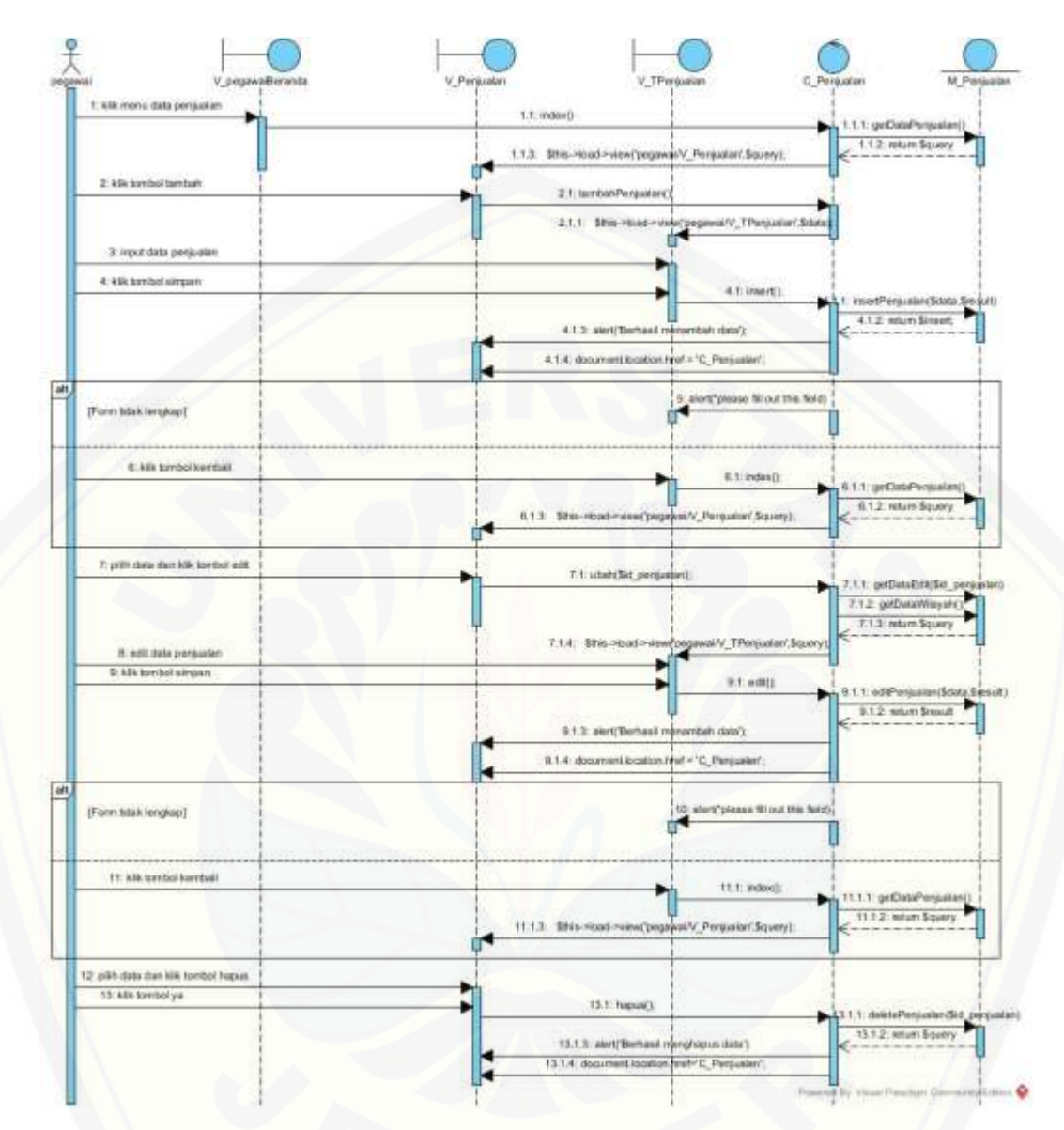

Gambar 3 Sequence Pengelolaan Data Penjualan

### **B.3 Sequence Diagram Pengelolaan Data Produksi**

[Penggambaran sequence diagram pengelolaan data produksi](http://repository.unej.ac.id/) digunakan untuk menjelaskan fungsi atau method yang akan dibuat seperti yang ditunjukkan pada Gambar 4.

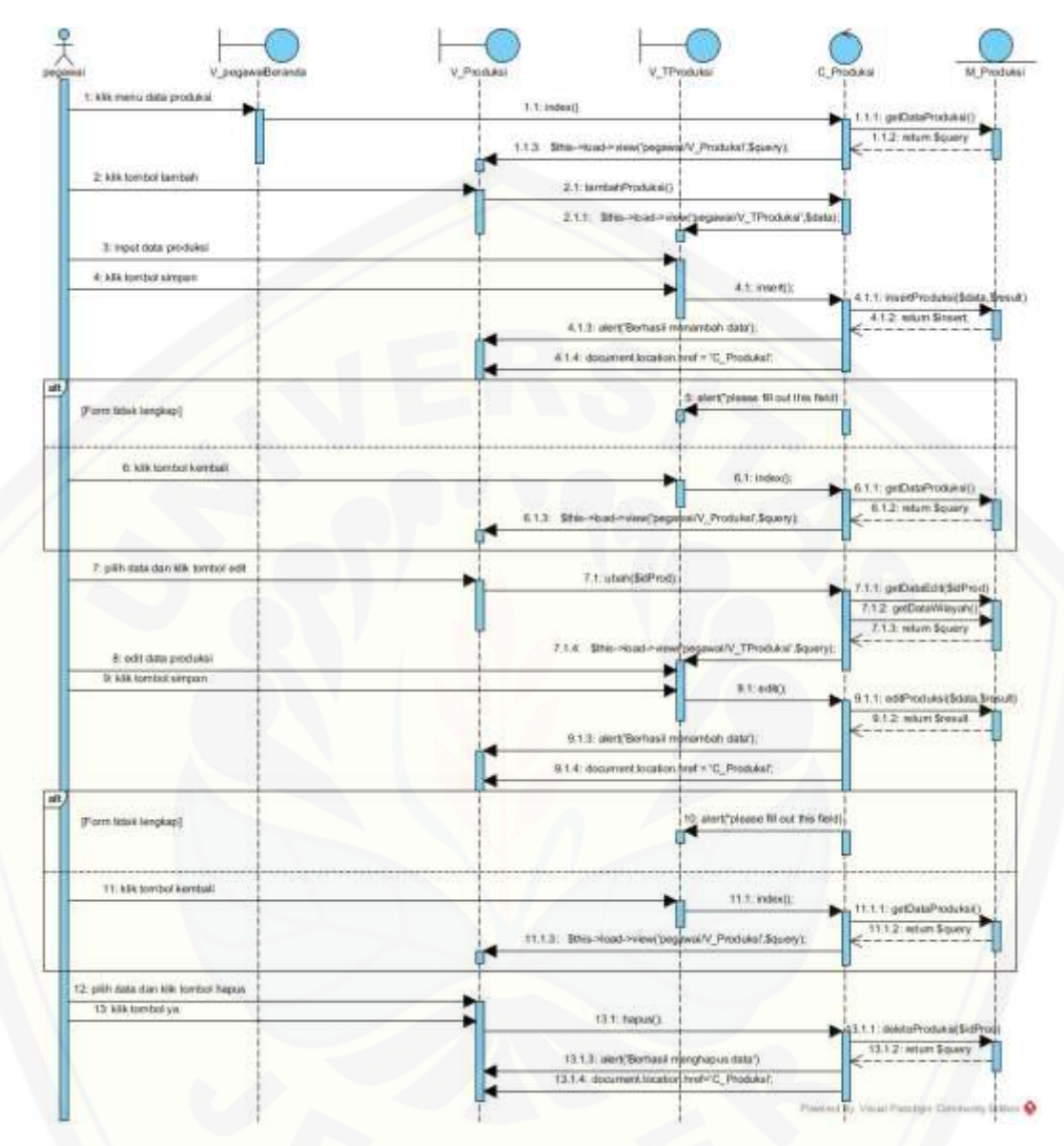

Gambar 4 Sequence Pengelolaan Data Produksi

### **B.4 Sequence Diagram Pengelolaan Data User**

[Penggambaran sequence diagram pengelolaan data user](http://repository.unej.ac.id/) digunakan untuk menjelaskan fungsi atau method yang akan dibuat seperti yang ditunjukkan pada Gambar 5.

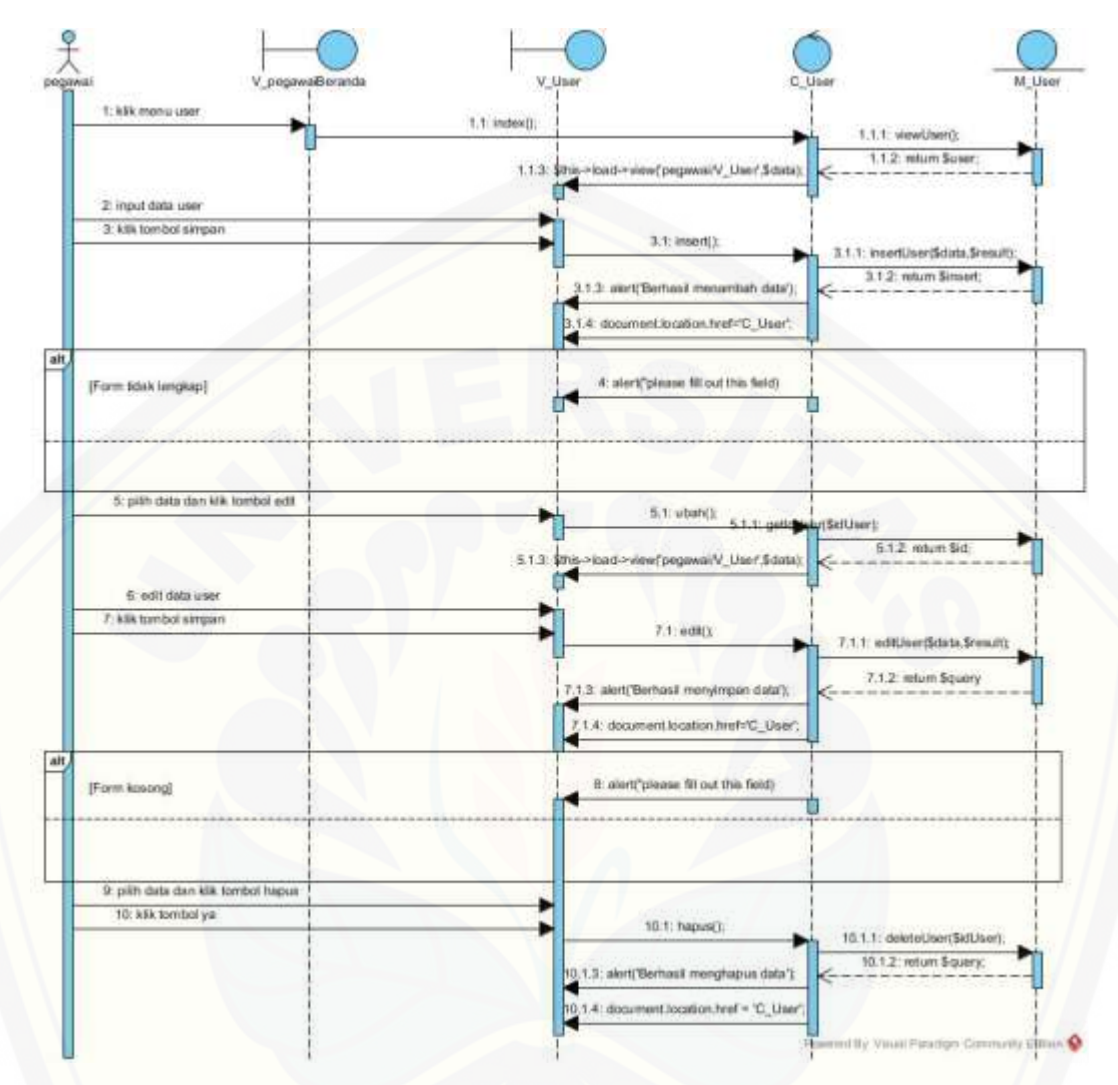

Gambar 5 Sequence Pengelolaan Data User

### **B.5 Sequence Diagram View Data User**

Penggambaran sequence diagram view data user digunakan untuk menjelaskan fungsi atau [method yang akan dibuat seperti yang ditunjukkan pada Gambar 6.](http://repository.unej.ac.id/)

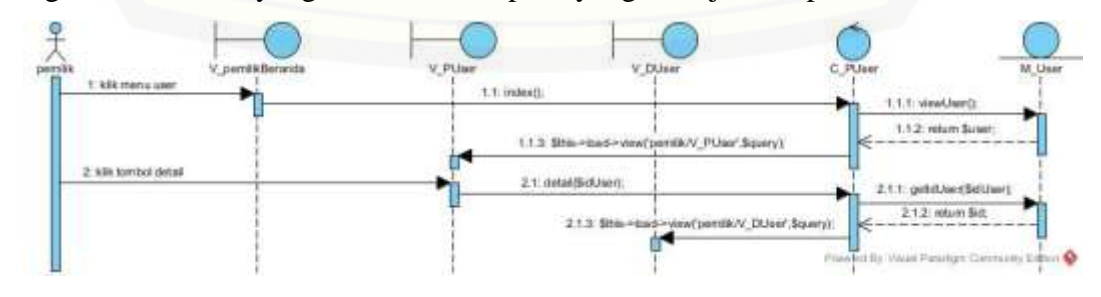

#### Gambar 6 Sequence View Data User

### **B.6 Sequence Diagram Pengelolaan Data Pengirim**

Penggambaran sequence diagram pengelolaan data pengirim susu digunakan untuk menjelaskan fungsi atau [method yang akan dibuat seperti yang ditunjukkan pada](http://repository.unej.ac.id/)  Gambar 7.

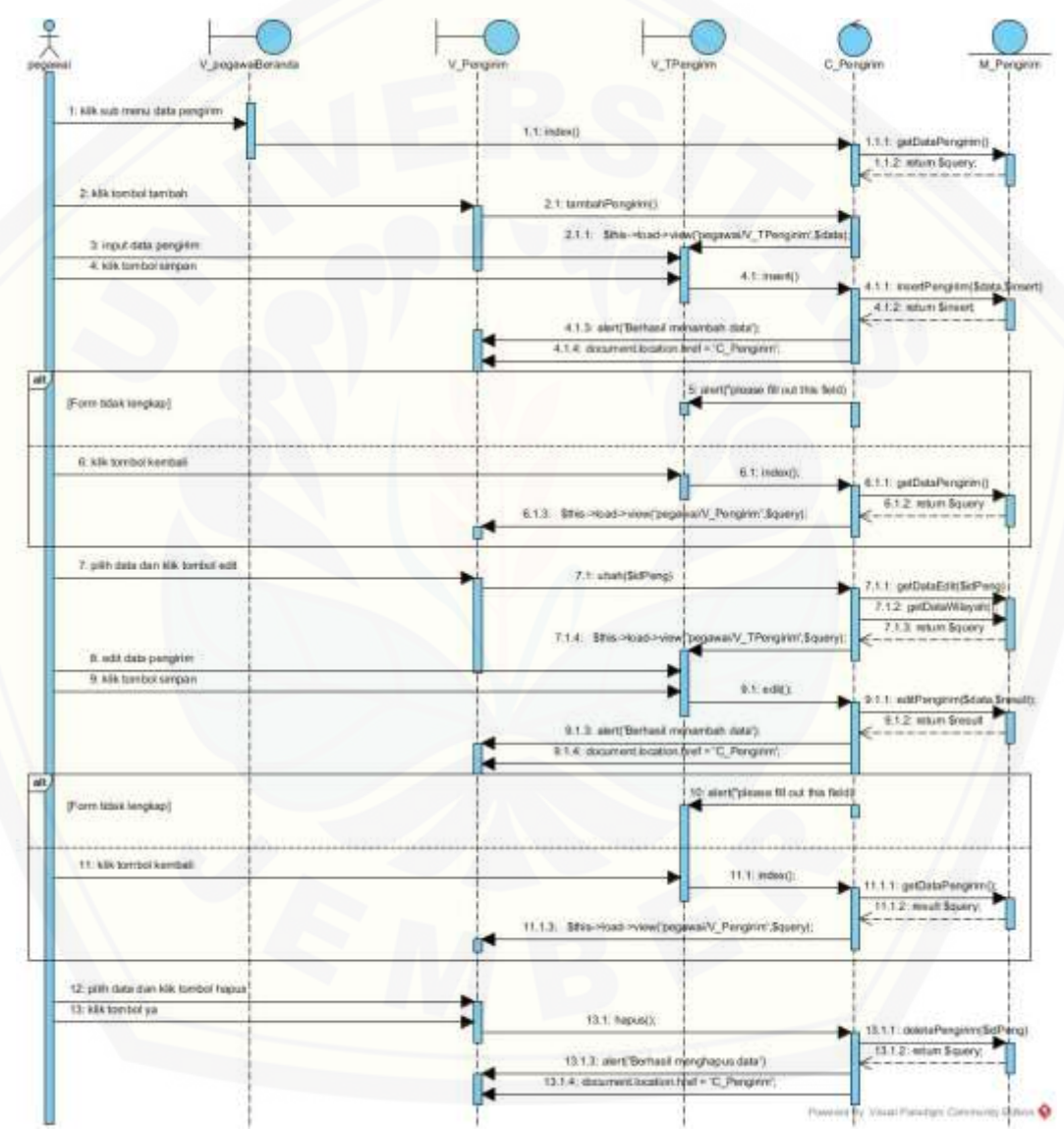

Gambar 7 Sequence Pengelolaan Data Pengirim Susu

#### **B.7 Sequence Diagram Pengelolaan Data Bahan**

Penggambaran sequence diagram pengelolaan data Bahan susu digunakan untuk menjelaskan fungsi atau method yang akan dibuat seperti yang ditunjukkan pada Gambar 7.

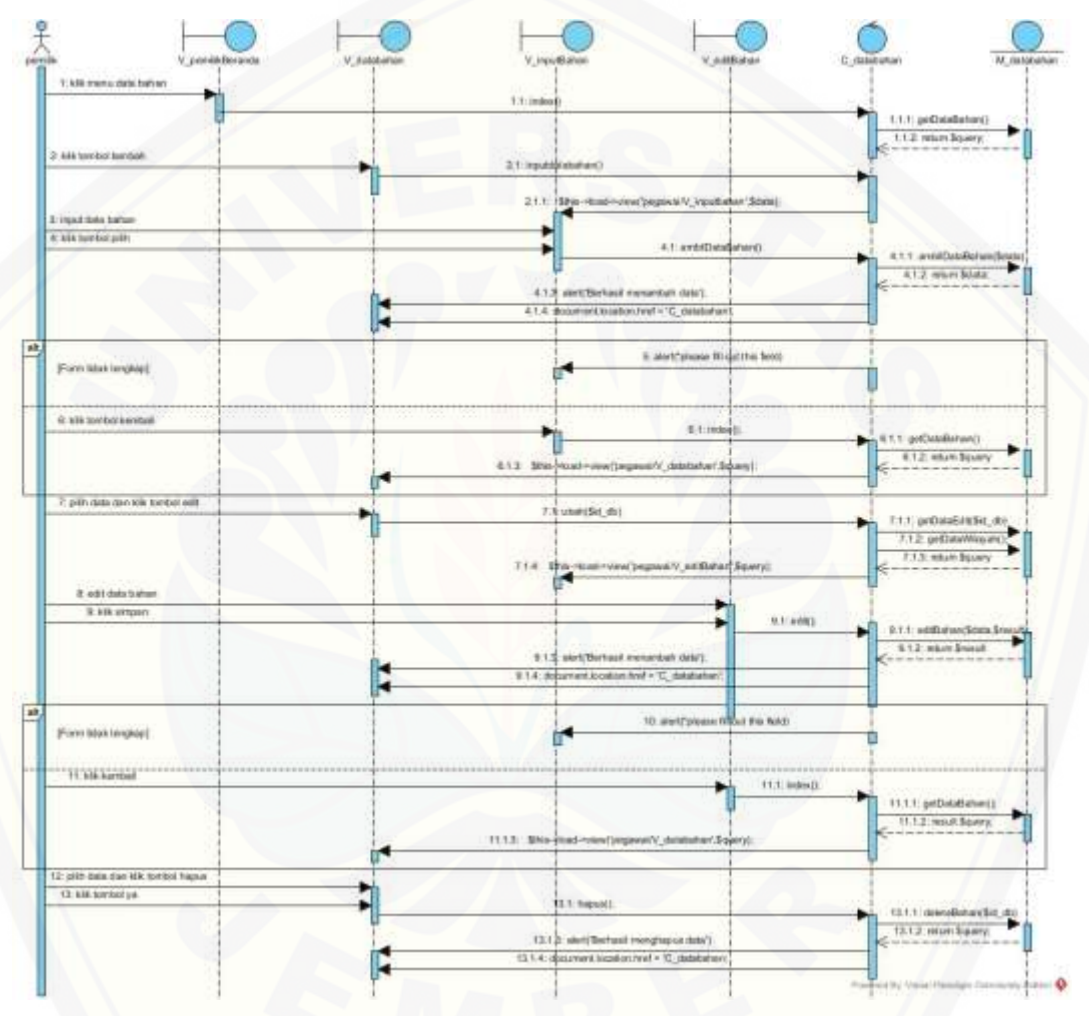

Gambar 8 Sequence Pengelolaan Data Bahan

#### **B.8 [Sequence Diagram View Prediksi Produksi Perhari](http://repository.unej.ac.id/)**

Penggambaran sequence diagram data prediksi hasil produksi perhari digunakan untuk menjelaskan fungsi atau method yang akan dibuat seperti yang ditunjukkan pada Gambar 9 sampai 10.

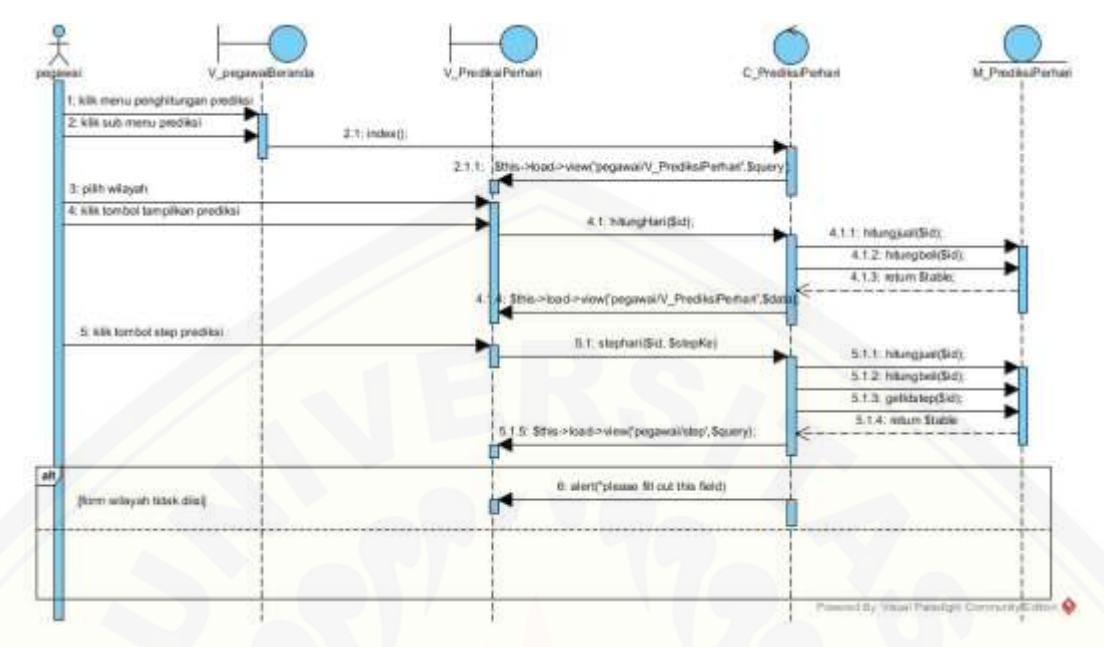

Gambar 9 Sequence View Data Prediksi Hasil Produksi Perhari Aktor Pegawai

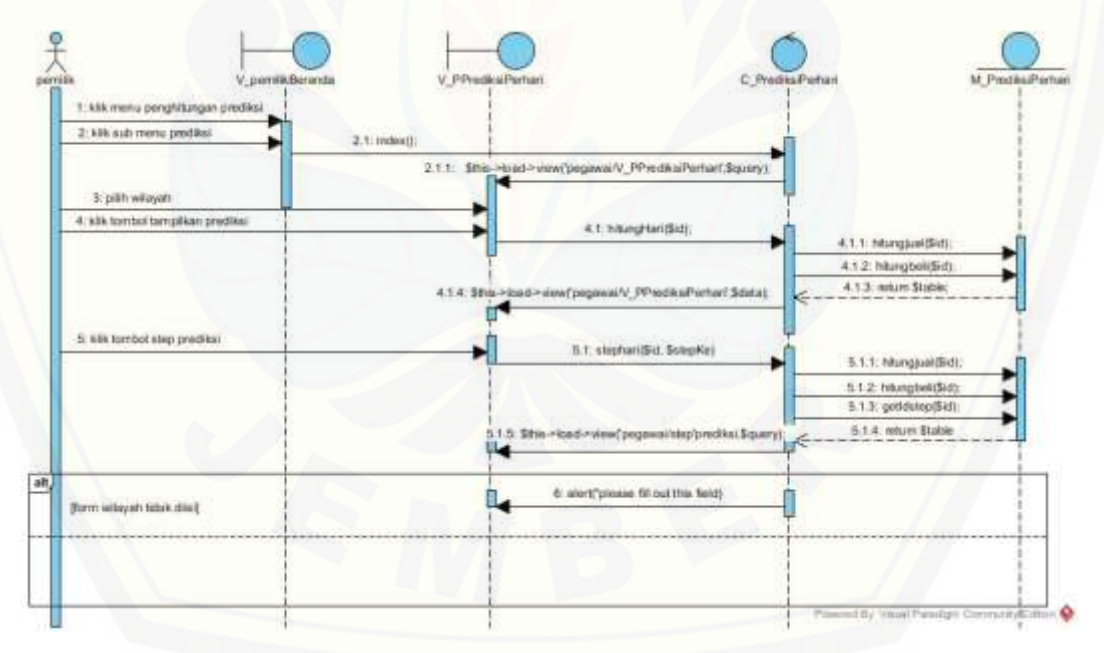

[Gambar 10 Sequence View Data Prediksi Hasil Produksi Perhari](http://repository.unej.ac.id/) Aktor Pemilik

#### **B.9 Sequence Diagram Rekap Penjualan**

Penggambaran sequence diagram rekap penjualan digunakan untuk menjelaskan fungsi atau method yang akan dibuat seperti yang ditunjukkan pada Gambar 11 sampai 12.

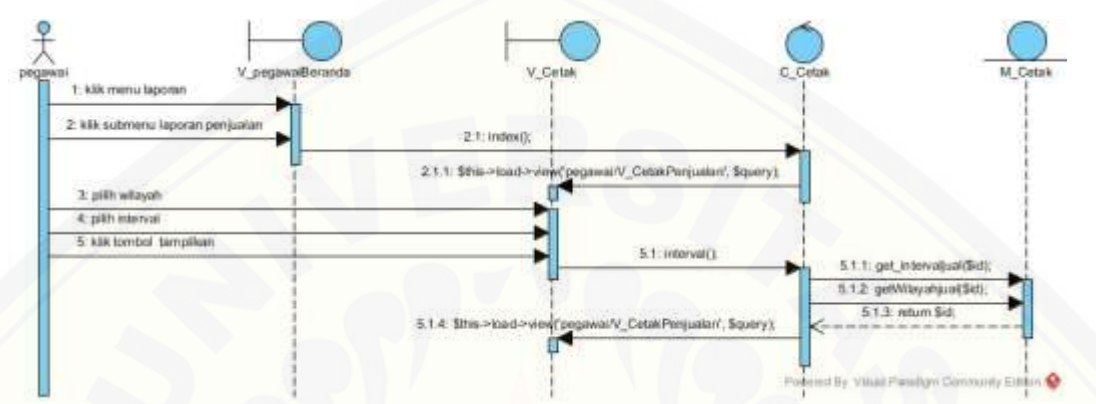

Gambar 11 Sequence Rekap Penjualan Aktor Pegawai

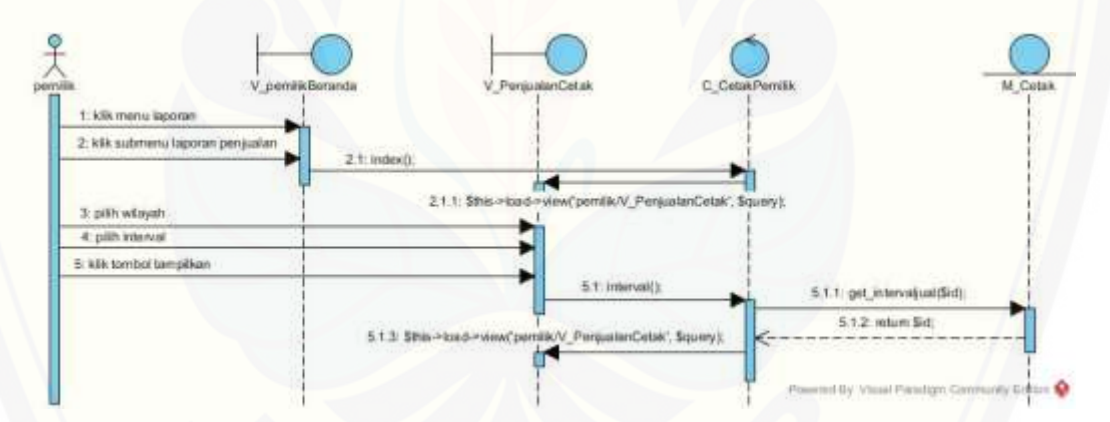

Gambar 12 Sequence Rekap Penjualan Aktor Pemilik

#### **B.10 Sequence Diagram Data Transaksi**

Penggambaran sequence diagram data transaksi digunakan untuk menjelaskan fungsi atau [method yang akan dibuat seperti yang ditunjukkan pada Gambar 13 sampai](http://repository.unej.ac.id/)  14.

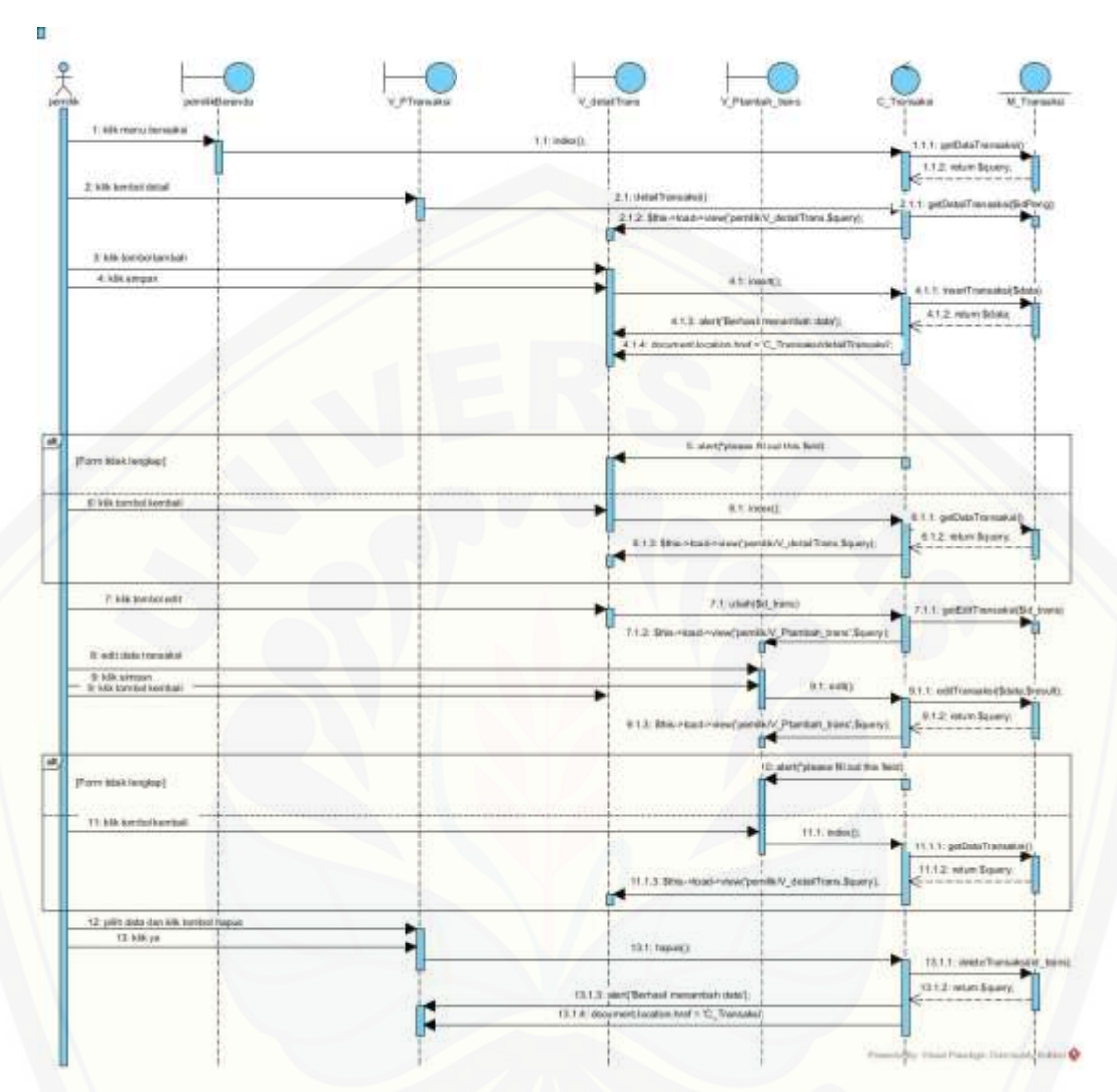

Gambar 13 Sequence Rekap Produksi Aktor Pemilik

### **LAMPIRAN C**

### **C.1 Activity Diagram Login**

[Activity diagram ini menggambarkan aktivitas login jika ingin mengakses](http://repository.unej.ac.id/)  sistem informasi ini dengan username dan password yang telah disediakan serta login sesuai hak akses yang ada seperti yang dijelaskan pada Gambar 17

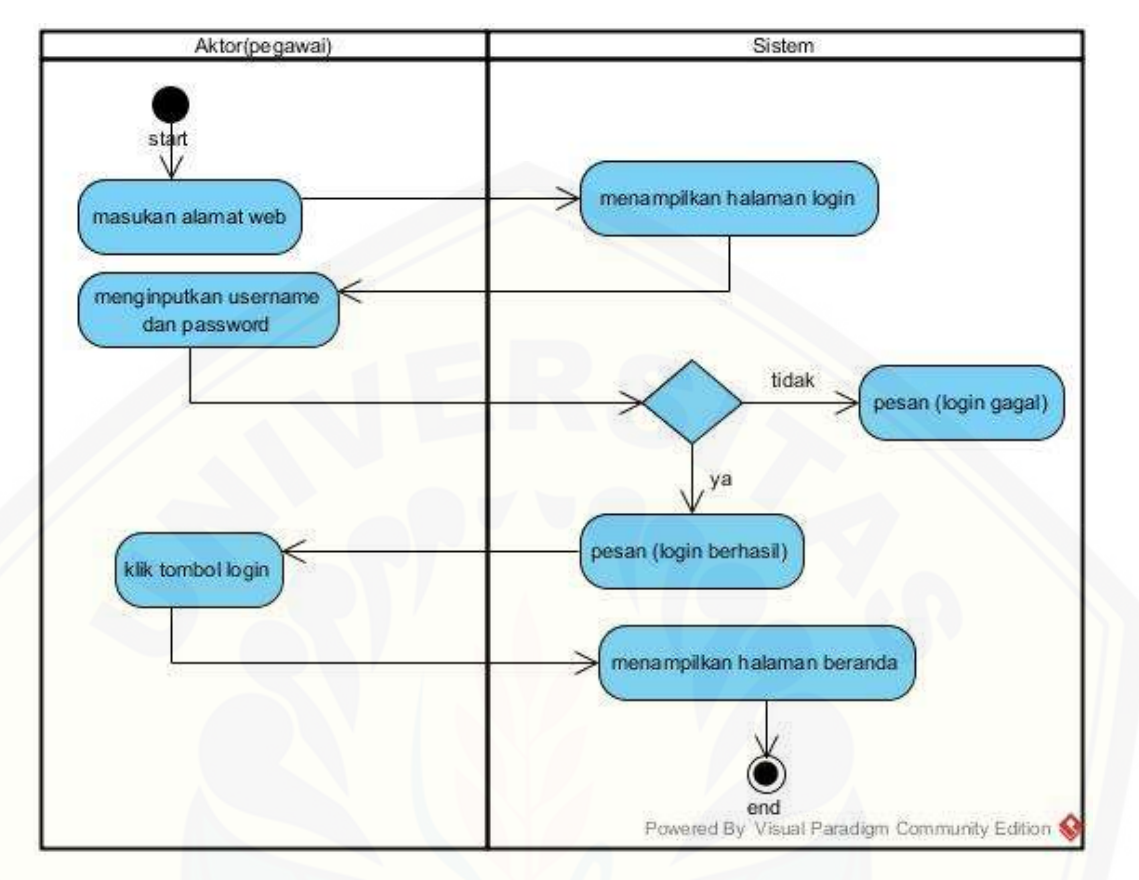

Gambar 17 Activity Login

### **C.2 Activity Diagram Pengelolaan Data Penjualan**

Activity diagram ini menggambarkan aktivitas pengelolaan data penjualan jika [ingin menambah data, mengubah data dan menghapus data, seperti yang dijelaskan](http://repository.unej.ac.id/)  pada Gambar 18

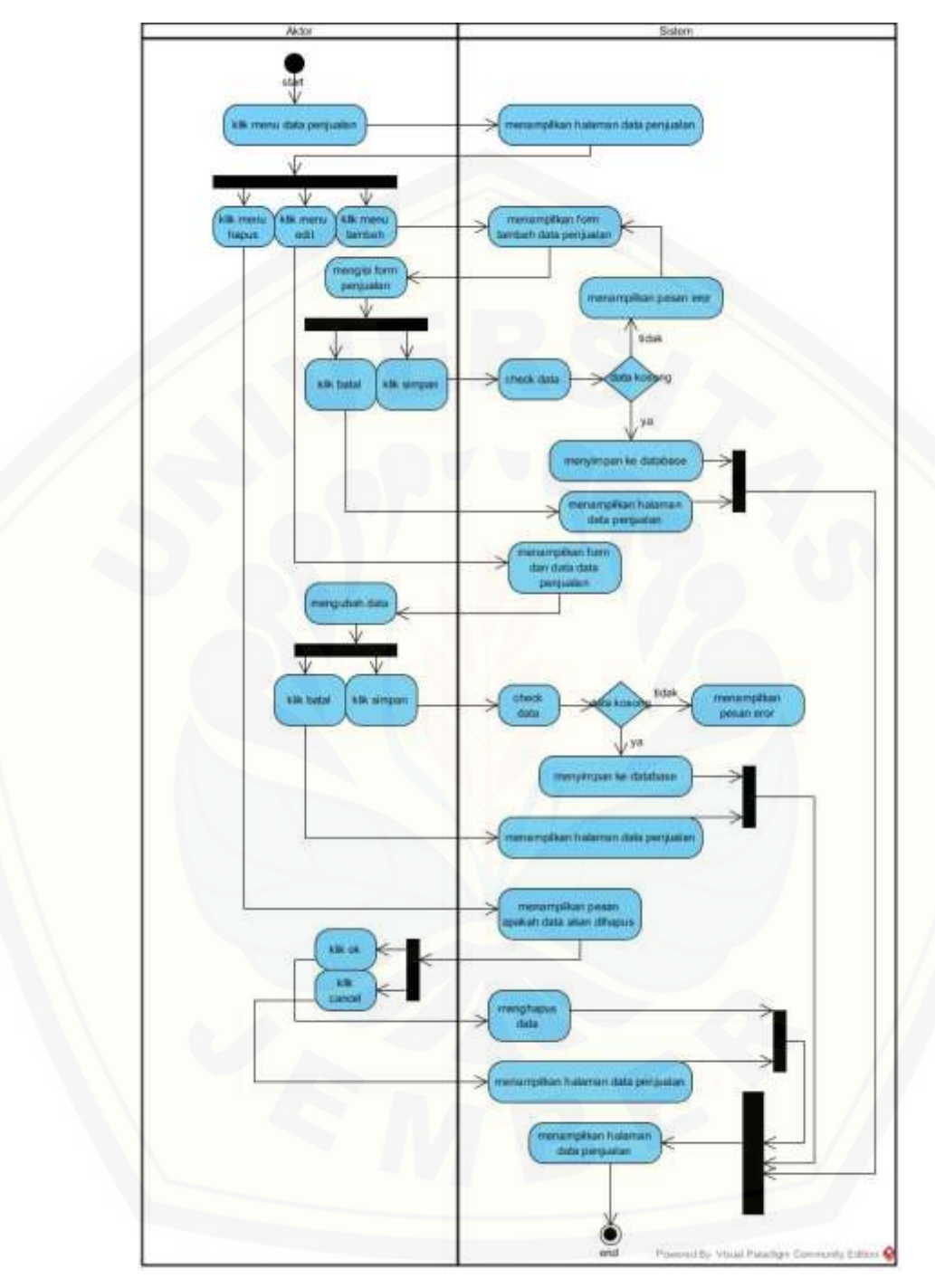

Gambar 18 Activity Pengelolaan Data Penjualan

### **C.3 Activity Diagram Pengelolaan Data Produksi**

Activity diagram ini menggambarkan aktivitas pengelolaan data produksi jika [ingin menambah data, mengubah data dan menghapus data, seperti yang dijelaskan](http://repository.unej.ac.id/)  pada Gambar 19

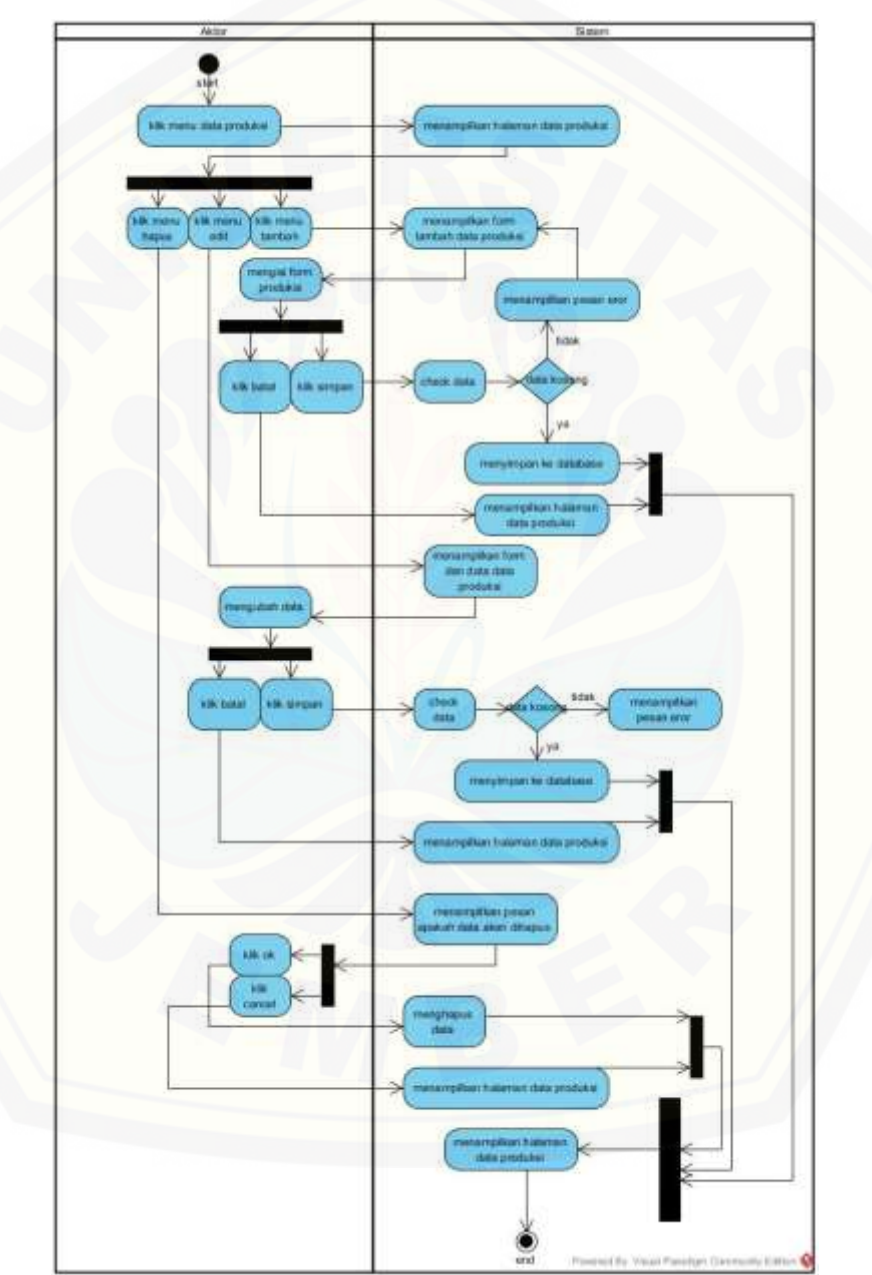

Gambar 19 Activity Pengelolaan Data Produksi

### **C.4 Activity Diagram Pengelolaan Data User**

Activity diagram ini menggambarkan aktivitas pengelolaan data user jika ingin [menambah data, mengubah data dan menghapus data, seperti yang dijelaskan](http://repository.unej.ac.id/)  pada Gambar 20

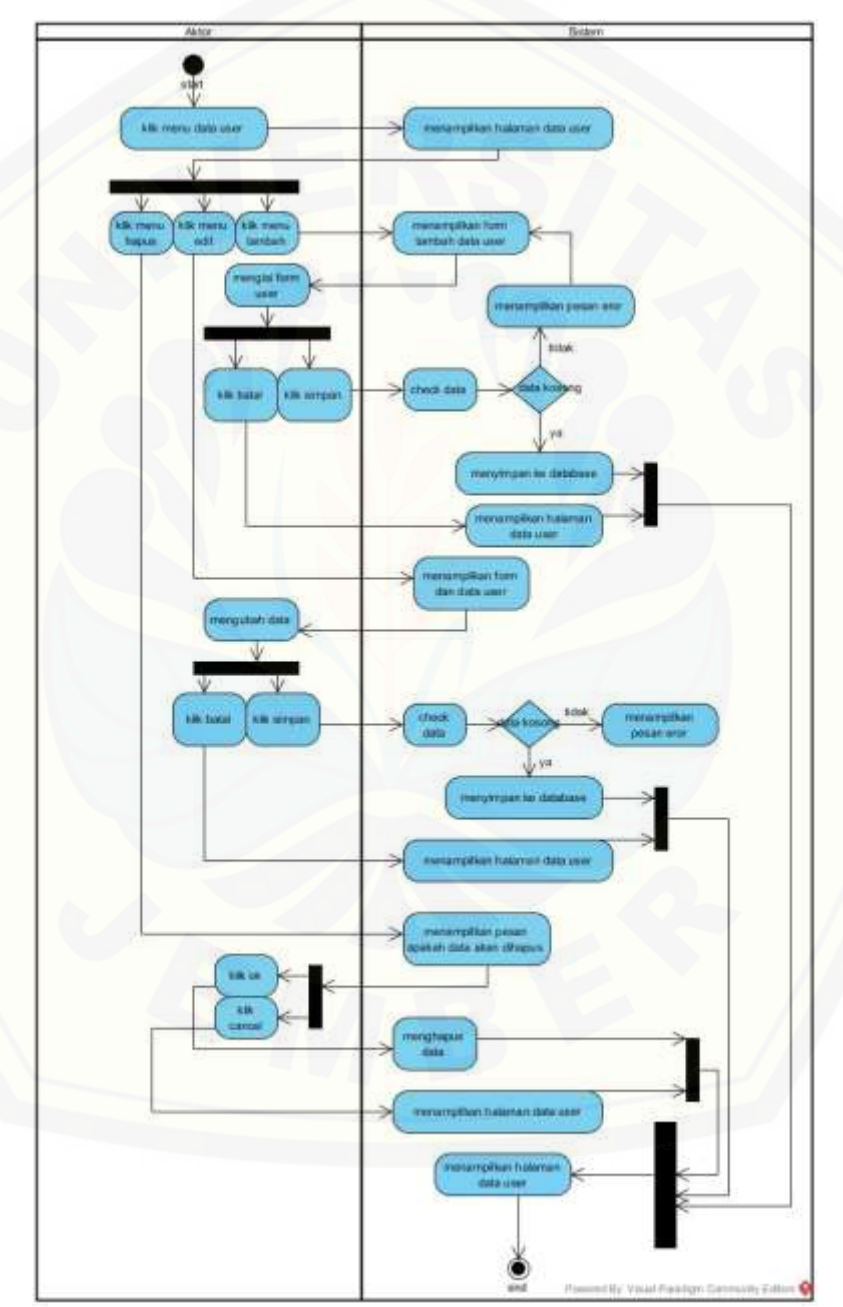

Gambar 20 Activity Pengelolaan Data User

#### **C.5 Activity Diagram View Data User**

Activity diagram ini menggambarkan aktivitas view data user jika ingin melihat data user seperti yang dijelaskan pada Gambar 21

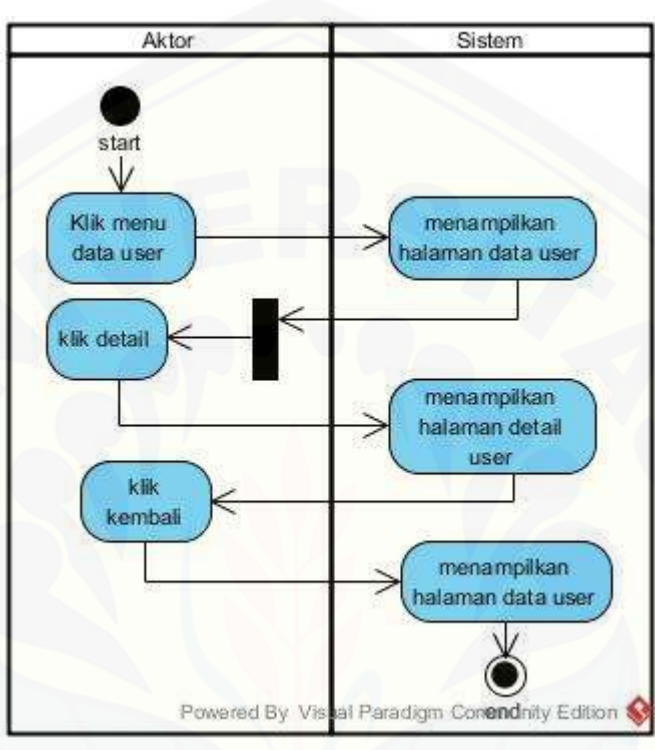

Gambar 21 Activity View Data User

#### **C.6 Activity Diagram Pengelolaan Data Pengirim**

Activity diagram ini menggambarkan aktivitas pengelolaan data pengirim jika [ingin menambah data, mengubah data dan menghapus data, seperti yang dijelaskan](http://repository.unej.ac.id/)  pada Gambar 22

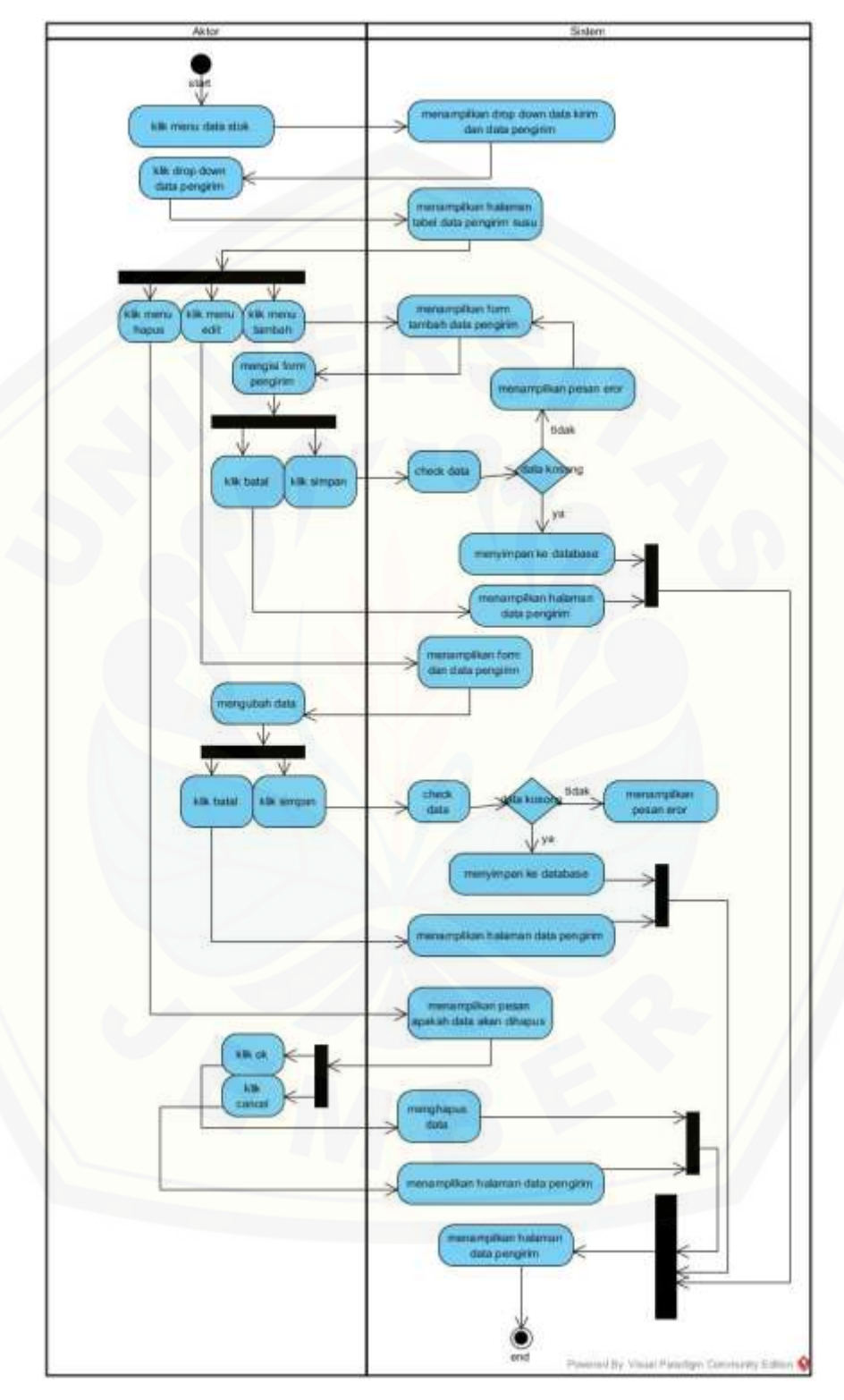

Gambar 22 Activity Pengelolaan Data Pengirim

### **C.7 Activity Diagram Pengelolaan Data Kirim Susu**

Activity diagram ini menggambarkan aktivitas pengelolaan data kirim jika [ingin menambah data, mengubah data dan menghapus data, seperti yang dijelaskan](http://repository.unej.ac.id/)  pada Gambar 23

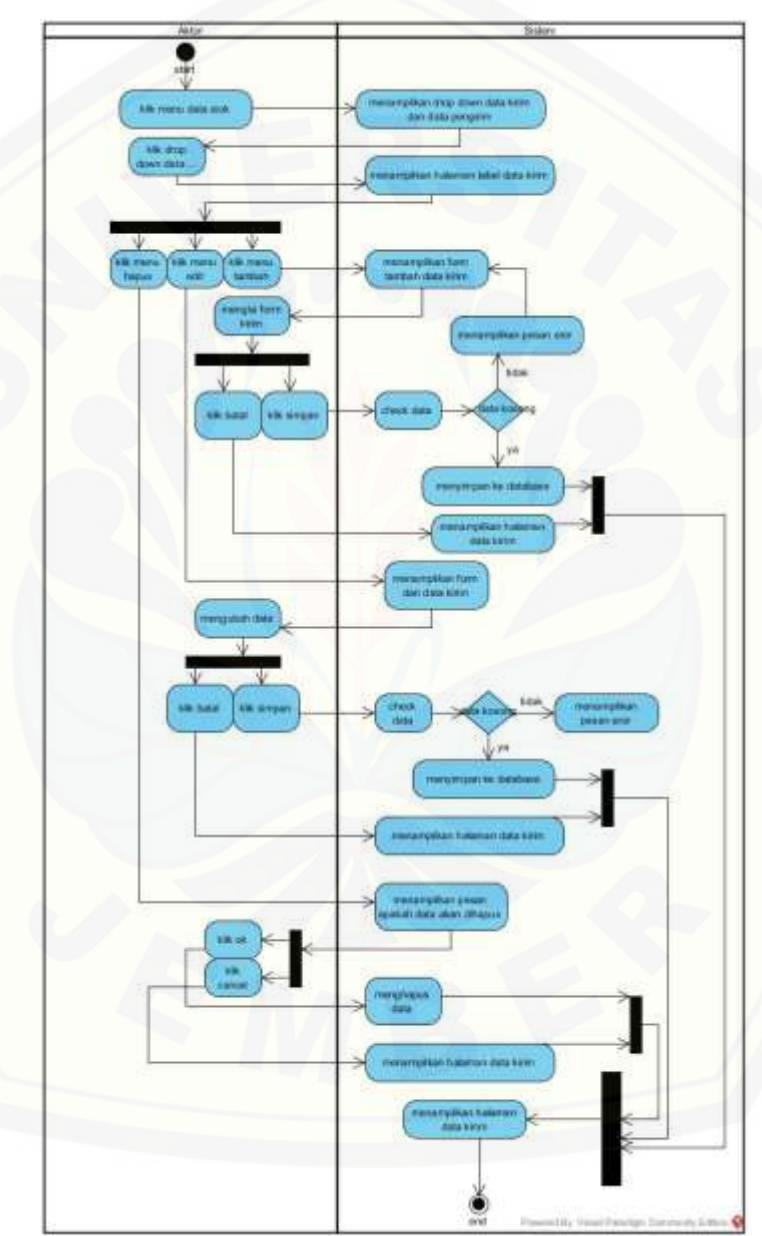

Gambar 23 Activity Pengelolaan Data Kirim Susu
### **C.7 Activity Diagram View Prediksi Produksi Perhari**

Activity diagram ini menggambarkan aktivitas jika ingin melihat prediksi perhari berdasar masing – masing wilayah, seperti yang dijelaskan pada Gambar 24

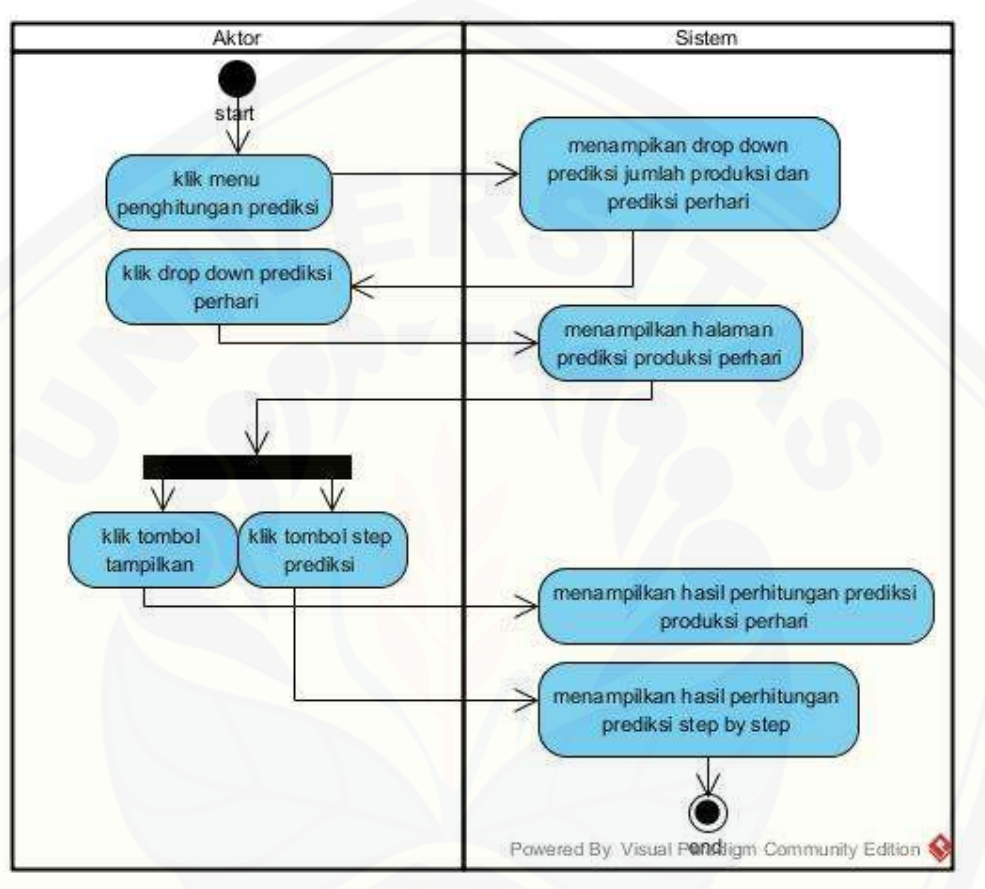

Gambar 24 Activity View Prediksi Perhari

### **C.8 Activity Diagram Pengelolaan Data Bahan**

Activity diagram ini menggambarkan aktivitas pengelolaan data bahan jika [ingin menambah data, mengubah data dan menghapus data, seperti yang dijelaskan](http://repository.unej.ac.id/)  pada Gambar 25

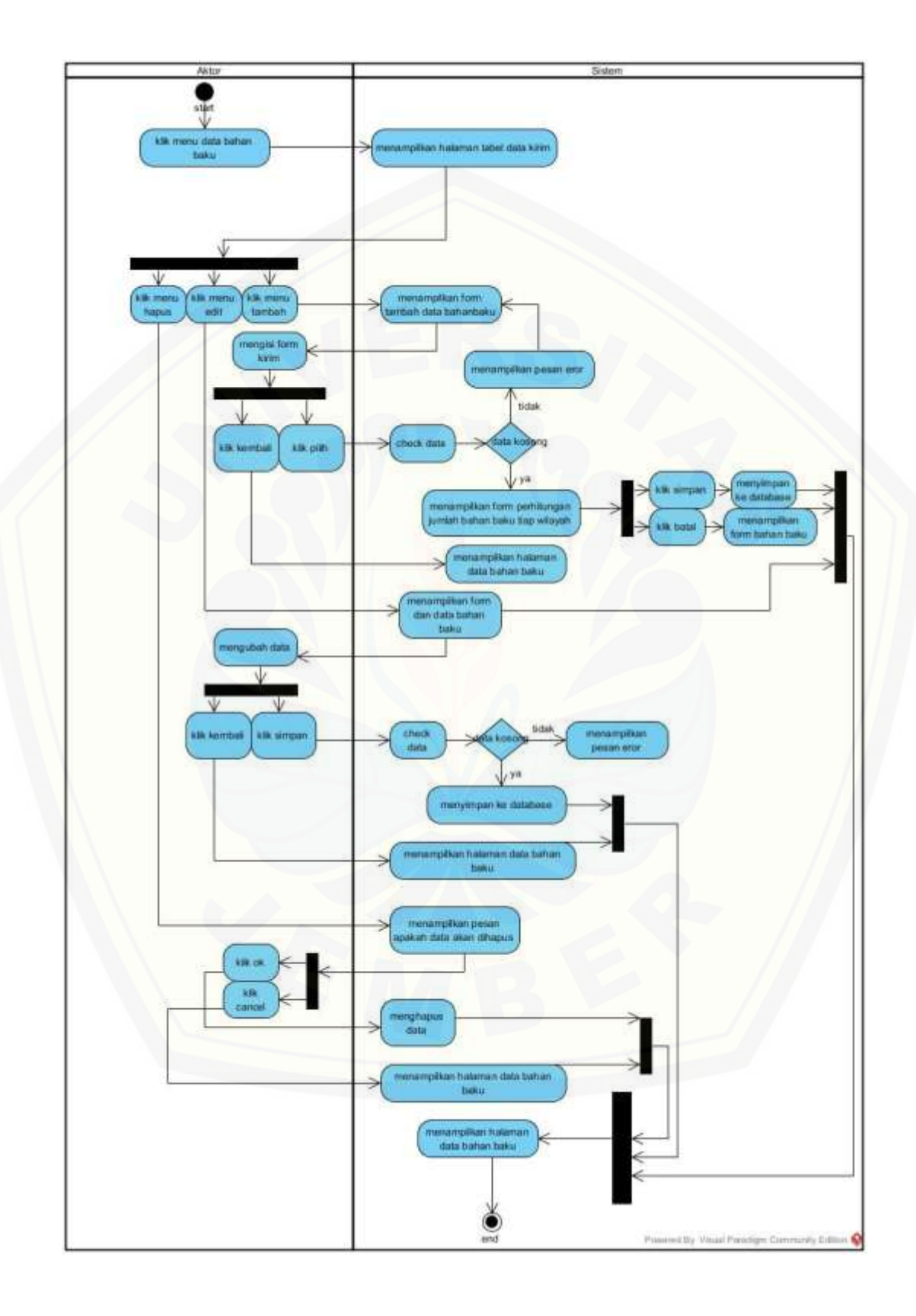

### Gambar 25 Activity Pengelolaan Data Bahan

### **C.9 Activity Diagram Rekap Penjualan**

Activity diagram ini menggambarkan aktivitas rekap penjualan jika ingin [mengetahui data penjualan pada 6 bulan terakhir atau 1 tahun terakhir, seperti yang](http://repository.unej.ac.id/)  dijelaskan pada Gambar 26

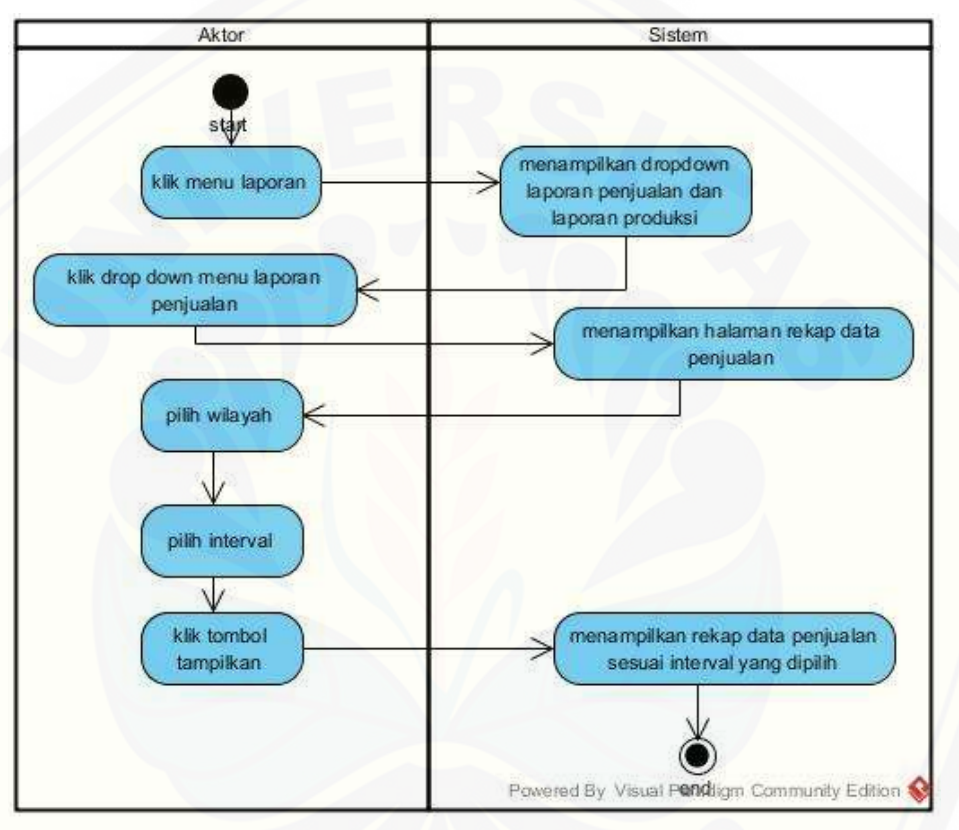

Gambar 26 Activity Pengelolaan Data Penjualan

### **C.10 Activity Diagram Pengelolaan Data Transaksi**

Activity diagram ini menggambarkan aktivitas data transaksi menambah data, edit dan hapus, seperti yang dijelaskan pada Gambar 27

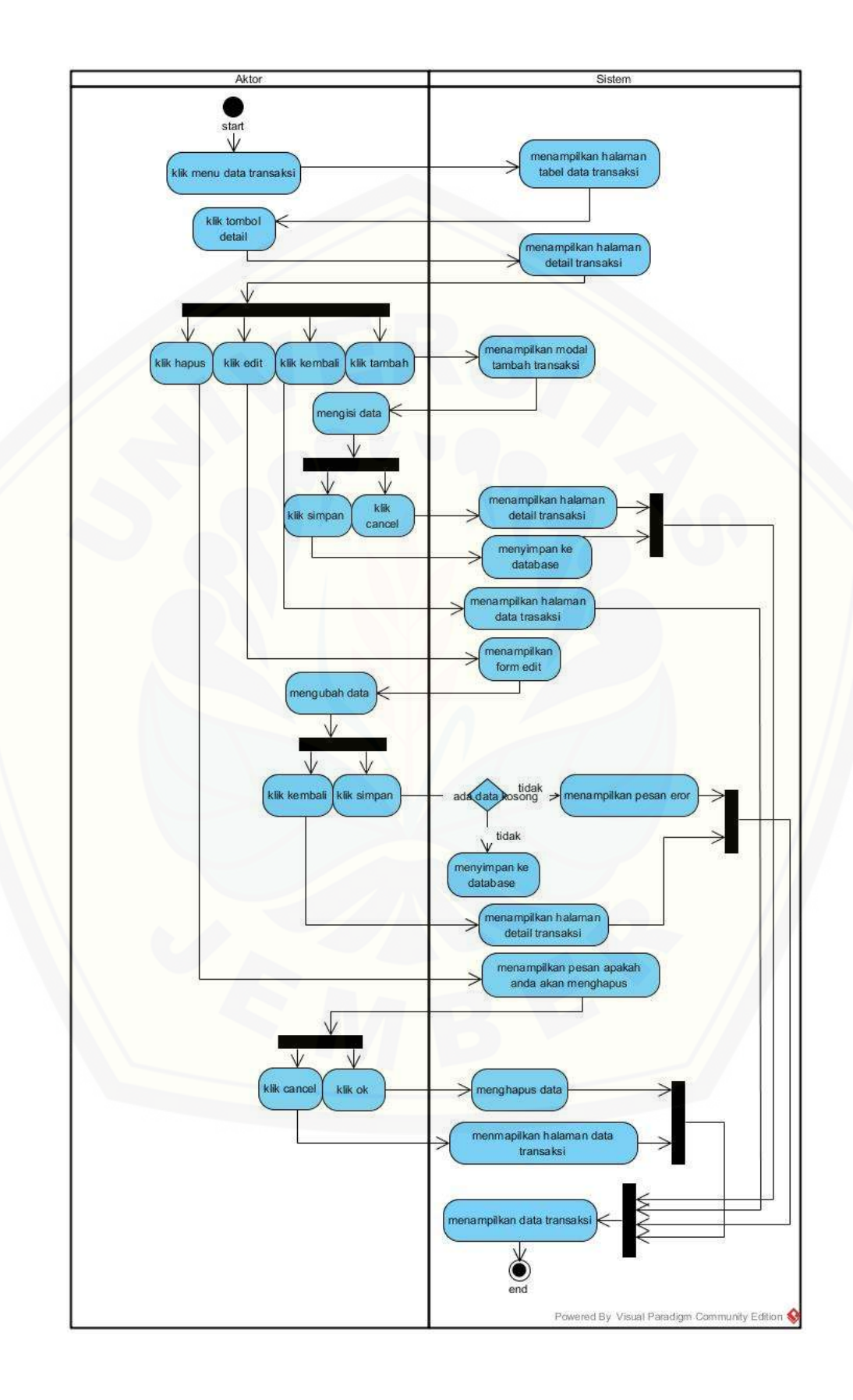

### Gambar 27 Activity Pengelolaan Data Transaksi

#### **LAMPIRAN D**

### **D.1 Kode Program** *login*

Kode program login terletak pada kelas view V\_Login, controller C\_Login, dan [model M\\_Login. Penulisan kode program ini dapat dilihat pada gambar 28 sampai 29](http://repository.unej.ac.id/) 

1. Kelas controller C\_Login

Penulisan kode program controller login pada gambar 28

```
public function login() {
             \texttt{\$user = $this->session->userdata('\\ \texttt{\$\\ \texttt{\$\\ \texttt{\$}}\\ \texttt{\$}}\\ \texttt{\$} \texttt{\$}$data['detail'] = $this->mpegawai->detail_user($user)->result();
             \texttt{Susername} = \texttt{Shis-1input-post('usexname')};$password = $this->input->post('password');
             $status = $this->M Login->Auth($username, $password);
             if(Sstatus)//iika usaxnama & password match
                   \text{Sdata} = \text{Shis-M Login-}\text{SetDataLogin}(\text{Susename}) - \text{Sresult}()$sesi = array('ussiname' => $username,
                           'nama' => $data[0]->namaUser,
                          'level' => $data[0]-blevel\rightarrow \tau$this->session->set_userdata($sesi);
                    if ($this \rightarrow session \rightarrow userdata('level') == 1){
                          //load view admin
                           $user = $this->session->userdata('usexname');
                          \texttt{\$data['detail'] = $this - \texttt{\$mpegawai - \texttt{\$data1_user$}} ($user) - \texttt{\$result();}\texttt{Sdata}[\texttt{tammill'}] = \texttt{Sthis-Impegawai-2get()-2result();}Sdata['jxaa''] = $this->M_Pegawai->totalPenjualan();<br>$data['prod'] = $this->M_Pegawai->totalPenjualan();<br>$data['prod'] = $this->M_Pegawai->totalPengirim();<br>$data['prod'] = $this->M_Pegawai->totalPengirim();
                           $this->load->view('pegawai/koperasiMenu', $data);
                           $this->load->view('pegawai/V_pegawaiBeranda', $data);
                           $this->load->view('koperasiFooter');
                                       echo "<script>alert('Selamat Datang, ".$data[0]->namaUser."');</script>";
```

```
echo "cacript>alert('SElamat Datamg, ".Sdata[5]->namaUser."');</script>";
       lelse_if($this->session->userdata('level') == 2){
          //load wiew pemilik
         $user = $this->session->userdata{'Maximama');
         $data['detsil'] = $this->mpegawai->detail_user($user)->result();
         Panta ['Esmail'] = Philo->mpegawai->detail_doef(Puser)<br>
$data ['<u>Iusl</u>'] = Philo->mpegawai->det()->result();<br>
$data ['<u>Iusl</u>'] = Philo->M_Pegawai->totalPenjualan();<br>
$data ['<u>Iusla</u>'] = Philo->M_Pegawai->totalPengirim();<br>

         $this->load->view('memilik/memilikmenu', $data);
         $this->load->view('2smillik/V_penillikberanda', $data);
          $this->load->view('koperasiFooter');
         echo "cecript>alert('Salamai Daiang, ".Sdata[0]->namaUser."');</script>":
else(
    //username & password salah
    echo "<script>alert("Haaxnama atau Password Hidak Ansmal");</script>";
    $this->load->view("V_Login');
```

```
public function logout () {
   Sthis->session->unset_userdata('assiziang');
   $this->session->unset_userdata('level');
   Sthis->session->sess_destroy():
   redirect('C_Login');
```
[Gambar 28 Kode program controller login](http://repository.unej.ac.id/)

2. Kelas model M\_Login

 $\frac{1}{2}$  $75$ 

Penulisan kode program model login pada gambar 29

```
</php
class H Login extends CI Model!
   public function Auth (Susername, Spassword) (
        $query - "select count (*) as hazil from user where unsimang - '".$username."' and password - '".$password."'";
        $result = $this->dh->query($query)->result();
        if(5xexult[0]-\node[0.25em]{0.2em}12] > 0)return true;
        miss!
            return false:
   public function getDataLogin(Susermane) (
        // Squary = melect . from login Where usarnama
                                                           Oliman
        // return Dthis->dh->query(Squery);
        Sarray = array(
            'HARKDARR' => Susername
            11Sthis->dh->where($array);
        return $this->dh->get ('meer') ;
```
Gambar 29 Kelas model M\_Login

### **D.2 Kode Program Pengelolaan Data Penjualan**

Kode program data penjualan terletak pada kelas view V\_Penjualan, controller [C\\_Penjualan, dan model M\\_Penjualan. Penulisan kode program ini dapat dilihat pada](http://repository.unej.ac.id/)  gambar 30 sampai 31

1. Kelas controller C\_Penjualan

Penulisan kode program controller penjualan pada gambar 30

```
public function index(){
     $user = $this->session->userdata('username');
     $data['detail'] = $this->mpegawai->detail user($user)->result();
     $query['data'] = M Penjualan::getDataPenjualan();
     $this->load->view('pegawai/koperasiMenu', $data);
     $this->load->view('pegawai/V Penjualan', $query);
     $this->load->view('koperasiFooter');
     ¥
public function tambahPenjualan(){
     $user = $this->session->userdata('username');
     $data['detail'] = $this->mpegawai->detail user($user)->result();
     $data['title']="INPUT";
     $data['daftar wilayah'] = M Penjualan::getDataWilayah();
     $this->load->view('pegawai/koperasiMenu', $data);
     $this->load->view('pegawai/V TPenjualan', $data);
     $this->load->view('koperasiFooter');
្ម
 public function insert () (
     Sdate['id penjualan'] - Schie->input->post('film');
     \frac{\text{BetaIn}(\text{Sannim} \mathbb{Z})}{\text{BetaIn}(\text{Sannim} \mathbb{Z})} = \frac{\text{ShIn}(\text{Sannim} \mathbb{Z})}{\text{Sh}(\text{Sannim} \mathbb{Z})} = \frac{\text{Sh}(\text{Sannim} \mathbb{Z})}{\text{Sh}(\text{Sunim} \mathbb{Z})}= 3\tan 3 + 1<br>\n= 3\tan 3 + 1<br>\n= 5\tan 3 + 1<br>\n= 5\tan 4 + 1<br>\n= 5\tan 5 + 1<br>\n= 5\tan 6 + 1<br>\n= 5\tan 1<br>\n= 5\tan 1<br>\n= 5\tan 1<br>\n= 5\tan 1<br>\n= 5\tan 1<br>\n= 5\tan 1<br>\n= 5\tan 1<br>\n= 5\tan 1<br>\n= 5\tan 1<br>\n= 5\tan 1<br>\n= 5\tan 1<br>\n= 5\tan 1<br>\n= 5\tan 1<br>\n= 5\tan 1<br>\n= Sdate['jumlah']
     Sdata['tutal']
     Sdata2 ['dataianamal'] = Sthis->M_Penjualan->getPenjualan()->result();
     Sinput-true:
     $input-true:
     foreach ($date21'datainmanal') as $row) (
         If (date: "", strtotime: Frow->tanggal)) == date: "", strtotime: (fdate: "jainual'!)) it
         date('Y', strtctime(#row->tenggal)) == date('Y', strtctime(#date['<u>tanggal</u>'])) ++ #row->id<mark>#11</mark> == #date['idH11']))
           Sinput - false;
           break:
   if (Sinput - true) [
     Scenult = Schie->M Penjualan->insertPenjualan(Schie->input->post('fidg'),
             Sthis->input->post('finnmual'),
             $this->input->post('full'),
             Sthis->input->post('2100'),
             Sthis->input->post('ELEL'));
         1f(5x+1)echo "<script=alert("Barbazil menankah data'))
           document.location.htmf = 'C_Penjuslan';
           </anxiptiv*)
         \mathbb{R}Inland
     echo "encriptraleri('Qagal manamunah data');
     document.location.hrsf = 'C Penjualan's
     O maximary
```

```
public function ubah ($id penjualan) {
      $user = $this->session->userdata('username');
      $data['detail'] = $this->mpegawai->detail user ($user)->result();$query['title']="EDIT";
      $query['row']=M Penjualan::getDataEdit($id penjualan)->row();
      $query['daftar wilayah']= M Penjualan::getDataWilayah();
      $this->load->view('pegawai/koperasiMenu', $data);
      $this->load->view('pegawai/V TPenjualan', $query) ;
      $this->load->view('koperasiFooter');
  public function edit(){
    $data['tanggal'] = $this->input->post('ftanggal');
    \texttt{Sdata['idNil']} = \texttt{Shis-} \texttt{input-} \texttt{post('full')}$data2['datatanggal'] = $this->M_Penjualan->getPenjualan()->result();
    $input = true;if ($input==true){
  $result = $this->M_Penjualan->editPenjualan($this->input->post('fidg'),
           $this->input->post('ftanggal'),
          $this->input->post('fwil'),
           $this->input->post('fium'),
          $this->input->post('ftet'));
      if($result){
        echo "<script>alert('Berhasil menambah data');
        document.location.hxef = 'C_Penjualan';
         </script>";
              \rightarrow}else{echo "<script>alert('Gagal menambah data');
          \texttt{document.location}.\texttt{lngf} = 'C\_Penjualan';\langle/script>";
  public function hapus () {
    $result=$this->M Penjualan->deletePenjualan($this->input->get('id penjualan'));
    if($result){
    echo"<script>alert('Rexhasil menghapus data');
    document.location.hxgf='C_Penjualan';
    </script>";
    \}else\{echo "<script>alert('Gagal menghapug data');
        document.location.href='C_Penjualan';
        \langle/script>";
  \mathcal{Y}Ą,
83
- 2>
```
Gambar 30 Kode Program C\_Penjualan

### 2. Kelas model M\_Penjualan

Penulisan kode program model M\_Penjualan pada gambar 31

```
Cipes<br>Class N Fenjualan extends CI_Hodell
poblic function getDataWilayah()
  return Sthis->db->get("silayah');
  public function getPenjualan();<br>Fquery = Fthis->de->query("ETIINT = 7700 contrains comes by incorri<sup>n</sup>)
         return Squary;
  public function getCataFenjualan();<br>return fihis-odb-oselect("*')-ofrom("punjualan()-ojeda('milayah', "punjualan(:mill-wilayah-iON11')-oget();
poblic function getWilmysh (Duilmysh) (
  return Sthis->db->query("NILECT = FROM gentialism p juin gildisch g un pickRil = gildRil school pickRil = "Detlayah" *);
     function insertPanjualao:Sid_penjualan, Stanggal, SidWil, Sjumlah, Storal) |
     4188621- 4this-odb-ogsery("DOSDT DEO "Sealississ" ("in performativ, rangest") 100<br>("f.fid penjasian."), "f.fianggal."', "f.fidHil."', "f.figmish."', "f.fiocal."'(");<br>return Rinsert;
                                                                                                      LONES ("Jumles", "SOCHE") VALUES
     function getDetaEdit (Sid) {
     vetuvu Sthis->db->select('*')->from('pmplualan')->join('xhlaual', 'paplualan->SSI) = xhlauah->SSI)->stere('id_pmplualan', $1d)->get();
 function editPenjualah (fid penjualan, ftunggal, fidWil, 4)unlah, 4total) (
   Sresult- Schie-Sch-Squery("UDDATE <u>membering</u> HET 'is percusies' - "'.Sid percusien.").<br>| housest = "'.Scanggal.", "invit - "'.SicWil."'. <u>"uning</u>" - "'.Symmian."'. "ubbal" - "'.Studel."' WHTME is percusien."", "ald percus
   if (Seamster)
      return true:
   Inland
    return false
    function deletePengusian:Tid_pengusian; {
      Idelete- Sthis->db->query("DELETE FROM 'pertualan' WHERE 'pertualan', 'Ad percualan' = '".Sid penjualan."(;");
      if (#delete) {
        retorn trae:
     leisel<br>| return falsa:
```
Gambar 31 Kode Program M\_Penjualan

#### **D.3 Kode Program Pengelolaan Data Produksi**

[Kode program data penjualan terletak pada kelas view V\\_Produksi, controller](http://repository.unej.ac.id/) 

C\_ Produksi, dan model M\_ Produksi. Penulisan kode program ini dapat dilihat pada gambar 32 sampai 33

1. Kelas controller C\_Produksi

```
public function index(){
       $user = $this->session->userdata('usermame');
       \texttt{Sdata['detail'] = $this->mpegawai->detail user($user)->result();$query['data'] = M Produksi::getDataProduksi();
       $this->load->view('pegawai/koperasiMenu', $data);
       $this->load->view('pegawai/V Produksi', $query);
       $this->load->view('koperasiFooter');
       J.
 public function tambahProduksi(){
         $user = $this->session->userdata('username');
         $data['detail'] = $this->mpegawai->detail user($user)->result();
         $data['title']="INPUT";
         $data['daftar wilayah'] = M Produksi::getDataWilayah();
         $this->load->view('pegawai/koperasiMenu', $data);
         $this->load->view('pegawai/V TProduksi', $data);
         $this->load->view('koperasiFooter');
      -3
public function insert () (
              = Sthis->imput->post('fig');
Sdata ('idProd')
                = @this->input->post('fiangual');
Gdata['Langgal')
Simput - true:
$input = true:
foreach (#data2['datatamagai') as $row) (
   if (date('7', strtotime($row->tanggal)) == date('7', strtotime($data['zanggal'])) 44
   date('Y', strictime ($row->tanggal)) == date('Y', strictime ($data['ianggal'])) && $row->idMil == $data['idMil']){
    Sinput - false;
    break:
if (Sinput == true) (
 Sresult = Sthis->M_Produksi->insertProduksi(Sthis->input->post('fig'),
 $this->input->post('Saadggal'),
 Sthis->input->post('iki)'),
 Sthis->input->post('find'));
  if (Sresult) {
    echo"<br/><br/>corript>alert("Berhasil manazing) data");<br>document.location.html"<<br/> Froduksi';
    (/script>")
    lelse
      echo "<script>alert|'Sagal menambah data');
   document.location.html"C_Froduent';
   c/seript>";
 ı)
```

```
public function ubah ($idProd) {
      $user = $this->session->userdata('username');
      \text{Sdata['detail'] = $this->mpeqawai->detail user ($user)->result();$query['title']="EDIT";
      $query['row']= M Produksi::getDataEdit($idProd)->row();
      $query['daftar wilayah']= M Produksi::getDataWilayah();
      $this->load->view('pegawai/koperasiMenu', $data);
      $this->load->view('pegawai/V TProduksi', $query);
      $this->load->view('koperasiFooter');
public function edit(){
$data['tanggal']
                     = $this->input->post('ftanggal');
$data['idWil']
                     = $this->input->post('{\mu\display');
$data2['datatanggal'] = $this->M_Produksi->getProduksi()->result();
$input = true;if (\text{Sinput} == \text{true})$result = $this->M Produksi->editProduksi($this->input->post('fig'),
  $this->input->post('ftanggal'),
  $this->input->post('fwil'),
  $this->input->post('filum'));
    if($result){
      echo"<script>alert('Rexhasil menambah data');
      document.location.href='C Produksi';
      \langle/script>";
      \}else\{echo "<script>alert('Gagal menambah data');
    document.location.hrgf='C Produksi';
    </script>";
Ð
public function hapus () {
   $result=$this->M Produksi->deleteProduksi($this->input->get('idProd'));
   if(Sresult)echo"<script>alert('Berhasil menghapus data');
   document.location.href='C Produksi';
   \langle/script>";
   \}else\{echo "<script>alert('Gagal menghapus data');
       document.location.hrgf='C Produksi';
       \langle/script>";
  32
```
### Gambar 32 Kode Program C\_Produksi

#### 2. [Kelas model M\\_Produksi](http://repository.unej.ac.id/)

```
<7php
class M_Produksi extends CI_Model(
 public function getDataWilayah(){
   return Sthis->db->get('Milayah');
 N
 public function getProduksi()(
    $query = $this->db->query("SELECT - FROM produksi order by tanggal");
    return Squery:
 public function getDataProduksi() {
   return $this->db->select('*')->from('nrodukai')->join('milazah', 'nrodukai-idHil-milazah(idHil')->det();
 h
 public function getWilayah ($wilayah) (
    return $this->db->query("SELECT * FROM produksi p join wilaysh w on p.1dM11 * wi-1dM11 where p.1dM11 * '$wilayah' ");
function insertProduks1 ($1dProd, $tanggal, $1dWil, $jumlah_prod) (
  $insert = $this->db->query |"INEERT DRYO 'ncodukal'
                                                   TidProd', 'Langual', '14Ril', 'jumlah prod') VALUES
  ('".$1dProd."','".$tanggal."', '".$1dR11."','".$jumlah prod."'!");
  return Sinsert;
function getDataEdit($id)[
  return #this->db->select('*')->from('produksi')->join('gilayah', 'produksi.(dWIll = gilayah.idWil')->where('idFrod', #id)->get();
function editFroduksi |#idFrod, #tanggal, #idWil, #jumlah_prod) (
  Sresult- Sthis->db->query("UPDATE <u>partukel</u> STT Langual - '*, Stan
                                                          = '*, $tanggal, "', '10011' = '".$10011."',
  if (Sresult) {
    return true:
  leise!
    raturn false:
  function deleteProduksi($idProd){
     $delete= $this->db->query("DELETE FROM 'REQQUEEL' NHERE 'REQQUEEL' .'idProd' = '".$idProd."';");
     if(Sdeleta)return true;
     }else{
        return false;
  \overline{\phantom{a}}h,
2>
```
Gambar 33 Kode Program M\_Produksi

#### **D.4 Kode Program Pengelolaan Data User**

Kode program data penjualan terletak pada kelas view V\_User, controller C\_ User, dan model M\_User. Penulisan kode program ini dapat dilihat pada gambar 34 sampai 35

#### 1. [Kelas controller C\\_User](http://repository.unej.ac.id/)

```
public function index () (
      Suser - Sthis->session->userdate('unername');
      $date['detail'] = $this->mpegawai->detail_user($user)->result();
      #idDser = #this->input->get('idDser');
     #data|'edit']=#this->H_User->getIdUser(#idUser);
     #data['user']=#this->M_User->viewUser();
     $this->load->view ('goggood/kopernsiHenu', $data) ;
 Sthis-pload-bylew('pequicil/V Deer', Sdata);
     Sthis->load->view ('Hoperssifecter');
 public function insert() (
  /Suname - Sthis->input->get('assimane');
#uname -#this->input->post("funame")
 #hamil=#this->M_User->dekUsername (#uname) /
 Sresult = Sthis->M_User->insertUser:Sthis->input->post('i);
[Sthis->input->post('fumma'), Sthis->input->post('fumma'), Sthis->input->post('fumma'), Sthis->input->input->post('fumma'));
         if (Spessit) {
             echo "CourigtPalert ('Sarhaail menambah dete') :
             document.incotion.hrmf-'C_User's
              </accipiony
          lelsel
             echo "cocriptoalert('Essai manamhall data');
              document.lecation.html<sup>a'c_User';</sup>
              </acripcion
 public function ubahl) (
     Suser = Sthis->session->userdata('uncinang');
     Sdata['detail'] = Sthis->mpegawai->detail_user(Suser)->result();
     Sdate ['user']=Sthis-M User->viewUser ();
     $idUser = $this->input->get('idUser');
     #data['edis']=#this->M_User->getIdUser(#idUser);
     Fthis->load->view('pedavai/kopernsifienu', #data);
     $this->load->view('peggwai/V_User', $data);
 @this->load->view('koperamiFoctor');
 public function edit () (
 $result = $this->M_User->editUser($this->input->post('mid'),
 Sthis->ingut->post ("crans"), $this->ingut->post ("caning"), $this->ingut->post ("coans"), $this->ingut->post ("claus")))
          if (Fresult) (
             echo "cooriptralert('Barhasil menyimpan data');
              document.location.html C_User':
             c/stript3";
          letes!
             echo "Cooript>alert('Sanal menuisman data');
             droument. Location.hter-'C User's
             </seripti*)
```

```
public function hapus () {
        $result=$this->M User->deleteUser($this->input->get('idUser'));
        if($result){
            redirect ('C User');
        }else{
             echo "<script>alert('Gagal menghapug data');
                 document.location.href='C User';
                 \langle/script>";
Y
2\sigma
```
[Gambar 34 Kode Program C\\_User](http://repository.unej.ac.id/)

#### 2. Kelas mode M\_User

```
Cipitp
class M_User_extends CI_Hodel (
     public function viewGeer () (
     Suser - $this->db->query!'SELECT - FROM | wes!' a full demillered 0 on a level-d. Hevel where d. rivies-"SIER"');
     return Susez:
     function insertUser ($16User, $canatiser, $1sernans, $password, $1evel) {
    dimeets Athie->db->query("INNENI INFO "umer"<br><mark>{'inflage','mamalbes', "pressure</mark>','pressure','level') VALUEN ('".01dDeer.1','".0namaUser."', '".0udername."','".0pessword."','".0Level."')");
    return $1nsert:
     function getIdDeer ($1dDser) (
    Sad- Sthis->db->query ("STLECT > FHOM weer where anti-ci-'".$adDeer."");
          ruturn $1d:
 function getIdUser($1dUser) {
\texttt{End}^{\bullet} fthis-box-recent("Milket" - FROM meer where indicern(",41dDser,"("); return $1d)
fanotion editUser(FidUser,FhansUser,Fusername,Fpassword,Flevel))<br>Francite Schia->de->query("UPDATE "Hanr" DET<br>| The Company = "".SoaraUser."|, Williams = "".Suesrane.", publicit = "".Spazword.", Level = "".Slavel." "Mitit 
      If (Frenult) (
     return true:<br>|elec|
          return false:
```

```
function cekUsername ($username) {
  //$ggk= $this->db->query("SELECT usexname FROM user where usexname='".$usexname."' and level=");
 $cek= $this->db->query("SELECT WEEKRAME FROM user W JOIN detaillexel 1 ON W.level = 1.1evel
       WHERE username='".$username."' and l.sistem = 'SIPS'");
       return $cek->result();
function cekUsernameEdit($username, $id){
 $cek= $this->db->query("SELECT Maaxhame FROM user where Maaxhame="".$username."'and idUser='".$id."'");
       return $cek->result();
function deleteUser ($idUser) {
   $delete= $this->db->query("DELETE FROM 'user' WHERE 'user'.'idUser' = '".$idUser."';");
   if(\$delete){
      return true;
    \text{leles}return false;
```
Gambar 35 Kode Program M\_User

### **D.5 Kode Program Pengelolaan Data Pengirim Susu**

Kode program data penjualan terletak pada kelas view V\_Pengirim, controller [C\\_Pengirim, dan model M\\_Pengirim. Penulisan kode program ini dapat dilihat pada](http://repository.unej.ac.id/)  gambar 36 sampai 37

```
public function index(){
  $user = $this->session->userdata('username');
  $data['detail'] = $this->mpegawai->detail user($user)->result();
  \texttt{Squery}['data'] = M Pengirim::getDataPengirim();
  $this->load->view('pegawai/koperasiMenu', $data);
  $this->load->view('pegawai/V Pengirim', $query);
  $this->load->view('koperasiFooter');
 public function tambahPengirim(){
    $user = $this->session->userdata('usexname');
    $data['detail'] = $this->mpegawai->detail user($user)->result();
    $data['title']="INPUT";
    $data['daftar wilayah'] = M Pengirim::getDataWilayah();
    $this->load->view('pegawai/koperasiMenu', $data);
    $this->load->view('pegawai/V_TPengirim', $data);
    $this->load->view('koperasiFooter');
```
<sup>1.</sup> Kelas controller C\_Pengirim

```
public function insert()\{\text{Sdata['idPeng']} = \text{Shis-}\text{input-}\text{post('fid')};$data['namaPeng'] = $this->input->post('fnama');
\texttt{Sdata['status'] = \$this->input->post('factual,2');\text{Sdata['idWil'] = \text{Shis-}input\text{-}post('f_{Wil.}');$input = true;if (\text{Sinput} == \text{true})$result = $this->M Pengirim->insertPengirim($this->input->post('fid'),
  $this->input->post('fnama'),
  $this->input->post('fatatua'),
  $this->input->post('fwil'));
    if($result){
      echo"<script>alert('Berhasil menambah data');
      document.location.href='C Pengirim';
      \langle/script>";
      \}else\{echo "<script>alert('Gagal menambah data');
    document.location.hxgf='C_Pengirim';
    \langle/script>";
  Ą,
```

```
public function ubah ($idPeng) {
  $user = $this->session->userdata('usexname');
  \texttt{Sdata['detail'] = $this \rightarrow mpegawai \rightarrow detail_user($user) \rightarrow result();}$query['title']="EDIT";
  $query['row']= M Pengirim::getDataEdit($idPeng)->row();
  $query['daftar wilayah']= M Pengirim::getDataWilayah();
  $this->load->view('pegawai/koperasiMenu', $data);
  $this->load->view('pegawai/V_TPengirim', $query);
  $this->load->view('koperasiFooter');
```

```
public function edit(){
  \texttt{Sdata['idNil']} = \texttt{Shis-} \texttt{input-} \texttt{post('fwill')};$input = true;$result = M_Pengirim::editPengirim($this->input->post('fid'),
    $this->input->post('fnama'),
    $this->input->post('fatatua'),
    $this->input->post('fwil'));
    if($result){
  echo"<script>alert('Berhasil menambah data');
  document.location.hxef='C_Pengirim';
  </script>";
  \text{else}echo "<script>alert('Gagal menambah data');
document.location.href='C Pengirim';
</script>";
public function hapus () {
  $result=$this->M Pengirim->deletePengirim($this->input->get('idPeng'))
  if($result){
  echo"<script>alert('Rexhasil menghapus data');
        document.location.href='C Pengirim';
        \langle/script>";
  \}else\{echo "<script>alert('Gagal menghapus data');
      document.location.hrgf='C Pengirim';
      \langle/script>";
```
[Gambar 36 Kode Program C\\_Pengirim](http://repository.unej.ac.id/)

2. Kelas model M\_Pengirim

```
<?php
class M Pengirim extends CI Model:
 public function getDataWilayah () {
     seturn Sthis->db->pet('silerah');
   V.
  public function getPengirin()(
      Squery - Schis->db->query:"BELECT - FROM manuisin" ()
      return Equery:
  public function getDataPengirim() {
     return $this->db->select('")->fram{'ggaditim')->join('wilanda', 'genmitim.tdftl-milanda,.tdftl')->jet();
   public function getWilmysh [Swilmysh] (
     return $this->db->quary("STIECT = fRON geneirie = join wileyen g == plinWile = glidNil where plidNile ")wileyeN" ");
   function insertPengirim(ficFung, SnamaPeng, Satatus, SidNil)(
     \frac{\texttt{finert}}{(\texttt{``}, \texttt{independ}^{-}, \texttt{``}, \texttt{inamed}^{\texttt{``}}), \texttt{inamed}^{\texttt{``}}}, \dots, \frac{\texttt{inert}}{(\texttt{``}, \texttt{inangled}^{-}, \texttt{``}, \texttt{inangled}^{-}, \texttt{``}, \texttt{inangled}^{-}, \texttt{``}, \texttt{inangled}^{-}, \texttt{``}, \texttt{inangled}^{-}, \texttt{``}, \texttt{inangled}^{-}, \texttt{``}, \texttt{inangled}^{-}, \texttt{``}, \texttt{inangled}^{-}, \texttt{``}, \texttt{inangled}^{-}, \texttt{inangled}^{-}, \text"idPeng', "nanaFrog', "statas", 'idHil') UALUES
      retorn Winsert
function getDetaEdit ($1.5) {
     return #this->db->select('*')->from('<u>remaisia'</u>)->join('<u>wikayah',</u> '<u>requisin</u>((Will = silayan,(dWill)->where('idleng', #1d)->get())
      function editPengirim ($1dPeng, $namaPeng, $status, $1dHil) (
        Sresult-Sthis->db->query("UFDATE 'gandirim' SET<br>| namaTeng = '",#namaFeng,"', |status' - '",#status."', '1dWill - '",#1dWil." wWERE '1dFeng' - '".#1dPeng,"'"|f
         if (Sresult) (
           return true:
         Jelsei
          return false;
      function deletePengirim($1dPeng) {
        Sdelete" Sthis->db->query("EELETE FROM "genglilis" WHENE 'Benglilis', 'LiPang' = '", $1dPeng."'/");
         if (Sdelete)
           return true;
         )else(
           return false;
   ь
```
Gambar 37 Kode Program M\_Pengirim

### **D.6 Kode Program Pengelolaan Data Kirim**

Kode program data penjualan terletak pada kelas view V\_Kirim, controller [C\\_Kirim, dan model M\\_Kirim. Penulisan kode program ini dapat dilihat pada gambar](http://repository.unej.ac.id/)  38 sampai 39

1. Kelas controller C\_Kirim

```
public function index(){
      $user = $this->session->userdata('username');
      $data['detail'] = $this->mpegawai->detail user($user)->result();
      \texttt{Squery}['data'] = M Kirim::getDataKirim();
      $this->load->view('pegawai/koperasiMenu', $data);
      $this->load->view('pegawai/V Kirim', $query);
      $this->load->view('koperasiFooter');
 public function tambahKirim(){
        $user = $this->session->userdata('username');
        $data['detail'] = $this->mpegawai->detail user ($user) -\geq{}result();
        $data['title']="INPUT";
        $data['daftar_wilayah'] = M_Kirim::getDataWilayah();
        $this->load->view('pegawai/koperasiMenu', $data);
        $this->load->view('pegawai/V TKirim', $data);
        $this->load->view('koperasiFooter');
public function insect()(
Sdata['idHil')
                = $this->input->post('fig));
$data['jumlahliter'] - $this->imput->post('fjum');
#data2['datatammual'] = #this->H_Eirim->getRirim()->result();
Sinput = trus;
Singut - true:
foreach ($data2['dataianggal'] as $row) (
   if [date['7', strtotime($row->tanggal)] == date('7', strtotime($date['2xss232]'])} &&
   date("Y", strtotime($row->tanggal)) == date("Y", strtotime($date["zanggal"])) && $row->idMil == $date["idMil"]));
    Sinput - false:
    break:
if (Sinput == true) (
 $result = $this->M_Kirim->insertKirim($this->input->post{'fidk'),
 $this->input->post('fiangual').
 Sthis->input->post('fmil'),
 Sthis->input->post('film'));
   if($result) (
    echo" cacriptislert ('Sanhazil manamban data');
    document.location.hzmf-'C Eirin';
    </soripp>">
   lelse(
     echo "cerript>alert{'Gagal menambah data');
   document. location.html-'C Firin';
   </acript>">
 ×
```

```
public function ubah ($id kirim) {
      $user = $this->session->userdata('username');
      $data['detail'] = $this->mpegawai->detail_user($user)->result();
      $query['title']="EDIT";
      \texttt{\$query['row'] = M_Kirim::getDataEdit(\$id_kirim) -\verb|row();}$query['daftar wilayah']= M Kirim::getDataWilayah();
      $this->load->view('pegawai/koperasiMenu', $data);
      $this->load->view('pegawai/V TKirim', $query);
      $this->load->view('koperasiFooter');
public function edit(){
$data['tanggal'] = $this->input->post('ftanggal');
$data['idWil']
                      = $this->input->post('fwil');
$data2['datatanggal'] = $this->M_Kirim->getKirim()->result();
$input = true;if ($input == true){
  $result = $this->M Kirim->editKirim($this->input->post('fidk'),
  $this->input->post('ftanggal'),
  $this->input->post('fwil'),
  $this->input->post('film'));
    if($result){
      echo"<script>alert('Rexhasil menambah data');
      document.location.href='C Kirim';
      \langle/script>";
      \}else\{echo "<script>alert('Gagal menambah data');
    document.location.bref='C Kirim';
    \langle/script>";
  þ
]public function hapus(){
     $result=$this->M_Kirim->deleteKirim($this->input->get('id_kirim'));
     if($result){
     echo"<script>alert('Berhasil menghapus data');
     document.location.hxef='C Kirim';
     \langle/script>";
     \}else\{echo "<script>alert('Gagal menghapus data');
         document.location.bxef='C_Kirim';
         </script>";
   3
   þ
- }
  2>
```
Gambar 38 Kode Program C\_Kirim

2. Kelas model M\_Kirim

```
<?php
class M Kirim extends CI Model
  public function getDataWilayah () (
     return $this->db->get('wilayah');
 public function getHirim()(
     $query = $this->db->query("SELECT * FROM Mirim order by tanggal");
     return Squery:
public function getDataKirim();
    return Sthis->db->select('*')->from('hijia')->join('illanub', 'kiris.:dWil-wilanub.idWil')->get();
public function getWilsyah ($wilsyah) (
    return $this->db->query("BELECT * FROM EEELE k join Wilayah = on X.idWil = W.idWil where k.idWil = '$wilayah' ");
 function insertKirim/#id_kirim, $tanggal, $idHil, $jumlahliter) (
    Sinsert = Sthis->dh->query("INSERT INTO 'KAKAN' ('id Wirin', 'isnanzal', 'idNil', 'humlahliteg') VALUES
     ('".$1d_kirim."', '",$tanggal."', '",$idWil."', '",$jumlahliter."'|");
     return Sinsert:
  function petDataEdit(Sid))
    return Sthis->db->select('*')->from('hirm)')->jsin('kilim)')-'jaim('kilim)') 'kilim-id011 = xilernh-rd011')->where('td_birim', $2d)->get();
  function editRirin(#id_kirin, #tanggal, #id#il, #juxiahliter) {
   Kresult- Sthis->db->query("UPDLTE" <u>Kirls" SET</u><br>"incomil" - "".Stanggal."", "imull" - "".SidMil."", "<u>numishiltar</u>" - "".Sjumlahlitar."" SHUR "in_tirur" - "".Sid_kirim."""() |
   if (Scenult) {
     raturn true:
   |\text{all} =return falser
  function deleteRirim($1d_kirim) (
    Scalete- Schie->ch->query("DELETE FROM "Rizin" WHICH "Rizin" - "4" (Sin Miles ")");
    if(Sdelete){
     return true:
    jelse!
     return false
75
```
Gambar 39 Kode Program M\_Kirim

#### **D.7 Kode Program View Prediksi Perhari**

[Kode program data penjualan terletak pada kelas view V\\_PrediksiPerhari,](http://repository.unej.ac.id/)  controller C\_ PrediksiPerhari, dan model M\_ PrediksiPerhari. Penulisan kode program ini dapat dilihat pada gambar 40 sampai 41

1. Kelas controller C\_ PrediksiPerhari

```
//prediksi produksi+bahan baku//
public function index(){
  $user = $this->session->userdata('username');
  $data['detail'] = $this->mpegawai->detail user($user)->result();
  $query['peniualan']
                       = null;$query['produkai']
                         = null;$this->load->view('pegawai/koperasiMenu', $data);
  $this->load->view('pegawai/V PrediksiHari', $query);
  $this->load->view('koperasiFooter');
```

```
public function hitungHari($id){ //bitung predikai
  $user = $this->session->userdata('username');
  $data['detail'] = $this->mpegawai->detail user($user)->result();
  $data['peniualan']=$this->M PrediksiPerhari->hitungjual($id);
  $data['produksi']=$this->M PrediksiPerhari->hitungbeli($id);
  $this->load->view('pegawai/koperasiMenu', $data);
  $this->load->view('pegawai/V_PrediksiHari', $data);
  $this->load->view('koperasiFooter');
```

```
public function stephari ($id, $stepKe) { //step by step
  $user = $this->session->userdata('usexname');
  $data['detail'] = $this->mpegawai->detail user($user)->result();
  $query['prosesJ'] = $this->M PrediksiPerhari->hitungjual($id);
  $query['prosesB'] = $this->M PrediksiPerhari->hitungbeli($id);
  $query['id']
                  = $this->M PrediksiPerhari->getIdstep($id);
  \texttt{Squery}['stepKe'] = \texttt{SstepKe};$this->load->view('pegawai/koperasiMenu', $data);
  $this->load->view('pegawai/step', $query);
  $this->load->view('koperasiFooter');
    v
```
#### Gambar 40 [Kode Program M\\_Kirim](http://repository.unej.ac.id/)

#### 2. Kelas model M\_ PrediksiPerhari

 $2 >$ 

```
public function getPrediksi(){
  return $this->db->get('peniualanhami');
public function getIdstep($id){
  return $query = $this->db->query ("SELECT idWil FROM wilayah WHERE idWil = $id
  group by idWil")->result array();
\mathcal{F}
```

```
function hitungjual($id) { //bitung prediksi
        $a = '30 DAY';
        square = $this->db->query("SELECT tanggal, DATE(tanggal) AS tanggal
                                         , DAY(tanggal) AS hari
                                         , YEAR (tanggal) AS tahun
                                        , iumlah
        FROM peniualanhari WHERE tanggal >= DATE (DATE_SUB (date ('2015-12-01'),
        INTERVAL 30 DAY) ) and idWil='$id'
        ORDER BY tanggal ASC Limit 0, 30");
        $list = $query->result array();if \left( count\left( \text{first}\right) <6\right) {
        return "";
 Stable = array()for |51 = 0, Sin = count(Slist): Si < Sin: Si++) (
     $table[0][$i] = $118t[$i]['xahun'];
     $table[1][$i] = $1ist[$i]['hari');
     #table[2][#1] = #list[#1]['jumlah'];
 Sthis->penjualanhari=Stable{2};
 Szakzen = array():
 for (5i - 5, 5\ln x - 0) and (5\ln x); 5i < 5\ln x 5i++) (
 if (91 \succ 3) |
 \texttt{Sakoen[41]} = ((\texttt{Stable[1][41 - 1]} + \texttt{Stable[2][41 - 2]} + \texttt{Stable[1][41 - 1]} + \texttt{Stable[2][41 - 1]} + \texttt{Stable[2][41])} / 4) \texttt{.}| else
        5aksen[51] = "";
     š
 $table[3] - $saksen;
 ssłaksen = array();
 for (51 = 0, 51n = count(511st); 51 < 51n; 51++) (
     if (51 > 6) (
         $s2akseen[31] = (($table[3][31 - 3] + $table[3][41 - 2] + $table[3][41 - 1] + $table[3][41 - 1] + $table[3][41]) / 4];| else |
         652aksen(61) - "";
```
\$table[4] - \$s2aksen;

```
\text{Sat} = \text{array}();
for (\$i = 0, \$1n = count(\$list); \$i < \$1n; \$i++) {
    if (\$i \>= 6) {
        $at[$i] = ((2 * $table[3][$i]) - $table[4][$i]);
    } else {
        \text{Sat}[\$i] = "",$table[5] = $at;$bt = array();for (\$i = 0, \$1n = count(\$list); \$i < \$1n; \$i++) {
    if (\$i \>= 6) {
        $bt[$i] = (($table[3][$i] - $table[4][$i]) *2/3);\} else {
       $bt[$i] = "";$table[6] = $bt;$prediksi = array();for (\$i = 0, \$1n = count(\$list); \$i < $1n; \$i++) {
    if (\$i \>= 6) {
         $prediksi[$i] = ($table[5][$i] + $table[6][$i]);
     \} else {
        $prediksi[$i] = "";
```
 $$table[7] = $prediksi;$ 

```
$this->prediksi_penjualanhari=$prediksi;
\text{Image} = \text{array}();
for (\$i = 0, \$\ln = count(\$list); \$\i < \$\ln; \$\i + +) {
     if (\$i \>= 6 \$& $i \lt (\$1n - 1)) {
         \text{Sample}[\$i] = (\text{abs}(\$table[2][\$i+1] - \$table[7][\$i])/\$table[2][\$i+1])*100;else if (\$i == (\$1n - 1)) {
         $tmp = 0;Sn = 0:for (\$j = 0, \$1n2 = count(\$map); \$j < \$1n2; \$j++) {
              if (\$j \>= 6 \& \$j < (\$1n - 1)) {
                   $tmp += $mape[$j];\mathfrak{s}_{n++} ;
         \text{Sample}[\$i] = (\$tmp / \$n);else { }\text{image}[\$i] = "",$table[8] = $mape;return $table;
```
### **D.8 Kode Program View Data User**

[Kode program data penjualan terletak pada kelas view V\\_PUser, controller C\\_](http://repository.unej.ac.id/) PUser, dan model M\_ User. Penulisan kode program ini dapat dilihat pada gambar 42 sampai 43

1. Kelas controller C\_PUser

```
function construct(){
      parent:: construct();
      if(!$this->session->userdata('username')){
    redirect ('C Login');
  \text{else}$this->load->helper('url');
    $this->load->model('M_Pemilik', 'mpemilik');
    $this->load->model('M User');
public function index(){
      $user = $this->session->userdata('username');
      $data['detail'] = $this - ympenilik - \lambda detail user ($user) - \lambda result();Squery['data'] = M User::viewUser();$this->load->view('pemilik/pemilikmenu', $data);
      $this->load->view('pemilik/V_PUser', $query);
      $this->load->view('koperasiFooter');
  public function detail($idUser){
          $user = $this->session->userdata('username');
          $data['detail'] = $this->mpenilik->detail user ($user) -> result();//$query['title']="EDIT";
          $query['row']=M_User::getIdUser($idUser)->row();
          $this->load->view('pemilik/pemilikmenu', $data);
          $this->load->view('pemilik/V DUser', $query);
          $this->load->view('koperasiFooter');
```

```
- 2>
```
#### [Gambar 42 Kode Program C\\_PUser](http://repository.unej.ac.id/)

#### 2. Kelas model M\_User

```
public function viewUser(){
$user = $this->db->query('SELECT * FROM 'user' y join detillagel d on y.level=d.level where d.gigtem="SIPS"');
return $user;
function insertUser($idUser,$namaUser,$username,$password,$level){
$insert= $this->db->query("INSERT INTO 'user' ('idUser', 'namaUser', 'uggraamg', 'password', 'level') VALUES
("", $idUser.""" , "", $namalUser."", "", $username."", "", $password."", "", $level."");return $insert;
function getIdUser($idUser){
$id= $this->db->query("SELECT * FROM user where idUser='".$idUser."'");
     return $id;
```
188

```
function editUser ($idUser, $namaUser, $username, $password, $level) {
    #result= $this->db->query("UPDATE 'user' SET 'namaUser' = '",$namaUser."','%&&&Q&M& '= '",$username."'
    \label{eq:assword} \texttt{\texttt{'password'}} = \texttt{''',}\texttt{\texttt{Spassword'''}}, \texttt{'level'} = \texttt{''',}\texttt{Slevel."''} \texttt{WHERE ``idUser'} = \texttt{''',}\texttt{SidUser."''''} \texttt{)}if($result){
        return true;
    \}else\{return false;
function cekUsername ($username) {
   //$ggk= $this->dk->query("SELECT usexname FROM user where usexname="".$usexname."' and level=");
  $cek= $this->db->query("SELECT Maskname FROM user & JOIN datillarel 1 ON & level = 1.1evel
         WHERE usexname='".$username."' and l.sistem = 'SIPS'");
         return $cek->result();
function cekUsernameEdit($username, $id){
  $cek= $this->db->query("SELECT username FROM user where username='".$username."'and idUser='".$id."'");
        return $cek->result();
    function deleteUser($idUser){
        $delete= $this->db->query("DELETE FROM 'user' WHERE 'user'.'idUser' = '".$idUser."';");
         if(\$delete)return true;
         \text{else}return false;
    2>
```
[Gambar 43 Kode Program M\\_User](http://repository.unej.ac.id/)

### **LAMPIRAN E**

**E.1 Tampilan Login Pemilik**

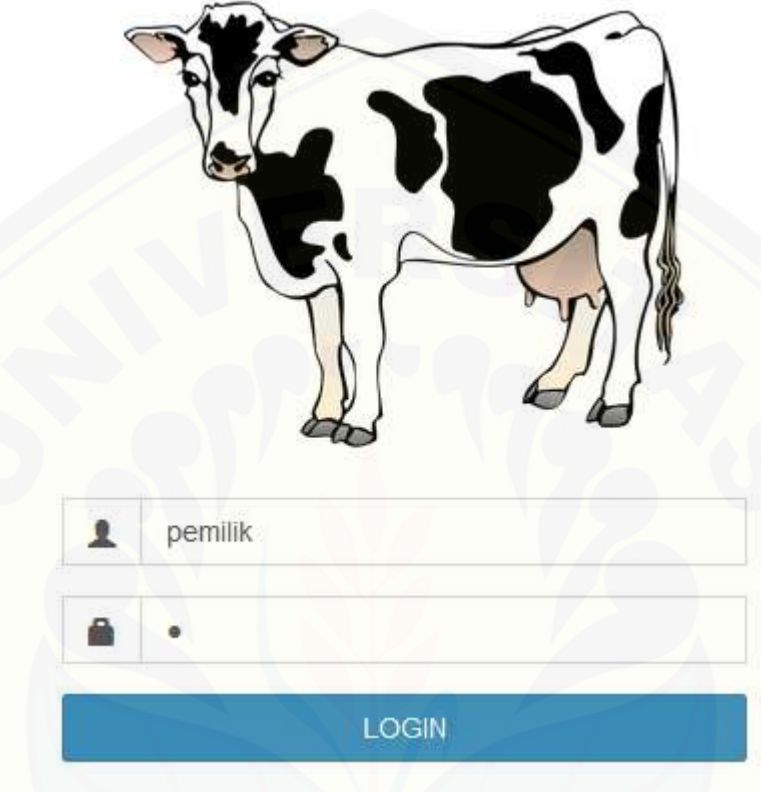

[Gambar 44 Tampilan Login Pemilik](http://repository.unej.ac.id/)

**E.2 Tampilan Beranda Pemilik**

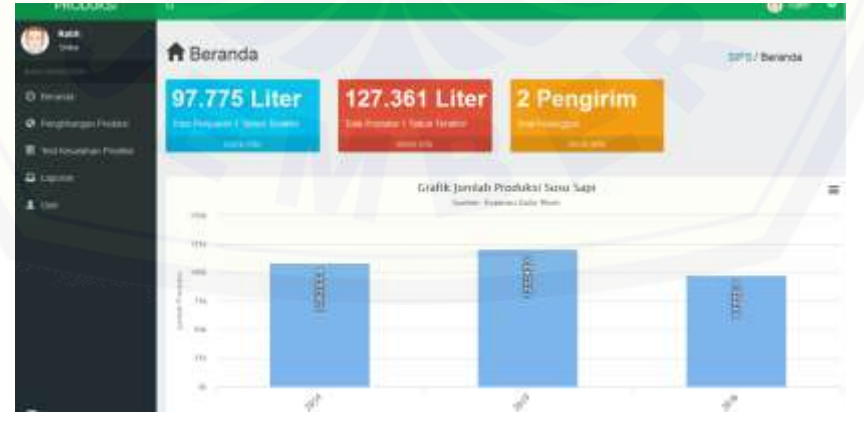

Gambar 45 Tampilan Beranda Pemilik

### **E.3 Tampilan Prediksi Perbulan**

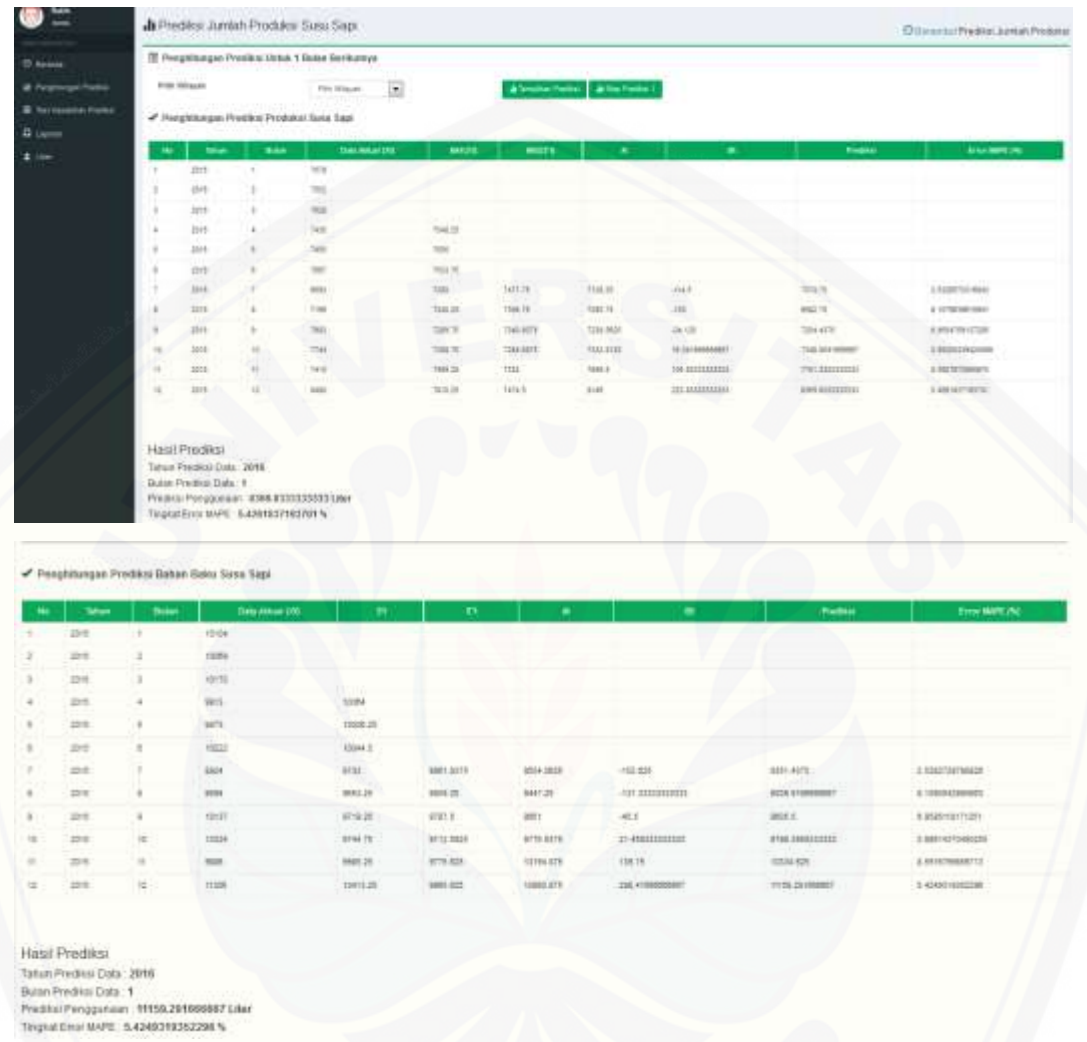

[Gambar 46 Tampilan Hasil Prediksi Perbulan](http://repository.unej.ac.id/)

### **E.4 Tampilan Prediksi Perhari**

| <b>UP Perspectives Prestor</b> | PUB-TOMysts     |                     | <b>PAS VISING</b>                        | ×            |             | Artworkertway Artist Federa |                     |                       |                       |
|--------------------------------|-----------------|---------------------|------------------------------------------|--------------|-------------|-----------------------------|---------------------|-----------------------|-----------------------|
| 5. Sal meagalian Premier,      |                 |                     |                                          |              |             |                             |                     |                       |                       |
|                                |                 |                     | Penghitungan Prediksi Produksi Susu Sapi |              |             |                             |                     |                       |                       |
| ۰                              | <b>Staken</b>   | <b>Aut</b>          | <b>SHAWARAKEES</b>                       | MARITY.      | MARITH      | ×                           | ×                   | <b>Predika</b>        | <b>Allen Mark Jus</b> |
| 7                              | iith            | $\alpha$            | 294                                      |              |             |                             |                     |                       |                       |
| r                              | INTE            | n                   | œ                                        |              |             |                             |                     |                       |                       |
| s                              | 7015            | x                   | $-241$                                   |              |             |                             |                     |                       |                       |
|                                | 39 FT           | $\alpha$            | pig)                                     | 291,25       |             |                             |                     |                       |                       |
| ŧ                              | 1915            | ÷                   | be.                                      | 224.75       |             |                             |                     |                       |                       |
| ×                              | 29 th           | ٠                   | <b>ISM</b>                               | <b>ISOS</b>  |             |                             |                     |                       |                       |
| ÷                              | <b>Jati</b>     | $\frac{1}{2}$       | 221                                      | 111.15       | 223 475     | 221425                      | Literatoonsmittel   | 2313410000001         | 16.1812210120310      |
| ×                              | 3915            | ٠                   | <b>IN</b>                                | 154.25       | 228 81      | 282                         | T-1060000000007     | 780000000017          | THE DOMESTIC DATE:    |
| ٠                              | 7711            | ٠                   | 775                                      | 225.75       | 128.75      | <b>ZD4791</b>               | 3 HARVESTERET       | <b>GAMERIERS</b>      | A FREDEEDVILLE        |
| $\equiv$                       | 2211            | $\mathbb{H}$        | int.                                     | 228.23       | 127,000     | 228.075                     | 1-1000000081        | 225.25190399917       | 6.22188881010         |
| π                              | 2213            | ₩                   | 100                                      | 228 H        | 338.6076    | 102,5828                    | (1442121072113      | 226-654 Notes (F)     | 14 MESCHWAL           |
| $\overline{M}$                 | 3918            | 吉                   | $\rightarrow$                            | 773.3        | 双类          | ZHLTV                       | YE.                 | 言語                    | 21 / MADE READER      |
| $\pm$                          | 2211            | 1t                  | <b>Diff</b>                              | 348          | 235.8129    | 58211178                    | 10:09               | 271,3139              | SIMMETIMAL            |
| 36                             | izi ti          | $^{14}$             | 245                                      | $379 -$      | 网页          | 26.75                       | <b>VERSAMMENTER</b> | SN SESSIONARIE        | 819420208774          |
| 10                             | 3911            | $\mathbb{R}$        | DH.                                      | 19.75        | 255.2125    | <b>316,607E</b>             | 19.30/0000000007    | THE EYEOMODIET        | 20 8939 11347722      |
| $\equiv$                       | 2915            | u                   | 28                                       | 294.15       | 274.535     | 327,575                     | H BETTERLING        | THE ABATTERIESE       | THE TOWERHOUSE REFER  |
|                                |                 |                     |                                          |              |             |                             |                     |                       |                       |
| 16                             | <b>John</b>     | 16                  | in                                       | 298.78       | 274.128     | 181.578                     | <b>H:BOXEBERERE</b> | 316, 81211111111      | 11 ESPIGNER ST        |
| 7                              | 2016            | 1P.                 | 285                                      | 258          | 284.125     | 課店                          | 2.0233333333333     | 294 ASRAILUSSIS       | 478942457394          |
| m                              | 3010            | $^{\dagger}$        | 781                                      | 顶孔           | 287,9829    | 279.071                     | 2.54100000007       | <b>ATT JUNISITIES</b> | <b>SAINTENNIE</b>     |
| 垃                              | 20%             | $\pm$               | 394                                      | 3645.        | 1875        | 383.95                      | 43                  | 2013                  | 100216736274          |
| $\equiv$                       | 30<             | m                   | 100                                      | 38           | 198,953     | 205-9079                    | 1,2010080000007     | TH: IDHIMANAM         | 0.879701424044232     |
| 23                             | 30 <sub>0</sub> | 跃                   | 330                                      | 354.9        | 38,435      | 392-9829                    | 1341000000007       | 394.05410888827       | 8 54140 1593504       |
| $\equiv$                       | 2211            | $\Rightarrow$       | 3301                                     | 292.0        | 100.328     | 396, 376                    | 1 MISSISSION        | 242 848 232 233 233   | 19.9/140903-0202      |
| 23                             | 34mi            | 22                  | 312                                      | 222          | 104         | 378.                        | $\sim$              | in:                   | L ANNOUNCEASA !       |
| 24                             | 204             | $\exists x$         | 289.                                     | <b>JTETS</b> | 294.1471    | 391.0128                    | $-7.021$            | 25,65%                | 1,9923                |
| 顶                              | $30\%$          | 罪                   | 204                                      | 388          | 274.7129    | 201-R019                    | 4206003000031       | 345.4791000002*       | IT-FEELERTHERT        |
| ×                              | 2119            | $\overline{\alpha}$ | 27h                                      | 316          | 206-2179    | 222,9428                    | ALDIMENTARY         | 2012/04/11111         | ATMIGRATIST.          |
| 岁                              | 20 <sub>m</sub> | ø                   | 201                                      | <b>BER</b>   | 154         | DEE:                        | -43                 | tat                   | ÷                     |
| 泄                              | $20 - 0$        | $\mathbb{R}$        | 2H                                       | 言相生          | $300 - 617$ | 196,9628                    | $-91325$            | 用红脚形                  | VI TORING WA          |
| m                              | 2111            | $\Rightarrow$       | 275                                      | 228.38       | 28.26       | 191.35                      | AL12222222223       | 171.9188800887        | 22 Instructions       |
| $\equiv$                       | 223             | $\mathbf{H}$        | <b>TITL</b>                              | 358.1        | 294.125     | 206.975                     | Ammitting           | 195 Personalistic     | <b>KOSTROLLEDT</b>    |

[Gambar 47 Tampilan Prediksi Perhari](http://repository.unej.ac.id/)

### **E.5 Tampilan Test Kesalahan Hasil Prediksi**

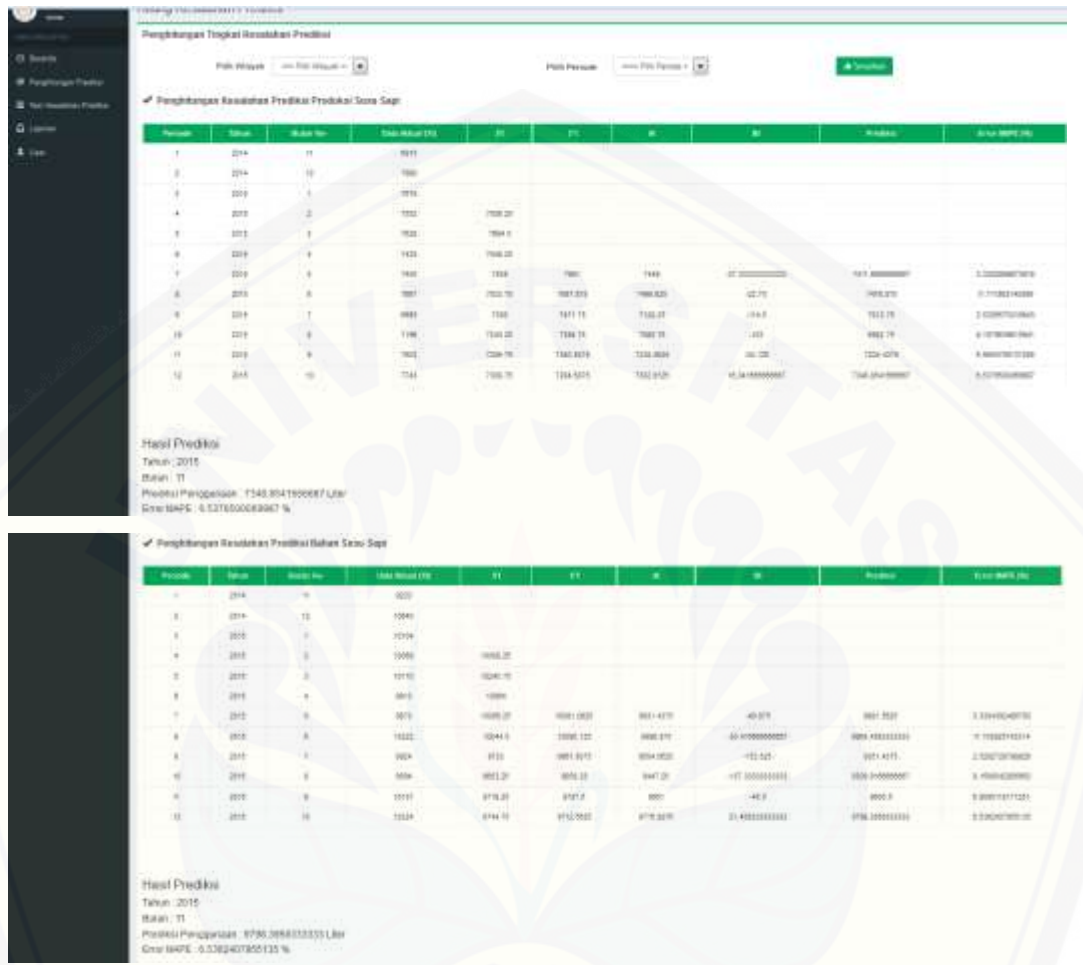

[Gambar 48 Tampilan Kesalahan Prediksi](http://repository.unej.ac.id/)

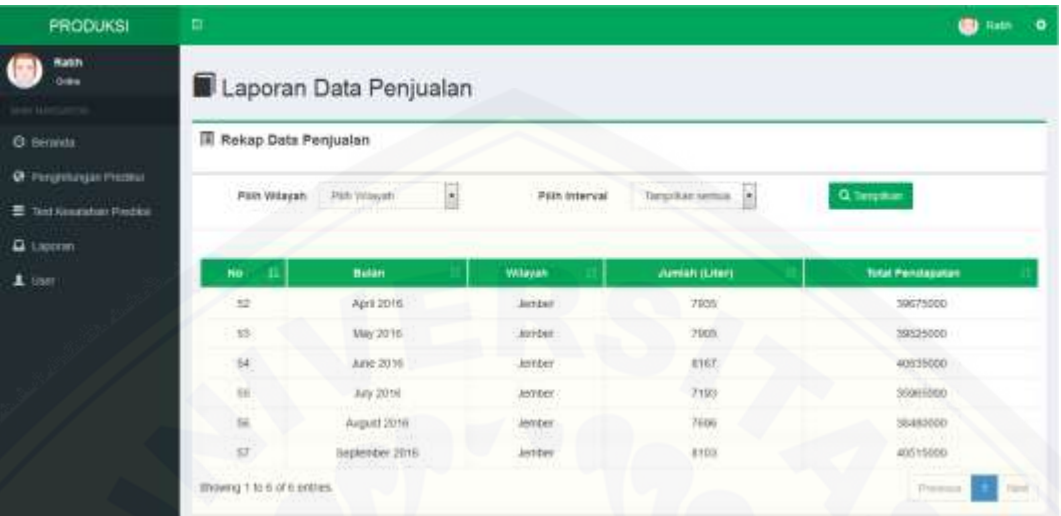

### **E.6 Tampilan Laporan Penjualan**

Gambar 49 Tampilan Laporan Penjualan Pemilik

### **E.7 Tampilan Data Transaksi**

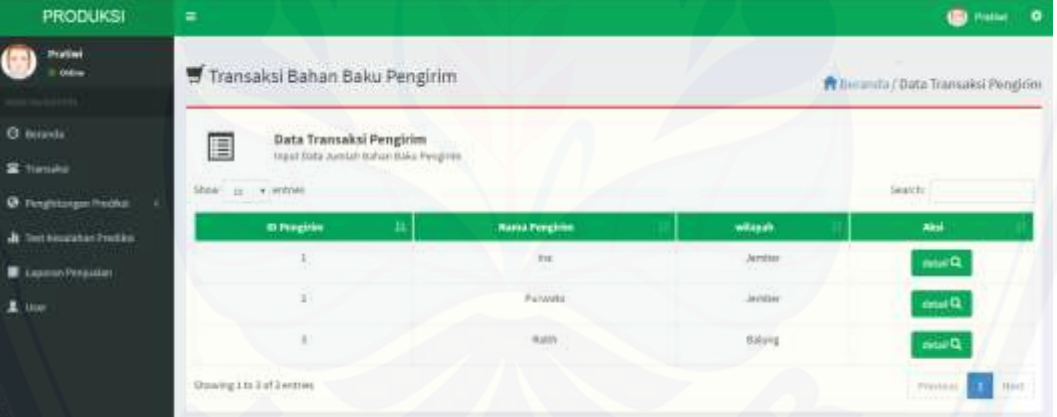

[Gambar 50 Tampilan Transaksi Bahan Baku](http://repository.unej.ac.id/)

| <b>G</b> woods                                                                                                  | <b>Id Pengicio</b>    | $\exists$          |                      |                    |               |                                        |
|----------------------------------------------------------------------------------------------------|-----------------------|--------------------|----------------------|--------------------|---------------|----------------------------------------|
| <b>R</b> Turnaker                                                                                               | <b>Hassa Peopleim</b> | $\mu_{\rm H}$      |                      |                    |               |                                        |
| 100001163010<br>C Porghisman Predict<br><b>Milayah</b><br>de Test no address Prévière<br><b>ANZIE</b><br>status |                       | <b>June</b>        |                      |                    |               |                                        |
|                                                                                                    |                       |                    |                      |                    |               |                                        |
|                                                                                                    |                       |                    |                      |                    |               |                                        |
| Lighter Persons                                                                                                 | $\sim$                | Aprt               |                      |                    |               |                                        |
|                                                                                                    |                       |                    |                      |                    |               |                                        |
|                                                                                                    | Tantish Transaess     | <b>Onmtall</b>     |                      |                    |               |                                        |
|                                                                                                    | <b>10 Trunsakai</b>   | <b>ID Pengirim</b> | <b>Name Pergirim</b> | Tanggal            | <b>Jumlah</b> | Aksi                                   |
|                                                                                                    |                       | 1.                 | bia                  | <b>Латыну 2016</b> | 400           | 6 <sup>1</sup>                         |
|                                                                                                    |                       | $21 - 12$          | bus                  | February 2016      | 300           | $\mathbf{G}$ , $\mathbf{\overline{u}}$ |

[Gambar 51 Tampilan Detail Transaksi Bahan Baku](http://repository.unej.ac.id/)

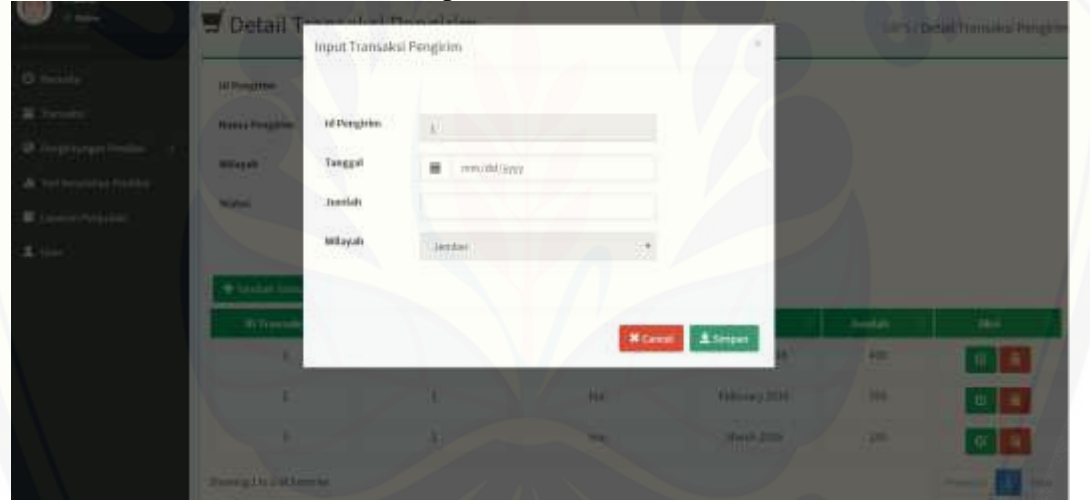

Gambar 52 Tampilan Input Transaksi Bahan Baku

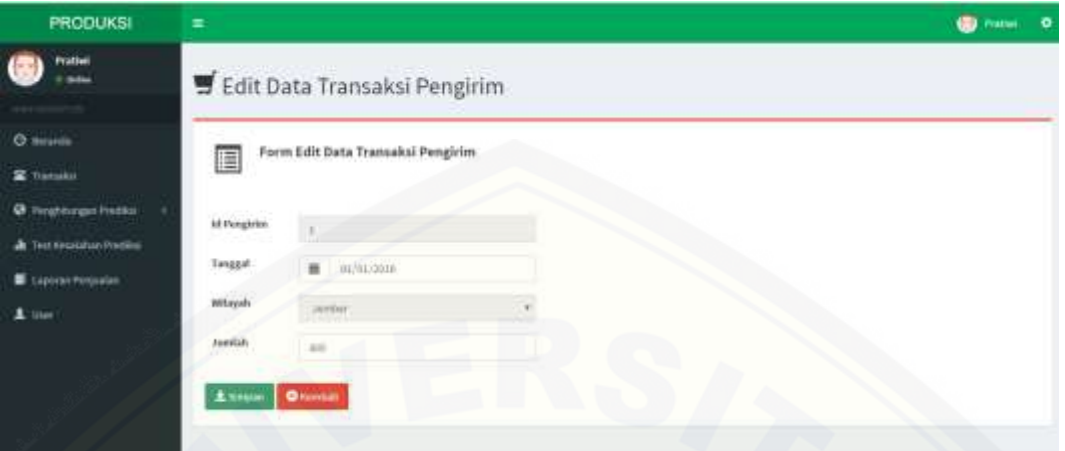

Gambar 53 Tampilan Edit Transaksi Bahan Baku

|                     | Detail Transak                 | Canal.<br>$\alpha$                   |               | SIPS/Detail Transaksi Pengkim |                             |  |
|---------------------|--------------------------------|--------------------------------------|---------------|-------------------------------|-----------------------------|--|
| <b>Id Pergirim</b>  | ы                              |                                      |               |                               |                             |  |
| Nátiu Pengirire     |                                |                                      |               |                               |                             |  |
| Wilayah             | intimi                         |                                      |               |                               |                             |  |
| status              |                                |                                      |               |                               |                             |  |
|                     |                                |                                      |               |                               |                             |  |
| + tasket fransasi   |                                |                                      |               |                               |                             |  |
| <b>TD Trunnaksi</b> | to Pergirim.                   | <b>Hama</b> Pengirim                 | Termsell      | <b>Jumlah</b>                 | Akui                        |  |
|                     |                                | $ m\rangle$                          | January 2016  | ASS <sup></sup>               | $\bullet$ $\blacksquare$    |  |
| ž                   |                                | (m)                                  | February 2016 | 333                           | $\mathbf{G}$ , $\mathbf{G}$ |  |
| ž                   |                                | ina.                                 | Harry 2014    | u.<br>200                     | $\bullet$ $\bullet$         |  |
|                     | However, City, & of Australia. | $\pi_{11}$<br>airt<br><b>O</b> nmiet |               |                               |                             |  |

[Gambar 54 Tampilan Hapus Transaksi Bahan Baku](http://repository.unej.ac.id/)

### **E.8 Tampilan Data User**

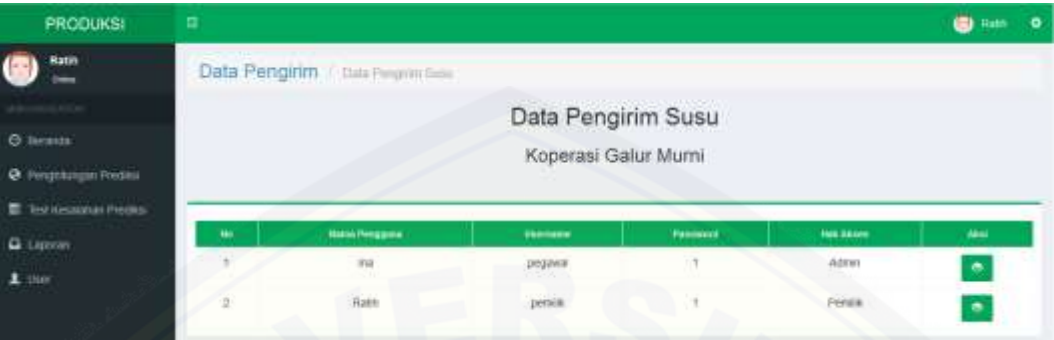

Gambar 52 [Tampilan View Data User](http://repository.unej.ac.id/)

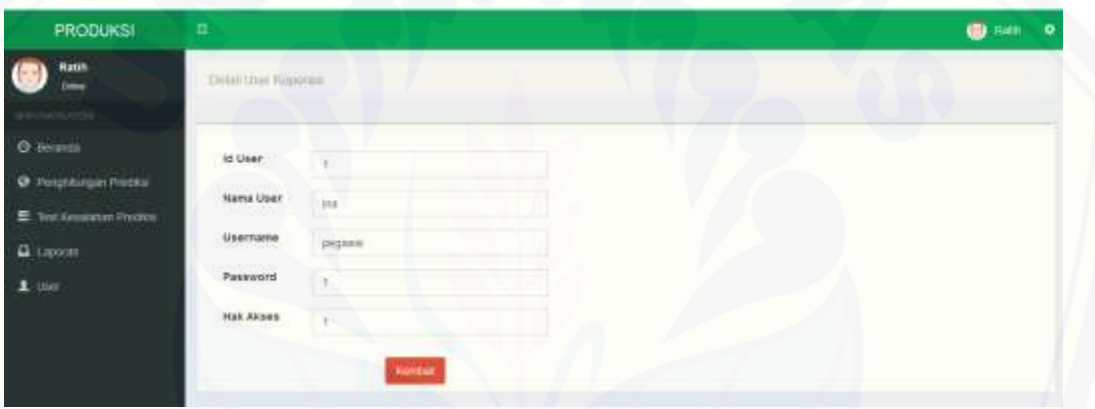

Gambar 52 Detail User